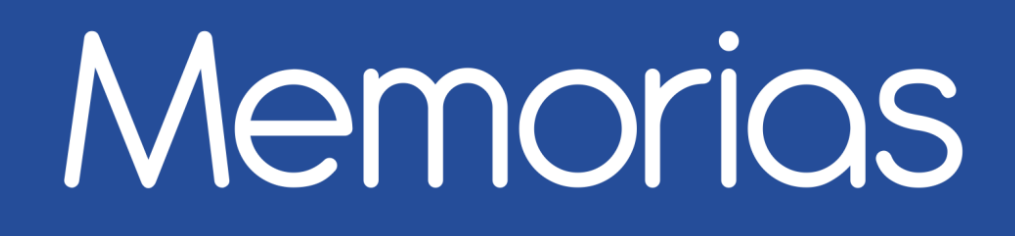

## Encuentro universitario de mejores prácticas de uso de TIC en la educación

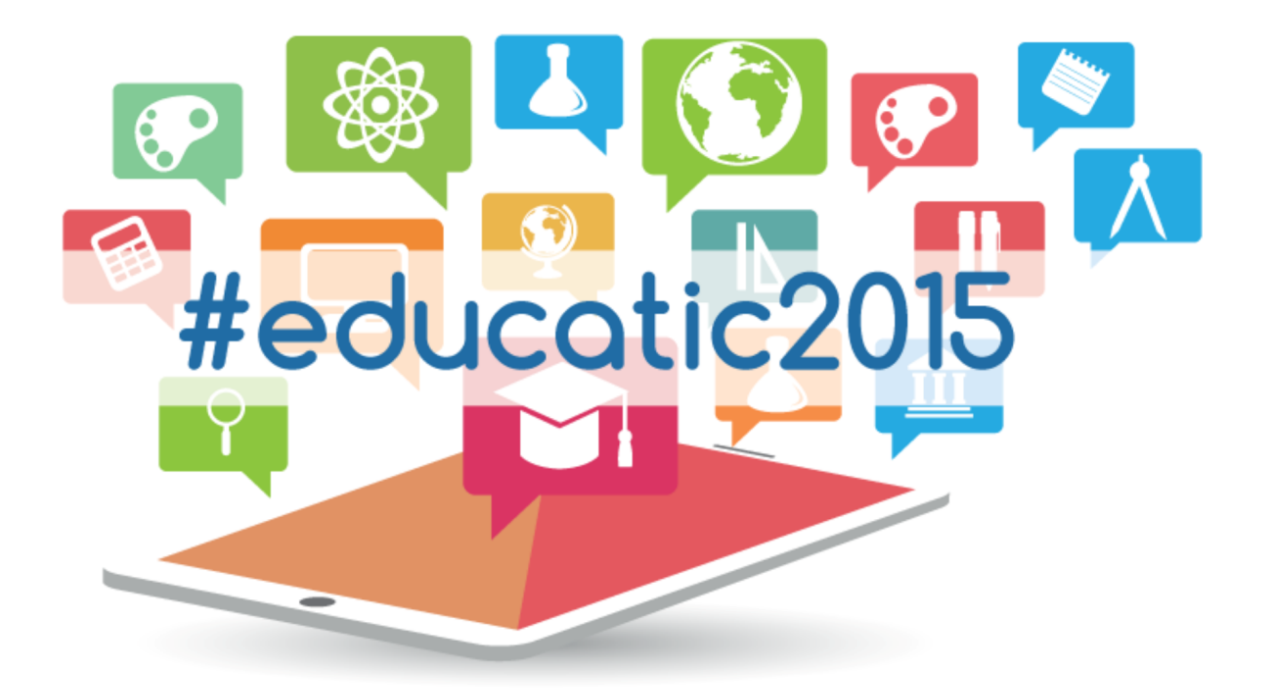

www.educatic.unam.mx

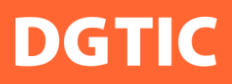

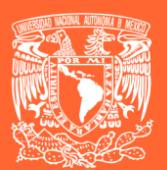

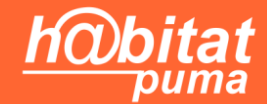

México Ciudad Universitaria, 29, 30 y 31 de 2015

# **Memorias**

Encuentro universitario de mejores prácticas de uso de tic en la educación #educatic2015

# **Ciencias Físico-Matemáticas y de las Ingenierías**

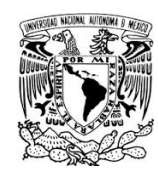

México, 2015

Primera edición electrónica: diciembre de 2015.

Universidad Nacional Autónoma de México Secretaria de Desarrollo Institucional Dirección General de Cómputo y de Tecnologías de Información y Comunicación Coordinación de Tecnologías para la Educación-h@bitat puma Circuito exterior s/n, Ciudad Universitaria Delegación Coyoacán, México D.F. C.P. 04510 educatic.unam.mx

Tel.(55) 5622 8855

Esta obra está sujeta a la licencia Reconocimiento-NoComercial 4.0 Internacional de Creative Commons. Para ver una copia de esta licencia, visite http://creativecommons.org/licenses/bync/4.0/

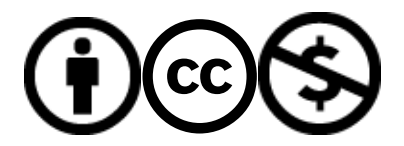

Compilación, estilo y formato

Ing. Norman Fernández Ochoa 

Mtro. Stephen García Garibay

#### Recuerde que la forma para citar cualquiera de los artículos es la siguiente:

Autor A, A., Autor B, B. (diciembre, 2015). Nombre del artículo. En DGTIC (Organizador), *Memorias del* encuentro universitario de mejores de uso de TIC en la educación #educatic2015: Ciencias Físico-*Matemáticas y de las Ingenierías*. Encuentro llevado a cabo en la Universidad Nacional Autónoma de México, Ciudad Universitaria, México D.F. Recuperado de http://www.educatic.unam.mx

## **Índice**

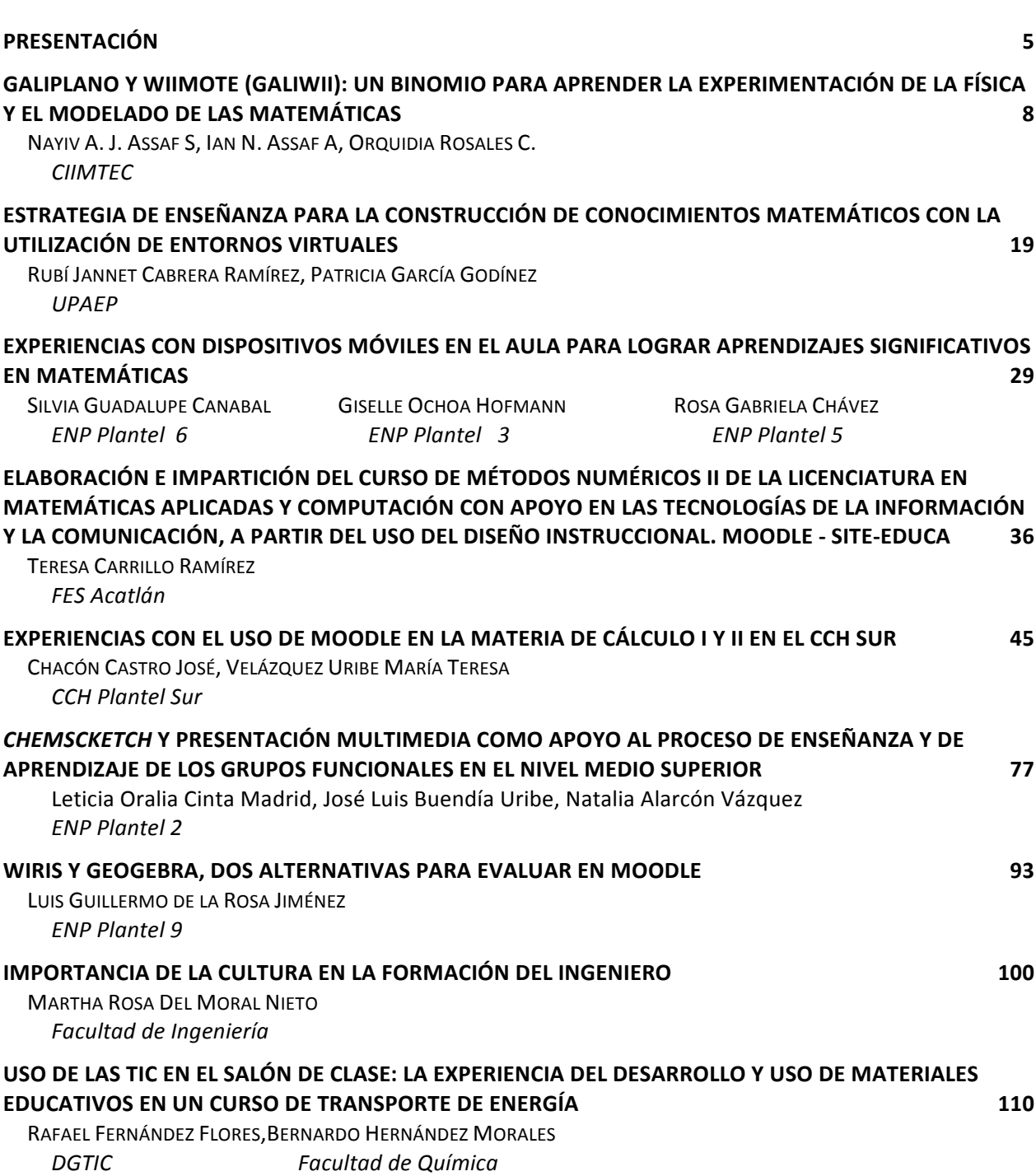

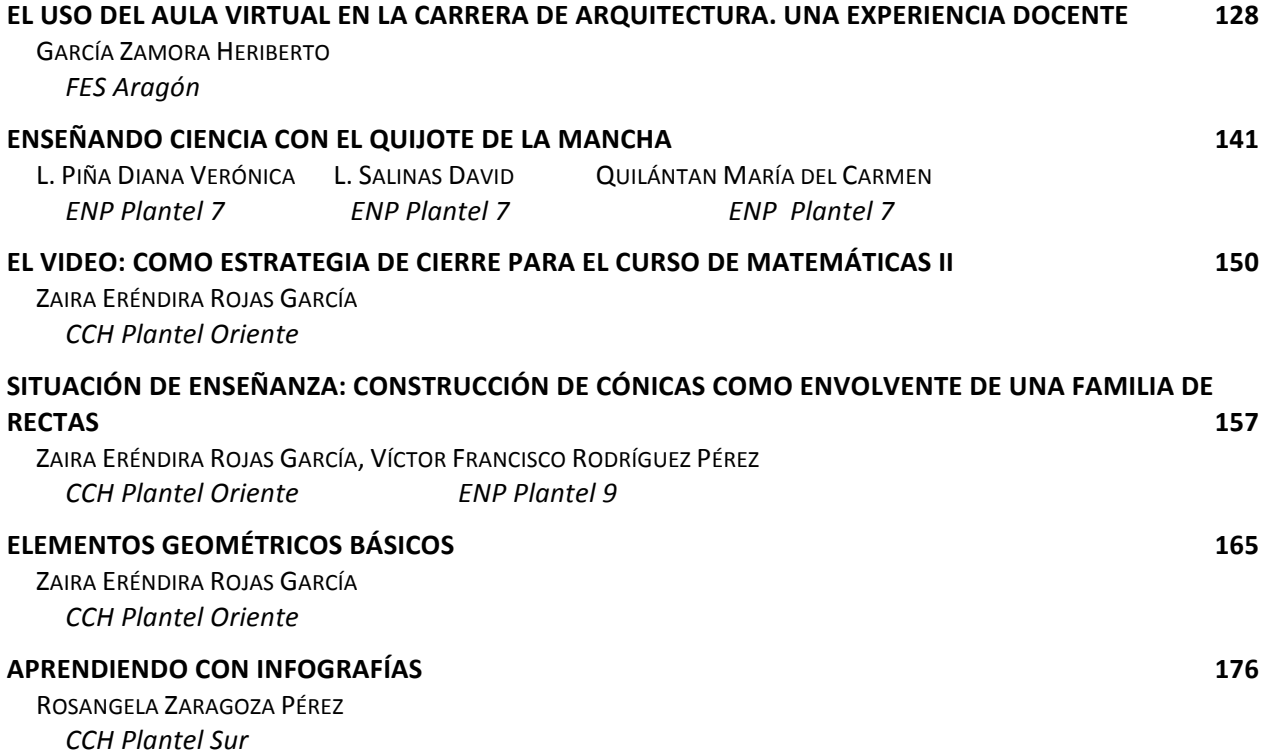

#### **Presentación**

Después de siete años de intenso trabajo en la formación de profesores universitarios, la Coordinación de Tecnologías para la educación -h@bitat puma (CTE) organizó el Primer Encuentro universitario de mejores prácticas en el uso de tecnologías de información y comunicación (TIC) en la educación, #educatic2015, que se llevó a cabo en la Escuela Nacional de Trabajo Social del 29 al 31 de julio.

Los trabajos que se presentan en estas memorias son testimonio de este primer encuentro, realizado con el propósito de ofrecer a los profesores de los tres niveles educativos de la UNAM un espacio para compartir sus experiencias docentes utilizando TIC como herramientas de apoyo para la enseñanza. 

En la CTE trabajamos con la convicción de que los profesores son la pieza clave para mejorar la calidad de la enseñanza. Son ellos quienes, a través de la planeación y puesta en práctica de situaciones de enseñanza, pueden elevar la calidad de los aprendizajes de los estudiantes universitarios. Las TIC son herramientas que pueden ayudar a mejorar la enseñanza. Sin embargo, las TIC por sí mismas no renuevan ni mejoran la educación. Se necesitan profesores creativos, comprometidos con su profesión y dispuestos a investigar, integrar y evaluar los resultados del uso de TIC en sus clases.

La formación docente que ofrece la CTE a todos los profesores de la UNAM se sustenta en cuatro premisas. La primera, consideramos que las TIC son herramientas útiles para el trabajo colaborativo, el acceso y procesamiento de la información y por supuesto, la comunicación, cuando se utilizan con claros propósitos de enseñanza y en contextos significativos para los alumnos. Lo fundamental es tener claro qué necesitan aprender los alumnos y diseñar las actividades pertinentes para lograr esos aprendizajes. La segunda, que los profesores necesitan conocer las posibilidades que las TIC les ofrecen para poder integrarlas en su práctica, pero no necesitan convertirse en expertos en TIC ya que para el manejo instrumental de la tecnología pueden apoyarse en sus propios estudiantes. La tercera, que la formación de los profesores debe plantearse en dos niveles: el de la apropiación tecnológica y el de la apropiación didáctica. Esto es, deben aprender a utilizar la tecnología y a

transformarse como usuarios, al mismo tiempo que aprenden a integrar las herramientas TIC en su práctica docente. La cuarta premisa, que las TIC deben ponerse en manos de los estudiantes para resolver problemas relacionados con la disciplina de la asignatura. Sólo así serán integradas como herramientas útiles y se propiciará el desarrollo de habilidades digitales al tiempo que se promueve el aprendizaje de los contenidos de la materia.

Confiamos en que estas cuatro premisas se vean reflejadas en las ponencias que presentamos a continuación. Están organizadas por área de conocimiento y dan cuenta de la cantidad y variedad de escuelas y facultades de procedencia de los profesores. Presentan situaciones de enseñanza planeadas y puestas en práctica con grupos de alumnos. Muchas de las ponencias fueron trabajadas por más de un profesor, evidencia de que el trabajo es mejor y más productivo cuando se discute y se comparte con otros.

EDUCATIC 2015 fue un espacio productivo, no sólo por el intercambio de experiencias, sino también porque profesores de bachillerato, licenciatura y posgrado pudieron encontrarse y compartir reflexiones sobre lo que significa ser maestro en las aulas del siglo XXI.

Esperamos que este esfuerzo sea el punto de partida para formar una comunidad numerosa de profesores, convencidos de que la docencia es una profesión apasionante que requiere de formación y actualización permanente, porque en nuestras aulas se forman los jóvenes del presente y del futuro que deseamos para todos.

> Dra. Marina Kriscautzky Laxague Diciembre de 2015

## **Comité Organizador**

Dra. Marina Kriscautzky Laxague Mtra. Elizabeth Martínez Sánchez Mtro. Stephen García Garibay

## **Comité Científico**

Mtra. Norma Patricia Martínez Falcón, Presidente Mtra. Gabriela Patricia González Alarcón, Secretaria Mtra. Angélica María Ramírez Bedolla Mtro. Arturo Muñiz Colunga Lic. Alejandra Páez Contreras Mtra. Ingrid Marissa Cabrera Zamora Mtra. Lissette Zamora Valtierra Mtra. Luz María Castañeda de León Mónica Avila Quintana Lic. Nancy Daniela Olvera Ramírez Mtro. Stephen García Garibay

## Galiplano y WiiMote (GaliWii): un binomio para aprender la **experimentación de la física y el modelado de las matemáticas**

**Nayiv A. J. Assaf S.** CIIMTEC ciimtec.nayiv@techcenter.com

**Ian N. Assaf A.** CIIMTEC ian.ciimtec@tech-center.com **Orquidia Rosales C.** CIIMTEC ciimtec.orqui@techcenter.com

**Resumen:** El aumento constante de nuevas tecnologías a nivel mundial, propone la necesidad de superarlas dificultades económicas que implica la adquisición de las mismas, punto clave en la implementación de herramientas vanguardistas e innovadoras que sean un apoyo al recurso educativo.

De esta manera se describe en este trabajo los resultados de un proceso de investigación que lleva como objetivo diseñar e implementar un dispositivo inalámbrico (WiiMote de Nintendo) para la medición de la aceleración de la fuerza de gravedad en el plano inclinado galileano con herramientas TIC freeware y/u opensourse para la experimentación física (Wii-Physique & Wii Physics) y el modelado matemático didácticos (Graphmatica), como respuesta a la necesidad de reducir la brecha tecnológica en el país.

De esta forma se pone a disposición del profesorado y alumnado una potente herramienta tecnológica para medir aceleraciones en las 3 dimensiones simultáneamente y generar un conjunto de datos empíricos para su modelado matemático en el salón de clases.

#### **CONTEXTUALIZACIÓN DE LA SITUACIÓN DE ENSEÑANZA**

Este trabajo es relevante porque le permitirá al profesor tener una herramienta tecnológica para la enseñanza de las ciencias y las matemáticas donde se encuentren comprendidos conceptos, definiciones y/o procedimientos que involucren el análisis teórico y práctico de la aceleración gravitacional de manera gratuita o a costo muy bajo.

Ya que en general, actualmente no existe en las escuelas de ningún nivel académico, equipos o dispositivos para realizar procesos de experimentación física realistas.

Es por ello, que este trabajo incidirá de manera directa, no solo en la mejora de las prácticas de laboratorio escolares, si no que las hará existentes en un formato lo más apegado a la realidad de la experimentación física científica.

Debido a que actualmente no existe al alcance de profesores y/o escuelas dispositivos o herramientas para que sus alumnos realicen experimentos en ciencias que sean lo suficientemente realistas debido al alto costo de estos aparatos de laboratorio. Esto conlleva que se eliminen las prácticas de experimentación de los contenidos de las asignaturas en ciencias y matemáticas.

Todo este escenario implica que las asignaturas se aprendan incompletas, inconclusas y limitadas, y hasta de una forma incoherente, incorrecta e inapropiada ya que carecen de la mejor parte de los contenidos... la experimentación concreta y todo el conjunto de implicaciones y saberes conceptuales, procedimentales y actitudinales que esto involucra (Ruthven y Hennessy, 2002; Assaf, 2003a; 2003b; 2004).

Por lo que se propone una herramienta para le experimentación física para medir las aceleraciones, involucradas en el desplazamiento de un móvil por un plano inclinado a diferentes ángulos con los acelerómetros del control de videojuegos *WiiMote Controller* de Nintendo y el software gratuito de adquisición de datos *Wii-Physique* & *WiiMote Physics,* imitando los históricos experimentos galileanos de determinación del movimiento de los cuerpos bajo la acción de la fuerza gravitatoria de la Tierra con el plano inclinado (Galilei, 1982) pero tecnologizado (Trejo, 2015).

De tal suerte que el profesor puede poner a disposición del alumnado, todo el proceso teóricopráctico de experimentación física, modelado matemático, formulación y comprobación de hipótesis y desarrollo histórico de las ideas y acciones, entre otras cosas, que los científicos y grandes hombres de ciencia han desarrollado a lo largo del tiempo, para generar en todos los alumnos la postura crítica y juiciosa y la visión creadora y creativa del proceder técnico y científico que nos ha dado toda las condiciones y comodidades que gozamos hoy en día (Assaf, 2003a; 2003b; 2004).

#### **DESCRIPCIÓN DE HERRAMIENTAS TIC INCORPORADAS A LA PLANEACIÓN DIDÁCTICA**

#### **HardWare**:

• Un **plano inclinado** (de fabricación propia en madera o algún material de reciclado como tablas o láminas lo más lisas posibles, figura 1) de preferencia con posiciones de ángulo de inclinación variable o con diferentes ángulos fijos entre 10 y 30 o 45 grados de inclinación.

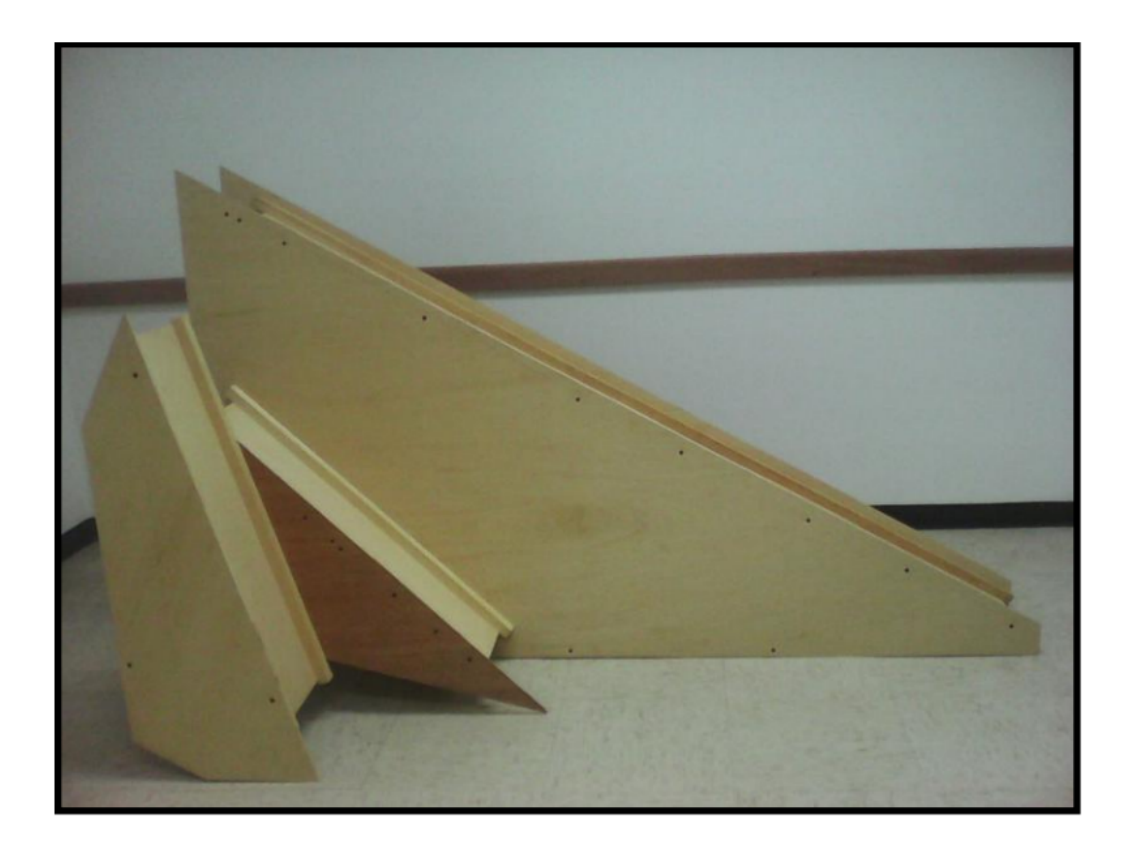

Figura 1. Plano Inclinado Galileano Múltiple de 15º-75º, 45º y 30º-60º.

• Un WiiMote Controller (control de mando inalámbrico de la consola de videojuegos Nintendo Wii). El Wii Remote, abreviado como WiiMote, tiene la capacidad de detectar la aceleración a lo largo de tres ejes mediante la utilización de un acelerómetro ADXL330.

También cuenta con un sensor óptico PixArt, lo que le permite determinar el lugar al que está

apuntando; además de agregar una brújula electrónica y una cámara infrarroja en el frente que le permite posicionarse en un espacio tridimensional con fuentes infrarrojas estáticas como referencia (Lee, 2008).

Además dispone de funcionalidad de audio y vibración, ya que tiene su propio altavoz independiente en el frontal de la unidad y un vibrador para mayor realismo y efectos físicos. Se muestra el WiiMote Controller con montaje en móvil (figura 2).

El mando de la Wii incorpora un chip Bluetooth de la marca Broadcom, modelo BCM2042. La función del chip es la comunicación con otro dispositivo Bluetooth, en cualquiera de los dos sentidos, es decir, del dispositivo Bluetooth del WiiMote hacia cualquier otro dispositivo que utilice el estándar bluetooth para establecer una comunicación con dispositivos receptores que utilicen este estándar, y a la inversa, lo que permite una comunicación por este tipo de adaptador con computadoras, smarthphones, tablets y cualquier otro dispositivo sin cables (Fuensanta, 2012).

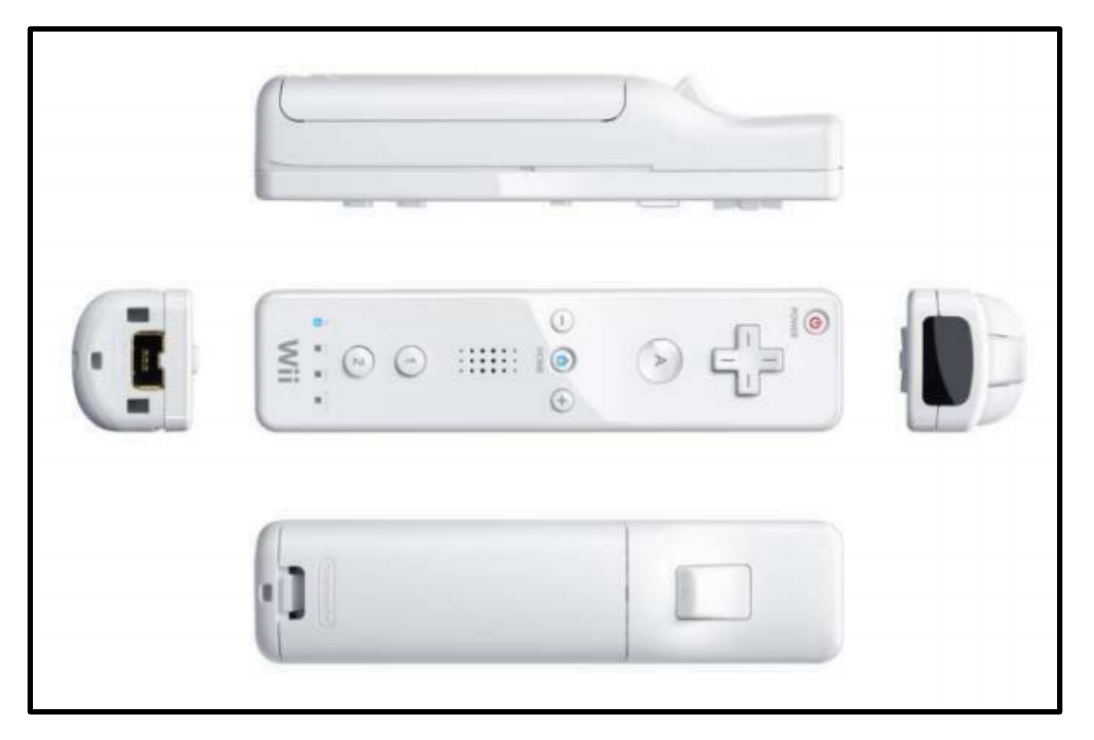

Figura 2. El WiiMote.

#### **Software**:

• Wii-Physique. Adquisición y registro de datos de aceleración gravitatoria en tiempo real. Este es un pequeño software libre GNU GPL (GNU General Public License-Licencia Pública

Encuentro universitario de mejores prácticas de uso de TIC en la educación 111 millonese (11)

General de GNU) que se puede descargar ejecutable o en código fuente en http://negentropic.free.fr/Wii-Physique/

Desarrollado aproximadamente en 2011 por el Dr. Wulfran Fortin, Profesor Asociado en Ciencias Físicas del TZR Lycée Lavoisier en Mulhouse Francia.

Con este paquete se puede descubrir la aceleración en los tres ejes por medio de la señal bluetooth emitida por el WiiMote, estas aceleraciones se dan en unidades de g's (figura 3 A). Observado en reposo, sobre una superficie suficientemente horizontal, el WiiMote muestra comúnmente una aceleración en el eje que se encuentre orientado en la vertical de 1g y cero en los otros 2.

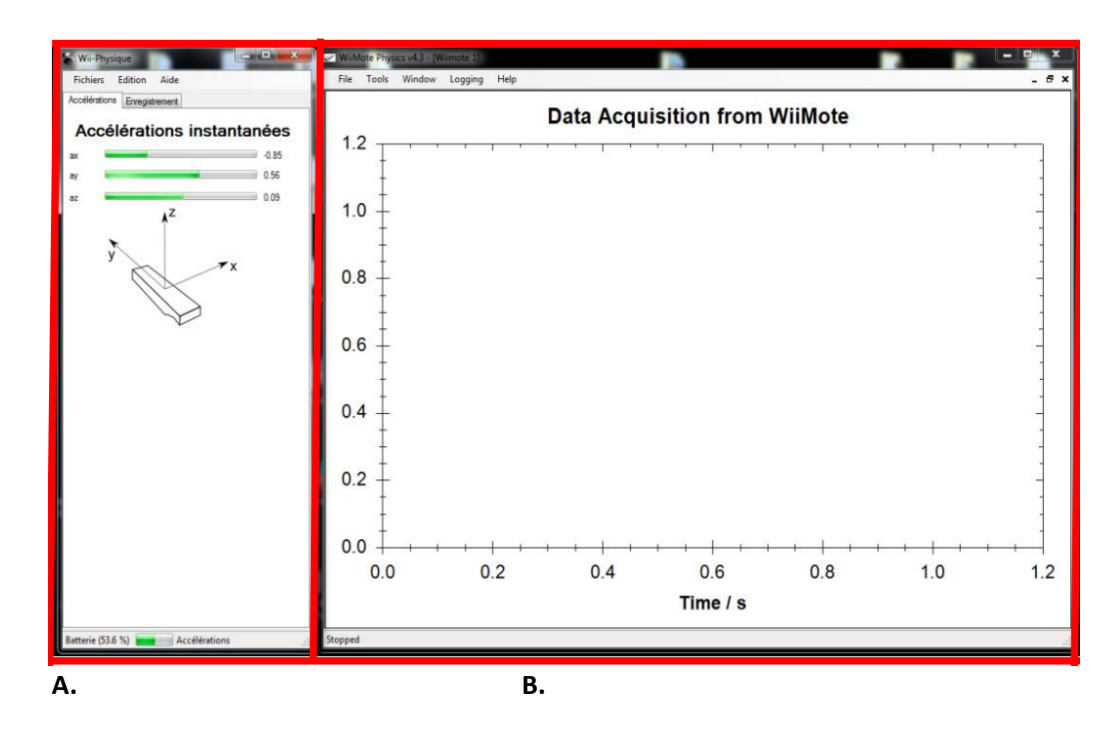

Figura 3. Interfaz de: A. Wii-Physique. B. WiiMote Physics.

• WiiMote Physics. Graficación en tiempo real de datos de aceleración gravitatoria. Wii mote Physics es una aplicación para Windows desarrollado por Martyn Wheeler en 2010 en Inglaterra, que realiza una representación gráfica en tiempo real de la transmisión de datos del acelerómetro del WiiMote. Se pueden ver cada una de las variaciones de lecturas de aceleración gravitatoria en las 3 dimensiones en tiempo real de los tres ejes en pantalla (figura 3. B).

Además de la visualización en tiempo real, WiiMote Physics puede capturar los datos y guardarlos en un archivo CSV o Excel (Oldknow, 2011). Este paquete se desarrolló principalmente para demostrar principios de la física. El resultado es un software que es capaz de recuperar los datos de un controlador de Wii en tiempo real. El software es bastante básico pero tiene la mayoría de las características requeridas en un proceso didáctico de monitoreo y adquisición de datos gravitacionales entre otras variables (Fortin, s/f). Y que puede ser descargando en http://wiiphysics.site88.net/.

Graphmatica. Es un potente plotter de ecuaciones, ajusta curvas y es fácil de usar, con características numéricas y de cálculo. Representa gráficamente funciones cartesianas, polares, paramétricas, relaciones y desigualdades, además de ecuaciones diferenciales ordinarias y hasta 999 gráficos en pantalla a la vez. Tiene portapapeles para copiar las gráficas (formatos de mapa de bits y vectoriales), visualización gráfica y numérica de líneas tangentes e integrales, ayuda online y archivos de demostración. En resumen, una gran herramienta para los estudiantes y maestros, desde el álgebra de la escuela secundaria a través del cálculo de la universidad.

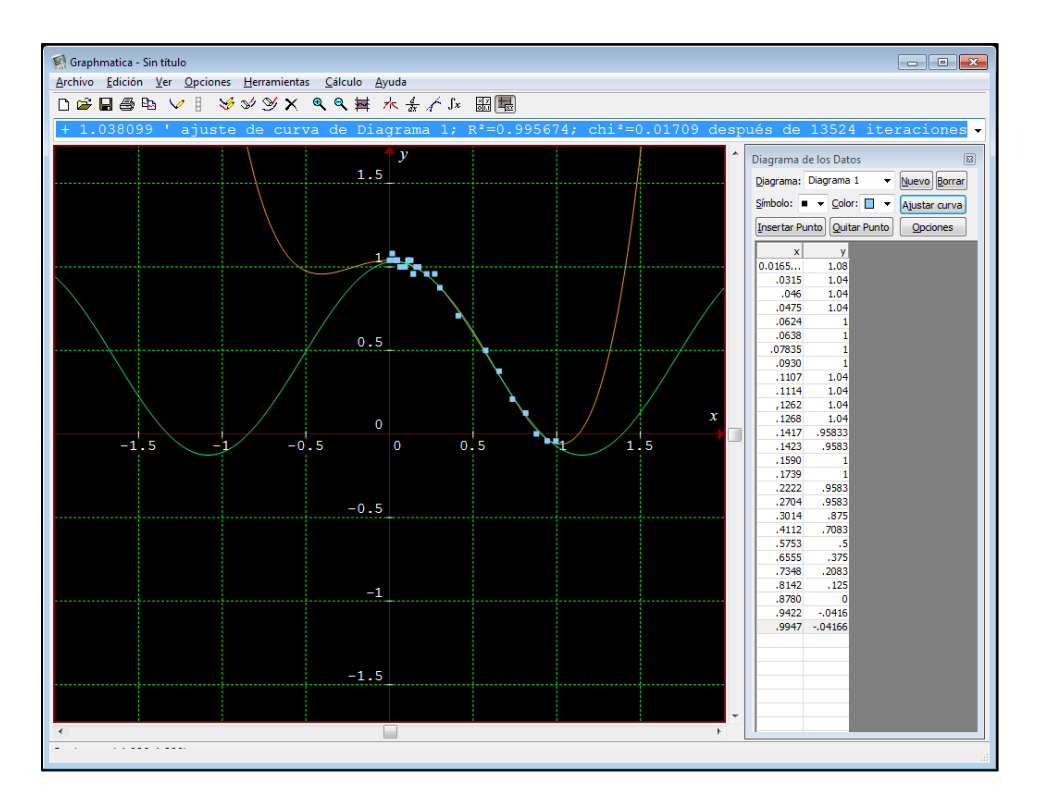

Figura 4. Interfaz de Graphmatica.

#### **DESCRIPCIÓN DETALLADA DE LAS ACTIVIDADES**

Describa cada actividad con los objetivos y productos esperados.

El diseño e implementación del experimento Galileano, sobre el cual, al deslizarse el móvil a través del plano (WiiMote), su conexión bluetooth nos mostrará los datos tanto numérica como gráficamente en pantalla. Esto genera un conjunto de actividades de experimentación didáctica que puede ser implementado en el salón de clases (Trejo, 2015; Inglèse y Rousseau, 2008).

*Objetivo principal*: Experimentar físicamente los experimentos históricos galileanos para la determinación del movimiento de la aceleración gravitatoria.

Los 10 pasos para realizar un proceso de experimentación con el GaliWii:

1. Se integran a los alumnos en equipos para realizar el proceso de experimentación en grupos de dos a no más de 3 o 4 alumnos.

2. Se proporcionan a los alumnos los Wii mote o se les invita a traerlos de su casa como un medio de motivación para que vean otras aplicaciones de su mando de control remoto de la consola de videojuegos.

3. Se realiza una lluvia de ideas para la implementación de los diferentes planos inclinados galileanos. En este punto es muy deseable que cada equipo realice su propia implementación, que deberá realizarse entre los ángulos de 10 y 30 grados para facilitar la experimentación.

4. Realizar este mismo proceso con el diseño del móvil que se desplazará a lo largo del plano. Indicar a los alumnos que pueden usar juguetes y accesorios personales (figura 5). Acoplando el WiiMote con el móvil. Se sugiere que se usen pilas recargables en la alimentación del control remoto. 

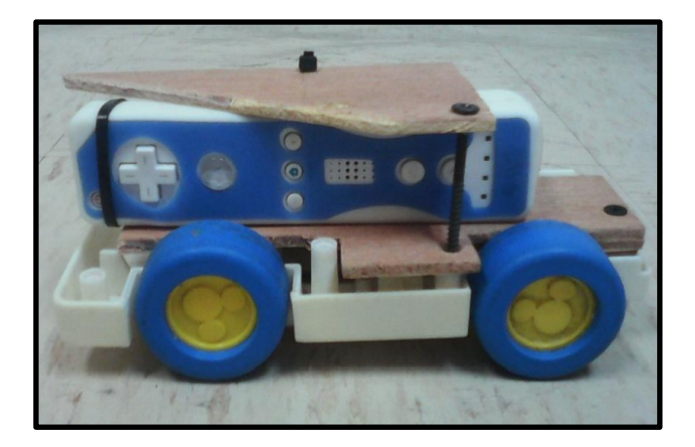

Figura 5. Móvil con WiiMote como sensor remoto de G.

Encuentro universitario de mejores prácticas de uso de TIC en la educación 14 millonese de 14 millones (14)

5. Indicar los lugares de descarga de los diferentes paquetes informáticos y su proceso de instalación. Y mostrar su uso y manejo en el experimento.

6. Demostrar la caída (figura 6) con un móvil seleccionado de los desarrollados en los diferentes equipos o el que el maestro use en su propia experimentación.

7. Mostrar el uso y aplicación de la información del proceso de adquisición de datos. Gráficas, datos numéricos y su relación entre ellos.

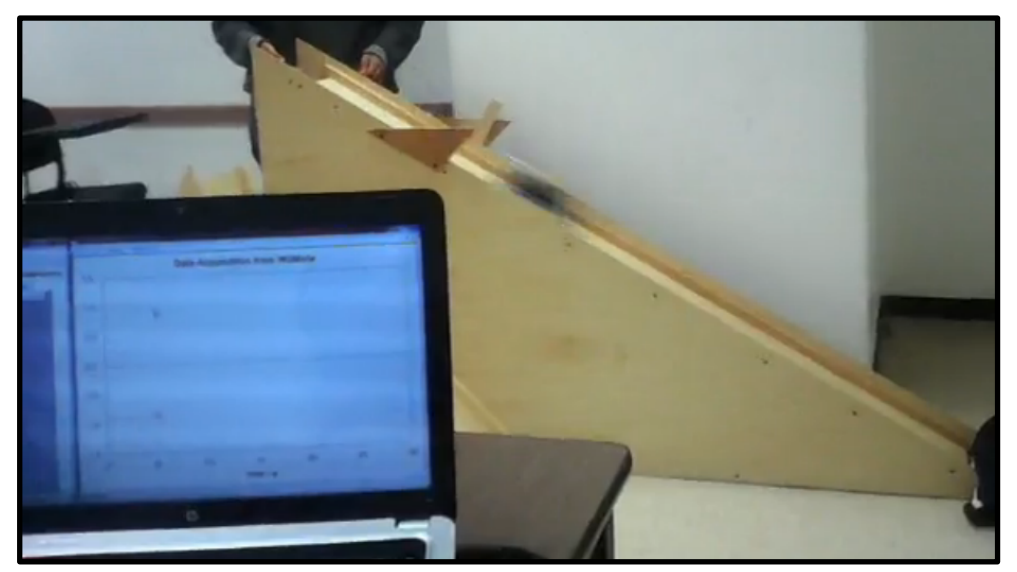

Figura 6. Móvil implementando WiiMote como sensor remoto de g.

8. Recrear las gráficas de aceleración gravitacional a partir de los archivos generados por la paquetería de adquisición de datos en Excel o en Graphmatica, además de su re-escalado y plotereo para su análisis.

9. Indicar la información que se deberá proporcionar en el reporte pertinente. Y generar el reporte con todos los datos adquiridos en el proceso de experimentación.

10. Realizar una actividad de socialización y reflexión del proceso de experimentación científica.

#### **Aplicaciones en la educación a distancia**

Toda la problemática abordada al inicio, sobre la ausencia de la experimentación vívida en la formación escolar, se agrava en el contexto de la educación a distancia, tan en boga últimamente; principalmente por la dificultad técnica y práctica de proveer un laboratorio, un espacio de experimentación al estudiante a distancia, y aunque propuestas como el laboratorio virtual o el laboratorio remoto en múltiples modalidades han realizado aportaciones 

importantes, un laboratorio personal de experimentación como el presentado aquí, vislumbra ser una de las aplicaciones más prometedoras en el ámbito de la educación a distancia de disciplinas técnico-científicas, ampliando su oferta en este tipo de modalidad educativa, llegando a un público mucho más grande y con mejor calidad formativa.

#### **CONCLUSIONES**

Desde la perspectiva de la enseñanza y de la aplicación y obtención de recursos didácticos, la reflexión principal que se puede y se debe realizar es, la posibilidad actual, debido a las TIC de interactuar, conocer y tener a la disposición de manera gratuita, un conjunto de herramientas TIC que ayudan y facilitan la enseñanza de toda una gama de contenidos, desde los más generales hasta los más específicos, ya que el internet nos permite estar en contacto con personas que desarrollan estas herramientas por hobby o por necesidad, y las ponen a disposición y comparten con literalmente todo el mundo.

Todo lo que se nos pide es que compartamos los créditos, que difundamos los conocimientos y que aportemos un poquito más en la construcción de estas maravillosas herramientas que con un poco de creatividad nos son tan útiles en el entorno educativo y también en muchos casos, fuera de él. 

Muchas de las herramientas TIC y las ideas y formas en las que se pueden aplicar y que se pueden encontrar a disposición de cualquiera que desee usarlas y aplicarlas en contextos educativos, serían imposibles no solo de crear o diseñar, para la gran mayoría de nosotros, sino que ni siquiera las podríamos imaginar; es en este contexto que la globalización de la creatividad colectiva es la herramienta más poderosa que la tecnología actual nos brinda; no son las TIC sino nuestra imaginación colectiva de su aplicación lo que en realidad es la maravillosa aportación de la técnica a la ciencia y a la educación.

En el caso particular de esta investigación, realizar una integración de tecnologías de hardware con las de software ha sido además de una excelente oportunidad de aprender todo tipo de cosas nuevas, ha mejorado la visión de diseño y alcance del equipo de desarrollo, ya que se observaron las posibilidades que tiene la tecnología a nuestro alcance, gracias al contacto con técnicos, tecnólogos, ingenieros, educadores y científicos de otras latitudes.

Las oportunidades de creación de nuevas formas y nuevas herramientas para la enseñanza y el aprendizaje son la constante en este nuevo mundo entrelazado por las redes telemáticas (Assaf, 2003a; 2003b; 2004).

La enseñanza de la física y de las matemáticas y en general de cualquier ciencia en este país, requiere de toda la inventiva posible entre docentes, científicos y tecnólogos para que no solamente se popularicen sino que se tomen como profesiones, serias y formales, porque únicamente aumentando estas profesiones estaremos en posibilidades de tener una mejor vida y un mejor país y con esto una mejor sociedad.

#### **REFERENCIAS BIBLIOGRÁFICAS**

Assaf, Nayiv (2003a). Metodología por inducción para el diseño tecnológico de experimentos físicos para la enseñanza de las herramientas matemáticas en el nivel medio y superior. CIIMTEC, México.

Assaf, Nayiv (2003b). Plano inclinado para enseñanza del cálculo. Ponencia. Memorias del IV Congreso Iberoamericano y VII Nacional de Material Didáctico Innovador "Nuevas Tecnologías Educativas". 8-10 de Octubre. Rectoría UAM.

Assaf, Nayiv (2004). Diseño tecnológico de experimentos físicos para la enseñanza de las herramientas matemáticas y de programación en el nivel medio superior: el caso del plano inclinado. Ponencia. 1er. Encuentro Nacional y VIII Regional de Inv. Edu., 24-26 de marzo. Pachuca Hgo. UPN / CONIE

Fortin, Wulfran (s/f). Utilisation de la Wiimote en sciences physiques. TZR-Lycée Lavoisier-Mulhouse. En: http://www-physique.u-strasbg.fr/~udp/articles/fortin/wiimote-forphysics/Wiimote\_sciphy.pdf

Fuensanta, Pascual (2012). Control a través de wiimote de Aplicaciones domóticas (wiihome). Universidad politécnica de Cartagena. Ingeniería técnica de telecomunicaciones. Especialidad telemática.

Galilei, Galileo (1982). Consideraciones y demostraciones matemáticas sobre dos nuevas ciencias. Nacional Madrid.

Greco José (2002). Una respuesta experimental a la hipótesis galileana sobre la caída de los cuerpos. Red Creativa de Ciencia, Curso I.

http://www.cienciaredcreativa.org/informes/caida%201.pdf 

González Carlos y Sánchez Laura (2015). Retomando a galileo: medida de la gravedad por extrapolación desde el plano inclinado a la caída libre. XVI Exporecerca Jove. Marzo. MAGMA, Associació per a Promoure la Recerca Jove.

http://blog.educaixa.com/documents/10509/244282/Memoria+con+im%C3%A1genes.pdf/a0fc

#### aaf6-c2f1-4b06-b70c-767f5595b182

Inglèse, François-Xavier; Rousseau, David (2008). Utilisation d'une manette de jeu vidéo pour des expériences de mécanique. Le bup pratique. Union des professeurs de physique et de chimie. Vol. 102 - Mars

Lee, J. C. (2008). Hacking the Nintendo Wii Remote. S/C: Carnegie Mellon Univ.

Oldknow, Adrian (2011). The Wiimote unit as a sensor for data-capture. July en: https://www.ncetm.org.uk/public/files/8434930/The+Wiimote+unit.pdf

Ruthven, Kenneth; Hennessy, Sara (2002). A practitioner model of the use of computer-based tools and resources to support mathematics teaching and learning. Educational Studies in Mathematics. 49 (1) January.

Trejo, Viridiana (2015). Integración de herramientas TIC freeware para la medición de la aceleración gravitacional en el plano inclinado galileano por medio de los acelerómetros del WiiMote Controller para la experimentación didáctica. Tesis de Ingeniería en TIC, Universidad InterGlobal Pachuca.

## **Estrategia de Enseñanza para la Construcción de Conocimientos Matemáticos con la utilización de Entornos Virtuales**

**Rubí Jannet Cabrera Ramírez** UPAEP rubijannet.cabrera@upaep.mx

**Patricia García Godínez** UPAEP patricia.garcia01@upaep.mx

**Resumen:** Este artículo tiene como finalidad mostrar los resultados de la implementación de la estrategia de enseñanza que usan los estudiantes de nivel superior para construir conocimiento matemático a través de un entorno virtual, dicha propuesta se ve motivada por las necesidades del mundo actual donde día a día recobra mayor relevancia la incertidumbre, la relatividad y el pensamiento complejo. Para ello se utilizó una metodología cualitativa, eligiendo ocho grupos de tres integrantes cada uno, en el que se les aplicó a través de un entorno virtual una actividad reveladora de pensamiento (MEA) en la que la principal conclusión que se obtuvo fue, que los problemas con contextos reales han sido una buena práctica para los estudiantes de nivel superior, ya que les permitió ganar confianza al proponer el modelo de solución y observar que los conocimientos utilizados, son los adquiridos a lo largo del curso, además que en el entorno virtual los hizo sentir relajados y cómodos al contestar.

#### **CONTEXTUALIZACIÓN DE LA SITUACIÓN DE ENSEÑANZA**

De acuerdo al dinamismo cultural y social en el que vivimos, muchas de las cosas que nos rodean han perdido su propósito inicial, sin embargo tal dinamismo también ha traído avances tecnológicos que han marcado la historia de la humanidad como lo fue la máquina de vapor, la imprenta, las computadoras y el Internet, el ser humano ha logrado adaptarse al cambio en algunos aspectos mejor que en otros, de tal manera que la tecnología es una herramienta indispensable para la vida diaria y si no se encuentra inmerso en ella, se sufren sesgos culturales para ejemplificar basta con mencionar a la educación de hoy.

Empecemos por un breve análisis de la educación "es un proceso social, un proceso que ocurre en, por y para la sociedad, y que el sistema educativo es un subsistema dentro del amplio y complejo sistema social" (López, C, 2009, p.172), "La educación genera a la sociedad que la genera" (López, C, 2009, p.173), con base en esta idea es evidente que la educación de hoy ha estado en nuestras manos como sociedad y que en nosotros está generar el cambio de una educación actual, es por ello que resulta de vital importancia generar una cultura de aprender distintas tecnologías para desarrollarnos en nuestra vida diaria, de forma análoga los estudiantes necesitan un cambio en el aula, profundizar en sus conocimientos, proponiendo estrategias de enseñanza innovadoras, que les permitan crear sus propias estrategias de aprendizaje, que los preparen para enfrentar la vida real, que les permitan construir, experimentar, crear, inferir.

Además, de acuerdo con la estrecha relación entre conocimiento y educación, ambas inmersas en el dinamismo cotidiano, se ha hecho necesario revolucionar los enfoques y las estrategias educativas. Por un lado adecuar los sistemas educativos a las nuevas necesidades y, por la otra, aprovechar los recientes desarrollos de la tecnología en materia de comunicación y la información. Es por ello que esta investigación se ve motivada a atender a nuevas necesidades con las ya existentes como el caso del aprendizaje de las matemáticas, donde, también es conocido que muchos de los estudiantes de matemáticas perciben la comprensión de la misma, como un procedimiento mecánico, debido a su naturaleza abstracta, por lo que acostumbran a memorizar reglas, propiedades, procedimientos, definiciones, sin comprender y apropiarse de los conceptos fundamentales, dando como resultado, estudiantes poco reflexivos, críticos o propositivos, viéndose limitados en la formulación de modelos matemáticos que proporcionen soluciones eficientes a situaciones reales (Beltrán, 1987). Por su parte el autor Artigue (1995) menciona que, aunque se puede enseñar a los estudiantes a realizar de manera mecánica algunos cálculos y a resolver algunos problemas estándar, hay dificultades para que los estudiantes logren la comprensión satisfactoria de los conceptos y métodos de pensamiento que conforman el centro del análisis matemático, aunado a lo expresado por Schoenfeld (1985) reconoce que para que los estudiantes perciban el sentido de las matemáticas, éstos necesitan aprenderla en un salón de clase que refleje un microcosmos de la cultura matemática. Sin embargo, Devlin (1994) identifica a las matemáticas como la ciencia de los patrones. "Es una forma de ver el mundo físico, biológico y sociológico que habitamos y el mundo de nuestras mentes y pensamientos" que nos dan el poder de construir, inventar, entender y comunicar esos patrones a otros.

Es por ello que se abordó la necesidad de buscar un conocimiento más profundo de las matemáticas a través de la aplicación de una estrategia de enseñanza en entornos virtuales en la que se abordan problemas abiertos de situaciones reales, además de permitir a los estudiantes que utilicen sus recursos y habilidades con respecto al uso de las TIC.

#### **DESCRIPCIÓN DE HERRAMIENTAS TIC INCORPORADAS A LA PLANEACIÓN DIDÁCTICA**

La propuesta de estrategia de enseñanza en esta investigación parte de la premisa de concebir "las TIC como instrumentos relacionados con la toma de decisiones para resolver tareas educativas abiertas o problemáticas" (Monereo et al., 2013), específicamente se abordaron tareas tipo problema con contextos reales, y por tanto menos estructuradas, más ambiguas, abiertas y complejas, y que aceptan más de una respuesta correcta (Inan et al., 2012) en la que es necesario un comportamiento autorregulado, mejor conocidas como actividades reveladoras de pensamiento llamadas MEA por sus siglas en inglés (Model-Eliciting Activities).

"Las MEA son actividades de modelación que, de acuerdo con Lesh, Hoover, Hole, Kelly y Post (2000), deben diseñarse bajo seis principios: (1) realidad, (2) construcción de modelos, (3) documentación, (4) autoevaluación, (5) reutilización (6) y prototipo eficaz. En ellas, el docente apoya al alumno a organizar sus ideas de manera más específica, sin encaminarlos a una estrategia preestablecida y abre espacios para que las respuestas sean argumentadas y evaluadas." (Hernández et al., 2010).

Con respecto a las TIC utilizadas como mediadoras de aprendizaje se usó la plataforma Blackboard (Blackboard Learning System, que presenta un ambiente premiado para la enseñanza y el aprendizaje en Internet y proporciona la infraestructura para la optimización y soporte de administración de cursos, herramientas instructivas, colaboración y comunicación, estimación y educación) en el que se formaron ocho grupos con tres integrantes cada uno, cada grupo contiene las herramientas de enviar correos, intercambio de archivos y wiki de grupo, en esta última se implementó la MEA, la rúbrica de la MEA, la autoevaluación y también se les

brindó la posibilidad de establecer sus comentarios para interactuar y describir las actividades y procedimientos que iban desarrollando paso a paso con el fin de proponer el modelo matemático de solución al problema planteado (MEA), cabe mencionar que era posible varias soluciones adecuadas pero sólo una la solución óptima; también podían acceder a todas las herramientas que ellos consideren necesarias como: libros, libros digitales, Excel, graficadores, presentaciones, tutoriales, navegación en internet para su indagación, de tal manera que experimenten la realidad, en cuanto a la administración de tiempo y recursos, ya que tenían la limitante de dos horas para su realización. En cuanto al papel que desempeña el investigador en esta fase, sólo consiste en realizar una observación no participativa. A continuación se describe a detalle las herramientas utilizadas en el entorno virtual.

**Enviar correos:** La herramienta de correo electrónico le permite enviar correo electrónico a otras personas del curso desde dentro de Blackboard Learn sin tener que abrir su programa de correo electrónico, como Gmail o Yahoo. Puede enviar correos electrónicos a usuarios individuales o a grupos de usuarios. De forma predeterminada, el remitente recibe una copia de ese correo electrónico. En este apartado los estudiantes pudieron enviar archivos fuera de tiempo aunque ya no fueran parte de su evaluación pero sí de su retroalimentación.

**Intercambio de archivos**: El profesor y los miembros del grupo pueden utilizar esta herramienta para cargar documentos en el área del grupo y eliminar archivos, sin tener en cuenta quién los haya añadido. Los archivos aparecen en el orden en que se cargaron. Las imágenes que se cargan aparecen en una ventana nueva del navegador. Esta herramienta solo está disponible para grupos. En éste apartado los estudiantes enviaron la carta con la redacción adecuada y cumpliendo los criterios proporcionados en la rúbrica que se le otorga al inicio de la actividad, en la que ofrece el desarrollo y la solución al problema propuesto; también por este medio envían su autoevalución.

**Wiki del grupo**: Los wikis de grupo se utilizan para crear un espacio de colaboración para los miembros de un grupo desde el que pueden ver, aportar y editar contenido. De forma predeterminada, todos los miembros del curso pueden leer los wikis de grupo. Sin embargo, solo los miembros del grupo pueden hacer un comentario en la página wiki del grupo. Por este medio se les otorgó a los estudiantes pertenecientes de cada grupo los elementos necesarios para solucionar la MEA, desde el planteamiento del problema, rúbrica, descripción de utilización de las herramientas del grupo y la autoevaluación y además narraron cada actividad paso a paso que realizaban al desarrollar la MEA, proporcionando comentarios en los que ellos consideraban un obstáculo, comentarios de interacción entre los miembros del grupo o simplemente la solución del problema propuesto.

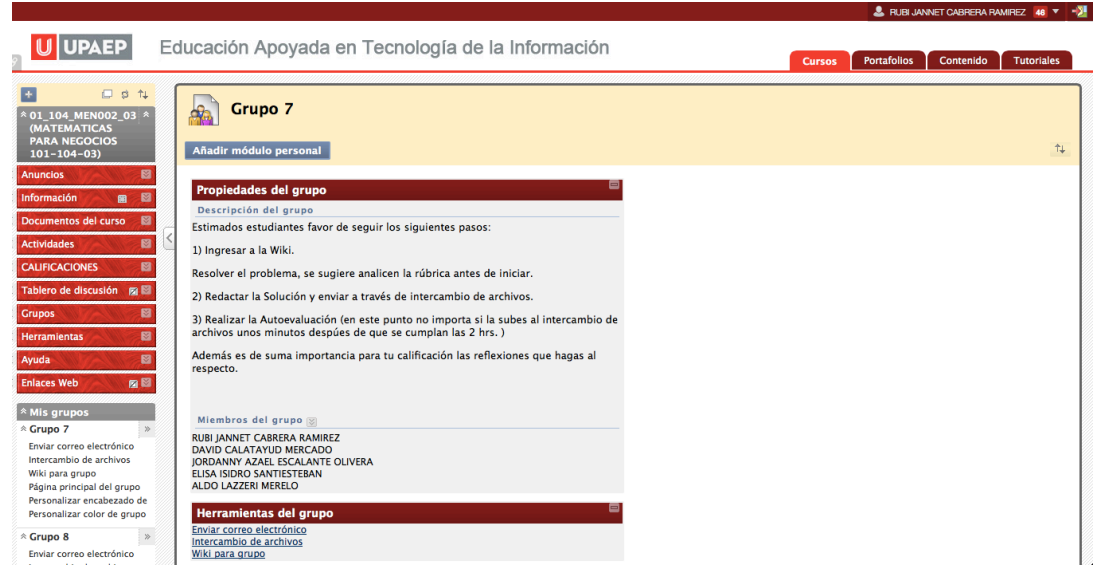

Figura 1. Representación general del entorno virtual (Blackboard)

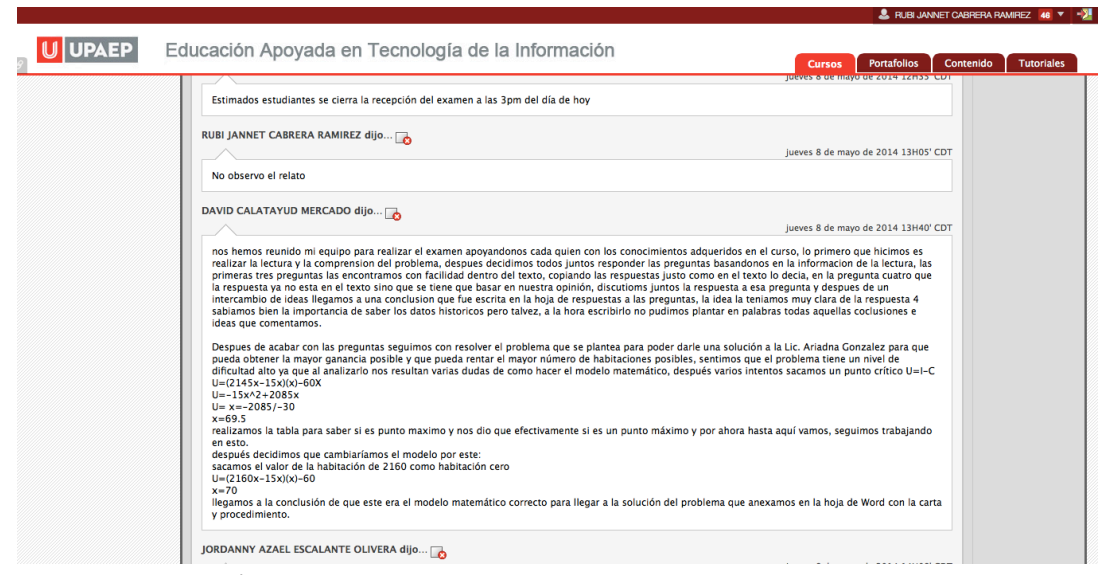

Figura 2. Representación de los comentarios contenidos en la wiki de cada grupo.

#### **DESCRIPCIÓN DETALLADA DE LAS ACTIVIDADES**

La MEA aplicada en un entorno virtual fue una adaptación de una trans-adaptación de Aliprantis y Carmona (2003), consiste en un problema matemático con el objetivo de maximizar las ganancias de un hotel bajo la condición de que con cada quince pesos de aumento al precio, se perdería una habitación; la MEA inicia con la descripción de las características del hotel de la ciudad en donde se realizó el estudio, como ubicación, historia, número de habitaciones, precio por habitación, etc., en dónde se realizó el estudio, posteriormente realiza una serie de preguntas con referencia a la comprensión de la historia y características del hotel, por último describe las condiciones del problema matemático, además de solicitar al estudiante una carta por parte de la licenciada solicitante en donde explique cuánto debe cobrar por habitación para maximizar sus ganancias e incluye también el procedimiento para que pueda ser utilizado en el futuro, aunque los precios del hotel, los incrementos y los costos de mantenimiento cambien; esto exige al alumno construir modelos matemáticos en situaciones reales, autoevaluar y documentar su construcción y transferirlo a otros contextos. Por último es evaluada mediante una rúbrica, además de una rúbrica de autoevaluación.

Con respecto a la rúbrica de evaluación de la MEA aborda los criterios referentes al producto: generabilidad, re-usabiilidad y calidas/Efectividad del modelo y con respecto al proceso considera las pruebas, mejoras y documentación. A continuación se muestra la escala más alta con la que el equipo obtendría un 10 en el desarrollo de la MEA en un entorno virtual.

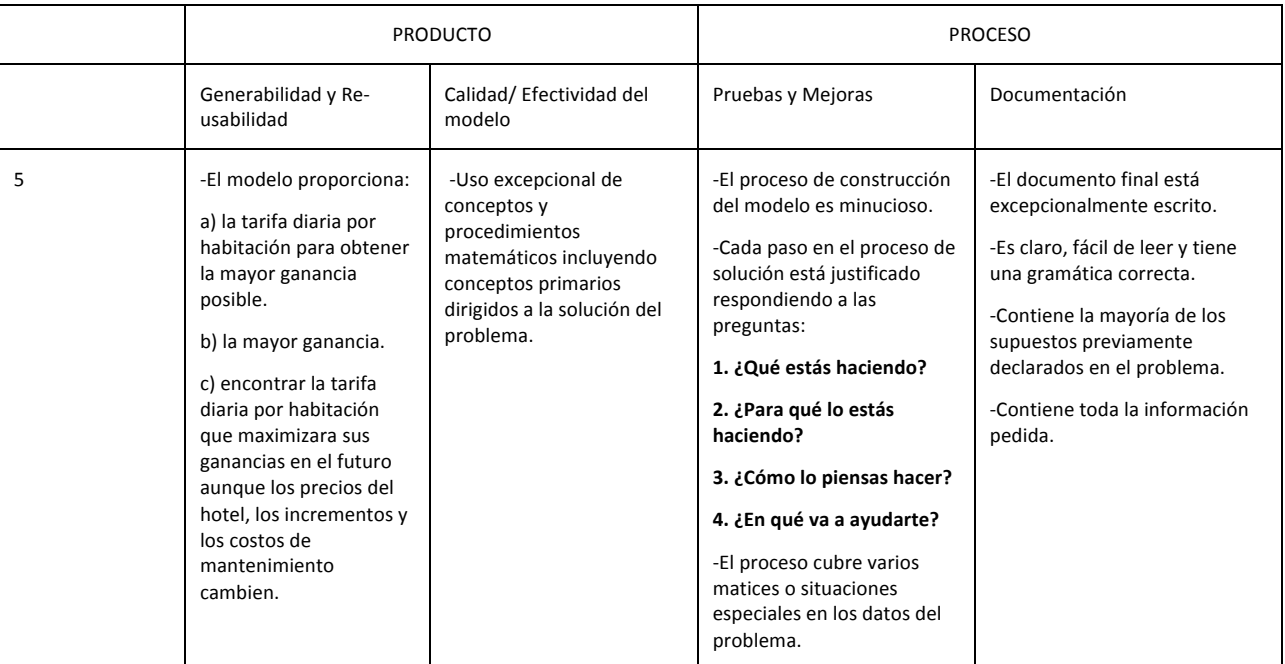

Tabla 1. Rúbrica de evaluación de la MEA, en su escala más alta.

Y con respecto a la autoevaluación se aplicó a cada estudiante en la que se abordaron categorías de análisis con respuestas abiertas y cerradas:

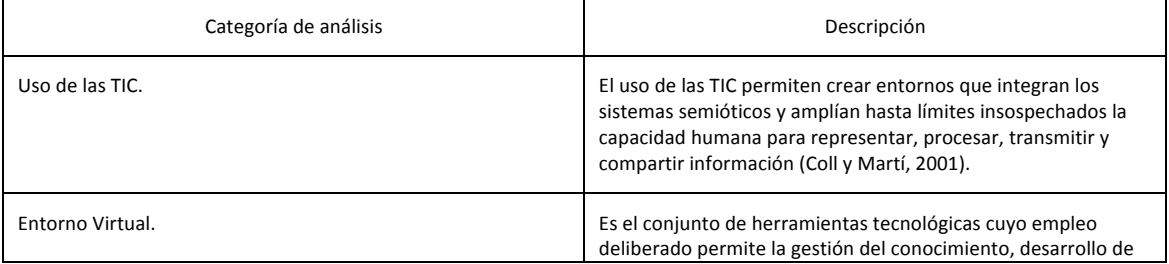

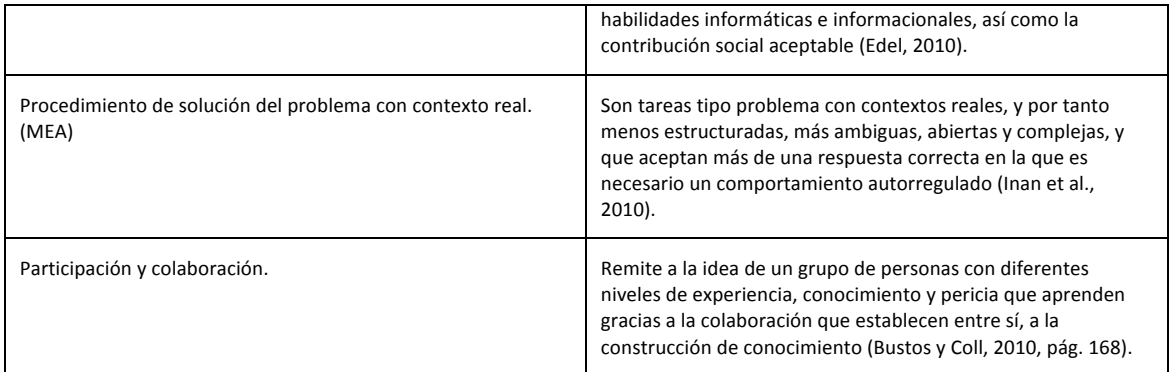

Tabla 2. Categorías de análisis contempladas en las preguntas de la autoevaluación.

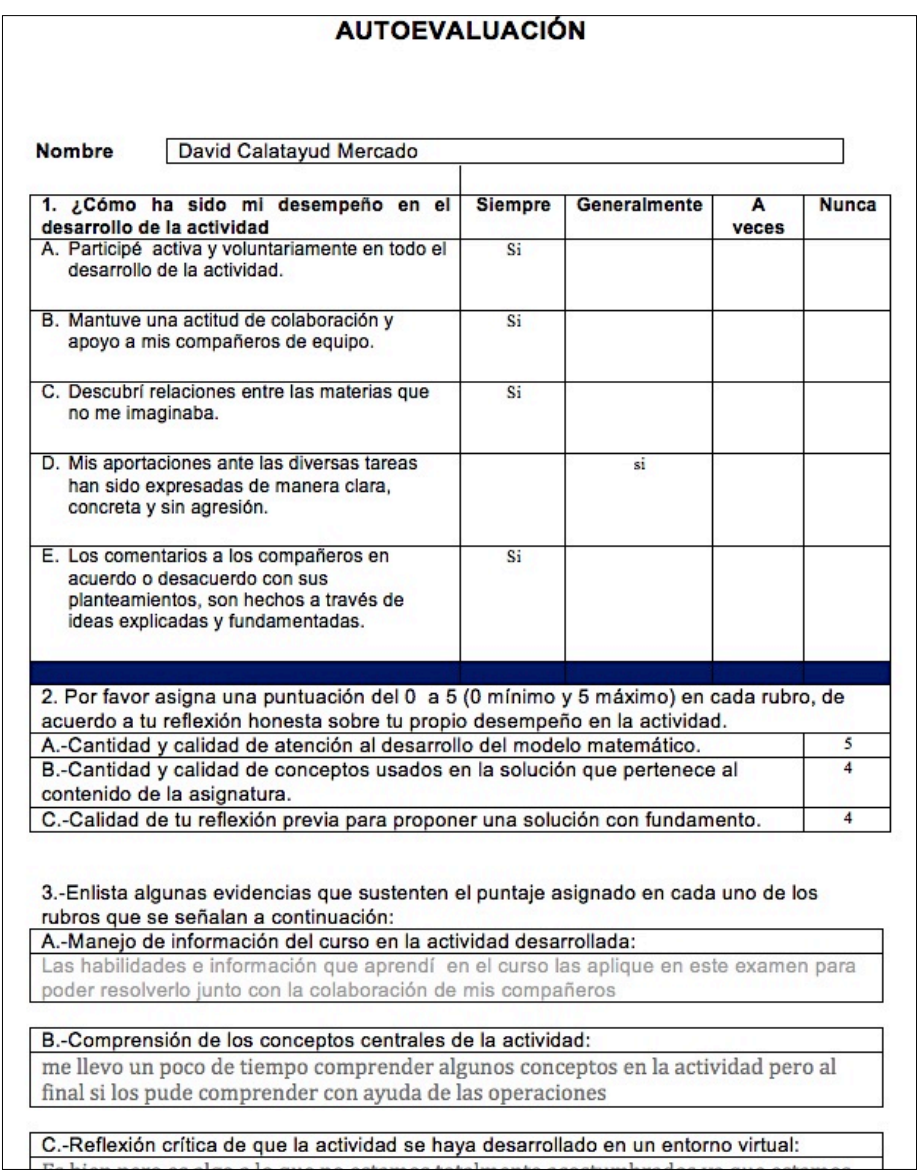

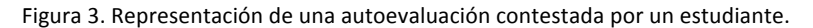

Encuentro universitario de mejores prácticas de uso de TIC en la educación 25

#### **DESCRIPCIÓN DE LA EXPERIENCIA DE APLICACIÓN**

La estrategia de enseñanza fue implementada bajo el esquema de la investigación acción debido a que se pretende resolver un problema real, cuya naturaleza de los datos se obtendrán mediante la observación de alta inferencia, a ocho grupos de tres estudiantes de nivel superior de la Escuela de Negocios, pertenencientes a la asignatura de matemáticas uno, cuyo contenido temático es referente a precálculo y cálculo diferencial.

El análisis de las evidencias se realizó a través de la obtención de patrones y categorías de análisis de los instrumentos utilizados y la triangulación de los datos (Mayan, 2001).

Se observó que el 62% de los estudiantes emplearon conocimientos obtenidos en el curso, el 50% de los estudiantes comprendieron los conceptos centrales de la actividad, el 62% de los estudiantes les fue cómodo a la hora de contestar la actividad con el uso de un entorno virtual, el 17% de los estudiantes aprecian que este tipo de actividades asemejan el entorno de la vida real, el 54% de los estudiantes consideran una buena experiencia que la actividad haya sido en línea, ya que beneficia a las personas a buscar herramientas por ellos mismos, el 54% de los estudiantes consideran benéfico el haber redactado paso a paso su procedimiento de solución a través del entorno virtual ya que les sirvió para entender mejor lo que proponían, el 13% de los estudiantes consideraron estresante el desarrollar la actividad a través de un entorno virtual por la ausencia del profesor y el 87% de los estudiantes llegó a la respuesta correcta.

Cabe mencionar que después de la implementación de la estrategia de enseñanza, existen considerables modificaciones a la estrategia que seguramente demostraría grandes avances en la construcción del conocimiento matemático profundo y mejor aún logrando que los estudiantes se sientan motivados y cómodos a la hora de contestar y sean capaces de proponer una respuesta lógica utilizando los conocimientos obtenidos a lo largo de sus cursos y realmente le den un sentido al aprendizaje de las matemáticas. Por otra parte una mejora sustancial es proponer grupos más grandes para el desarrollo del modelo de la actividad solicitada, lo que nos mostraría marcadamente la colaboración en la construcción del conocimiento, además de propiciar un foro de discusión ya que permitiría profundizar en su aprendizaje y en su argumentación.

#### **CONCLUSIONES**

El estudio arrojó que los problemas con contextos reales han sido una buena práctica para los estudiantes de nivel superior, ya que les permitió ganar confianza al proponer el modelo de solución y observar que los conocimientos utilizados son los que obtuvieron a lo largo del curso, por lo que les mostró la aplicación de las matemáticas a un caso real. Además fue favorable la narración del procedimiento de elaboración del modelo ya que les permitió entender cada elemento de su conformación, debido a que perciben la importancia del aprendizaje de las matemáticas a un nivel más profundo, ya que es indispensable para la vida cotidiana.

El entorno virtual resultó favorable para los estudiantes ya que se sintieron cómodos y relajados a la hora de contestar. En cuanto al uso de las TIC, es considerado como una buena experiencia debido a que los motivó a ser responsables de su aprendizaje, además de agilizarlo y ampliar el conocimiento.

Por último se observó que los estudiantes sólo conocen las herramientas tecnológicas que el docente les brinda, es por ello que se considera un factor de transformación, una mejor preparación por parte del docente para vincularlos con las tecnologías actuales.

Se considera que los estudiantes han tenido una respuesta interesante ante la presente estrategia de enseñanza, ya que se observó que han abordado algunos de los aprendizajes necesarios en la sociedad del conocimiento, cuyo sustento está en los siguientes pilares: a) Aprender a conocer, b) Aprender a querer y sentir, c) Aprender a hacer, d) Aprender a convivir, e) Aprender a ser, f) Aprender sobre el conocer, el querer, el sentir. (Delors, 1996; García, 2006). Lo que será un camino firme para la construcción de conocimiento matemático. En ese sentido han recalcado que es una actividad que más los aproxima a una vida laboral, ya que abordaron un caso real, no hubo prohibición en el uso de alguna herramienta tecnológica y que simplemente tenían que resolverla de acuerdo a los recursos con los que cuentan y que hubo momentos en los que se sintieron presionados por el factor tiempo ya que el condicionamiento era a 2 hrs. sin embargo, lo veían como un factor de reto ya que de esta manera también así será su vida laboral, en resumidas cuentas opinaron que se realizaran más actividades para que aprendan a ser eficientes y lleguen con más conocimientos al mundo laboral.

#### **REFERENCIAS BIBLIOGRÁFICAS**

Aliprantis, C. D. y Carmona, G. (2003). "Introduction to an economic problem: A models and modeling perspective", en R. Lesh y H. Doerr (Eds.) Beyond constructivism: Models and modeling perspectives on mathematics problem solving, learning, and teaching (pp. 255-264). Mahwah, NJ: Erlbaum.

Artigue, M. (1995). *La enseñanza de los principios del cálculo: problemas epistemológicos, cognitivos y didácticos*, En P. Gómez (Ed.), Ingeniería didáctica en educación matemática,  México: Grupo Editorial Iberoamericana.

Beltrán, L. (1987), Psicología de la Educación, Editorial EUDEMA, Madrid.

Bustos, A. y Coll, C. (2010), *Los entornos Virtuales como espacios de enseñanza y aprendizaje*, *una perspectiva psicoeducativa para su caracterización y análisis.*  Consejo Mexicano de Investigación Educativa*.*

Coll, C. y Martí, M. (2001), La educación escolar ante las nuevas tecnologías de la información y *la comunicación.* En Coll, C.; Martí, M. y Onrubia (2007), Tecnologías y prácticas pedagógicas: las *TIC como instrumento de mediación de la actividad conjunta de profesores y estudiantes,*  Universidad de Barcelona, Barcelona, España.

Devlin, K. (1994). *Mathematics. The science of patterns*. NY: Scientific American Library.

Delors, J. (1996). *La educación encierra un tesoro*, Madrid: Santillana.

Edel, R. (2010),*Entornos virtuales de Aprendizaje, la contribución de lo virtual en la educación,*México: *Revista Mexicana de Investigación Educativa*.

García, E. (2006). *Las competencias del profesor en la sociedad del conocimiento*. En R. Mejía (Coord.). Educación, Globalización y Desarrollo Humano. Santo Domingo, RD: Editora Buho. 

Inan, F., Lowther, D. Ross., S. Y Strahl, J. (2010). Pattern of classroom activities during students' use of computers: Relations between instructional strategies and computer aplicattions. Teaching and Teacher Education, 26 (3), 540-546.

Hernández, F., Cantú, A. Y Domínguez, A. (2010), Actividades reveladoras del pensamiento: Una *alternativa para desarrollar competencias matemáticas.*  Universidad de Guadalajara y Tecnológico de Monterrey.

Lesh, R., Hoover, M., Hole, B., Kelly, A. & Post, T. (2000). Principles for developing thoughtrevealing activities for students and teachers. En A. Kelly, R. Lesh (Eds.), Research Design in Mathematics and Science Education, 591-646.

López, M. (2009), *Educación humanista, Una nueva visión de la educación desde la aportación de Bernard Lonergan y Edgar Morin*, Tomo 1, México.

Mayan, M. (2001), *Una introducción a los métodos cualitativos: Modulo de entrenamiento para estudiantes y profesionales.*

Monereo, C. (2013), *Aprendizaje Estratégico y Tecnologías de la Información y la Comunicación: Una Revisión Crítica*, Madrid, Salamanca.

Schoenfeld, A. (1985). *Mathematical problem solving*. New York: Academic Press.

## **Experiencias con dispositivos móviles en el aula para lograr aprendizajes significativos en Matemáticas**

Silvia Guadalupe Canabal Giselle Ochoa Hofmann Rosa Gabriela Chávez ENP Plantel 6 ENP Plantel 3 ENP Plantel 5

**Resumen** La sociedad de la información nos permite tener acceso a fuentes de conocimiento que hace algunos años no era posible actualmente podemos diseñar actividades utilizando secuencias didácticas, que nos permitan abordar ciertos temas de manera atractiva e interesante que les permitan visualizar y manipular ciertos objetos de aprendizaje que les faciliten la apropiación del conocimiento. El presente trabajo es una estrategia de enseñanza y de aprendizaje que puede apoyar el aprendizaje en el aula, se eligió un tema del curriculum de Matemáticas que interviene en los programas del nivel medio superior con el que los alumnos tienen dificultad de comprender en el momento que se les enseña y de aplicar cuando se requiere, al diseñar una secuencia utilizando TIC y dispositivos móviles se obtuvieron como resultados principales mayor motivación y disposición para aprender el tema de Ecuación de segundo grado, los jóvenes lograron identificar, graficar, analizar y recordar los elementos de una parábola, así como las principales características de una traslación y de una ecuación de segundo grado aprendieron a usar diferentes aplicaciones en diversos dispositivos y a trabajar de manera colaborativa.

#### **1. Introducción**

Con la constante vorágine que envuelve a la Enseñanza Media Superior como a otros niveles educativos, en la Escuela Nacional Preparatoria se han implementado acciones que contribuyan a mejorar el aprendizaje de los alumnos. Una de ellas es la capacitación de los docentes en el uso de dispositivos móviles en el aula con el fin de motivar el aprendizaje y optimizar el uso de los recursos y el tiempo dedicado a ciertas actividades. Aquí comparto una experiencia con los alumnos que muestra como el uso de dispositivos móviles en el aula promueve la mejora del proceso enseñanza aprendizaje.

Actualmente encontramos en el nivel medio superior como en otros niveles, la manifestación clara e inequívoca de una inquietud creciente dentro del aula, nuestros educandos han cambiado sus estilos de aprendizaje por lo que el docente enfrenta un reto diferente y muy importante.

Estos estilos de aprendizaje requieren una planeación de las actividades de enseñanza y aprendizaje, dirigida a alcanzar los objetivos que permitan lograr una motivación intrínseca para tomar la decisión y que el alumno se apropie del conocimiento. Es cierto que la implementación de dispositivos móviles no resolverá todos los problemas que intervienen en el aula ya que los factores que intervienen en esta son diversos.

Podemos asumir que el disminuir la renuencia a usar en el aula la tecnología aumentará el entusiasmo al poder visualizar muchas veces de manera dinámica clases que en ocasiones anteriores no era posible.

#### **2. Investigación**

Lo primero a considerar es la importancia de haber practicado lo suficiente y conocer muy bien las aplicaciones que se van a trabajar y el dispositivo móvil que vas a usar ya que se requiere explicar y apoyar a los alumnos que no les es tan fácil el manejo de las aplicaciones, desde como descargarlas hasta su uso.

Se deben realizar búsquedas por parte del facilitador (docente) para no recibir desagradables sorpresas y tener dominio del tema y de los factores adyacentes. Por lo que sugiero compartir con otros docentes las secuencias diseñadas para recibir retroalimentación y así lograr realizar en tiempo y forma lo planeado y sobretodo alcanzar los objetivos.

Antes de iniciar la o las actividades en el aula se eligió al grupo de acuerdo al tema que

correspondía enseñar, después de elegirlo tenemos que programar la o las sesiones requeridas para llevar a cabo esta estrategia, es muy importante considerar la infraestructura disponible ya que al tener bajo control más factores, podremos pronosticar éxito en el piloteo de la propuesta. Hay que programar y diseñar el instrumento que se utilizará para recopilar la información de las percepciones y aprendizajes del grupo, esto puede indicar si es necesario corregir o ajustar las secuencias propuestas.

#### **2.1 Descripción de la muestra**

El tamaño de la muestra fue de 47 jóvenes, 27 mujeres y 20 varones, entre 14 y 16 años de edad, la mayoría tenía 15 años cumplidos, del turno matutino, con nivel económico medio, tenían viviendas ubicadas en diferentes colonias del Valle de México no existiendo mayoría en alguna delegación y algunos venían del Estado de México. La tercera parte aproximadamente contaba con dispositivos móviles en los que se podían descargar las aplicaciones a utilizar.

#### **2.2 Metodología**

La primera secuencia se aplicó en un grupo de cuarto año, primer año de bachillerato en la unidad VII Ecuaciones y desigualdades del Programa de Matemáticas IV de la Escuela Nacional Preparatoria, se eligió el tema de ecuación de segundo grado ya que es un tema que permea en los demás programas de Matemáticas incluidos dentro del plan de estudios de la Nacional Preparatoria y porque ellos mismos mostraron apertura al conocimiento a través del uso de dispositivos móviles. Les pedí que en fechas específicas trajeran sus dispositivos móviles ya con las aplicaciones descargadas (Evernote, skitch, mindjet maps, vimeo, dropbox, quick graph).

Dándoles la opción de realizar la actividad en grupos de trabajo dependiendo de los dispositivos disponibles y se les solicitó descargar antes de la sesión programada las aplicaciones indicadas.

Los dispositivos utilizados fueron: iPhone, iPod, Lap tops, mini lap tops, Samsung Galaxy.

Antes de iniciar el uso de dispositivos móviles, de manera expositiva les expliqué el tema de ecuación de segundo grado, usando el pizarrón y plumones de colores, realizaron una tarea de 10 ejercicios en los que resolvieron la ecuación de segundo grado.

El primer día, los jóvenes mostraron entusiasmo al poder realizar actividades en la clase de Matemáticas sin necesidad de esconder sus dispositivos sino al contrario podían sacarlos, moverlos y sobretodo interactuar con ellos y con sus compañeros.

Después de identificar la cantidad de dispositivos móviles disponibles, los alumnos formaron equipos informales de máximo tres integrantes, utilicé un proyector en el que conecté una tableta para proyectar los pasos que debían seguir los alumnos según la secuencia propuesta,

en cada paso los jóvenes mostraban interés y entre sí se apoyaban si alguien no entendía, además se turnaban el uso del dispositivo y a todos sin excepción les gustó la actividad. En esta fase los jóvenes utilizaron el GEOGEBRA, software libre que permite la manipulación de gráficas de diferentes tipos, algebraicas y no algebraicas y la representación de teoremas como el de Pitágoras, primero fue descargado en los dispositivos, en el pizarrón les expliqué cómo utilizarlo. Cada equipo realizó sus gráficas, se les indicó descargar también SKITCH en los dispositivos, tomaron una foto de las gráficas y la enviaron a SKITCH, esta aplicación también se les enseño en la clase. La foto abierta en SKITCH fue trabajada marcando, con las herramientas de la aplicación, elementos y características importantes de la gráfica en análisis. En triadas comentaron el comportamiento de diferentes gráficas en el plano cartesiano.

Incluso empezaron a mover, rotar, aumentar, cambiar de color las gráficas, lo que les permitió inferir nuevos conocimientos y despertar inquietudes. Se siguieron los pasos de la secuencia y se les dio tiempo para que la realizaran.

Es importante mencionar que se logró incluir a todos los alumnos y no hubo necesidad de revisar y cuidar de manera exhaustiva cada dispositivo para evitar que busquen información en internet de manera irresponsable ya que entre sí atendían a la clase e incluso se explicaban entre sí. Durante las demás sesiones logramos la misma dinámica siendo indispensable el desplazamiento constante del profesor en el aula, para retroalimentar y reforzar los contenidos. Los alumnos pasaron al pizarrón en alguna ocasión según su propia elección. En cada sesión se llevó una bitácora para recabar información que de indicios sobre el aprendizaje significativo del tema, se video grabaron algunas partes de las sesiones y se tomaron fotografías.

#### **3. Resultados**

Al finalizar la actividad se entrevistó a los alumnos en pequeños grupos focales en donde manifestaron su grata sorpresa en cuanto a la novedad de la clase, ya que nunca habían tenido oportunidad de vivir una experiencia de este tipo. Lo que les gustó fue el trabajo con sus compañeros, compartir un dispositivo, aprender a conocer y utilizarlo (los que no sabían), pero lo que más les gustó fue entender al fin cuál era el verdadero objetivo de aprender el tema abordado. Pudieron observar gráficamente cómo se representa una ecuación de segundo grado, qué representan las raíces de dichas ecuaciones en el plano cartesiano, cuándo son repetidas, cuándo son diferentes y cuándo son complejas, lo que les despertó un interés real por conocer sobre algunos temas y su representación gráfica.

Los alumnos resolvieron un examen objetivo con 5 reactivos, donde interpretaron las gráficas, reforzando lo visto con los dispositivos móviles. Obtuvieron resultados satisfactorios, ya que todos los alumnos lograron realizar las actividades correctamente.

Sabemos que el resultado de un examen objetivo no siempre mostrará el aprendizaje de los alumnos, pero el profesor puede inferir la efectividad del proceso enseñanza aprendizaje, lo que le permitirá autorregular la planeación y ajustar el desarrollo del curso, para prevenir posibles problemas.

Se realizó el seguimiento de 30 de los alumnos integrantes de esta muestra en el actual ciclo escolar, teniendo información del resultado de sus exámenes diagnóstico, de su participación activa en clase, según comentarios de algunos compañeros profesores estos alumnos muestran mayor seguridad en la materia de Matemáticas, facilidad para participar adecuada y continuamente y obtienen resultados correctos al resolver una ecuación de segundo grado.

#### **4. Conclusiones**

Al realizar una actividad combinando el uso de TIC con dispositivos móviles, dentro del aula puede mejorar la disposición al aprendizaje en Matemáticas, por parte del alumno.

Los jóvenes que llevaron a cabo la secuencia, mostraron algunos problemas en el manejo de las aplicaciones, lo cual permite considerar que no todos los alumnos son expertos en el uso de los actuales dispositivos móviles a los que tienen acceso.

Si no es posible aplicarlo en cada tema podrían considerarse los temas esenciales que de manera transversal y longitudinal permean en la asignaturas dentro del Plan de estudios de tal manera que el alumno tenga mejores herramientas para mejorar su desempeño académico y sobretodo logre darle sentido a los contenidos ya que el no tener contextualizado el conocimiento provoca que la adquisición del conocimiento sea momentáneo dejando de lado el aprendizaje en la memoria a largo plazo.

La secuencia puede utilizarse con un objetivo de tipo introductorio, de reforzamiento o si es necesario de nivelación.

El objetivo principal de cada profesor es que los alumnos aprendan lo esencial y puedan resolver problemas en contextos similares pero en su vida cotidiana, por lo que considero que con la implementación constante del uso de dispositivos en el aula de manera justificada y planeada junto con los instrumentos de evaluación pertinentes lograremos acercarnos a cubrir ese objetivo ya que los alumnos forman parte de generaciones acostumbradas a visualizar e interactuar de manera diferente a como se hacía años atrás.

#### **Tablas y figuras**

Se muestran fotos de alumnos a los que agradecemos su disposición para pertenecer a esta

investigación, se pueden observar los equipos que trabajaron de manera colaborativa, compartiendo desde el dispositivo electrónico, hasta la información, elaborando las gráficas y aprendiendo a manejar aplicaciones que no eran muy familiares para ellos.

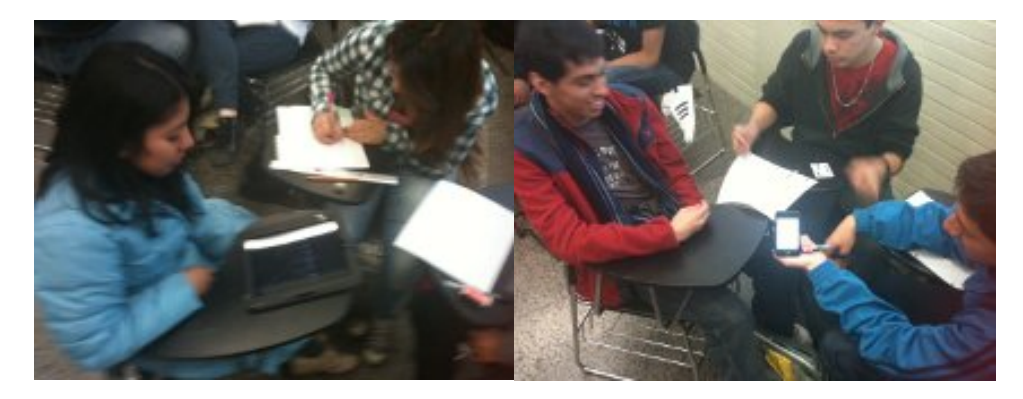

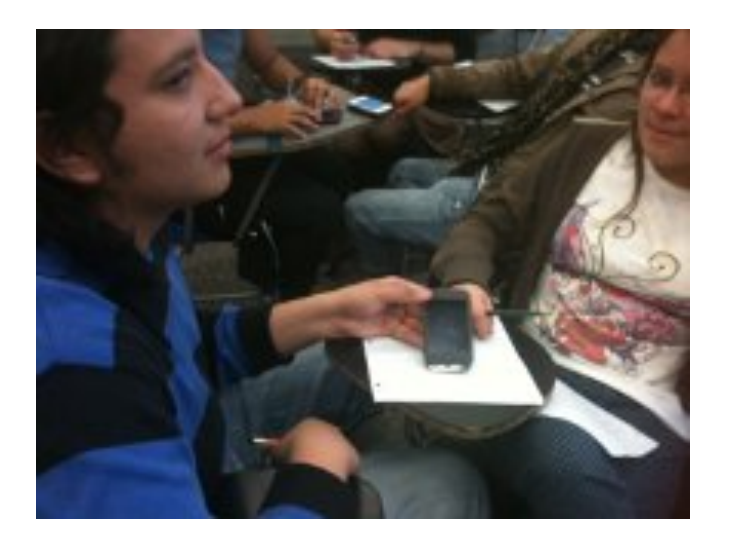

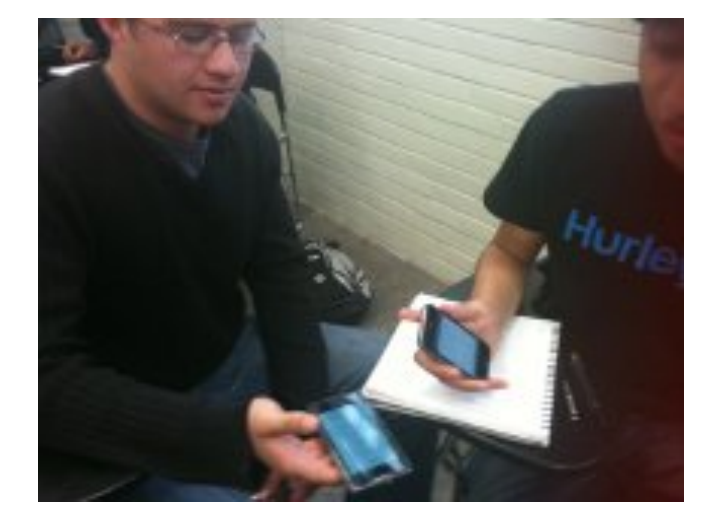

Encuentro universitario de mejores prácticas de uso de TIC en la educación **34** anos 1999 (34)

www.educatic2015.unam.mx

#### **Trabajo de los alumnos**

#### Equipo 1

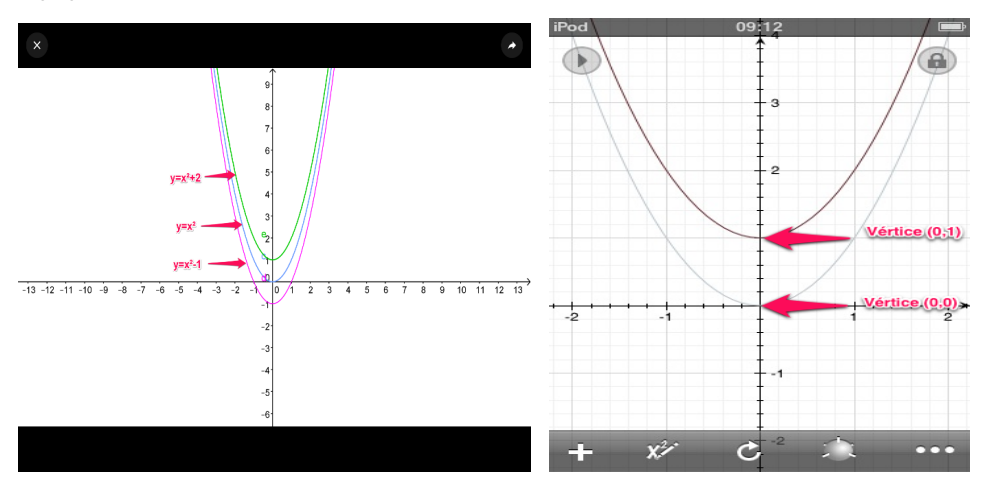

**Equipo 2**

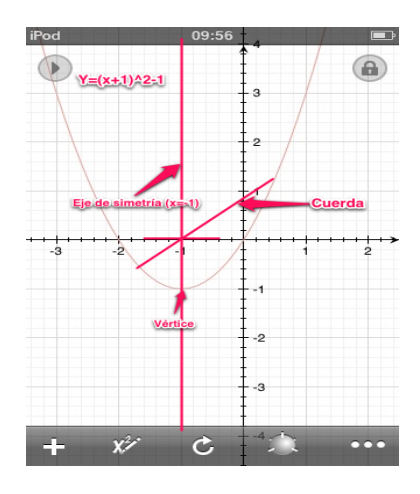

#### **REFERENCIAS**

Manual de Geogebra http://wiki.geogebra.org/es/Manual:Página\_Principal

BROUSSEAU, Guy. (1999) *Educación y didáctica de las matemáticas*. México: Ed. Educación matemática.

COLL. César. (2007) *El constructivismo en el aula*. España: Graó. 183p.

*Conocimientos Fundamentales para la Enseñanza Media Superior. Una propuesta de la UNAM para su bachillerato*

Disponible en: http://www.cab.unam.mx/nucleo\_con/confunda.html

DÍAZ B. Frida (2003) *Estrategias docentes para un aprendizaje significativo. Una interpretación constructivista.* Mexico: McGrawHill. 52p.

ZARZAR, C. Carlos. (1995). *Temas de didáctica. Reflexiones sobre la función formativa de la escuela y el profesor. México*: Patria. pp.43-49; 22-24.
**Elaboración e impartición del curso de Métodos Numéricos II** de la licenciatura en Matemáticas Aplicadas y Computación con apoyo en las tecnologías de la información y la comunicación, a partir del uso del diseño instruccional. **Moodle - SITE-Educa**

> **Teresa Carrillo Ramírez** FES Acatlán teresacr71@yahoo.com.mx

Resumen: El diseño instruccional como un proceso sistemático y planificado proporciona al docente de cualquier área y de cualquier nivel educativo, una potente herramienta para lograr los objetivos de enseñanza, es decir, un aprendizaje significativo en el alumno. En esta ponencia se presenta la aplicación de un modelo de diseño instruccional, en el desarrollo del curso de Métodos Numéricos II, curso presencial de la licenciatura en Matemáticas Aplicadas y Computación; dicho modelo es b-learning porque se apoya en las tecnologías de la información y la comunicación, dentro de una orientación constructivista, a través del uso de Moodle como sistema administrador del aprendizaje. Se presentan las estrategias de enseñanza que implementan las TIC en cada tema del curso y finalmente se hace una reflexión, apoyada en la experiencia de emplear las TIC bajo una metodología específica, y un análisis de los resultados.

## **CONTEXTUALIZACIÓN DE LA SITUACIÓN DE ENSEÑANZA**

El diseño instruccional (DI) es un proceso sistemático, planificado y estructurado, que se apoya en una orientación psicopedagógica del aprendizaje para producir, con calidad, una amplia variedad de materiales educativos acordes a las necesidades de los estudiantes teniendo como objetivo la calidad en el aprendizaje (BUAP Modalidad Semiescolarizada, 2009). Esto involucra prever, organizar y ofrecer pautas para el logro del aprendizaje por parte de los alumnos.

El objetivo final del diseño instruccional es la planificación de una serie de componentes que tiene como guía el aprendizaje de los estudiantes utilizando las Tecnologías de la Información y la Comunicación (TIC) como medios.

Los alumnos de la Lic. en Matemáticas Aplicadas y Computación, al igual que todos los jóvenes de su generación, presentan un gran interés en las TIC, pudiendo representar este fenómeno una ventaja para los docentes que queremos atraer su atención con el fin de lograr en ellos un aprendizaje significativo en lo referente a las asignaturas que impartimos.

En la Facultad de Estudios Superiores Acatlán, específicamente en la División de Matemáticas e Ingeniería, se cuenta con la plataforma Moodle, en un sitio denominado SITE-Educa<sup>1</sup>, que está a disposición de los profesores que deseen emplearla como apoyo a sus cursos presenciales, ya que las carreras pertenecientes a la División no tienen otra modalidad; de ahí que el modelo empleado es b-learning: los alumnos asisten normalmente a sus clases en el aula, pero realizan actividades diversas en la plataforma que les permiten obtener un aprendizaje significativo.

En este caso, se desarrolló todo el temario de la materia, es decir todo el curso en esta modalidad. Así que tema por tema, se desarrollaron objetivos, se definieron estrategias, se desarrollaron materiales y actividades; y se ligaron entre ellos. Todo en su conjunto para lograr el objetivo general de la materia.

Finalmente, cabe mencionar que la materia se imparte en el cuarto semestre de la carrera, dato importante porque del perfil del alumno dependen las estrategias y los materiales que se detallarán más adelante.

En este ponencia se presenta, de manera general qué es el diseño instruccional, sus fases y su relación con las TIC y las estrategias de enseñanza para posteriormente mostrar los resultados de su aplicación en el curso de Métodos Numéricos II de la Licenciatura en Matemáticas

 

 $1$  SITE-Educa: http://gauss.acatlan.unam.mx

Aplicadas y Computación.

## **DESCRIPCIÓN DE HERRAMIENTAS TIC INCORPORADAS A LA PLANEACIÓN DIDÁCTICA**

Las TIC utilizadas bajo Diseños Instruccionales (DI) centrados en el alumno ayudan a potenciar en él un aprendizaje constructivista que a su vez estimula el razonamiento y el "aprender a aprender" (Polo, 2001), así que un sistema administrador del aprendizaje (LMS, por sus siglas en inglés) como Moodle permite proporcionar al alumno los recursos que lo guíen en su aprendizaje y al profesor una manera de implementar sus estrategias, planear, dirigir y revisar las actividades de sus alumnos.

Desde un enfoque sistémico, el diseño instruccional contempla diferentes etapas:

Análisis: Se define el problema, se identifica la fuente del problema y se determinan las posibles soluciones.

Diseño: Es el bosquejo de cómo alcanzar las metas instruccionales; definición del perfil del alumno, de los medios disponibles, del contexto y de los contenidos; concreción de los objetivos y designación y organización de las estrategias y de la evaluación;

Desarrollo: Elaboración de las guías didácticas o instruccionales.

Implementación: Es la puesta en marcha.

Evaluación: Debe darse en cada una de las fases y puede ser formativa, durante el desarrollo de todas las fases con el fin de realizar las adecuaciones o sumativa para verificar la efectividad total de la instrucción.

El resultado de la etapa del diseño son las guías instruccionales (o didácticas), las cuales son un documento en el que se desglosa y describe la organización de los componentes involucrados. La importancia de este documento radica en que a partir de él se desarrolla toda la actividad instruccional, así que si algún componente se pasa por alto o se descuida, esto se verá reflejado en el logro de los objetivos.

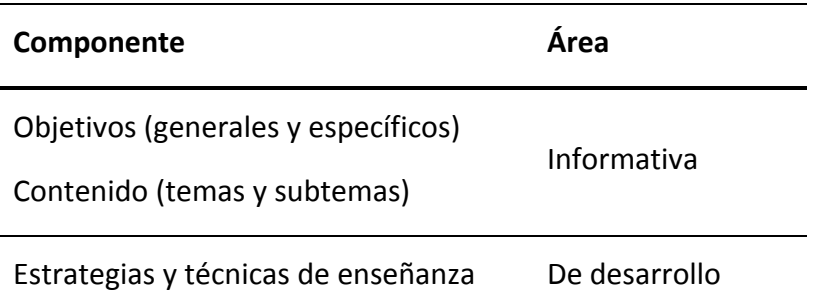

#### #educatic2015

Recursos y materiales didácticos

Tiempos (horarios y calendarios)

Instrumentos de evaluación De cierre y/o

Evidencias de aprendizaje retroalimentación

Tabla 1. Componentes de las guías instruccionales

Fuente: Datos recopilados por la autora con base en las referencias consultadas.

A partir de lo anterior es que cada tema del curso se desarrolló bajo este esquema, lo que se puede apreciar en la Figura 1:

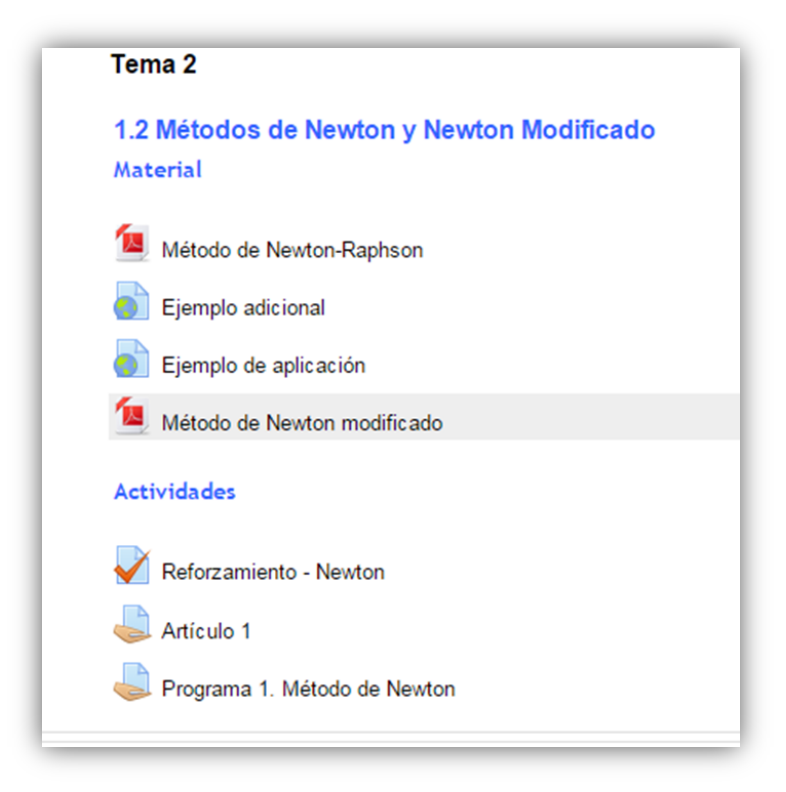

#### **Figura 1. Estructura de los temas del curso**

- Las estrategias de enseñanza son procedimientos que el docente utiliza en forma reflexiva y flexible que facilitan y organizan de manera secuenciada, la formación y aprendizaje de los alumnos (Diaz-Barriga & Rojas, 2004). Son la combinación y organización del conjunto de métodos y materiales escogidos para alcanzar cierto objetivo.
- Considerando que la propuesta de este proyecto es para estudiantes de la licenciatura en Matemáticas Aplicadas y Computación, es importante tener presente que el individuo

Encuentro universitario de mejores prácticas de uso de TIC en la educación **39. 1999** 

que aprende matemáticas desde un punto de vista constructivista debe construir los conceptos a través de la interacción que tiene con los objetos y con otros sujetos, es así que las estrategias deben estar orientadas a facilitarle dicha interacción (Castillo, 2008).

- Así, la elección de cada estrategia depende de lo que se desea lograr y del momento en que se aplica, procurando diversificarlas para mantener la motivación y atención del estudiante y de esta manera poder lograr el aprendizaje deseado (Diaz-Barriga & Rojas, 2004). En el caso del curso de Métodos Numéricos II, que tiene como objetivo general:
- "*El alumno aplicará a casos prácticos técnicas numéricas, incluyendo la extrapolación para el cálculo de derivadas e integrales definidas, solución de ecuaciones no lineales, así como las técnicas de aproximación polinomial y ajuste de curvas, mediante la implementación de los algoritmos en un lenguaje de programación"*.
- Las estrategias se desarrollaron de tal forma que, una vez que el profesor halla expuesto el método y planeado el problema, el alumno recurriera a todos los medios a su alcance para resolverlo y posteriormente reflejar el aprendizaje en un producto terminado "miniproyectos". Es por lo anterior que para cada tema se desarrolló la siguiente estructura:
- Desarrollo del tema en un documento pdf, donde el profesor resume lo expuesto en clase.
- Materiales de apoyo que pueden ser videos, páginas web, artículos, presentaciones, entre otros. Estos van variando en cada tema y dependen de lo disponible en la red, del tema y de los tiempos.
- Actividades, que corresponden a la etapa de desarrollo:
- Una actividad en clase, que puede ser un problema, individual o en equipo, una serie de ejercicios, un algoritmo o un programa que permita al profesor identificar si se ha logrado el aprendizaje esperado.
- Actividades para la etapa de cierre y retroalimentación. Estas actividades contemplan en todos los casos:
- Un cuestionario de reforzamiento (actividad de Moodle) sobre conceptos y ejercicios del tema, cuya resultado de la evaluación el alumno tiene al momento que se cierra la actividad, así como la retroalimentación y las respuestas correctas.
- Un miniproyecto, que puede ser un documento académico de investigación-aplicación (artículo), un vídeo (que explique el método), un applet o un programa. Esto también va cambiando con el tema.

• Cada una de las actividades, ya sean del profesor o del alumno, tienen un objetivo que se describe en las guías instruccionales que fueron elaboradas para el desarrollo del curso.

## **DESCRIPCIÓN DETALLADA DE LAS ACTIVIDADES**

Un medio es una forma de compartir información, cuando este término se emplea dentro de un contexto didáctico, significa cualquier combinación de cosas o sistemas de cosas útiles para trasmitir comunicaciones u otros estímulos de enseñanza al individuo (Gagné, 1993, p. 286).

Empleando la plataforma Moodle se pusieron a disposición de los alumnos los materiales y las actividades, que están organizadas de acuerdo al diseño instruccional propuesto. En la siguiente tabla se presenta el tipo de material/actividad y su objetivo

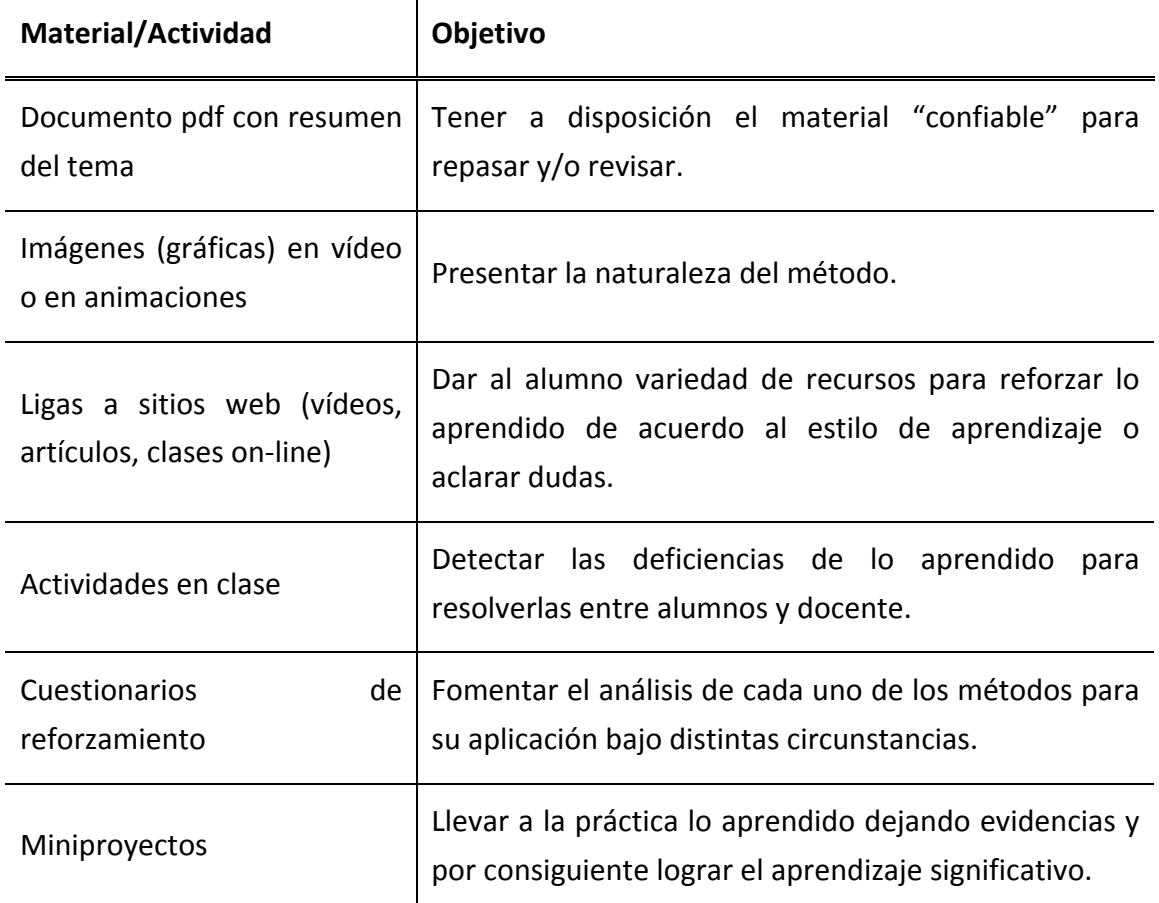

#### Tabla 2. Objetivos de los recursos empleados por tema

Todas las actividades tienen un valor para la calificación, lo que significa que el alumno deberá trabajar de forma constante para obtener calificación aprobatoria lo que al mismo tiempo le da una formación y disciplina de estudio.

Todas las actividades tienen un plazo de ocho días para que el alumno administre sus tiempos y pueda realizarlas sin premura.

Los cuestionarios están configurados para que puedan realizarse con máximo tres intentos y se conserva la calificación más alta. Dichos cuestionarios incluyen preguntas de concepto, de análisis y ejercicios numéricos. Están pensados como un ejercicio de reforzamiento y autoevaluación, porque más importante que la calificación es el aprendizaje adquirido, de esta manera el alumno es gestor de su aprendizaje.

Cabe destacar que, dada la naturaleza del curso y el perfil del alumno, las actividades en su conjunto están orientadas a que el alumno pueda aplicar los métodos vistos para la solución de problemas diversos, así como identificar qué problema se resuelve con qué método y bajo qué peculiaridades.

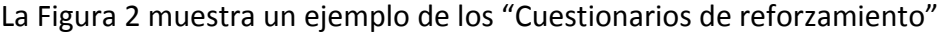

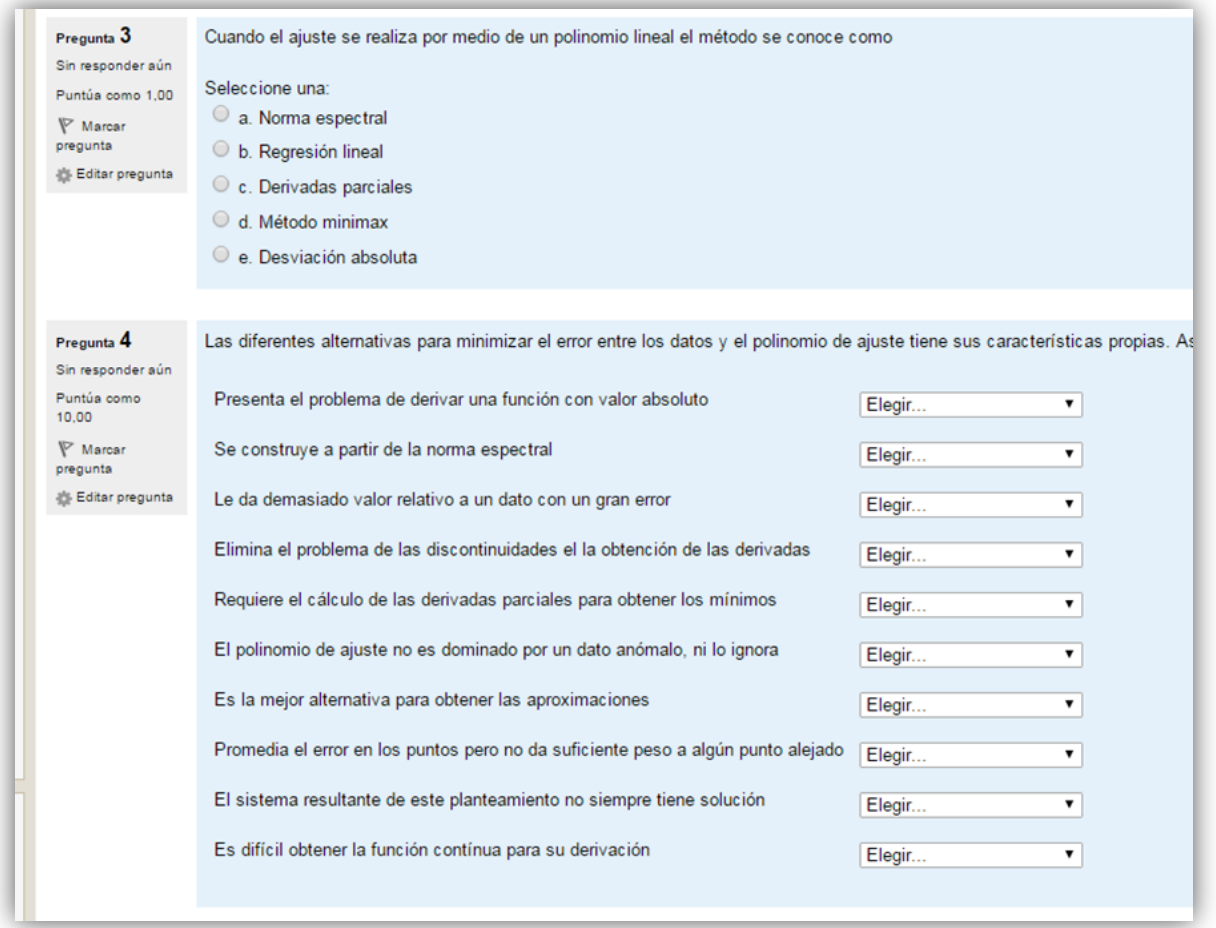

#### **Figura 2. Ejemplo de cuestionario de reforzamiento**

Encuentro universitario de mejores prácticas de uso de TIC en la educación **1999 en 2009** (42)

## **DESCRIPCIÓN DE LA EXPERIENCIA DE APLICACIÓN**

- La aplicación del curso en modalidad b-learning presentó como principales ventajas:
- El alumno tiene una mayor diversidad de recursos para dirigir su aprendizaje, que puede adaptar de acuerdo a su estilo de aprendizaje.
- El alumno puede auto evaluarse al realizar las actividades en línea.
- El alumno puede conocer en cualquier momento el avance en su calificación final, lo que le hace sentir que día a día va construyendo su calificación y su aprendizaje.
- El profesor, puede conocer a detalle el desempeño de cada alumno.
- El profesor guía el aprendizaje del alumno y facilita los recursos, pero el alumno es responsable de su aprendizaje.
- El promedio del grupo subió y disminuyeron los alumnos en exámenes finales, y lo mejor
- Los alumnos se mostraron satisfechos con su trabajo y su calificación.
- Sin embargo, como todo, existen algunos obstáculos:
- En el semestre, dos veces, el servidor dejó de funcionar y tanto alumnos como profesores nos alarmamos: todo está ahí. Aprendizaje: Es importante respaldar con mayor frecuencia. Además se tuvieron que reprogramar las actividades.
- Algunos alumnos aprenden fácilmente a autorregularse y administrar sus tiempos, pero a otros es necesario estar recordándoles que estén al pendiente de la plataforma.
- Requiere mucha mayor planeación por parte del profesor, nada se improvisa y se requiere invertir más tiempo a todo.

La tecnología educativa entendida como un método para planear y organizar el procesos de enseñanza aprendizaje, desde un punto de vista sistémico, en el cual se consideran todos los factores involucrados nos ha permitido constatar su eficiencia al combinarlos con el uso de las nuevas tecnologías, entre las que desempeñó un papel relevante la plataforma de aprendizaje o sistema administrador del aprendizaje, Moodle.

# **CONCLUSIONES**

Lo que definitivamente puedo concluir es que se trabaja más pero vale la pena, los alumnos aprenden, reprueban menos y se sienten satisfechos. Para mí esto es lo más valioso y voy a continuar trabajando en esta línea.

Dados los resultados que he venido obteniendo desde el 2010 cuando inicie con esto, he implementado también el curso de Métodos Numéricos I, Lógica matemática y Programación, sin embargo el que aquí presento es el más terminado.

Implementar el uso de las Tecnologías de la información y la comunicación en un curso, siempre representa un reto y mucho trabajo tanto para el profesor como para los alumnos, pero es una obligación que tenemos como docentes al desarrollar además la llamada "alfabetización informacional", ya que emplear las TIC, no implica emplearlas eficientemente y ese es el compromiso que tenemos los profesores de todos los niveles educativos, especialmente los de la UNAM.

## **REFERENCIAS**

Castillo, S. (2008). Prouesta pedagógica basada en el constructivismo para el uso óptimo de las TIC's en la enseñanza y el aprendizaje de la matemática. *Revista latinoamericana de investigación en matemática educativa* , 171-194.

BUAP Modalidad Semiescolarizada. (2009). *Diseño Instruccional*. Retrieved Julio de 2009 from http://www.dgie.buap.mx/mse2/recursos/diseno\_instruccional/diseo\_instruccional.html

Diaz-Barriga, F., & Rojas, G. H. (2004). *Estrategias docentes para un aprendizaje significativo*, *una interpretación constructivista.* México: McGraw Hill.

Gagné, M. R. (1993). Las condiciones del aprendizaje. México: McGraw Hill.

Polo, M. (2001). El diseño instruccional y las tecnologías de la información y la comunicación. *Docencia universitaria. Vol II* .

# Experiencias con el uso de Moodle en la materia de Cálculo I y **II** en el CCH Sur

**Chacón Castro José** CCH Plantel Sur pepe.chacon@gmail.com **Velázquez Uribe María Teresa** CCH Plantel Sur ¡mtvu02@gmail.com

**Resumen:** Se hace una relatoría sobre las experiencias adquiridas por parte de los profesores en el lapso de tres años utilizando la plataforma Moodle para apoyar los cursos de Cálculo del último año del bachillerato y su impacto en las carreras de Ciencias e Ingeniería. El objetivo global de esta experiencia es enfocar al estudiante en el uso de las TIC en sus asignaturas para mejorar su productividad en su desempeño académico.

## **CONTEXTUALIZACIÓN DE LA SITUACIÓN DE ENSEÑANZA**

Las Tecnologías de Información y Comunicación (TIC) exigen que los profesores desempeñen nuevas funciones, nuevos enfoques pedagógicos y el mayor reto desarrollar un modelo educativo en el entorno de la tecnología.

Lograr la integración de las TIC en el aula, depende de la experiencia de los profesores en el uso de ellas, para que puedan estructurar un ambiente de aprendizaje de forma no tradicional.

Fusionar las TIC con nuevas pedagogías, fomentar clases dinámicas, estimular la interacción cooperativa, el aprendizaje colaborativo y el trabajo en grupo exige adquirir un conjunto diferente de habilidades para manejar la clase.

El interés de que el profesor incorpore las nuevas tecnologías en el salón de clase ha producido propuestas en organismos internacionales. Un ejemplo representativo es la propuesta de la Organización de las Naciones Unidas para la Educación (UNESCO, 2008), sobre Estándares de competencias para docentes en TIC, ya que "para vivir, aprender y trabajar con éxito en una sociedad cada vez más compleja, rica en información y basada en el conocimiento, los estudiantes y los docentes deben utilizar la tecnología digital con eficacia" (UNESCO, 2008).

Se hace hincapié en el curriculum que debe tener el profesor en tecnología para su incorporación en clase.

En el contexto de vanguardia educativa, las TIC pueden ayudar a los estudiantes a adquirir y desarrollar las capacidades necesarias para llegar a ser:

- "competentes para utilizar tecnologías de la información;
- buscadores, analizadores y evaluadores de información;
- solucionadores de problemas y tomadores de decisiones;
- usuarios creativos y eficaces de herramientas de productividad;
- comunicadores, colaboradores, publicadores y productores; y
- ciudadanos informados, responsables y capaces de contribuir a la sociedad."

Nuestra preocupación es que hay nuevas carreras en la UNAM que abre nuevos horizontes a nuestros estudiantes, por mencionar Ciencias de la Tierra y Ciencias Genómicas; y en ellas el perfil de ingreso en matemáticas es muy alto y nuestros alumnos necesitan profundizar sus conocimientos.

Para este fin hemos construido material de apoyo en línea sobre la Plataforma de Gestión de Aprendizaje, Moodle, de las asignaturas de Matemáticas V y VI, Cálculo Diferencial e Integral I y II, respectivamente, en el Colegio de Ciencias y Humanidades.

Por otro lado, en el nivel licenciatura en la Facultad de Ciencias, en Matemáticas, se utiliza dicha plataforma para la construcción materiales de apoyo en línea a asignaturas de la carrera de Matemáticas y Actuaría. Para las carrera de Actuaría, hemos construido materiales de apoyo en línea a las asignaturas de Demografía I y Demografía II, en un proyecto denominado "Aulas Virtuales del Departamento de Matemáticas".

#### **Aprendizajes**

El alumno profundiza en los aprendizajes de los programas de estudio del Colegio, en actividades de inicio, desarrollo y cierre.

El estudiante se adecua a la plataforma de manera natural para estudiar en línea y los resultados son satisfactorios en su uso. El uso de las TIC va a producir un impacto en materia de políticas educativas, que consiste en aumentar la participación cívica, la creatividad cultural y la productividad económica mediante la formación de estudiantes, ciudadanos y trabajadores dedicados permanentemente a la tarea de crear conocimiento, innovar y participar en la sociedad del conocimiento y de la información, beneficiándose con esta tarea.

## **DESCRIPCIÓN DE HERRAMIENTAS TIC INCORPORADAS A LA PLANEACIÓN DIDÁCTICA**

Los elementos de la Tecnología que hemos utilizado son: WolframAlpha, GeoGebra y la plataforma de Gestión de Aprendizaje Moodle.

# **DESCRIPCIÓN DETALLADA DE LAS ACTIVIDADES**

El objetivo global de esta experiencia es enfocar al estudiante en el uso de las TIC en sus asignaturas para mejorar su productividad en su desempeño académico.

### **Objetivos específicos**

Poner a disposición recursos educativos de calidad de manera equitativa y con cobertura universal.

Incrementar la escolarización y mejorar las competencias básicas en lectura, escritura y aritmética. Esto supone una definición más amplia de la "alfabetización tecnológica (TIC)" que

comprende la adquisición de conocimientos básicos sobre los medios tecnológicos de comunicación más recientes e innovadores en la resolución de problemas.

Utilizar el software GeoGebra y el WolframAlpha para la resolución de problemas de álgebra, geometría, trigonometría y cálculo diferencial e integral y su visualización e interacción gráfica en la Plataforma Moodle http://maba.unam.mx/enlinea trabajando de forma colaborativa, promoviendo y reforzando su aprendizaje.

Uno de los elementos más importantes para optimizar el uso de las TIC en la educación es la construcción de contenidos en todas las asignaturas. En matemáticas hemos utilizado el software GeoGebra y WolframAlpha, para ilustrar la construcción de figuras geométricas y expresiones algebraicas, en donde el estudiante puede interaccionar con ellas y observar cómo al modificar parámetros en las expresiones geométricas o algebraicas, produce cambios en las figuras; de manera tal, que el estudiante tiene un nuevo elemento en su aprendizaje. Cabe mencionar, que este tipo de actividad demandaba una vasta experiencia en la visualización para algunos alumnos.

Cuando esto se contextualiza en la revisión de los planes y programas de estudio, las repercusiones son importantes en lo que respecta a los cambios que se requieren y en otros componentes del modelo educativo del Colegio; el plan de estudios va mucho más allá del simple conocimiento de las asignaturas ya que integra explícitamente habilidades indispensables para el siglo XXI necesarias para generar nuevo conocimiento y comprometerse con el aprendizaje para toda la vida (capacidad para colaborar, comunicar, crear, innovar y pensar críticamente) y encontramos un paralelismo con las propuestas de la UNESCO.

Los programas de formación de docentes deberían coordinar las competencias profesionales del profesorado, cada vez más complejas, haciendo uso generalizado de las TIC para apoyar a los estudiantes que crean productos de conocimiento y que están dedicados a planificar y gestionar sus propios objetivos y actividades.

Esto debe realizarse en el CCH que, de por sí, sea una institución que aprende y mejora continuamente. En este contexto, los docentes modelan el proceso de aprendizaje para los alumnos y sirven de modelo de educando, gracias a su formación profesional permanente (individual y colaborativamente). En este caso, la escuela fomenta el desarrollo de la sociedad del conocimiento y la información considerada por la Comisión Internacional de la Educación para el Siglo XXI (UNESCO, 2008).

El uso del software GeoGebra es muy intuitivo y su curva de aprendizaje es baja. Los alumnos utilizan los entornos digitales trabajando de forma colaborativa, promoviendo y reforzando su

aprendizaje, así como desarrollan valores y actitudes en forma crítica, en su interacción con la tecnología y emplean el conocimiento y habilidades en el uso y manejo de GeoGebra, para apoyar su actividad académica principalmente en matemáticas.

Es necesario construir un programa operativo de los elementos a considerar en el desarrollo de las actividades virtuales, ya que el software fija las fechas de entrega y los alumnos no se dan cuenta que es la única oportunidad que tienen para ser evaluados.

Los profesores tienen que seguir promoviendo lecturas para afianzar el aprendizaje que repercutirá en sus estudios profesionales.

Por último se debe trabajar en fomentar una actitud de responsabilidad en el estudiante, ya que esta es su mayor debilidad escolar.

## **DESCRIPCIÓN DE EXPERIENCIA DE APLICACIÓN**

Se ha encontrado que las actividades no han sido claras en la primera etapa, lo cuál ha servido para que se revisen las instrucciones de manera constante y para semestres posteriores los resultados se han optimizado.

Se ha observado de manera constante que los alumnos no leen las instrucciones provocando un desempeño deficiente.

El programa fija las fechas de entrega de manera anticipada y la mayoría de los alumnos hacen las actividades en el último momento entregando trabajos de mala calidad, por lo que se les penaliza en su evaluación.

## **CONCLUSIONES**

En el futuro, las competencias fundamentales comprenderán la capacidad tanto para desarrollar métodos innovadores de utilización de TIC en el mejoramiento del entorno de aprendizaje, como para estimular la adquisición de nociones en TIC, profundizar el conocimiento y generarlo. La formación profesional del docente será componente fundamental de esta mejora de la educación. No obstante, el desarrollo profesional del docente sólo tendrá impacto si se centra en cambios específicos del comportamiento de este en la clase y, en particular, si ese desarrollo es permanente y se armoniza con otros cambios en el sistema educativo.

Es importante considerar el perfil profesiográfico del docente ya que no es adecuado para hacer la transversalidad con otras asignaturas ya que Cálculo Diferencia e Integral se ha convertido en una asignatura más especializada. Hoy en día, los docentes necesitan estar preparados para ofrecer a sus estudiantes oportunidades de aprendizaje apoyadas en las TIC; para utilizarlas y para saber cómo éstas pueden contribuir al aprendizaje de los estudiantes, capacidades que actualmente forman parte integral del catálogo de competencias profesionales básicas de un docente. 

El alumno que egresa del Colegio debe ser analítico, creativo, crítico, informado, comunicador, autónomo, reflexivo, responsable, cooperativo, tolerante, solidario, sistemático y trabajador.

El entorno educativo debe ser un laboratorio en permanente actividad y no continuar con entornos estáticos y pasivos. Se sugiere utilizar la informática y la lúdica como apoyo, variar la metodología, no saturar el currículo con contenidos no significativos, dar tiempo al estudiante para que logre adquirir el conocimiento, dar más importancia al aprendizaje que a la nota, tomar el error como oportunidad de aprendizaje, generar ambientes de cooperación y no de rivalidades, usar problemas reales como material de trabajo, hacer trabajo en equipo, promover pláticas magistrales de temas puntuales, utilizar métodos de enseñanza en espiral donde se vuelve varias veces a los mismos temas, entre otras estrategias metodológicas que promuevan el enfoque educativo basado en el desarrollo de competencias.

En suma, se busca que el egresado del bachillerato sea capaz de movilizar los conocimientos, las habilidades y las actitudes matemáticas que ha adquirido, para lograr una mayor objetividad y generalidad en la solución de los problemas a los que se enfrenta.

En esta dirección, es conveniente impulsar el uso de la tecnología ya que juega un papel importante para:

- comprender patrones, relaciones y funciones.
- representar y analizar situaciones y estructuras matemáticas utilizando símbolos algebraicos.
- construir y usar modelos matemáticos de diversos fenómenos.
- analizar el cambio en contextos diferentes (NCTM, 2003, p.39).

La enseñanza de las nociones básicas del cálculo debe ser parte de la cultura general del estudiante de bachillerato, ya que en el estudio de esta disciplina convergen todos los conocimientos de la matemática básica. Así encontramos que la geometría y el álgebra son tanto herramienta del cálculo, como objeto de estudio desde la perspectiva que ofrecen las ideas de variación y aproximación. Por otra parte, los métodos del cálculo agregan una nueva forma de estudiar la naturaleza, no contemplada en los enfoques de la geometría y el álgebra. Por lo que una formación carente de esta visión sería incompleta dado que muchos problemas

relevantes de la ciencia básica no pueden ser entendidos sin una buena comprensión del cálculo.

La competencia en cálculo consiste en comprender los procesos de aproximación y variación para modelar fenómenos y definir conceptos. También incluye la capacidad de analizar las relaciones funcionales entre las diversas variables que determinan el estado de un sistema, de estudiar la evolución del mismo, de generar conjeturas y generalizaciones.

El estudiante puede lograr representaciones útiles de un proceso con ayuda de la computadora y utilizarla para obtener resultados cuantitativos. Es capaz de utilizar las aproximaciones cuantitativas para la toma de decisiones. En particular, debe conocer y comprender las funciones y los conceptos de derivada e integral.

# **REFERENCIAS BIBLIOGRÁFICAS**

Verificada el día 22 de junio 2015

NCTM (2003). *Estándares para maestros de matemáticas* http://www.nctm.org/Standards-and-Positions/Principles-and-Standards/

UNESCO(2008). *Estándares de competencias para docentes en TIC*, Londres. http://www.oei.es/tic/UNESCOEstandaresDocentes.pdf

UNAM (2014) Seminario Universitario para la mejora de Educación Matemática en la UNAM (SUMEM). Consideraciones para la mejora de la educación matemática en la UNAM. México.

https://drive.google.com/file/d/0B1R9Xc24yEC-OGNYMVg3Rk1OUEk/edit

Velázquez Uribe María Teresa, Chacón Castro José y Hernández Pérez David (2015), Matemáticas para el Bachillerato. México. http://maba.unam.mx/enlinea

**Anexo:** Planeación didáctica. Actividad de enseñanza

Cálculo Diferencial e Inegral I

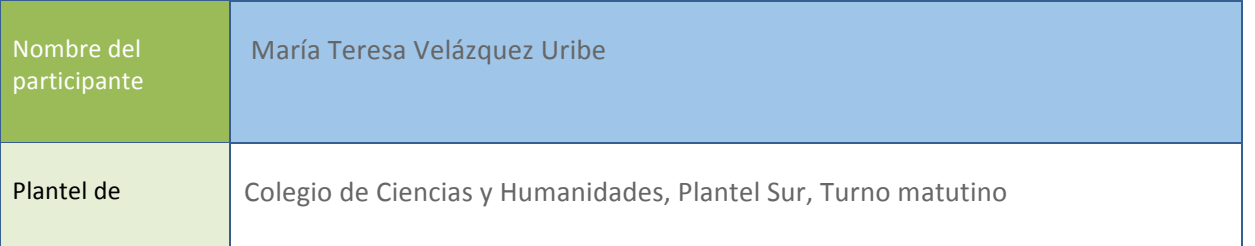

### Unidad 2. El Concepto de Derivada. Variación y Razón de Cambio

Encuentro universitario de mejores prácticas de uso de TIC en la educación 51 milloneses de 151 millones (51)

#### #educatic2015

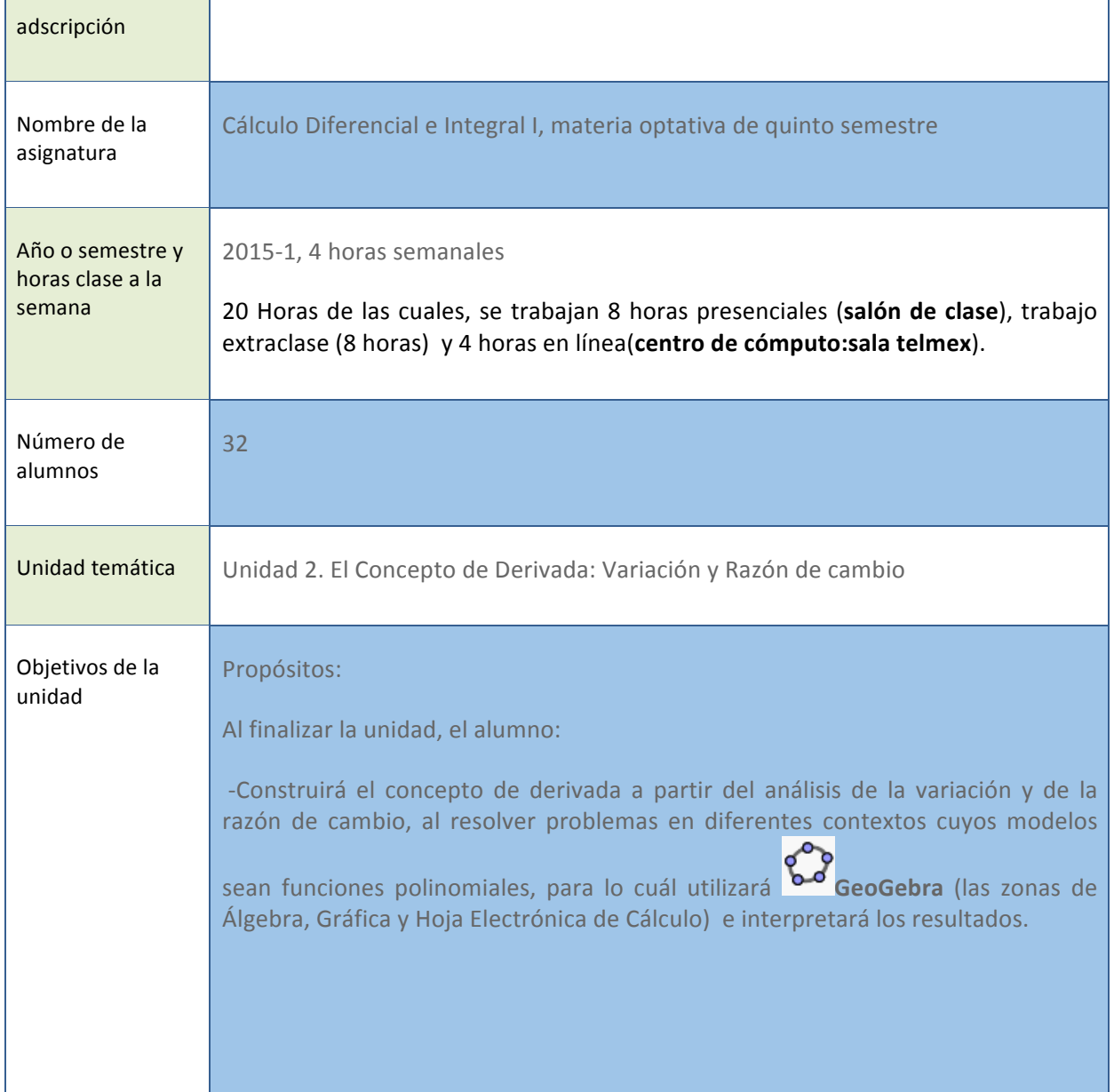

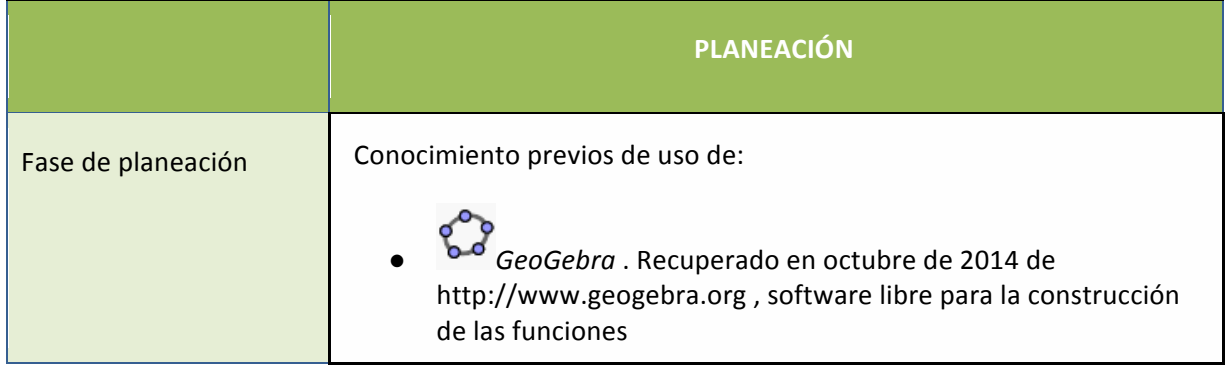

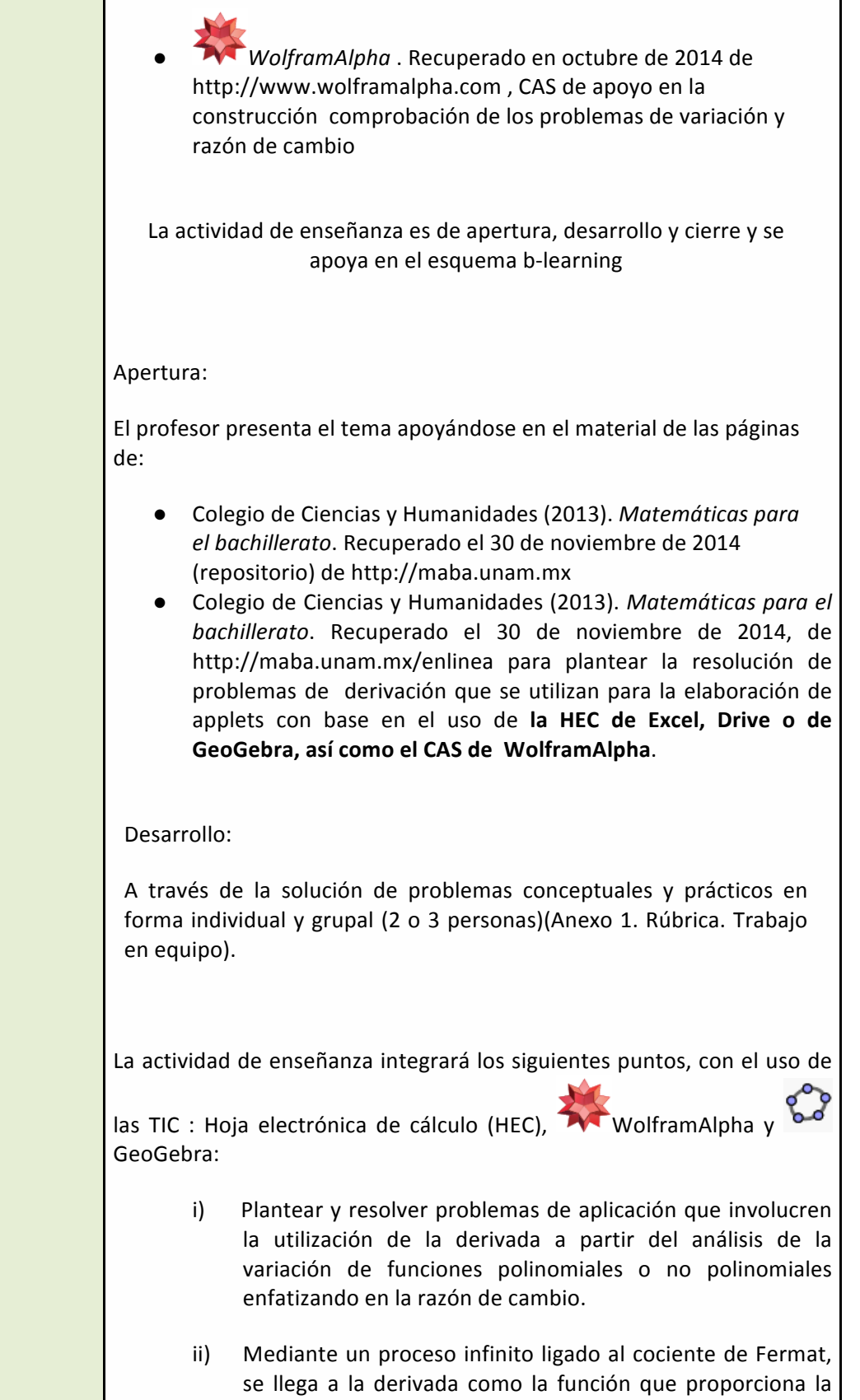

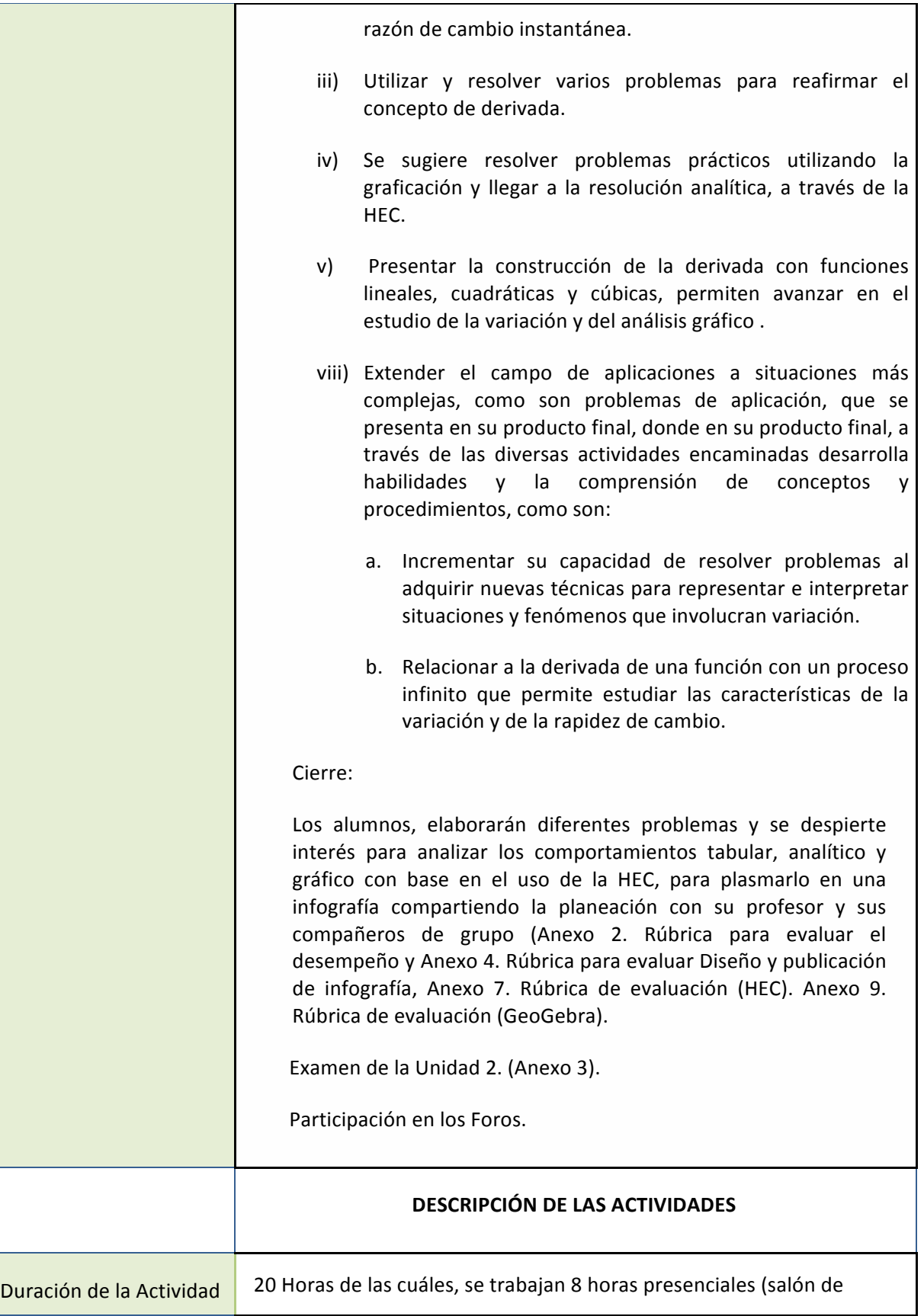

Encuentro universitario de mejores prácticas de uso de TIC en la educación 54 (54)

 $\overline{\phantom{a}}$ 

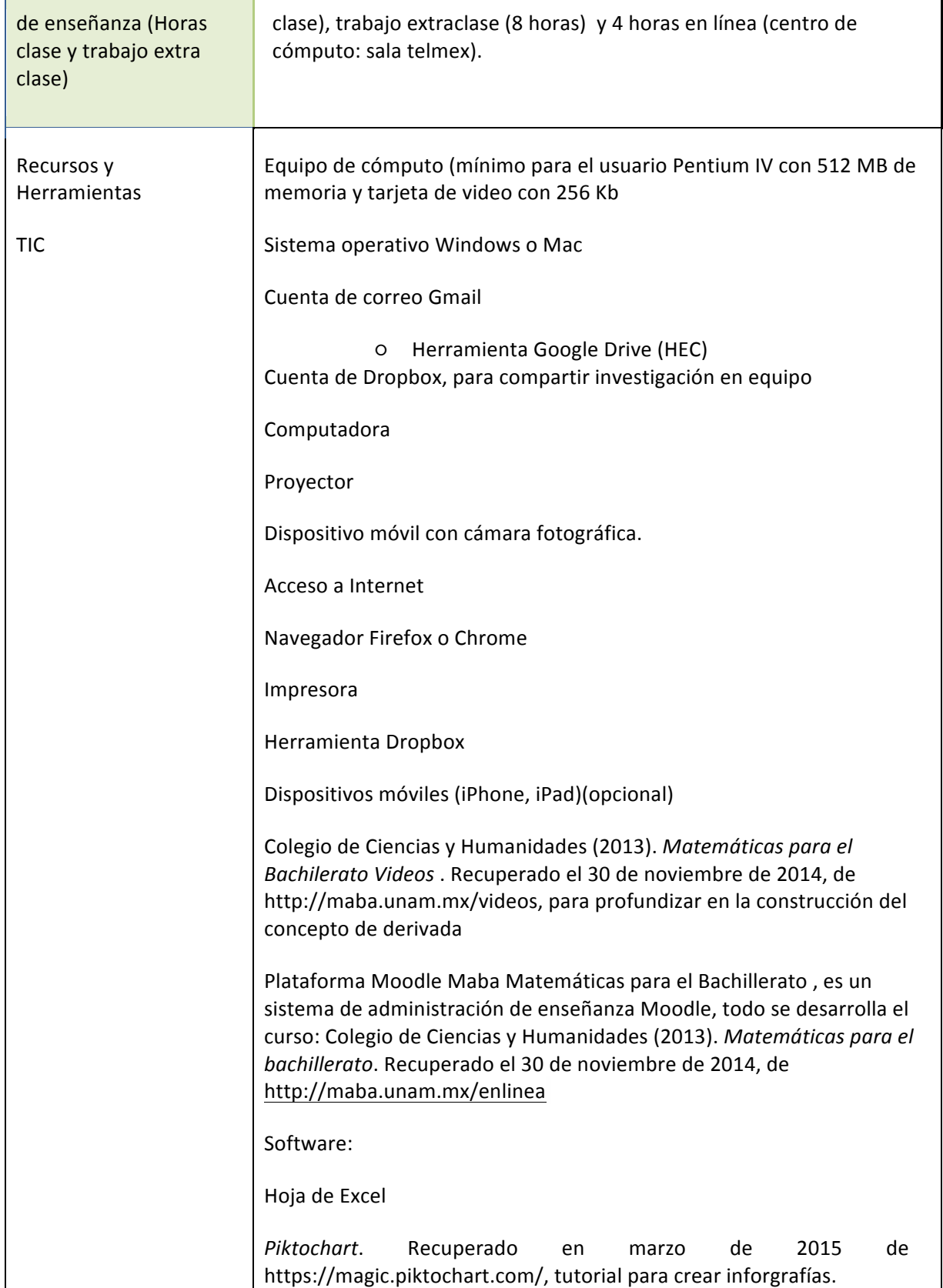

#### #educatic2015

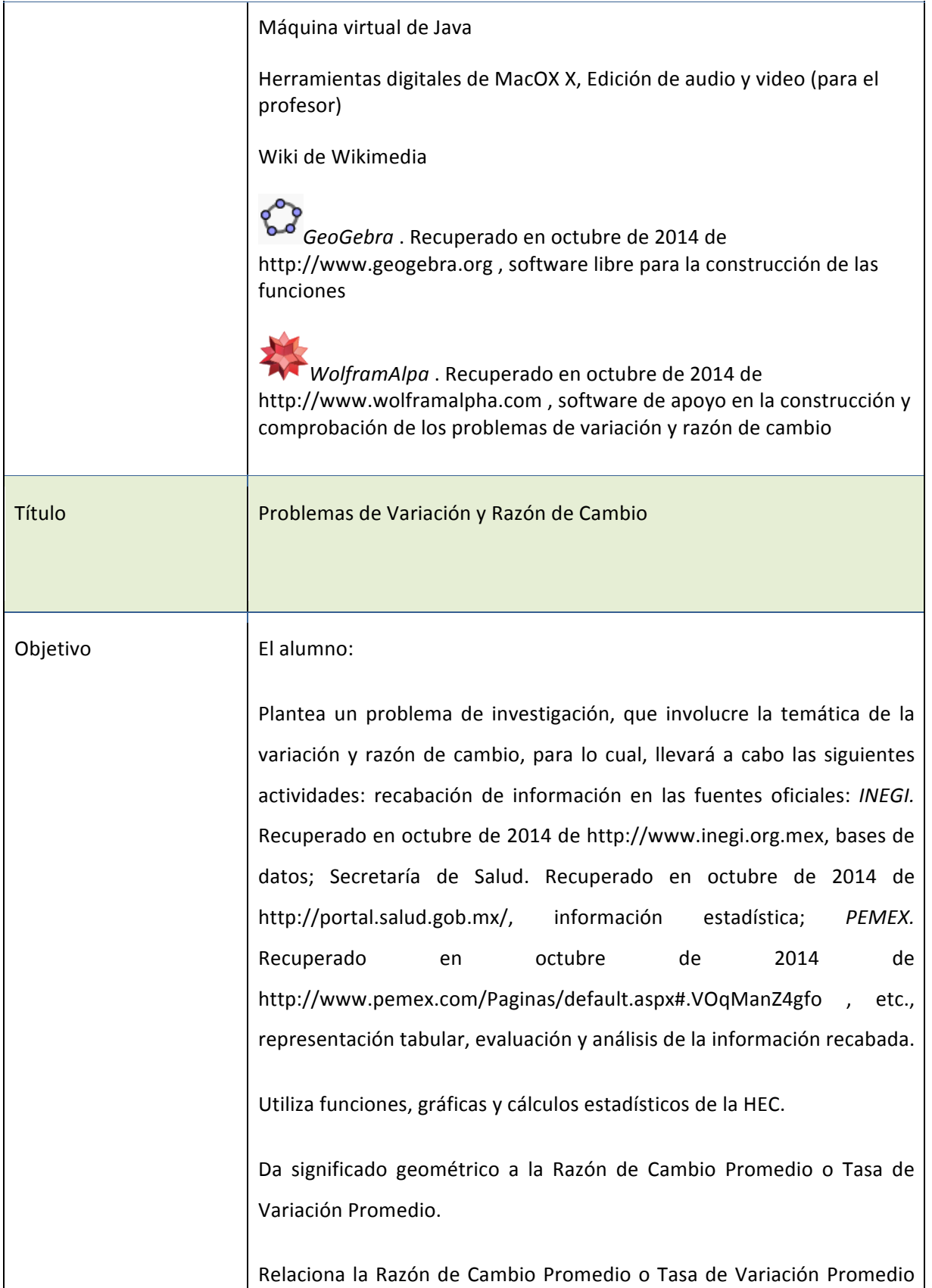

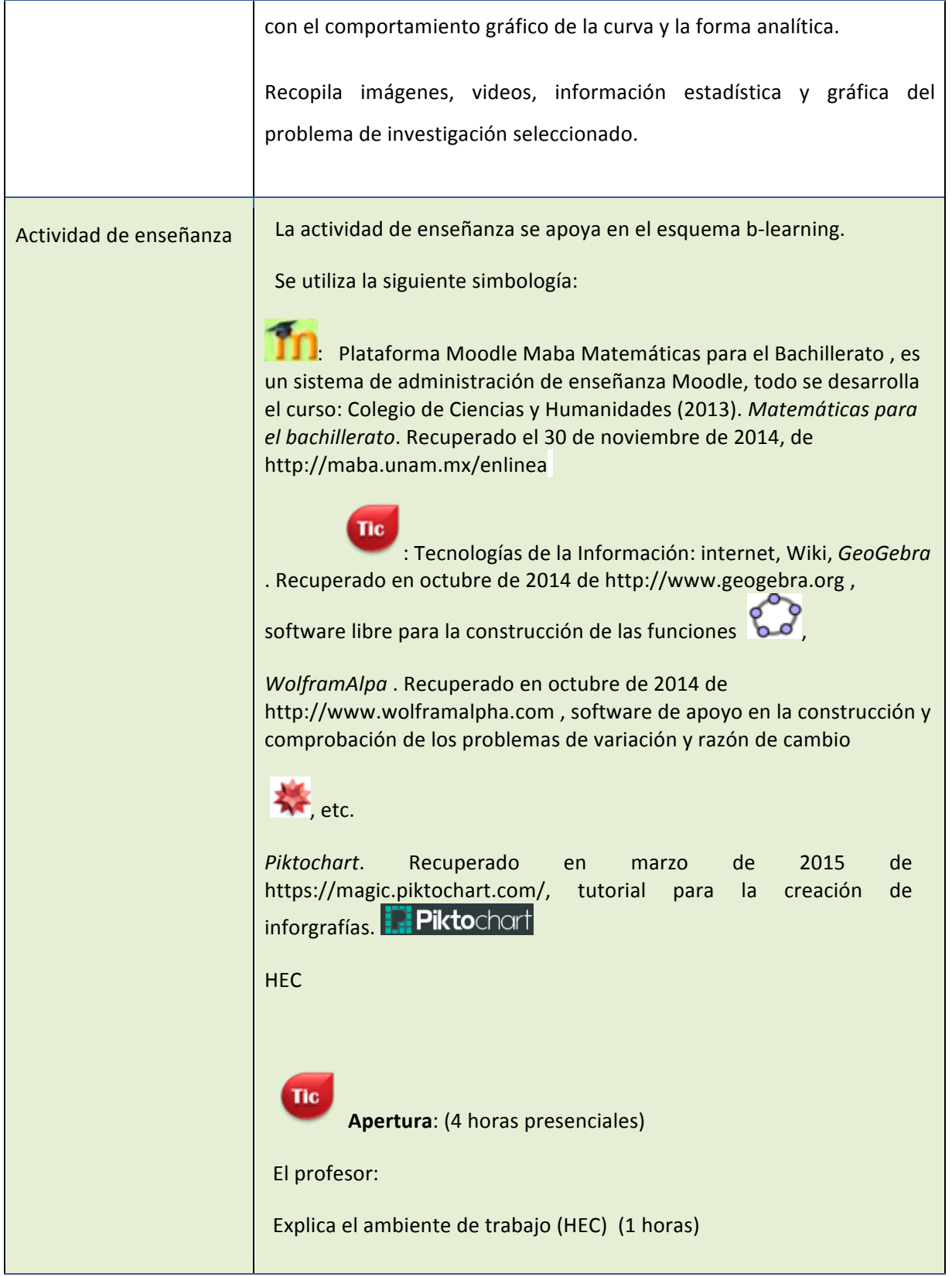

Encuentro universitario de mejores prácticas de uso de TIC en la educación 57 (57)

#### #educatic2015

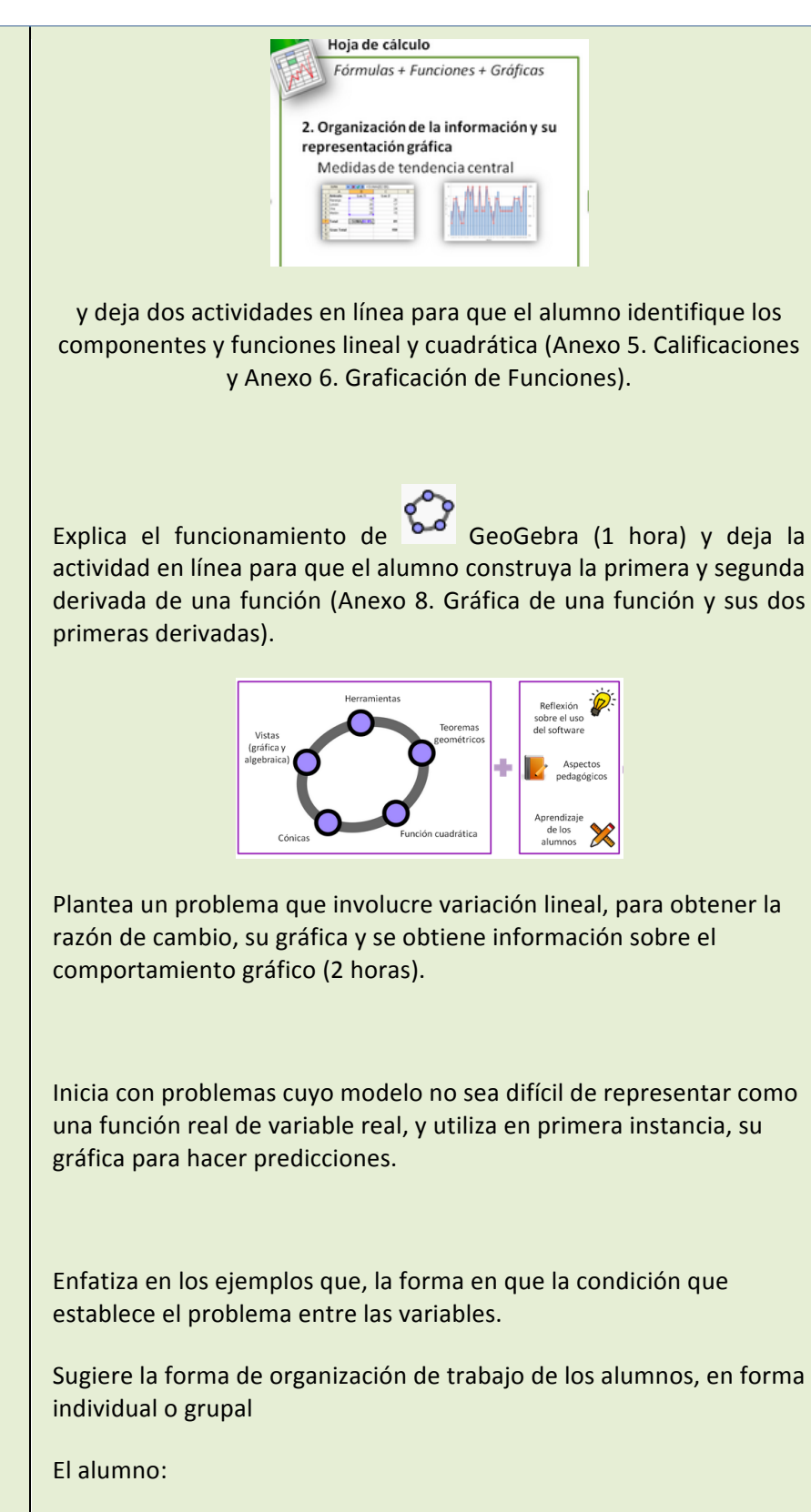

Resuelve en línea las Actividades 5 y 6.

Encuentro universitario de mejores prácticas de uso de TIC en la educación **58 58** 

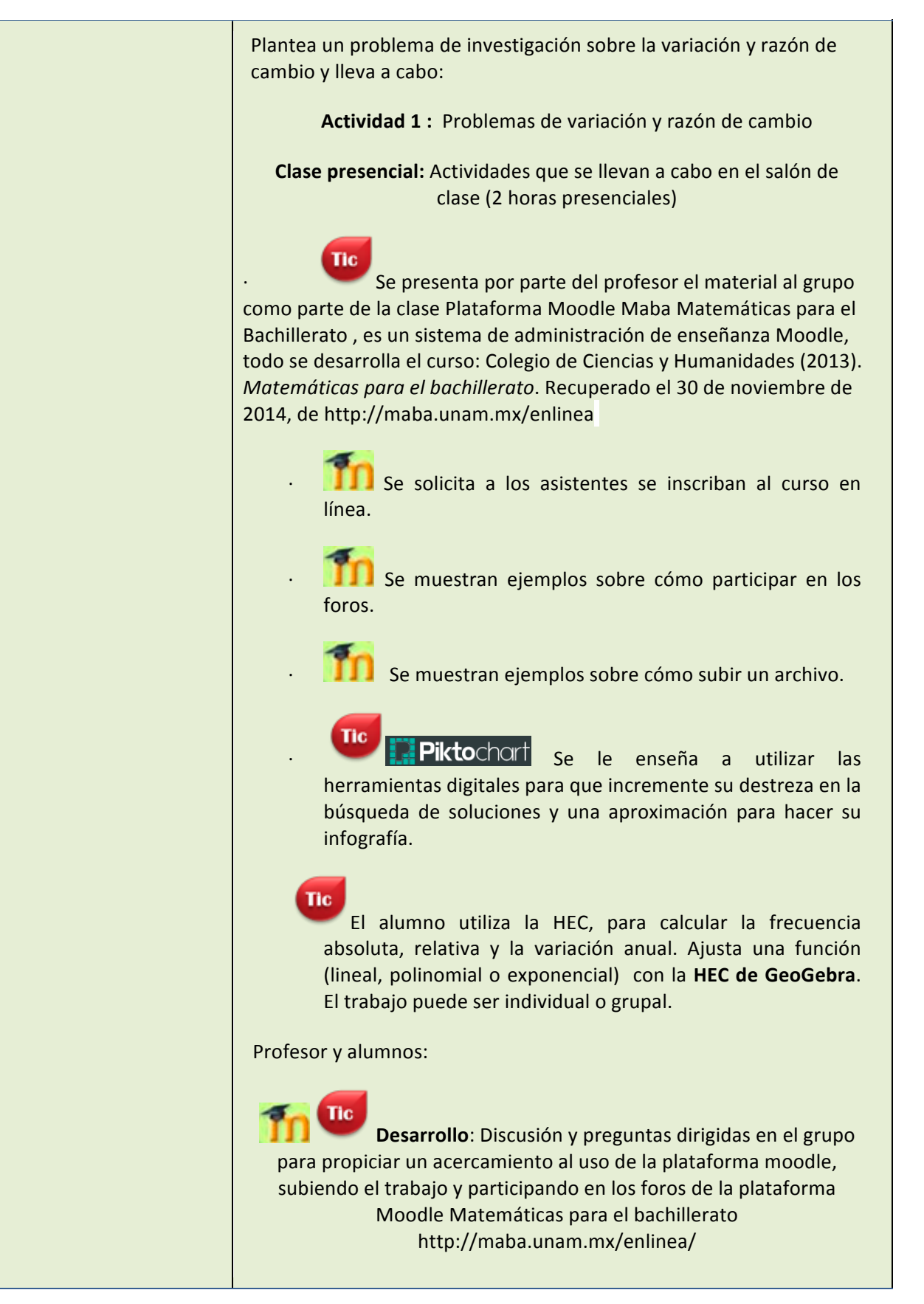

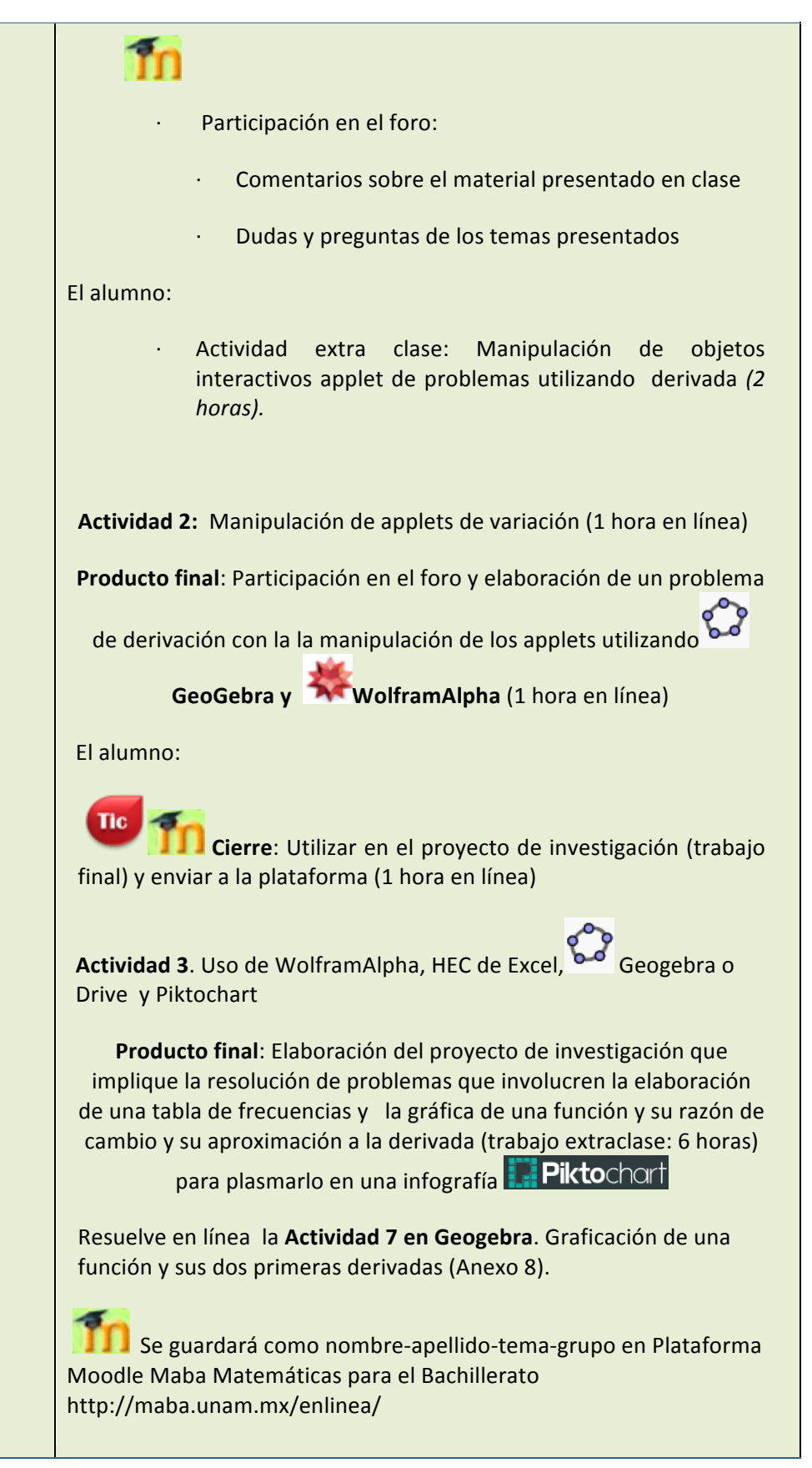

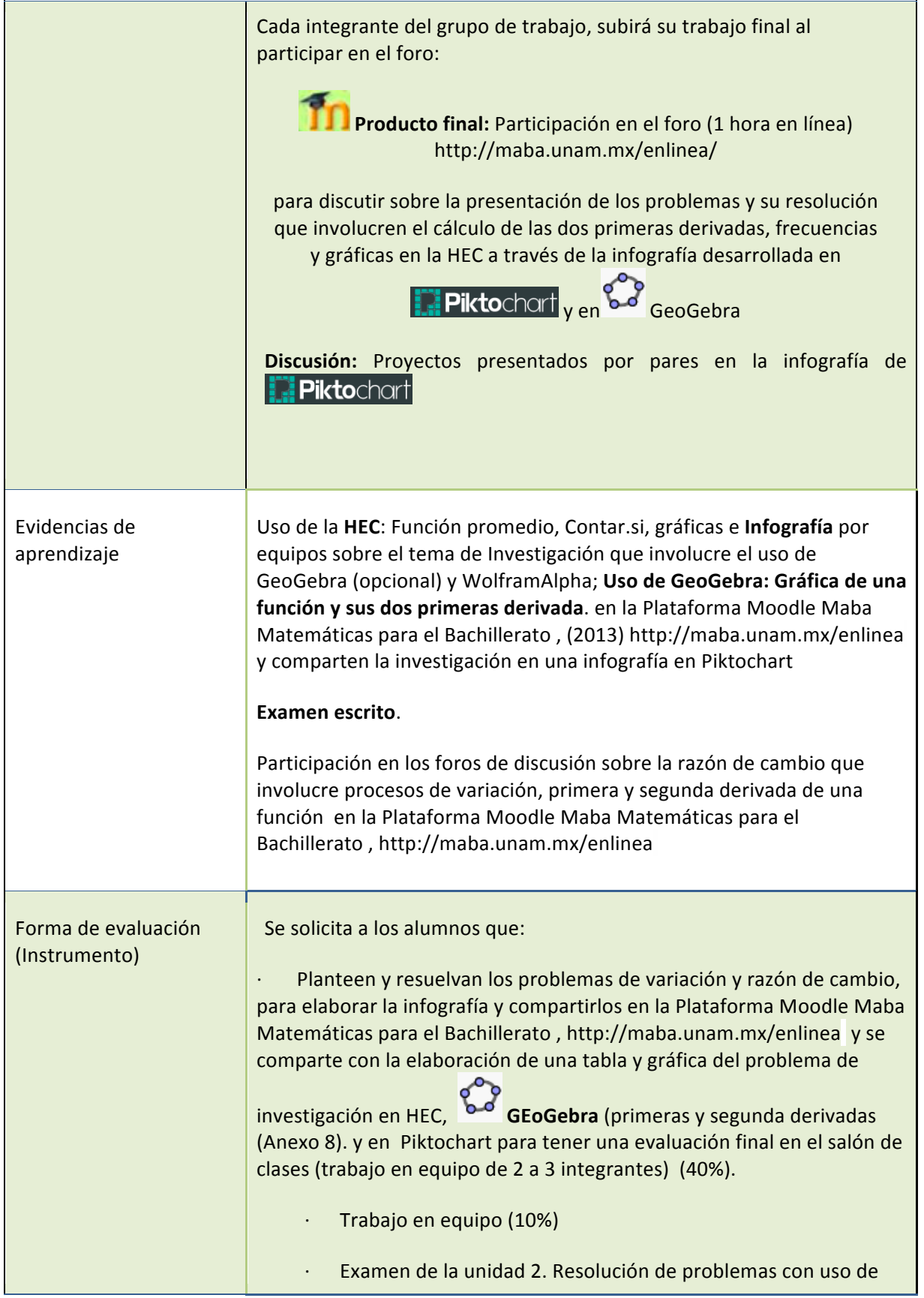

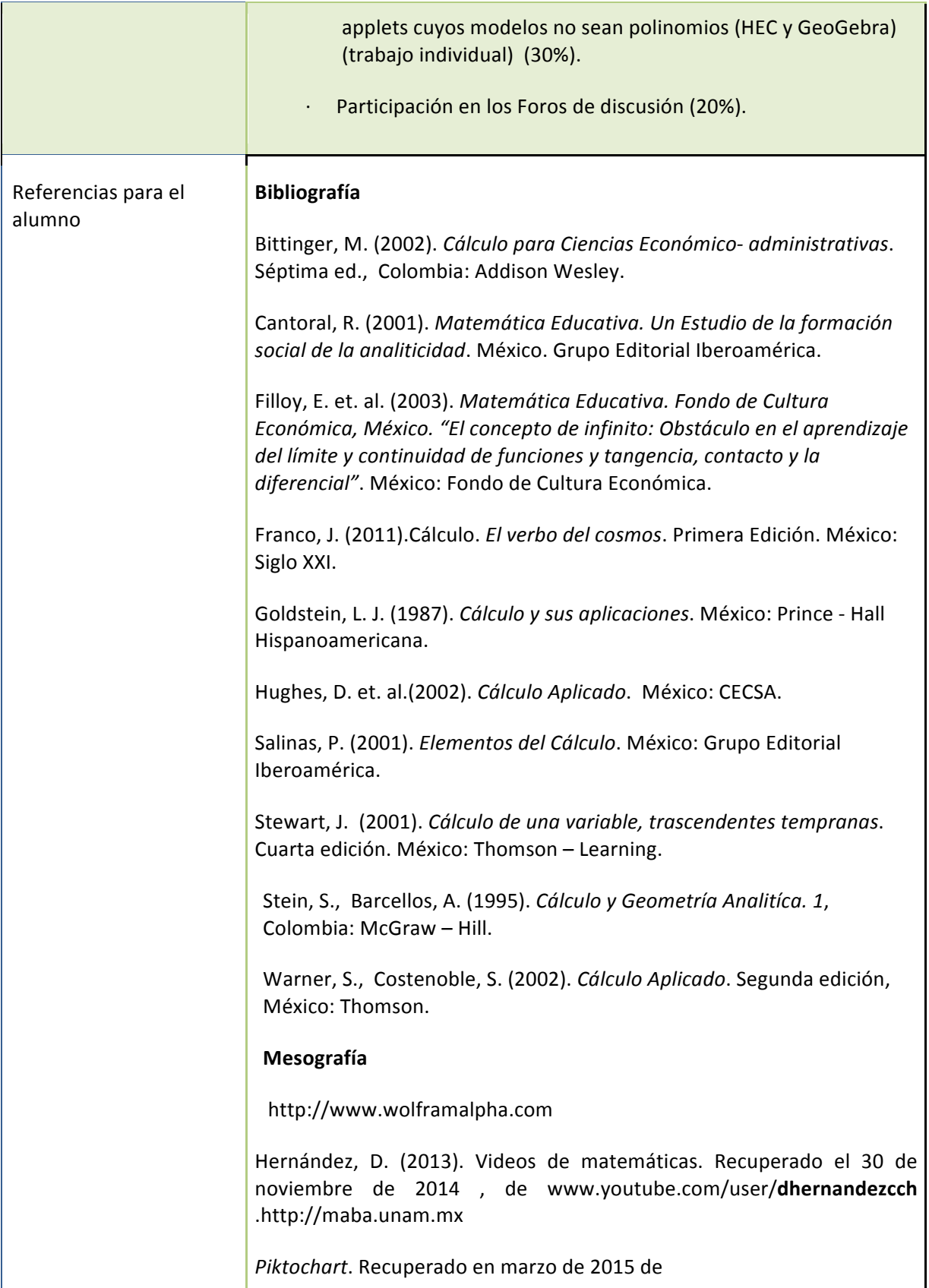

۳,

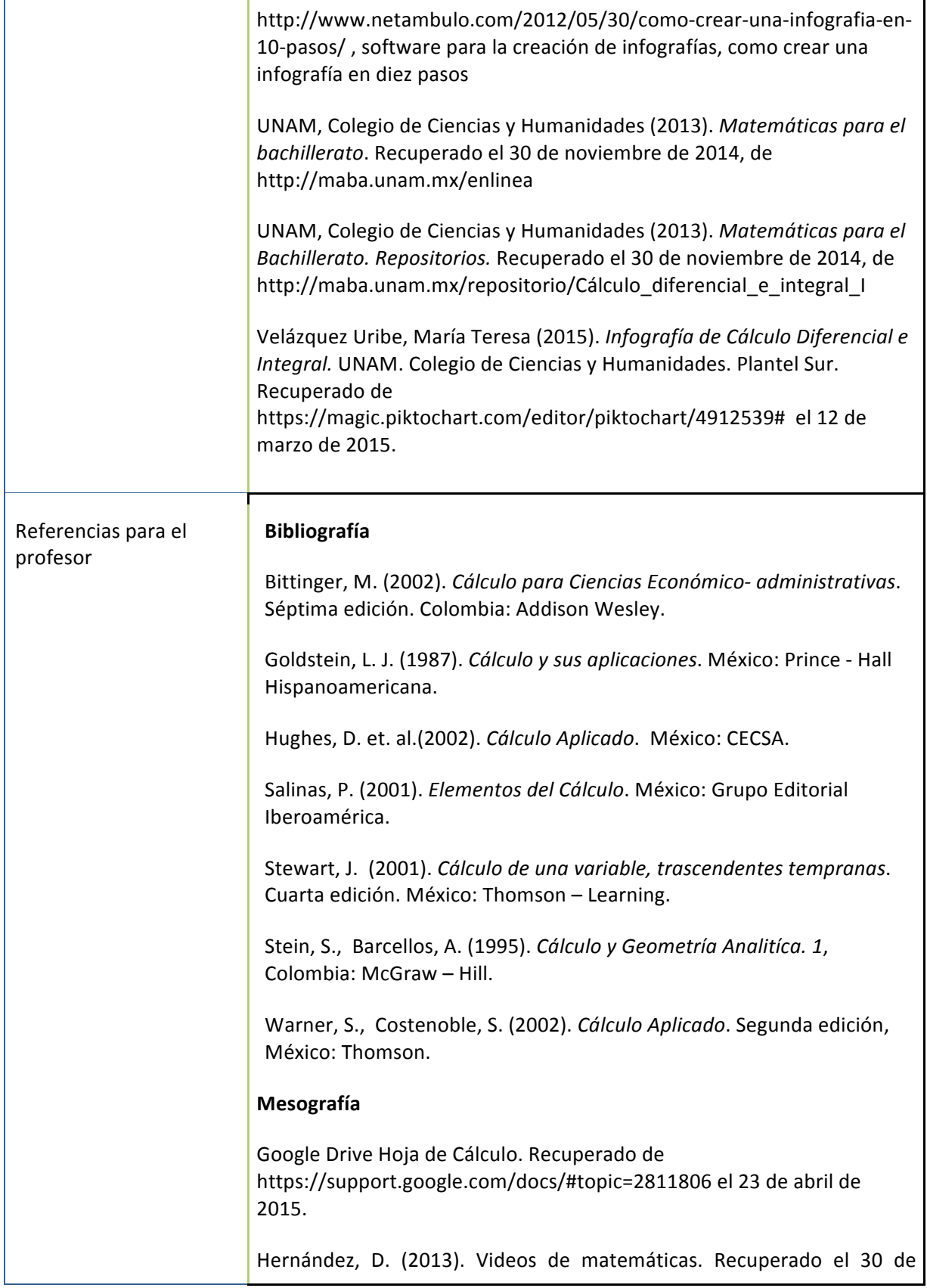

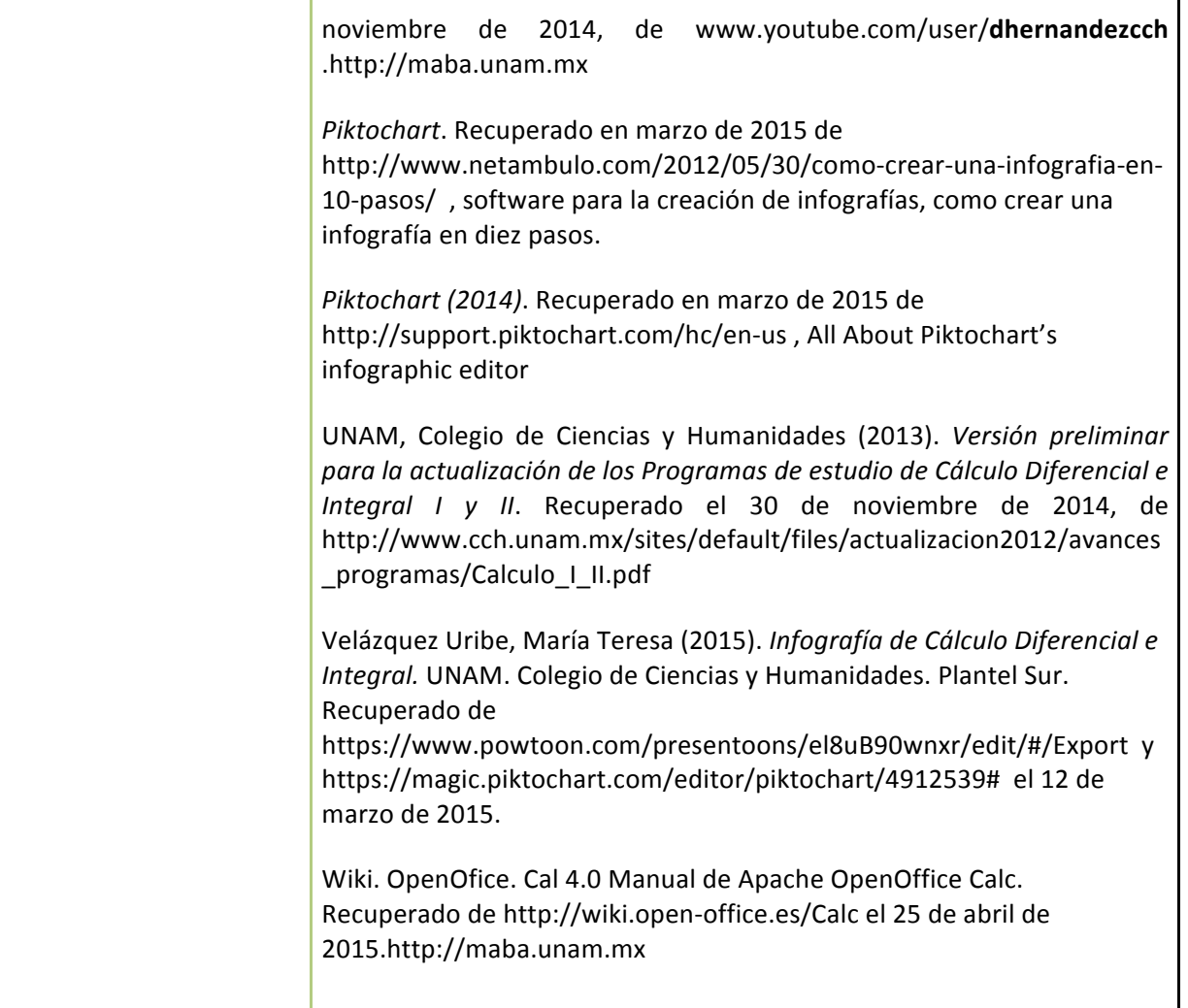

Anexo 1. Rúbrica. Trabajo en equipo.

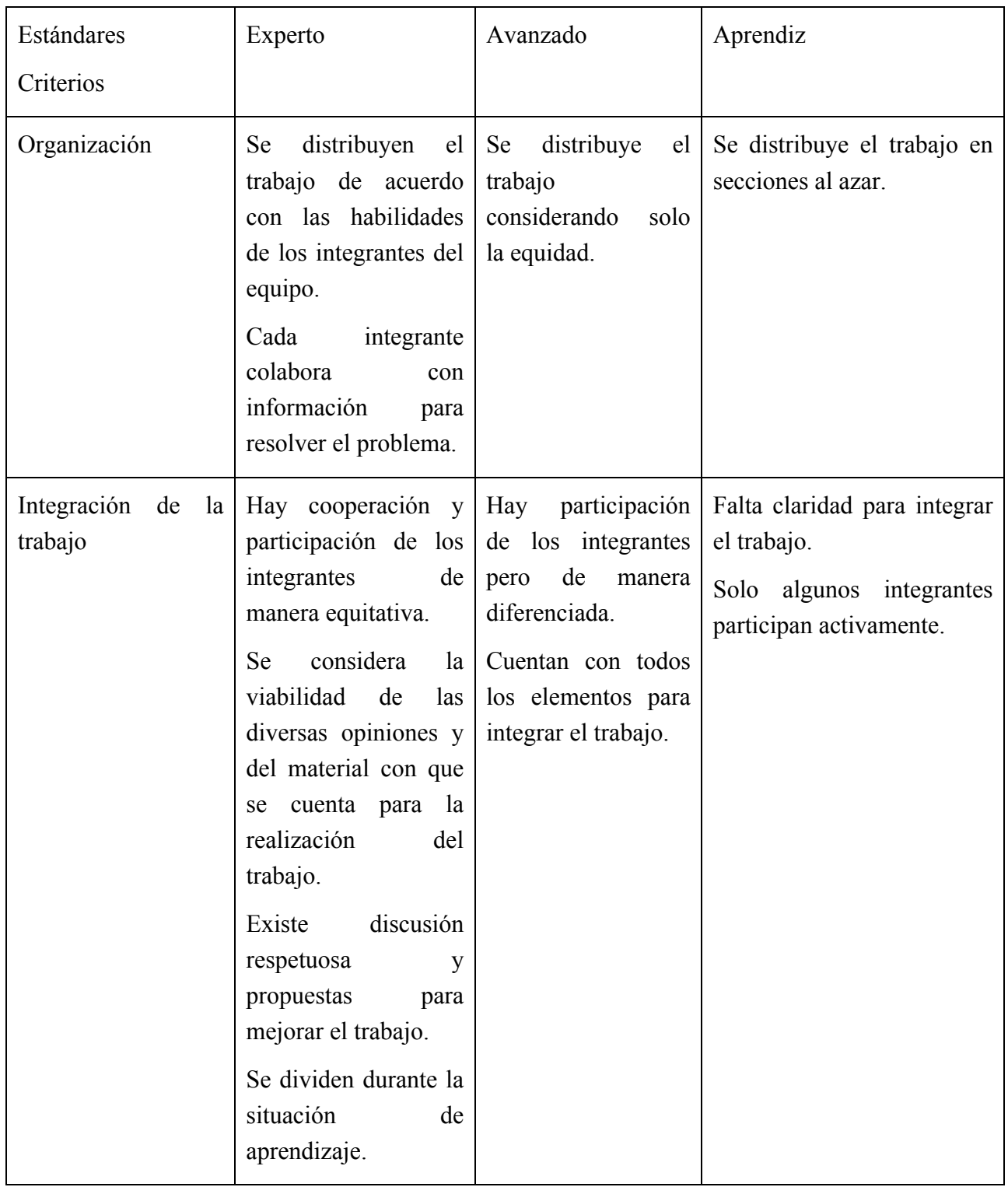

Encuentro universitario de mejores prácticas de uso de TIC en la educación **65** (65)

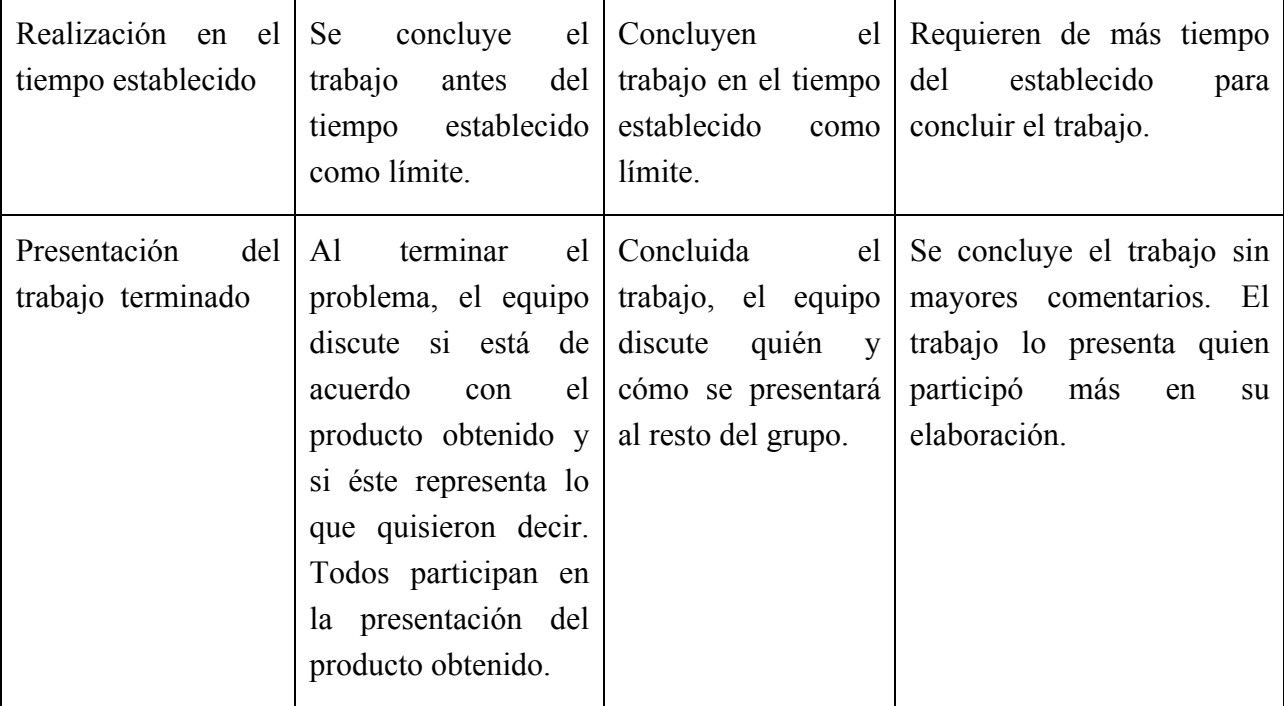

Anexo 2. Rúbrica para evaluar el desempeño

## Nivel de logro completo

· 
Los estudiantes muestran sus propuestas correctas con un completo entendimiento de lo que lo que es la razón de cambio

 $\cdot$  Presentan la información del problema en forma tabular y gráfica, en manera manual y utilizan GeoGebra y WolframAlpha.

 $\cdot$  Calculan la razón de cambio, la razón de cambio promedio y la instantánea

 $\cdot$  Ajustan la función que represente el problema

 $\cdot$  Presentan una conclusión del ajuste de la función y fundamentan su elección.

Nivel de logro suficiente

Los estudiantes muestran sus propuestas correctas con un completo entendimiento de lo que es la razón de cambio

Presentan la información del problema en forma tabular y gráfica, en manera manual y utilizan un software.

Calculan dos razones.

Ajustan la función que represente el problema.

#### **Nivel de logro parcial**

 $\cdot$  Los estudiantes muestran parcial entendimiento de lo que es la razón de cambio.

Presentan la información del problema en forma tabular y gráfica, en manera manual.

Calculan una razón.

Incluyen ecuaciones para las secciones cónicas y una explicación incompleta de cómo y porqué fueron escogidas.

Nivel de logro insuficiente

 $\cdot$  Muestran poco o ningún entendimiento de lo que es la razón de cambio.

 $\cdot$  Sus propuestas son incorrectas e incompletas.

 $\cdot$  Muestran poca o ninguna información o acerca del cómo y porqué de la función.

Anexo 3. Examen Unidad 2.

1. Calcula los siguientes límites:

a. 
$$
\lim_{x \to 3} \frac{\sqrt{4x^2 + 13} - 7}{6 - 2x} \qquad \text{b. } \lim_{x \to -1} \frac{x^2 - 1}{x + 1}
$$

2. Determina la razón de cambio instantánea para el valor de t indicado

a.  $f(t) = 6t^2 - 2t + 4 \text{ si } t = -3$  b.  $g(t) = (-4t^3 + 2)^3 \text{ en } t = -(1/5)$ 

3. Calcula la derivada de la función  $h(t)$ = 1-4t<sup>5</sup> utilizando la definición de derivada.

4. Hallar las rectas tangente y normal a la curva asociada a f(x)=  $x^2+10x+2$  y evalué en x<sub>o</sub>=3.

5. Si el costo de manutención de *x* gallinas de Guinea está dado por la relación  $C(x) = 30(1 + x^2 + \frac{1}{x})$ *x* representa el número de gallinas y el *C(x)* el costo de manutención. a. Determina la razón de cambio instantánea de *C(x*).

b. Determina el costo de mantener 10 gallinas.

6. Con base en la siguiente información sobre el número de embarazos (en millones) en los años:

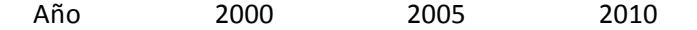

Embarazos 23.5 24.2 25.8

- a. Calcula la razón de cambio instantánea del número de embarazos en 2005
- b. Estima el número de embarazos para el años 2013

Encuentro universitario de mejores prácticas de uso de TIC en la educación **68**686 en la educación de la educación

#### #educatic2015

# Anexo 4. Rúbrica. Diseño y publicación de la Infografía

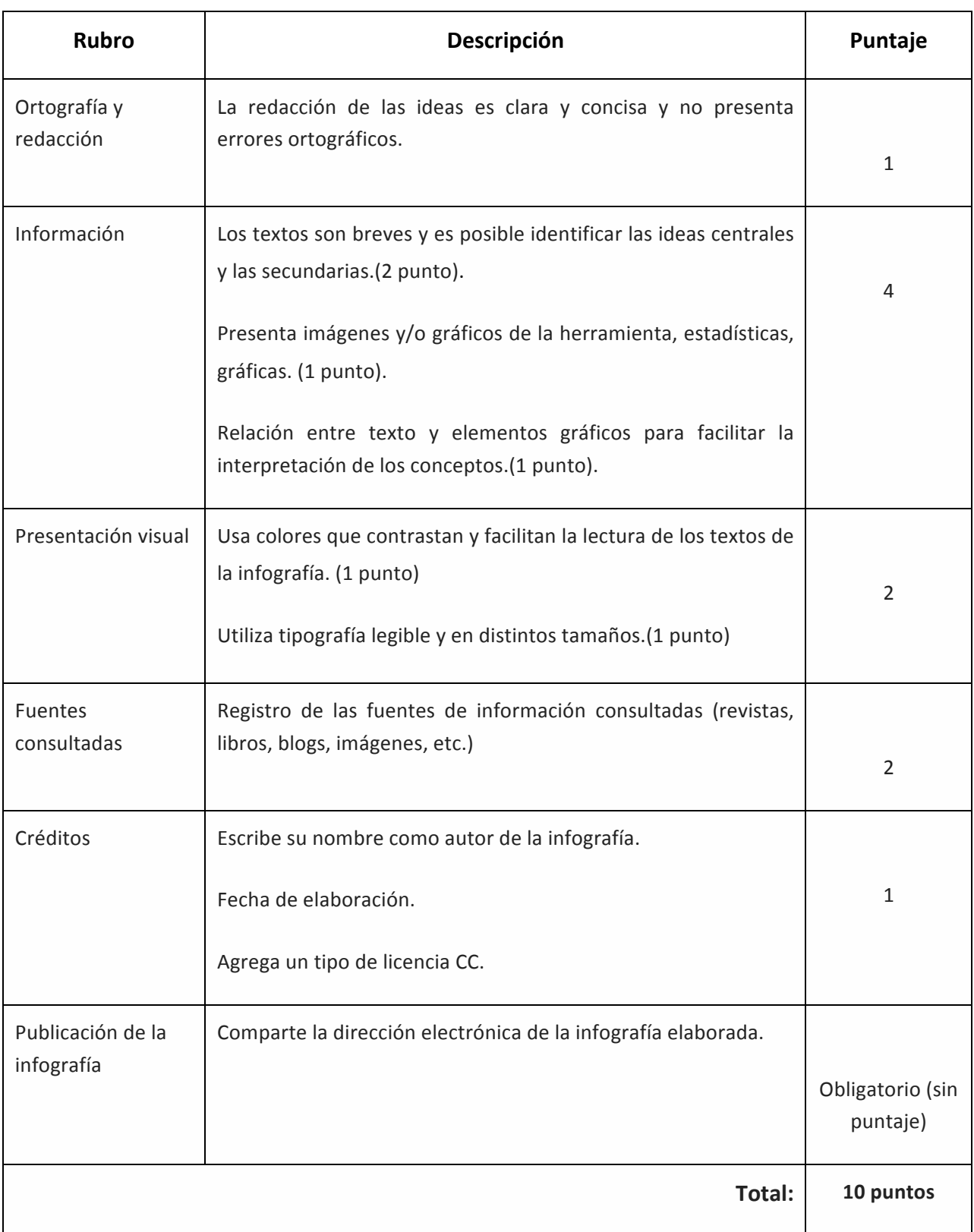

Anexo 5. Calificaciones (Actividad 5).

Para que el alumno conozca la Hoja de Electrónica de Cálculo (HEC), elaborará una tabla con las calificaciones de la asignatura de Cálculo Diferencial e Integral I para sacar la calificación final del curso, utilizará las funciones de *PROMEDIO*, función *lógica* "SI" y la función "CONTAR.SI" utilizando el *piloto automático de funciones*, además de conocer otra forma de direccionar el contenido de celdas de texto.

## **PROCEDIMIENTO**

1. Ejecutar el programa de aplicación Microsoft Excel

2. En la celda D3 escribir como título "Calificaciones de Taller de Cómputo ", en mayúsculas, tamaño de fuente 20 ptos. y color Rojo.

3. Crear una tabla con los datos de 7 prácticas, 3 tareas y Trabajo final en. Escribir los siguientes títulos en las columnas en abreviaciones: *No*., *Alumno* (Nombre y apellidos), *P1*, *P2*, ....*P7*, *T1* ,*T2*  y *T3*, *TF*. Promedio de prácticas (PP), Promedio de tareas (PT), Calificación (CAL), Aprobado o Reprobado (*Apro /Repro*).

4. Los datos son para 10 alumnos, inventar las calificaciones para las prácticas, las tareas y el trabajo final. Las columnas restantes se calculan. Los datos van centrados, tamaño de fuente 12 ptos. y color azul oscuro.

5. A las columnas de *No.* y *Alumno* **Fondo** de color amarillo pastel, a las columnas de Prácticas (*P1*, *P2*, ....*P7*) fondo color Amarillo, a las columnas de tareas (*T1*, *T2* y *T3*) fondo azul claro, a las columnas que restan fondo color Naranja.

6. Para sacar los promedios utilizar la función **PROMEDIO**, que tiene la siguiente sintaxis:

=PROMEDIO(Seleccionar las calificaciones de las prácticas)

7. Para sacar la calificación considerar que el promedio de prácticas (PP) tienen un peso del 50%, el promedio de tareas 30 % y el promedio del trabajo final el 20%. Para sacar el porcentaje de cada total se multiplica ese total por el porcentaje deseado.

8. La columna de Aprobado o Reprobado (Apro /Repro) se saca con la utilización de la función lógica SI, que lleva la siguiente sintaxis:

=SI(CAL<6, "Reprobado,"Aprobado")

Es importante tener en cuenta que la palabra **CAL significa la celda en la que se encuentra la** calificación a evaluar, observar que las palabras Aprobado, Reprobado llevan comillas dobles.

9. Debajo de la tabla escribir el número de alumnos Reprobados y Aprobados, para sacar esta cuenta utiliza la función **CONTAR.SI** utilizar el *piloto automático* de funciones del Menú de Fórmulas.

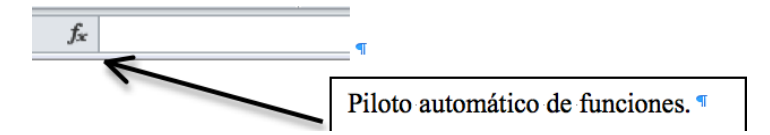

Buscar en la *Categoría Todas*, la función de **CONTAR.SI**, el uso de esta función se muestra en la parte inferior de la ventana y la sintaxis necesaria para su uso correcto.

Digitar el botón Aceptar para utilizar la función paso a paso.

El criterio es la condición que debe cumplir el conteo, en este caso contará el número de veces que aparece la palabra "Aprobado" o "Reprobado" según sea el caso.

El rango o matriz que se desea contar, en este caso la columna, sin seleccionar el título de Apro/Repro.

Una vez que se ha llenado presionar el botón **Aceptar**. Esta función cuenta en este caso la palabra **Aprobado o Reprobado** según sea el caso.

10.- Guardar con el nombre nombre-apellido-P3-grupo.xls, subirla a la plataforma.

**NOTA:** Así como se utiliza el piloto automático para aplicar la función CONTAR.SI, se puede auxiliar con otras funciones y su utilización correcta.

Debe quedar como el siguiente Ejemplo:
### #educatic2015

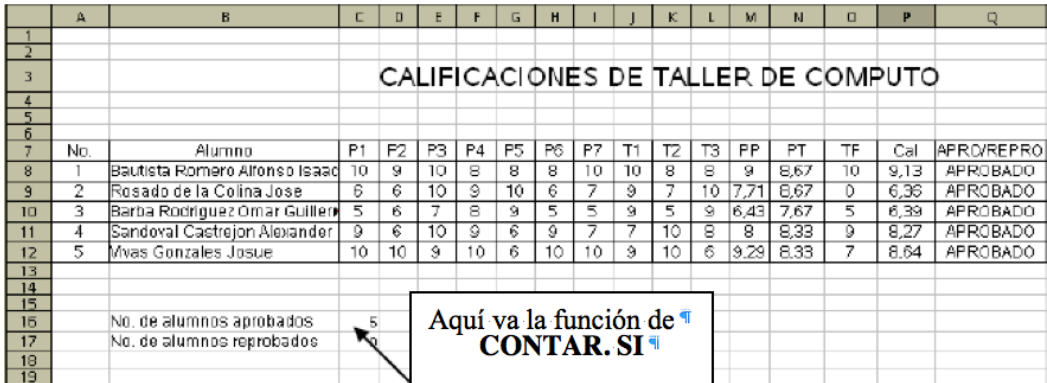

Anexo 6.Gráfica de Funciones (Actividad 6)(Opcional en GeoGebra).

Elaboración de gráficas de funciones lineales y de segundo grado, Al finalizar la práctica el alumno sabrá graficar e Interpretar las funciones lineales y de segundo grado mediante la HEC.

# **Procedimiento**

1.- Ejecutar el programa de aplicación Microsoft Excel para crear una HEC.

2.- En la celda B2 escribir como título "Gráfica de funciones", en mayúsculas, tamaño de fuente 14 ptos. y color azul claro.

Elaborar una tabla con tres funciones lineales que dependen de la variable x, cuyos valores van a ser de -30 a +30 con intervalos de  $3$  en  $3$ .

3.- Comenzar la tabla en la celda A4. Escribir los siguientes títulos a las columnas X, F1(x) =  $3x +$ 10 ; F2(x) = 0.5 x – 10 y F3(x) = -8x. Los títulos con tamaño de fuente 14 ptos. y de color rojo, con alineación Centrado, además ajustar las celdas al tamaño necesario.

4.- Escribir en la celda A5 el valor inicial de la serie (-30), en la celda de abajo A6 escribir el siguiente número de la serie, que en este caso es -27, para crear la serie es suficiente con dos valores, que contengan el intervalo.

Seleccionar las dos celdas, como se indica en la imagen. Colocar el cursor en el punto que aparece en la parte inferior derecha, aparecerá una cruz, presionar el botón del mouse y arrastrar hacia abajo, conforme se va arrastrando en la parte inferior derecha aparecerá un número encerrado en un cuadrito amarillo, este indica en que numero de la serie se encuentra, cuando aparezca el 30 soltar y la serie estará completa.

5.- En la celda B5 colocar la fórmula, recordar que para insertar una fórmula comenzar con el signo " = ", la fórmula es:

=3\*A5+10 y al presionar **Enter** aparecerá el valor de -80.

#educatic2015

Recordar que se toma la ubicación de la celda que contiene el valor de X.

6.- Una vez que ya se introdujo la fórmula, ahora pegar en las demás celdas.

Para *pegar* solo colocar el cursor en la parte inferior derecha y arrastrar hasta completar las celdas necesarias de acuerdo al último valor de X, como se muestra en la imagen.

Automáticamente se generarán las fórmulas adecuadas para cada fila.

7.- Repetir el procedimiento para las demás funciones, que la hoja lleve por nombre **Lineales**.

8.- Incluir Bordes a la tabla de color Azul.

9.- **Insertar** una **gráfica** para cada función y otra para todas las funciones.

Para Gráficar seleccionar las columnas A y B de la tabla con sus respectivos títulos, en la barra de menús seleccionar:

Aparecerá la ventana del **asistente de gráficos**, en ella se debe elegir el tipo de gráfico adecuado para graficar funciones, que es el de *diagramas XY*, seleccionar el *subtipo* solo líneas y presionar el botón *Siguiente*.

Aparecerá otra ventana, aquí digitar nuevamente el botón *siguiente* porque los datos a graficar ya fueron seleccionados antes de insertar el gráfico, por tanto al presionar el botón siguiente aparecerán otras ventanas, en ellas hay que completar los datos según se requiera, al concluir, oprimir el botón Aceptar, como se muestran a continuación:

La Gráfica se puede personalizar al cambiarle algunas características como son: cambiar el tamaño, cambiar los colores, colocarle diferentes colores al título, etcétera, esto oprimiendo clic con el botón derecho del mouse en la parte que se quiera modificar y seleccionando la opción del cuadro de dialogo que aparezca.

Para gráficar la segunda función seleccionar la columna A y presionar la tecla **ctri** sin dejar de oprimirla seleccionar la columna C, (esto es para seleccionar columnas diferentes). Ahora repetir el procedimiento para crear la gráfica.

Para hacer la gráfica de todas las funciones, seleccionar toda la tabla y repite el paso 9 para elaborar gráficas.

10.- Seleccionar la hoja 2 del libro y que lleve por nombre "**Cuadráticas**".

Elaborar una tabla de datos para las siguientes funciones cuadráticas,

F1(x) = -3  $x^2$ , F2(x) =  $x^2$  – 10, F3= 3 (x + 5)<sup>2</sup> + 10. Usar los valores desde -20 hasta 20 con intervalos de 2.

11.- Realizar las gráficas de cada función por separado y una gráfica para todas las funciones. Mantener el mismo formato en la tabla tal como en la hoja "lineales".

12.- Determinar los *parámetros* **m** y **b** de las funciones lineales.

13.- En cada una de las gráficas cuadráticas localizar el vértice, eje de simetría, sentido de la *concavidad* y sus *parámetros* según corresponda **A**, **B** y **C**.

14.- . Guardar con el nombre nombre-apellido.Gráficafunciones.grupo.xls , subirla a la **plataforma.**

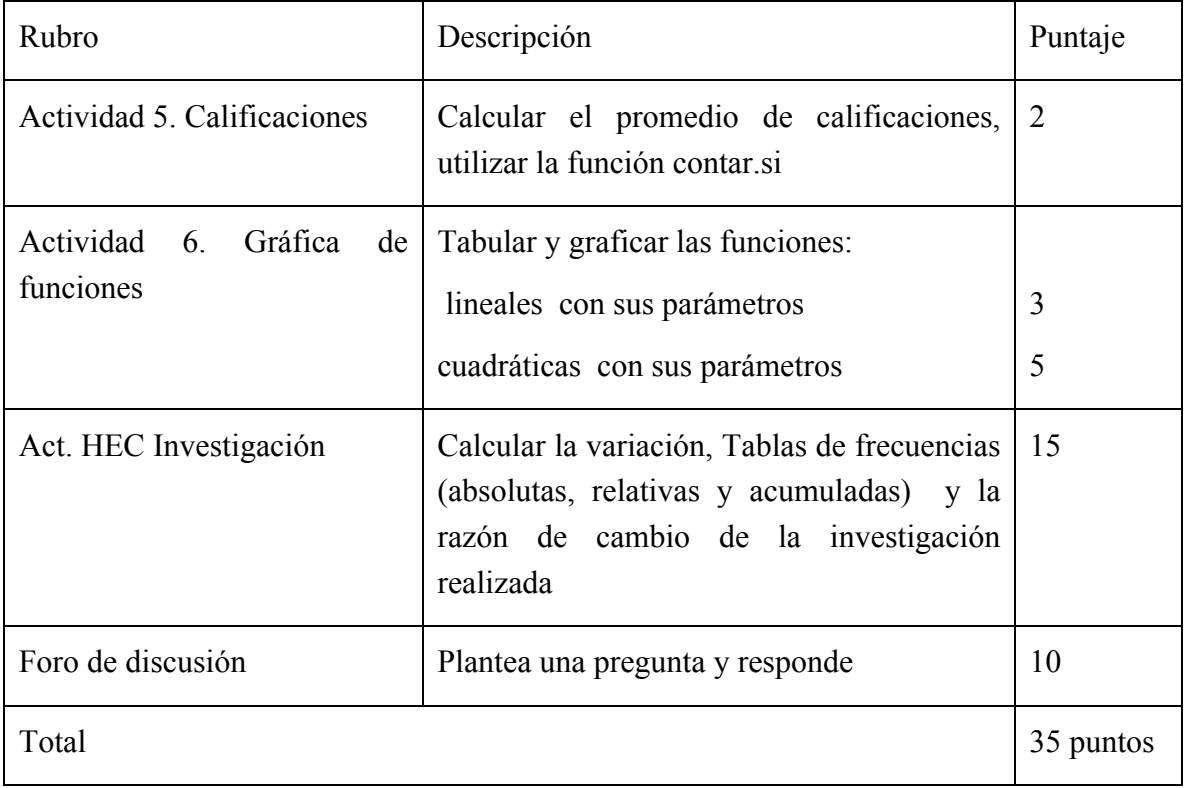

Anexo 7. Rúbrica de Evaluación (HEC)(Opcional en GeoGebra)

Anexo 8. Graficación de una función y sus dos primeras derivadas con uso de GeoGebra

Figura 1. Gráficas de la función f y la de sus dos primeras derivadas.

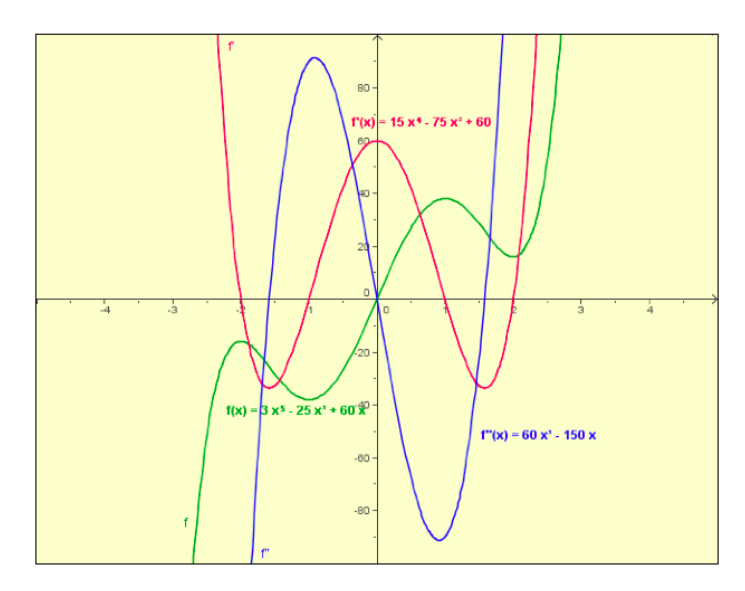

La gráfica de la función *f(x)= 3x<sup>5</sup>-25x<sup>3</sup>+60x* y las gráficas de sus dos primeras derivadas (Figura 1), se obtienen como se indica:

Guía de construcción paso a paso:

- 1. Abra un nuevo archivo en GeoGebra.
- 2. Verifique que los ejes se muestren, para esto elija el menú Vista y marque la opción Ejes.
- 3. En la barra de entrada digita la función  $f(x) = 3x^5 25x^3 + 60x$  y oprime la tecla *Enter.*

4. Establece las propiedades de la Zona Gráfica y de la función  $f(x)$ .

5. En la barra de entrada escribe el comando derivada[f] y oprime la tecla *Enter*. Este comando grafica la derivada de la función f y la nombra con f'.

6. Repite el paso 4, para colocarle f' el color establecido en la figura 1.

7. Escribe en la barra de entrada el comando derivada[f'] y oprime la tecla *Enter*. La función de este comando consiste en trazar la gráfica de la primera derivada f' y la nombra con f''.

8. Repite el paso 4, para colocarle a f" el color establecido en la figura 1.

9. Muestra la "Barra de navegación por pasos de construcción"

10. Guardar con el nombre **Nombre-Apellido.Derivada.ggb** y subirla a la plataforma.

Anexo 9. Rúbrica de Evaluación (GeoGebra) Actividad 7. Graficación de una función y sus dos primeras derivadas con uso de GeoGebra

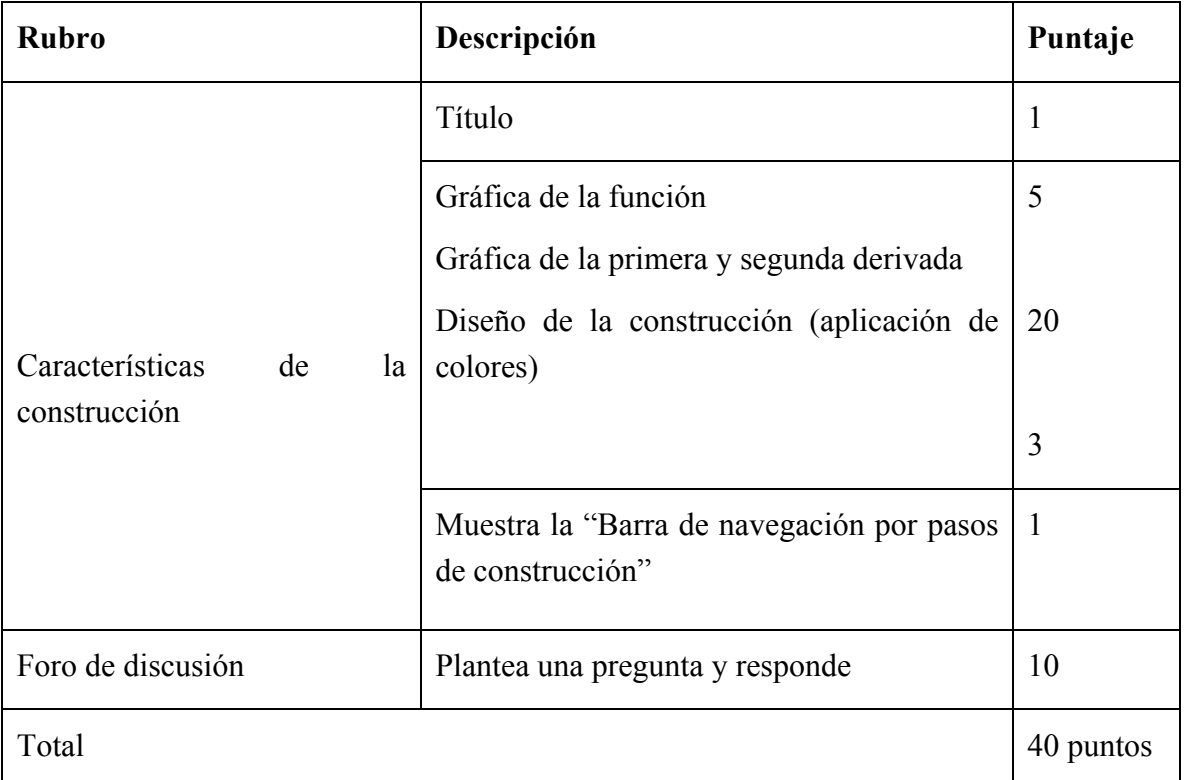

www.educatic2015.unam.mx

# **ChemScketch** y presentación multimedia como apoyo al proceso de enseñanza y de aprendizaje de los grupos **funcionales en el nivel medio superior**

**Leticia Oralia Cinta Madrid** ENP Plantel 2 qfbatnic@yahoo.com.mx **José Luis Buendía Uribe** ENP Plantel 2 bumaluca@hotmail.com

**Natalia Alarcón Vázquez** ENP Plantel 2 natashaav@hotmail.com

Resumen La experiencia docente se relaciona con el uso del *ChemScketch*, software en su versión libre. La finalidad del uso de este recurso fue que los estudiantes modelaran la estructura de compuestos orgánicos, observaran que las moléculas son tridimensionales y que evidenciaran los tres niveles de representación (simbólica, submicroscópica y macroscópica) de los compuestos orgánicos con diferentes grupos funcionales.

La propuesta didáctica está conformada por tres actividades, en las que se incorpora el uso de los recursos TIC: software especializado, internet, cámaras web, suite de office, además de modelos moleculares. Se trabajó con 3 grupos de alumnos inscritos en la asignatura Química IV área II, parte de las actividades se llevaron a cabo en los laboratorios de Ciencias, y otras implicaron trabajo colaborativo en línea.

Encuentro universitario de mejores prácticas de uso de TIC en la educación **77** minutos de 177

# **CONTEXTUALIZACIÓN DE LA SITUACIÓN DE ENSEÑANZA**

La situación de enseñanza se realizó para la unidad 2 "Química para entender los procesos de la vida" del programa de Química IV área II del currículo de la Escuela Nacional Preparatoria, la cual se cursa en el 6° año del bachillerato. El tema se ubica en la fase de desarrollo 2.3 Grupos funcionales.

Los aprendizajes esperados fueron.

- Reforzar la nomenclatura de los compuestos orgánicos: alcanos, alquenos, alquinos, alcoholes, aldehídos, ácidos carboxílicos, aminas, amidas, ésteres, halogenuros de alquilo.
- Identificar los tres niveles de representación de la materia, macroscópico, submicroscópico y simbólico, para los compuestos orgánicos: alcanos, alquenos, alquenos, alcoholes, aldehídos, cetonas, ácidos carboxílicos, aminas, ésteres, halogenuros de alquilo.
- Conocer y utilizar un software con licencia libre para representar algunos compuestos orgánicos a nivel simbólico y submicroscópico.
- Desarrollar habilidades de síntesis de información, redacción, edición de imágenes al estructurar presentaciones multimedia.
- Desarrollar habilidades digitales relacionadas con los recursos y herramientas tecnológicas de apoyo a la enseñanza, nivel 2 y 3 (DGTIC):
	- $\circ$  Buscar y descargar software libre
	- $\circ$  Usar software específico de apoyo a la enseñanza para resolver problemas.
- Desarrollar habilidades digitales relacionadas con el procesamiento y administración de la información:
	- $\circ$  seguir el uso de buenas prácticas de inserción de texto: corto, visible, legible;
	- $\circ$  revisar y corregir ortografía y gramática del texto;
	- $\circ$  insertar medios.

# **HERRAMIENTAS TIC INCLUIDAS EN LA PLANEACIÓN DIDÁCTICA**

Los recursos digitales incluidos son: software *ChemScketch*, presentador multimedia, computadora o laptop, imágenes generadas en el programa *ChemScketch,*  imágenes tomadas con la cámara del equipo de cómputo de los laboratorios de ciencias, imágenes tomadas de internet.

El software *ChemScketch* fue desarrollado por la compañía canadiense *Advanced Chemistry Development*, Inc. (ACD/Labs), corre en ambiente Windows, permite la elaboración de fórmulas estructurales de compuestos orgánicos, usando líneas o los símbolos de los elementos químicos correspondientes, la observación de las estructuras en 3D, la representación de las ecuaciones químicas. Adicionalmente el software cuenta con bibliotecas de recursos y estructuras moleculares complejas como carbohidratos, aminoácidos, terpenos, proyecciones de Newman, orbitales, alcaloides, entre otros. Además de contar con un kit de materiales de laboratorio

Los archivos se pueden guardar con distintas extensiones, como \*.sk2, \*.png, \*.mol, \*.skc, \*.pdf, \*.gif, entre otros, por lo tanto se pueden editar o modificarse en otros softwares, por ejemplo *CS ChemDraw*, *MDL Molfile ISIS/Sketch*.

*ChemScketch* tiene dos formas de trabajo (figura 1):

- *Structure* permite dibujar moléculas orgánicas e inorgánicas, visualizarlas en 3D, proporciona el nombre y algunas propiedades físicas.
- *Draw* permite etiquetar la estructura construida. También es posible insertar tablas, imágenes, símbolos, ecuaciones químicas o mecanismos de reacción, diseñar ejercicios, diseñar monográficos, etc.

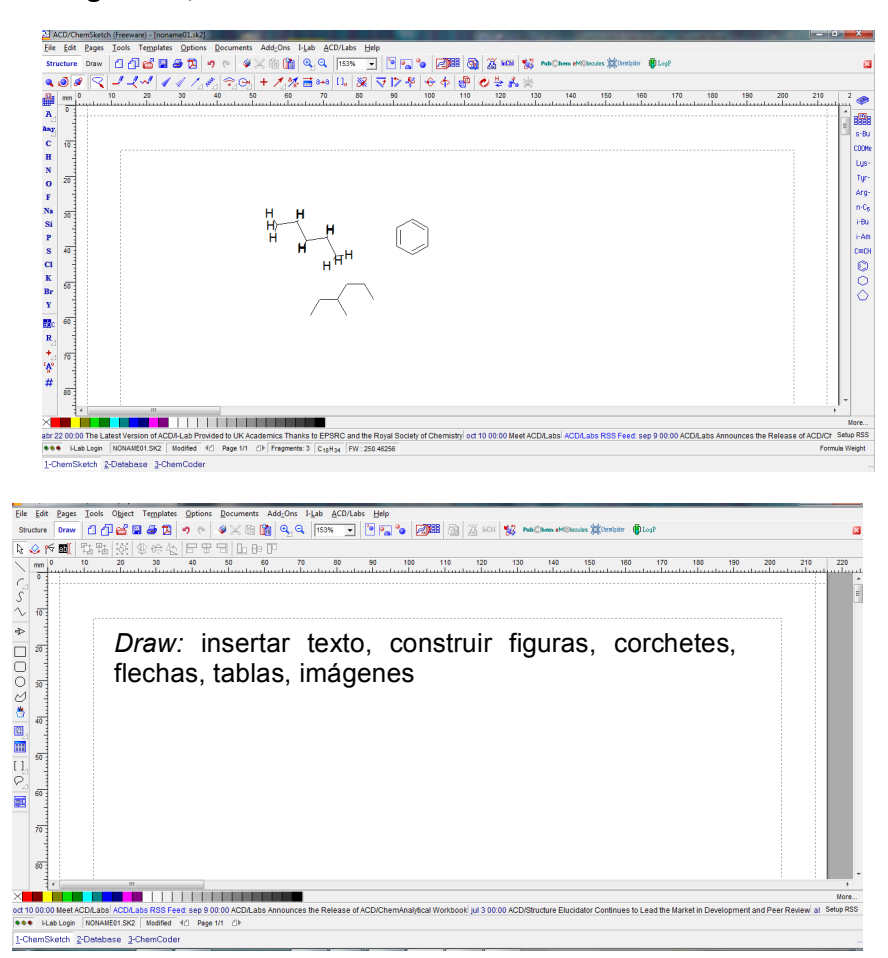

Figura 1. Pantallas de trabajo en el *ChemScketch*

Encuentro universitario de mejores prácticas de uso de TIC en la educación **79** anos 1999 (79)

# **Situación de enseñanza y de aprendizaje**

La propuesta didáctica se divide en varias etapas, mismas que se presentan a continuación y en el anexo 1 se proporciona el detalle de cada una.

# **Etapa de trabajo previo**

El profesor elabora una presentación PowerPoint para mostrar cómo se realiza la descarga del software *ChemScketch* y algunas recomendaciones para el manejo de las herramientas del software. También diseña los instrumentos de evaluación de las evidencias de aprendizaje.

Para iniciar con el desarrollo de la propuesta didáctica el profesor solicita una reflexión acerca de la relación que exista entre esta temática y la carrera que pretenden estudiar a partir de la lectura ¿Y qué tiene que ver la química orgánica con lo que voy a estudiar? (Alarcón, N, Cinta, L.,2012) y la resolución del cuestionario guía de la lectura Gasque, L. "El elemento con múltiples personalidades"; se explican y ejercitan, en clase y extra-clase, las reglas generales de la nomenclatura orgánica.

# **Taller sobre el manejo del programa** *ChemScketch*

El profesor presenta a los alumnos(as) la actividad a desarrollar apoyándose en una presentación multimedia e informa al grupo que el trabajo se realizará en equipos y cada uno se enfocará a un tema determinado.

Los alumnos toman nota de los aspectos importantes de la presentación, descargan e instalan el software en las computadoras, realizan la actividad solicitada y externan sus dudas. Se ponen de acuerdo sobre la distribución del trabajo.

Como parte de las actividades extra clase trabajan colaborativamente para conformar la investigación previa de la actividad experimental y del trabajo de investigación según el tema asignado, además de instalar el software en la computadora de casa.

# **Actividad experimental ¿Las moléculas son planas?**

Se trabaja en el laboratorio de ciencias, donde el profesor envía el programa *ChemScketch* a la computadora de las mesas de trabajo de los estudiantes, entrega los modelos moleculares a cada equipo, coordina la lluvia de ideas para recuperar información de la investigación previa y sobre el trabajo experimental. Apoya a los alumnos para realizar la actividad, promueve una lluvia de ideas para establecer conclusiones de la actividad experimental y al final de la sesión solicita la elaboración del informe.

El alumno instala el software en la máquina de su mesa de trabajo, participa en la lluvia de

ideas. Agrupados en equipo, representan tridimensionalmente los compuestos usando los modelos moleculares y el software. Comparan las estructuras 3D del *ChemScketch* con las de los modelos moleculares, registran los resultados, toman fotografía de las estructuras elaboradas y participan para plantear las conclusiones de la actividad experimental. Se organizan para distribuir las tareas que permitan integrar el informe experimental.

Para las actividades extra clase, los estudiantes elaboran del informe de práctica en el formato de V de Gowin modificado (anexo 2). Continúan con el trabajo colaborativo de la investigación solicitada.

### Exposición de los temas sobre compuestos orgánicos

El docente coordina la presentación oral de los temas, evalúa las presentaciones multimedia y orales con base en el instrumento de evaluación (anexo 3).

Guía el cierre de la sesión propiciando la participación de los alumnos y solicita la entrega del cuestionario de autoevaluación y coevaluación del trabajo en equipo.

# **EXPERIENCIA DE APLICACIÓN**

La implementación de la propuesta didáctica requiere de 6 horas presenciales. Durante dos periodos escolares previos, se implementó la propuesta con grupos de 32 alumnos y se revisó el tema de forma ágil, dinámica y con un mayor impacto en los alumnos, que el logrado con una revisión tradicional del tema.

El trabajar una presentación multimedia en la que se incluyan la representación de las fórmulas y su estructura tridimensional permite al alumno relacionar el nivel simbólico y el submicroscópico a partir del manejo del *ChemScketch*, que antes se dificultaba lograr ambas cosas. La inclusión de imágenes encontradas en Internet brinda la oportunidad a los alumnos para que asocien los grupos funcionales con su representación macroscópica, de tal manera que esta secuencia además de incorporar a las TIC en el proceso de enseñanza y de aprendizaje promueve el manejo de los tres niveles de representación de la materia (figura 2).

La comparación entre las moléculas construidas con el software y con los modelos moleculares permite que los alumnos hagan uso de herramientas digitales, con la toma de conciencia de que también tienen sus limitaciones. Por ejemplo, con el *ChemScketch* no es posible observar enlaces múltiples entre los átomos de carbono y oxígeno en su presentación 3D (figura 3). Sin embargo, estas limitaciones, quedan subsanadas con el uso de los modelos moleculares.

### #educatic2015

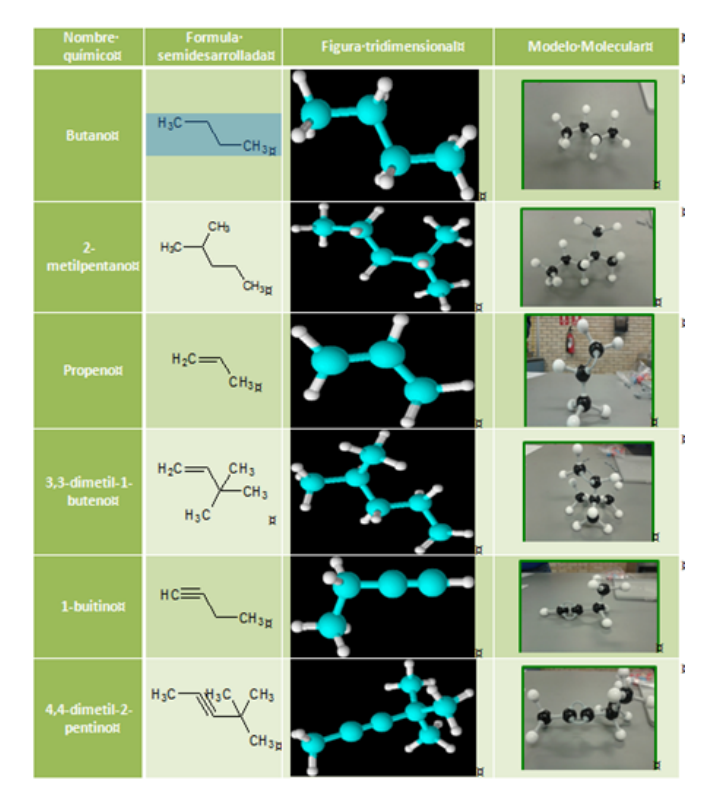

Figura 2. Tabla de resultados de la actividad experimental

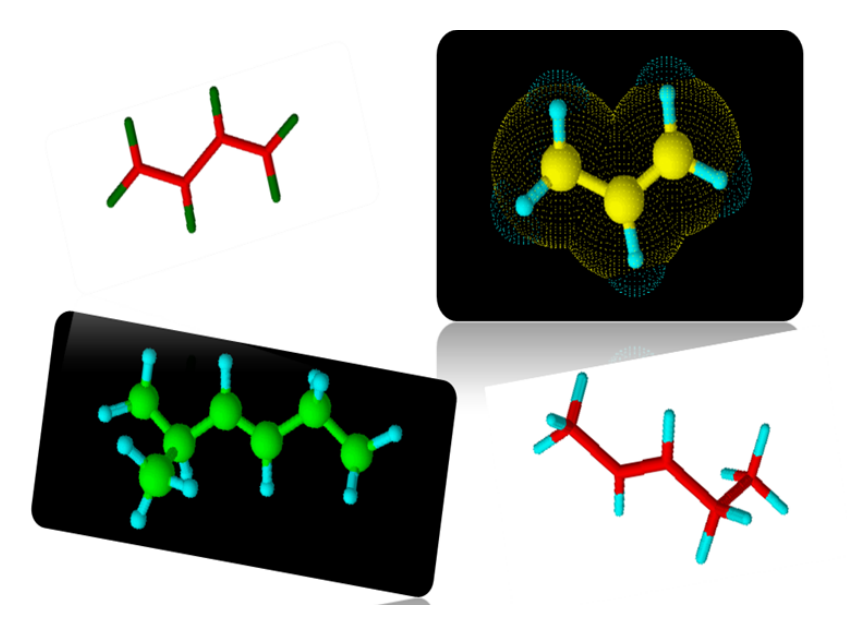

Figura 3. Moléculas construidas en el software *ChemScketch*

Encuentro universitario de mejores prácticas de uso de TIC en la educación **82** (82)

www.educatic2015.unam.mx

#educatic2015

En lo que se refiere a las dificultades que tuvimos para implementar esta propuesta didáctica con los alumnos se encuentran: el acceso limitado a los laboratorios y el escaso mantenimiento a los equipos de cómputo que se encuentran en los laboratorios. En el plantel 2 de la ENP, se cuenta con siete laboratorios de ciencias, los cuales cuentan con recursos TIC como conexión a Internet, equipo de cómputo, simuladores y sensores, para trabajar con 8 equipos, situación muy favorable para promover en los alumnos habilidades para el manejo de dichos recursos, pero debido al número de estudiantes y de grupos, el acceso a estos espacios está restringido a una vez al mes con los grupos de quinto año (con más de 50 alumnos). Con los grupos de sexto año se puede entrar dos veces al mes, con grupos seccionados de 32 estudiantes. Por otra parte, existe escaso mantenimiento del equipo de cómputo, esto afecta y retrasa considerablemente el desarrollo de cualquier actividad programada con los estudiantes, al no contar al momento con personal capacitado para el apoyo técnico.

# **CONCLUSIONES**

La incorporación de las TIC en el proceso de enseñanza y de aprendizaje es necesaria porque los estudiantes están viviendo y desarrollándose en la era digital, en la cual la tecnología tiene un papel preponderante en todas las actividades de una sociedad, que incide en la manera en que los seres humanos aprenden, por consiguiente, se debe modificar la forma de enseñar.

El desarrollo de diferentes herramientas basadas en las TIC como los software, simuladores, procesadores de textos, entre otros, así como la incorporación en internet de diferentes sitios para el trabajo colaborativo permiten innovar y mejorar el trabajo que se realiza en el aula al facilitar la revisión de temas abstractos y por lo tanto de difícil comprensión para los alumnos como son la distribución espacial de los átomos que forman las moléculas, y la representación de la materia en sus tres niveles de descripción.

Las TIC deben insertarse en los procesos educativos por la oportunidad que ofrece a los alumnos(as) para ser participantes activos y para que desarrollen diferentes habilidades de pensamiento, pero también es necesario contar con la infraestructura adecuada para la población que la utilizará, promover el trabajo interdisciplinario, formarnos en el uso académico de las tecnologías y reducir los contenidos enciclopédicos que persisten en muchos de los programas del currículo de la Escuela Nacional Preparatoria.

Con el manejo de estas herramientas tecnológicas que aquí se proponen, se posibilita una mejor

comprensión de contenidos disciplinares abstractos y al mismo tiempo se abordan los temas de una forma más atractiva, interesante y se requiere de menor tiempo en su enseñanza.

El software *ChemScketch* es de uso intuitivo y ofrece a los alumnos y a los docentes una gran proyección para su aprovechamiento, debido a la gama de recursos con los que cuenta. Las presentaciones multimedia contribuyen al desarrollo de diversas habilidades de comunicación oral y escrita.

La siguiente propuesta es incorporar el uso de *Google drive* como herramienta para el trabajo colaborativo, que permita al docente monitorear el avance del trabajo de los integrantes de los equipos.

# **REFERENCIAS BIBLIOGRÁFICAS**

Advanced Chemistry Development, Inc. (s/f) ChemScketch ACD Labs. Recuperado de: http://www.acdlabs.com/download/chemsk.html, el 13 de mayo de 2011

Alarcón, N, Cinta, L. (2012). ¿Y qué tiene que ver la química orgánica con lo que voy a estudiar? Material didáctico no publicado.

Gasque, L. "El elemento con múltiples personalidades" en *¿Cómo ves? Revista de divulgación científica*, México: UNAM, núm. 28, 16-19

Coordinación de Tecnologías para la Educación (s/f). *Matriz de habilidades digitales*. Dirección General de las Tecnologías de la Información y Comunicación, UNAM. Recuperado de: http://formacion.educatic.unam.mx/dticenelaula/pluginfile.php/2303/mod\_assign/intro/matriz -habilidades-digitales-2014.pdf, consultado el 10 de junio de 2015

Flores, Y. *et al* (2009). *Química IV Área II*. México: Escuela Nacional Preparatoria, UNAM.

Margheritis, M, Santangelo, M. (2008) "Las técnicas de creatividad. Un enfoque sobre su utilidad". Recuperado [13/Mayo/2010], de: http://mportillob.files.wordpress.com/2008/08/tecnicas\_creatividad.doc

Peñalosa, E. (2013). *Estrategias docentes con tecnologías: Guía práctica*. México: Pearson.

Pozo, J., Pérez, M. (2009). *Psicología del aprendizaje universitario: La formación en competencias*. Madrid: Morata.

Yourkani, Bruice. Paula. (2007). *Fundamentos de Química Orgánica.* México: Pearson Prentice Hall.

# **Anexo 1**

# Descripción de la actividad de aprendizaje

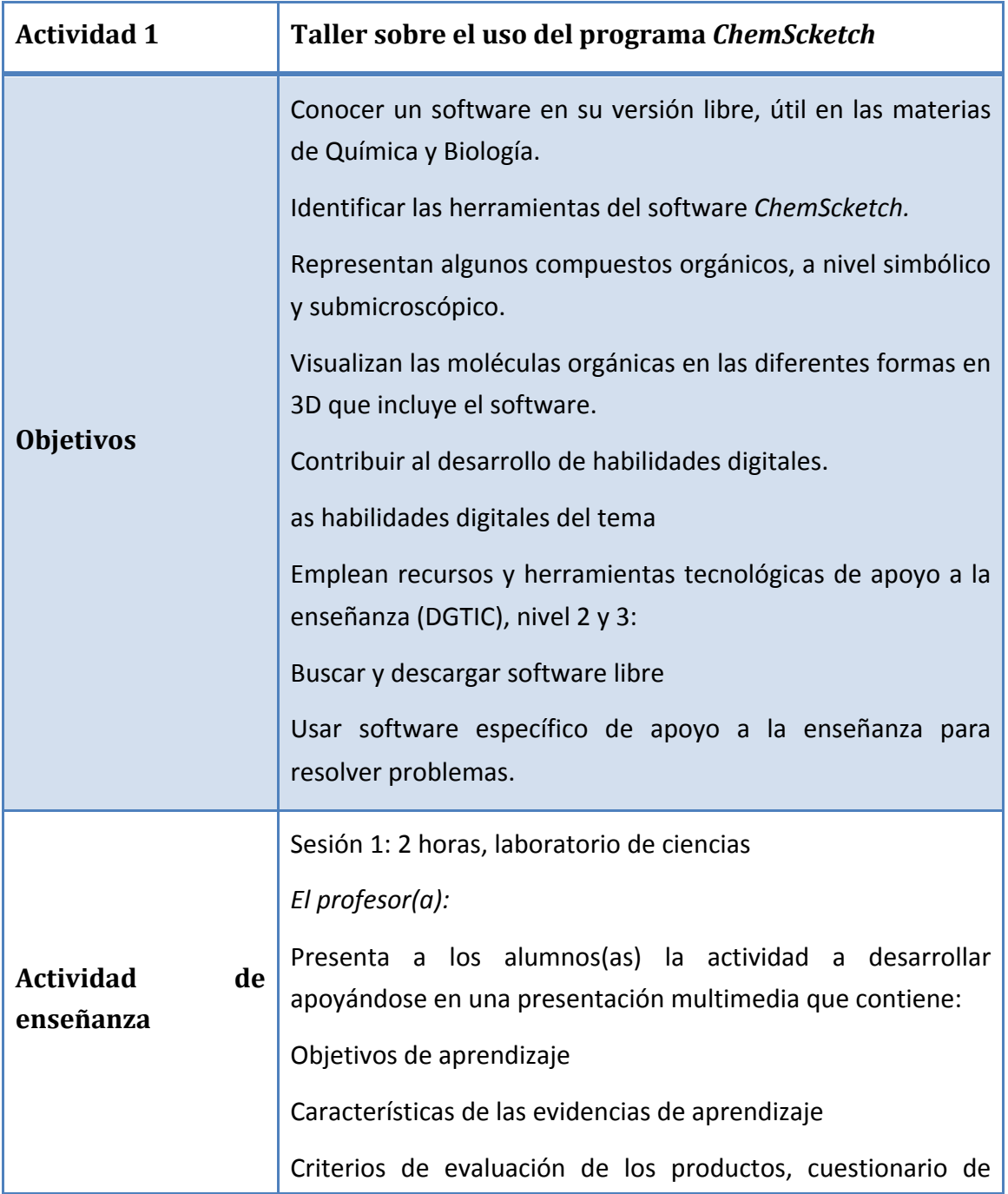

Encuentro universitario de mejores prácticas de uso de TIC en la educación **650 anos 1999** 

autoevaluación y coevaluación del trabajo en equipo, que comparte en *Google drive* o en alguna red social. Indica que el trabajo se realiza de acuerdo a los equipos de trabajo en el laboratorio (4 integrantes). Sortea los temas a los equipos: Equipo 1: alcanos, alquenos y alquinos Equipo 2: alcoholes Equipo 3: aldehídos Equipo 4: cetonas Equipo 5: ácidos carboxílicos Equipo 6: aminas y amidas Equipo 7: ésteres Equipo 8: halogenuros de alquilo De los temas asignados, los alumnos investigan y elaboran una presentación multimedia que contenga generalidades de la nomenclatura, propiedades físicas, propiedades químicas y usos, que expondrán al grupo. Modela el uso del *ChemScketch* Solicita la realización de un compuesto relacionado con el tema asignado. Indica la realización de la investigación previa de la práctica ¿Las moléculas son planas? *Los alumnos(as):* Toman nota de los aspectos importantes de la presentación. Bajan e instalan el software en las computadoras. Realizan la actividad solicitada y externan sus dudas. Acuerdan la distribución del trabajo.

Encuentro universitario de mejores prácticas de uso de TIC en la educación **1999** en 1999 (86)

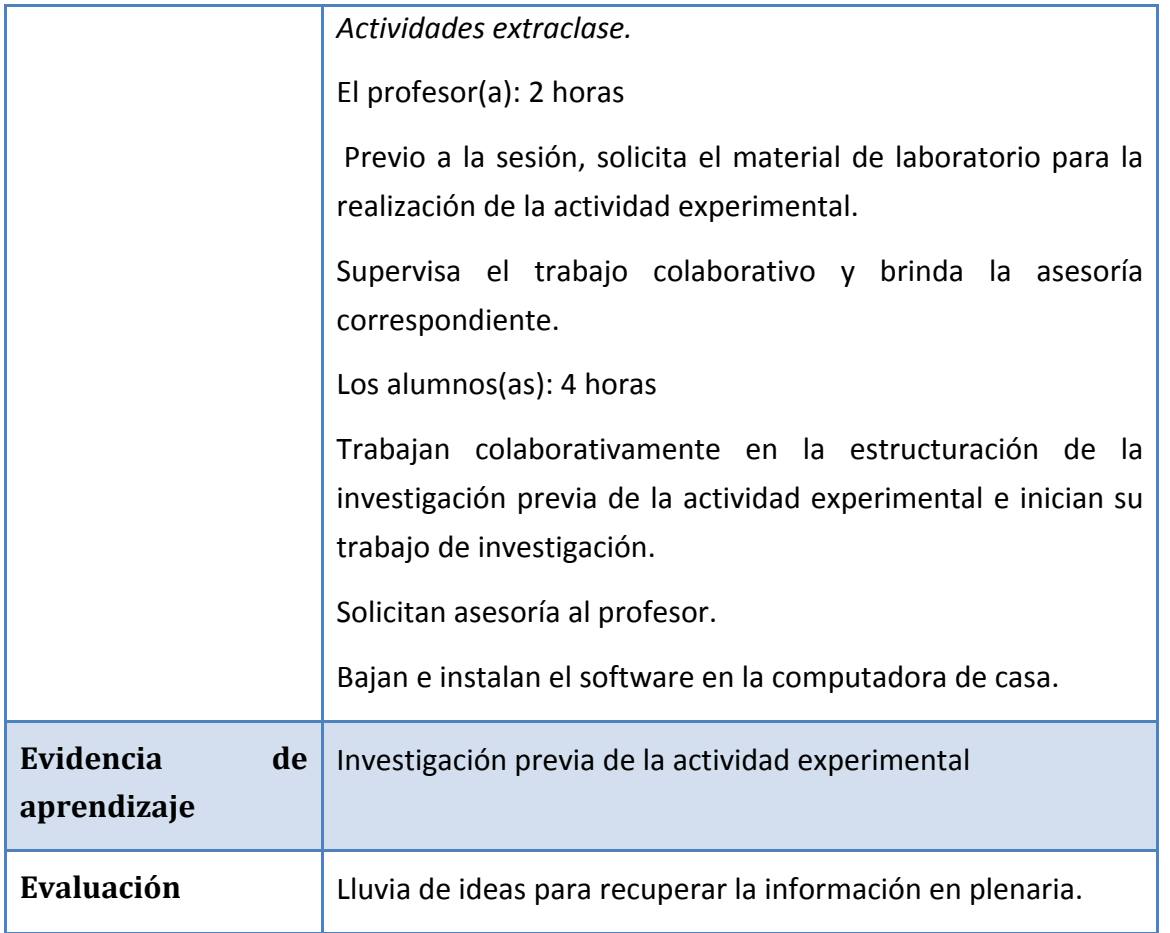

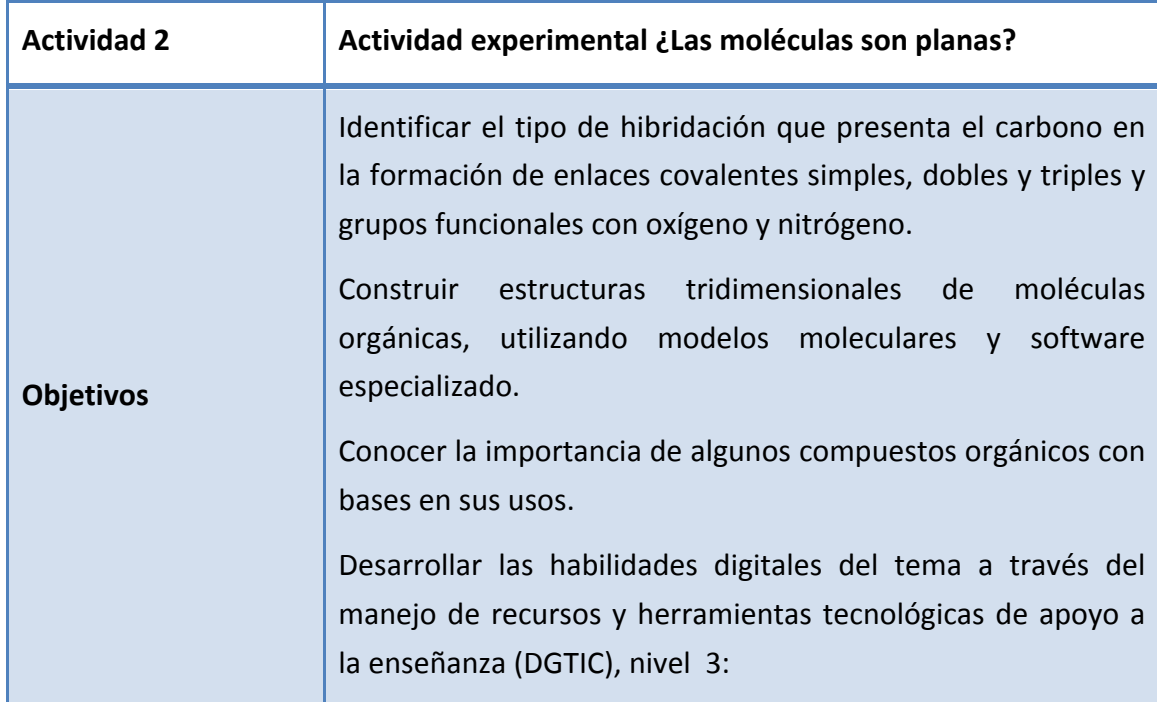

Encuentro universitario de mejores prácticas de uso de TIC en la educación **67 de aprelidades de 187** 

www.educatic2015.unam.mx

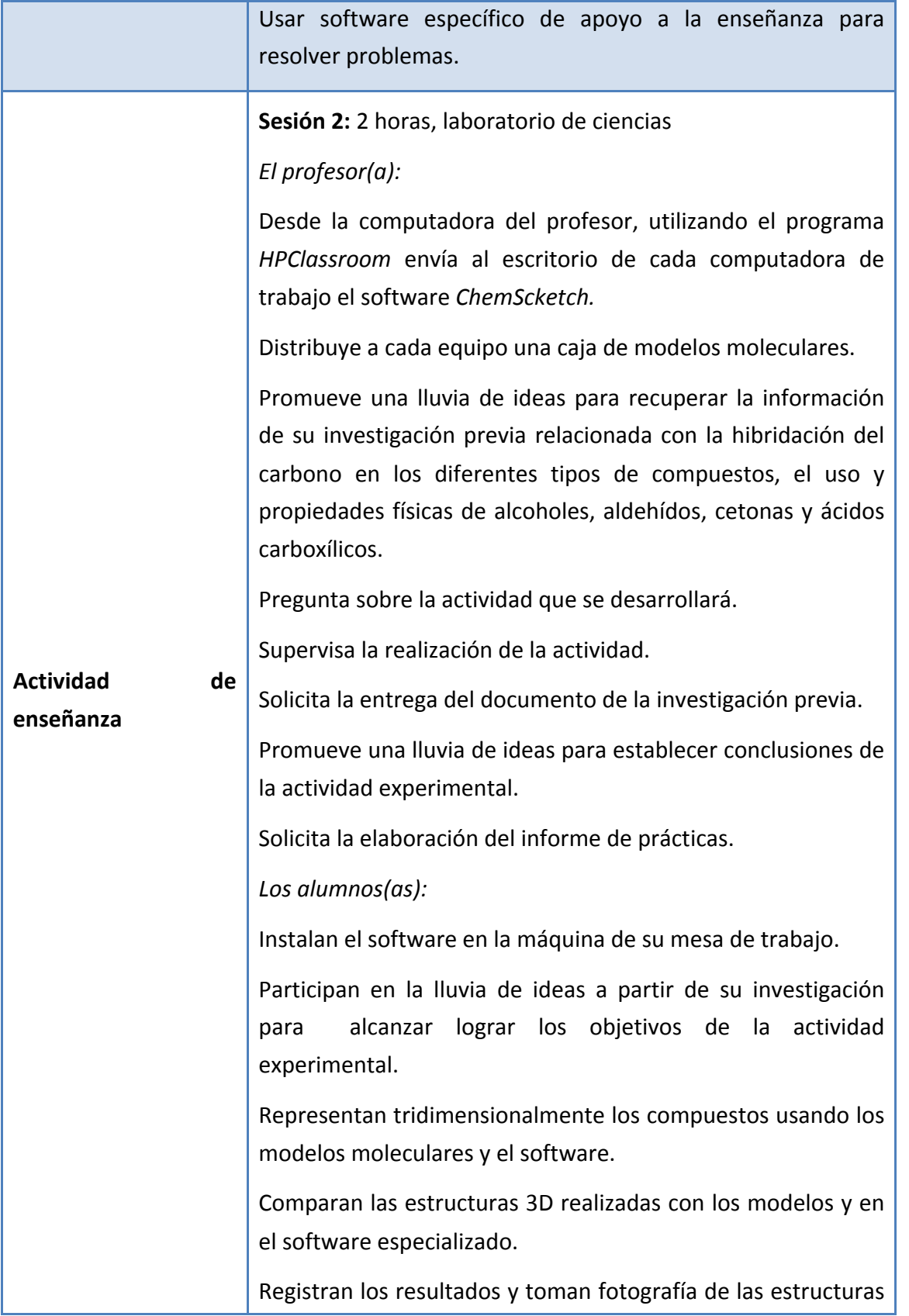

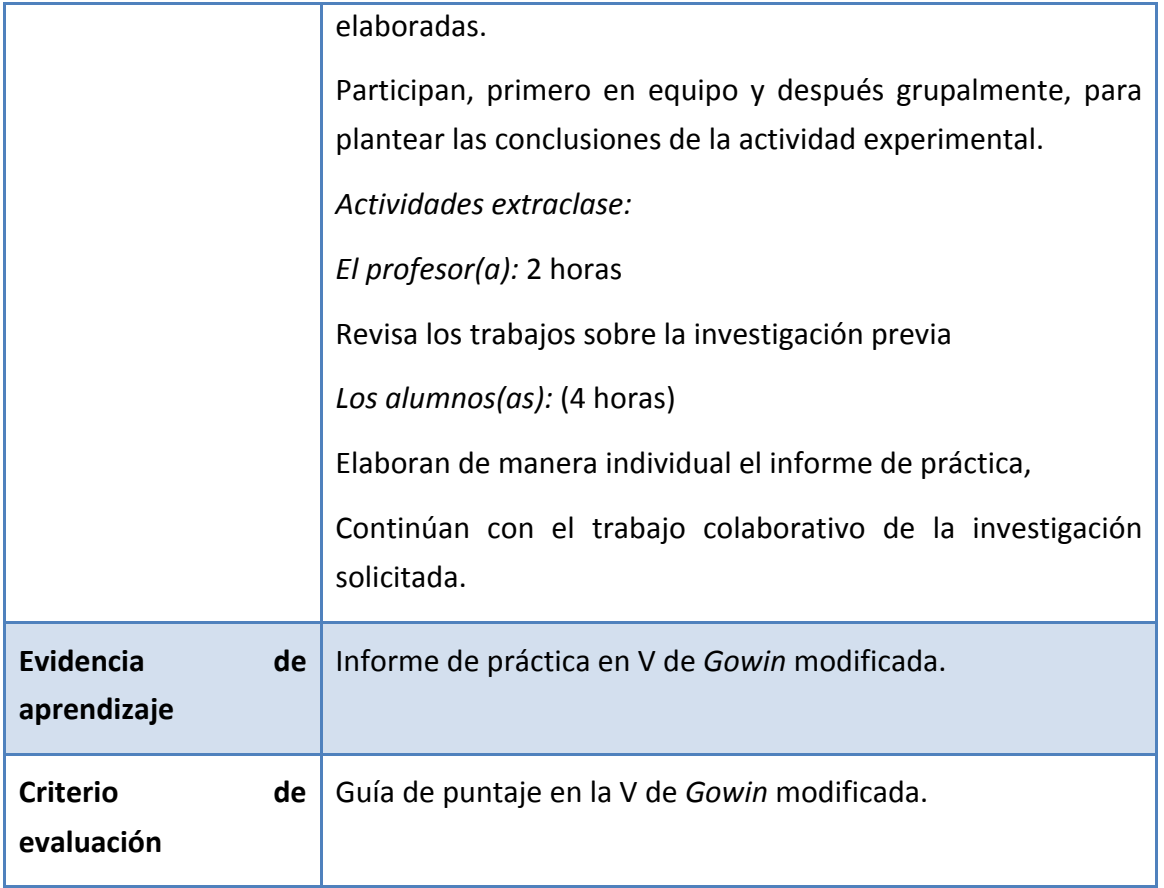

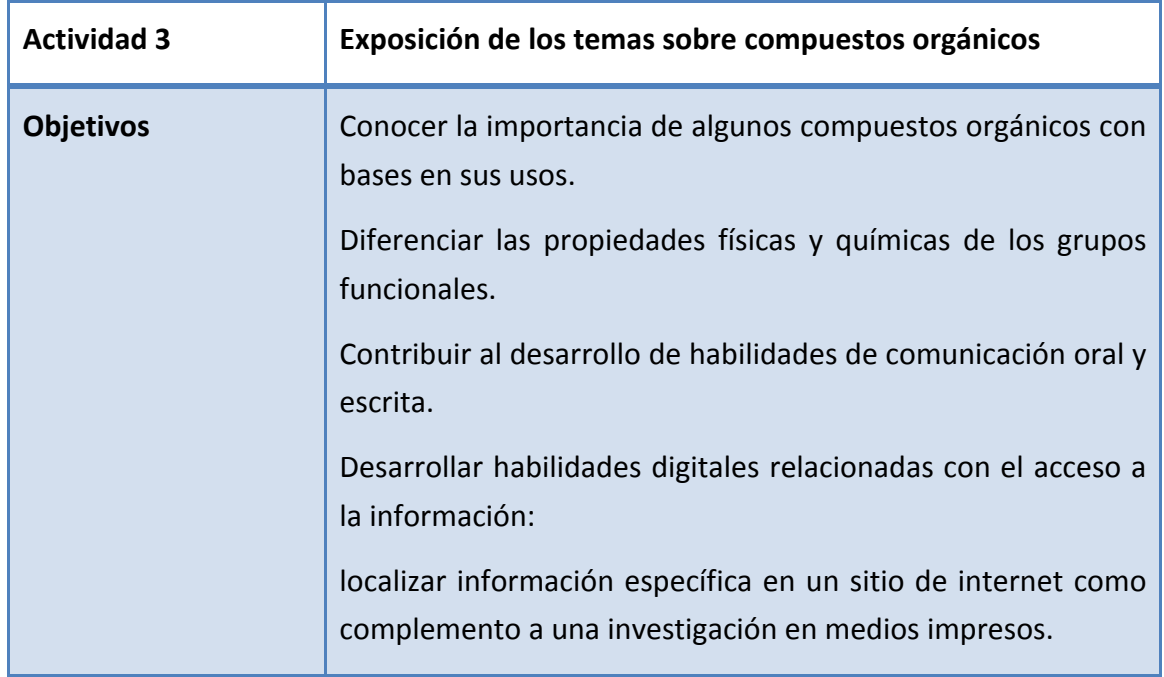

Encuentro universitario de mejores prácticas de uso de TIC en la educación **690 en 1999** 

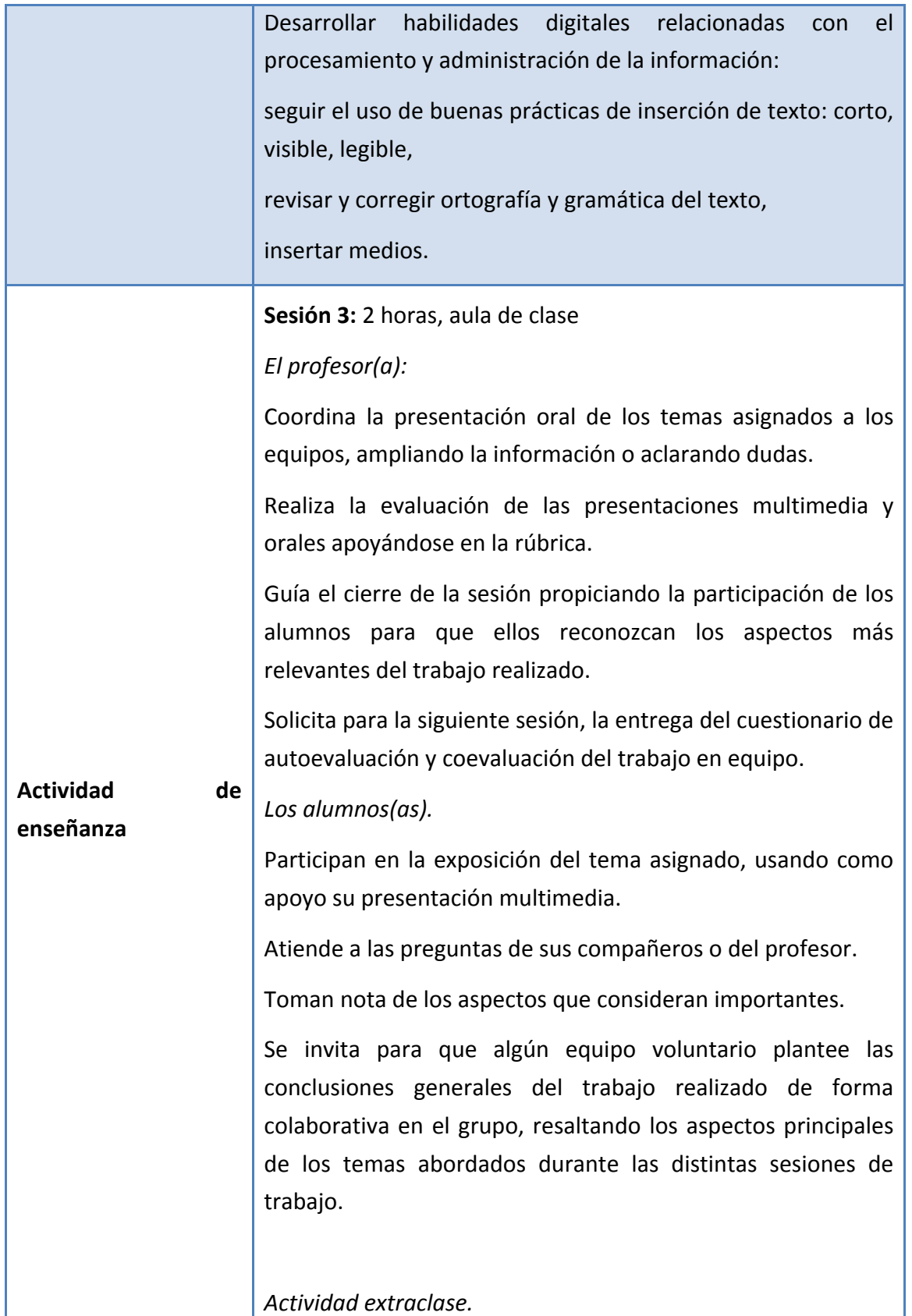

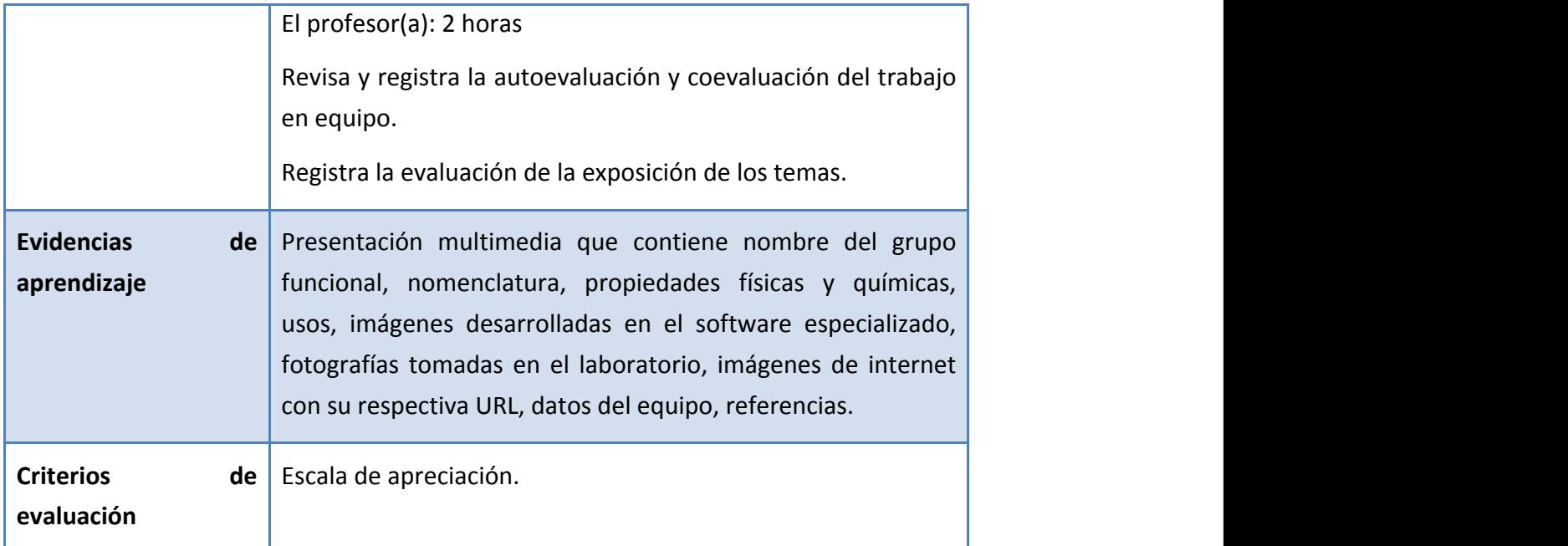

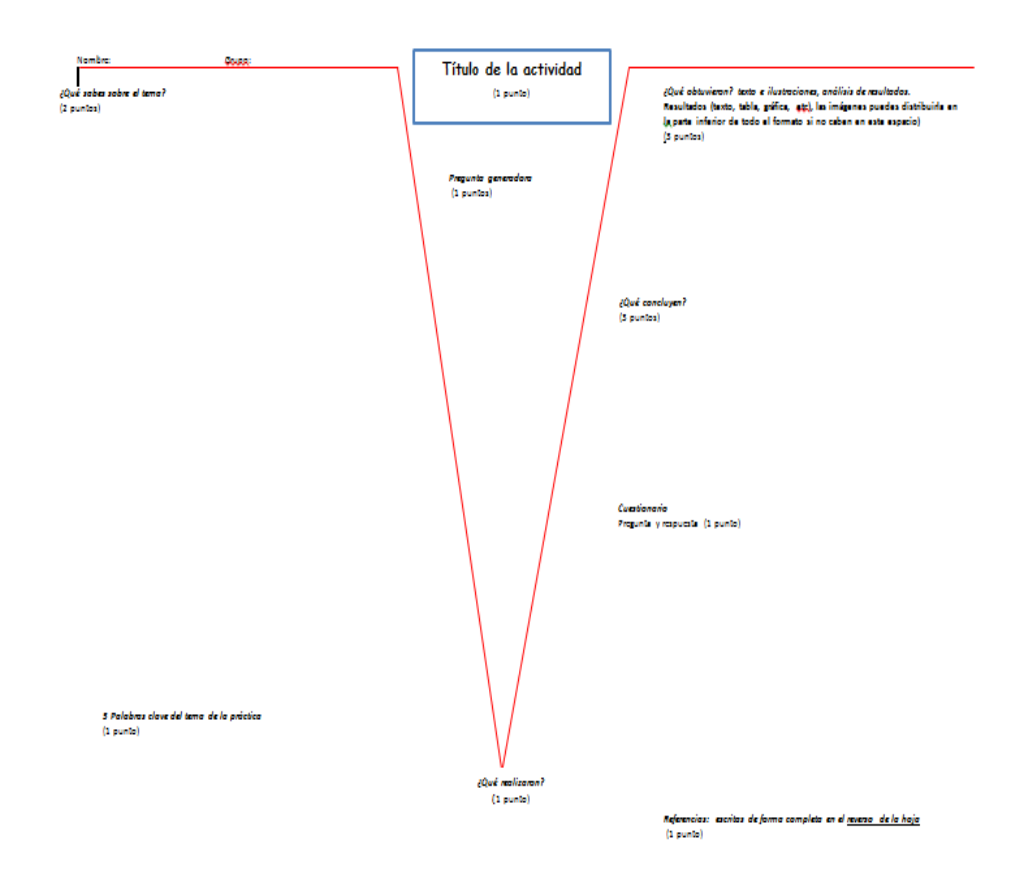

Encuentro universitario de mejores prácticas de uso de TIC en la educación **1999** 

www.educatic2015.unam.mx

### **Anexo 3**

#### **Evaluación de presentaciones orales con PowerPoint**

Título de la presentación:

\_\_\_\_\_\_\_\_\_\_\_\_\_\_\_\_\_\_\_\_\_\_\_\_\_\_\_\_\_\_\_\_\_\_\_\_\_\_\_\_\_\_\_\_\_\_\_\_\_\_\_\_\_\_\_\_\_

Asignatura: \_\_\_\_\_\_\_\_\_\_\_\_\_\_\_\_\_\_\_\_\_\_\_\_\_\_\_\_\_\_\_\_\_\_\_\_\_\_\_\_\_ Grupo/Equipo: \_\_\_\_\_\_\_\_\_\_\_\_\_\_\_\_ Nombre: \_\_\_\_\_\_\_\_\_\_\_\_\_\_\_\_\_\_\_\_\_\_\_\_\_\_\_\_\_\_\_\_\_\_\_\_\_\_\_\_\_\_\_\_\_\_\_\_ Tiempo usado\_\_\_\_\_\_\_\_\_\_\_\_

**Rubro Descripción** 1 2 3 4 Σ **Primera pantalla** Contiene nombre y escudo de la institución, título del tema, asignatura, nombre de los integrantes, grupo y fecha **Estructura Contiene** mínimo 10 pantallas se incluye nomenclatura, propiedades físicas, químicas, usos **Ortografía y redacción** | Las diapositivas carecen de errores gramaticales u ortográficos y está redactada utilizando sus propias palabras **Diseño** Las diapositivas son fáciles de leer, con título con letra de 32 puntos, cuerpo con 30 puntos, máximo 8 renglones, imagen alusiva **Imágenes Las** imágenes son de calidad, contiene la URL, incluye imágenes elaboradas en el software ChemScketch y fotos tomadas en el laboratorio **Pantalla final Contiene las referencias con formato APA Tiempo** Se ajusta al tiempo asignado , máximo 5 minutos **Exposición** Realiza una explicación no leída, se apoya en las diapositivas o en fichas resumen **Imágenes Imágenes Imágenes Imágenes Imágenes** para explicar visualmente los conceptos **Voz El tono de voz es alto y relajado.** Su postura corporal es correcta y mantiene buen contacto visual con el grupo **Total** /40

### **1 = Regular 2 = Bien 3= Muy bien 4= Excelente**

Encuentro universitario de mejores prácticas de uso de TIC en la educación **1989** en 1980 en 1980 en 1980 en 198

# Wiris y GeoGebra, dos alternativas para evaluar en Moodle

# **Luis Guillermo de la Rosa Jiménez** ENP Plantel 9 lgdelaro@unam.mx

### **Resumen:**

El presente documento pretende dar a conocer dos alternativas que pueden ser utilizadas por los profesores de Matemáticas para poder realizar evaluaciones dentro de Moodle, ellas son Wiris Quizzes el cual es un pluging de Moodle y el tipo de pregunta GeoGebra para Moodle, el primero permite desarrollar cuestionarios con contenido matemático definiendo en cada pregunta parámetros aleatorios que permiten definir un examen particular para cada alumno pero utilizando el mismo contenido, el software tiene la desventaja de ser un software de licencia pero que tiene grandes ventajas en cuanto al desarrollo de preguntas utilizando únicamente las preguntas definidas en Moodle. Por otro lado el tipo de pregunta de GeoGebra permite realizar un tipo de evaluación diferente a la de Wiris, ya que en él se puede utilizar todo el potencial de representación matemática que se puede hacer utilizando GeoGebra. Por lo que se pretende discutir las desventajas y ventajas que ha sido utilizar ambas herramientas para desarrollar evaluaciones para los alumnos en la ENP bajo el auspicio del proyecto INFOCAB PB100313.

# **CONTEXTUALIZACIÓN DE LA SITUACIÓN DE ENSEÑANZA**

En que momento se desarrolla la situación (inicio, desarrollo o cierre). Qué aprendizajes se espera obtener. Se pretende utilizar los cuestionarios descritos en el presente documento como desarrollo y cierre a los temas explicados, ya que con ellos se pretende realizar un tipo diferente de evaluación.

# **DESCRIPCIÓN DE HERRAMIENTAS TÍC INCORPORADAS A LA PLANEACIÓN DIDÁCTICA**

Plataforma Moodle 2.8, plugin instalado en ella pregunta tipo GeoGebra (software libre), los alumnos necesitan computadora o tablet con conexión a internet para poder contestar sus cuestionarios. Pueden realizarse este tipo de actividades en el centro de cómputo de la institución y pueden utilizarse como exámenes parciales o finales.

# **DESCRIPCIÓN DETALLADA DE LAS ACTIVIDADES**

Las actividades desarrolladas consisten en recursos didácticos desarrollados dentro del sitio moodle con dirección http://www.matematicasenp.unam.mx en el curso de matemáticas V, dichas actividades consisten en varias categorías:

Material de apoyo para la comprensión de los temas, la mayoría desarrollada con la ayuda de applets de GeoGebra insertados utilizando la tecnología HTML5:

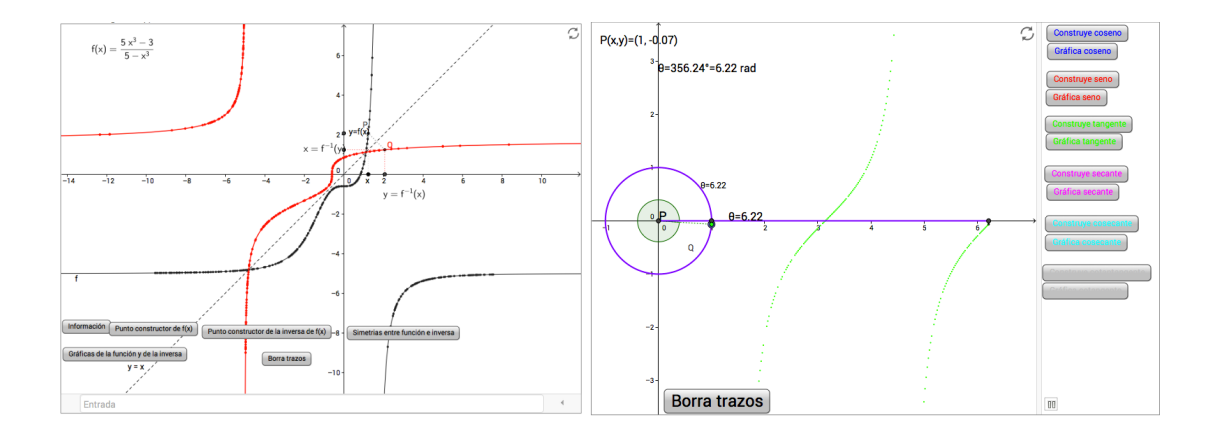

# Cuestionarios interactivos utilizando Wiris Quizzes:

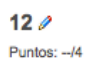

Determina el dominio de la función f(x)= $\sqrt{5 \cdot x - 1}$ A continuación puedes escribir el conjunto que determina el dominio de la función:  $\begin{array}{|c|c|c|c|c|}\hline \circ & \circ & \circ \end{array}$ 

Nota:

Por  $+ \infty$  debes escribir infinito\_positivo

Por  $-\infty$  debes escribir infinito\_negativo

Enviar

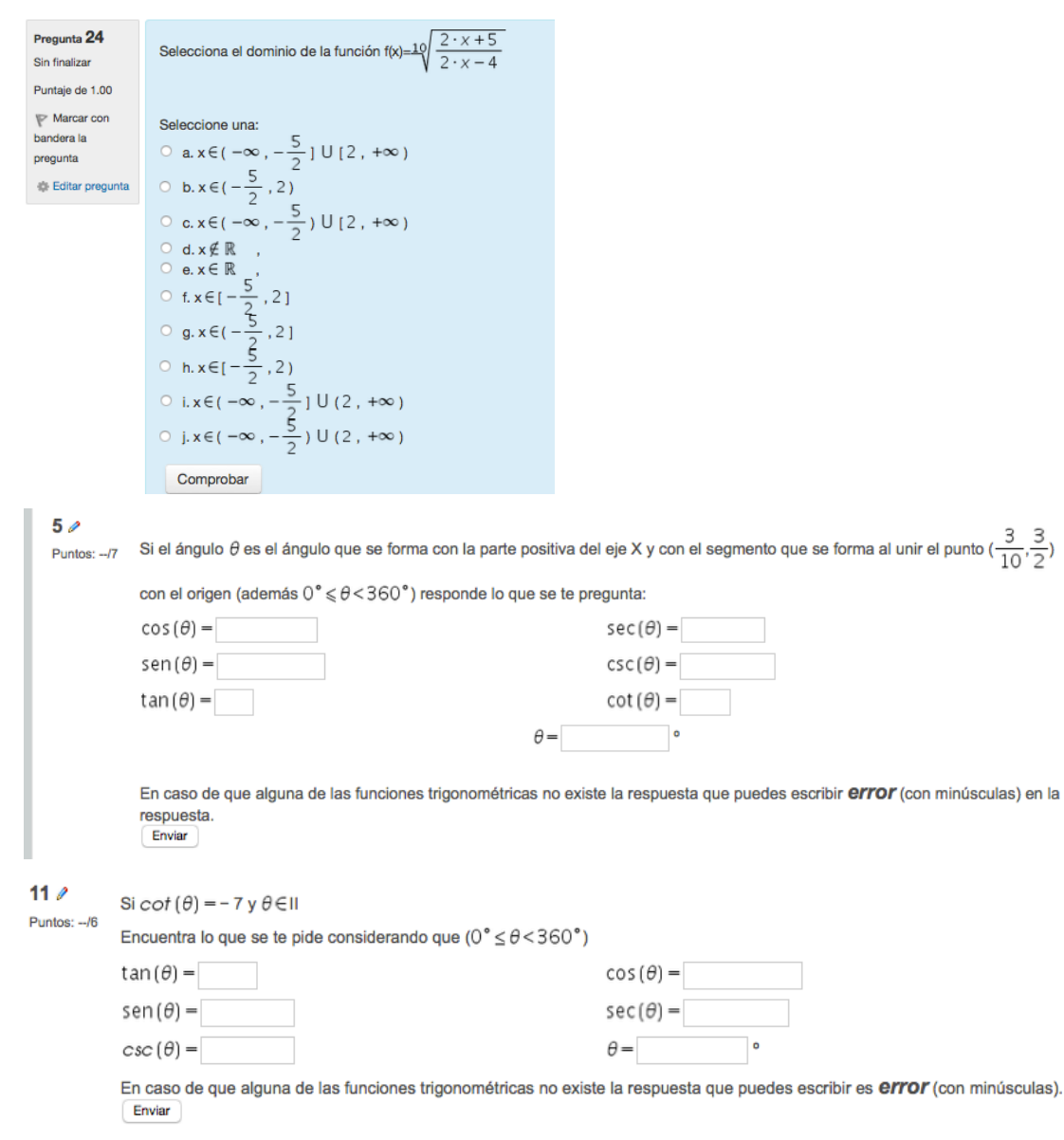

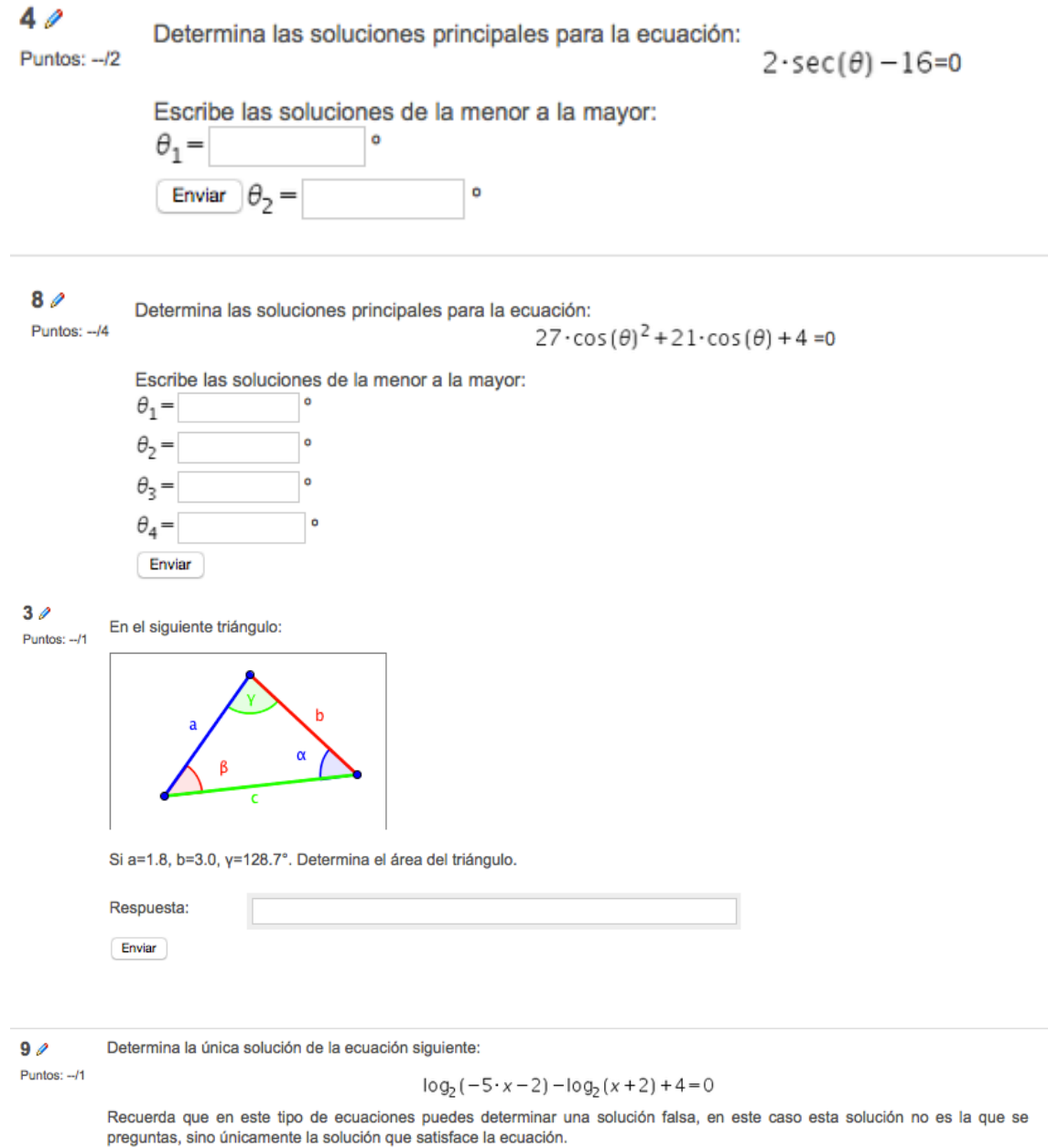

Respuesta  $Enviar$ 

Encuentro universitario de mejores prácticas de uso de TIC en la educación 96

 $140$ 

La ley de enfiramiento de Newton establece que la temperatura de un objeto caliente disminuye en forma exponencial con el Puntos: -- /5 tiempo hacia la temperatura del medio ambiente. Es decir, la temperatura U de un objeto caliente en un instante t satisface la ecuación:

#### $U = T + (U_0 - T)e^{kt}$  k<0

Donde T es la temperatura constante del medio ambiente, U<sub>n</sub> es la temperatura inicial del objeto y k un número negativo. Si encontramos que un cuerpo obtiene una temperatura - 9 °C y después se deja en una temperatura ambiente de 26 °C. Si la temperatura de un objeto es de 5 °C después de 14 minutos.

- · Determina el valor de la constante de enfriamiento del material k=
- ¿Cuánto tiempo pasará a partir de que el objeto tenía la temperatura incial de 9 ° para que tenga una temperatura de 24  $^{\circ}$ C? minutos
- ¿Cuánto tiempo pasará a partir de que el objeto tenía la temperatura incial de 9 ° para que tenga una temperatura de 19  $°C?$ minutos
- ¿Cuál será la temperatura del cuerpo después de transcurridos 484 minutos a partir de que el objeto tenía la temperatura incial de  $-9°$ ?
- ¿Cuál será la temperatura del cuerpo después de transcurridos 459 minutos a partir de que el objeto tenía la temperatura incial de  $-9°$ ?

Escribe todas tus respuestas (exceptuando el valor de k) con el mayor número entero menor a la respuesta que encuentres.

Enviar

### Preguntas tipo GeoGebra en Moodle 2.8:

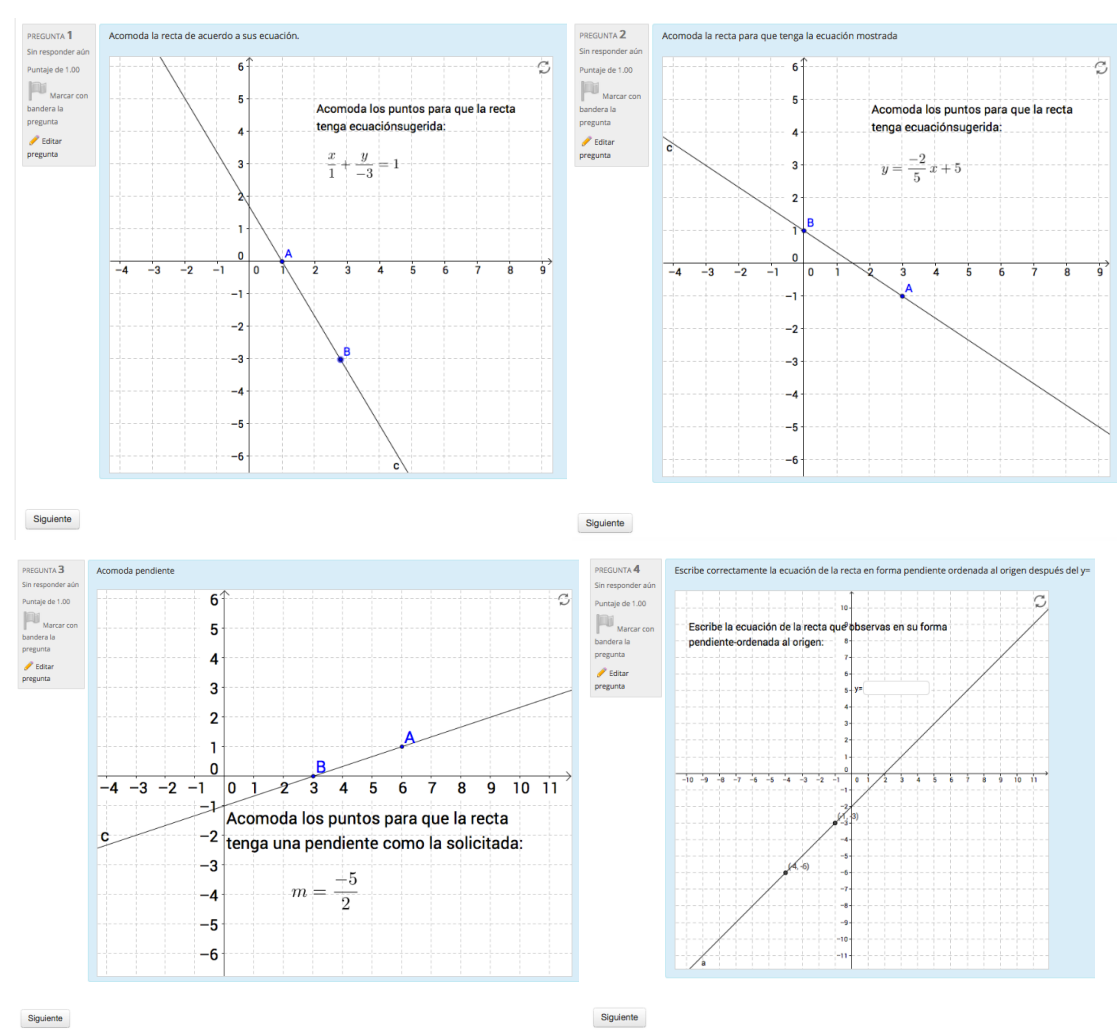

Encuentro universitario de mejores prácticas de uso de TIC en la educación **1989** en 1980 en 1980 (97)

# **DESCRIPCIÓN DE LA EXPERIENCIA DE APLICACIÓN**

El proyecto desarrollado en la plataforma Matematicasenp.unam.mx ha sido apoyado por dos proyectos INFOCAB el primero PB100709 en donde se desarrolló el curso de Matemáticas V pare el plan de estudio de la ENP y el segundo PB100313 en el cual se aprovechó para desarrollar cuestionarios interactivos en Wiris Quizzes. Por lo cual es un proyecto que lleva más de cuatro años vigente, puedo mencionar que dichos materiales han sido de gran apoyo para el desarrollo del curso ya que se les brindó a los alumnos material suficiente para reforzar los temas discutidos en el curso, así mismo la facilidad de evaluación brinda una gran ventaja con respecto a otro tipo de evaluación. Debo mencionar que los alumnos preocupados por resolver sus tareas y ejercicios dentro de la plataforma han mejorado importantemente su desempeño académico, aunque para los alumnos que no se han preocupado por cumplir sus tareas dentro de la plataforma se ha notado una diferencia importante.

Es necesario recalcar que para que los alumnos cumplan adecuadamente con los cuestionarios o las tareas desarrolladas en la plataforma, es necesario discutir de manera importante las dudas surgidas de sus tareas en clase.

Debo mencionar que el proyecto se ha enfrentado a grandes dificultades como lo son los problemas que ha tenido la tecnología java, ya que inicialmente los aplets insertados en Moodle y desarrollados en GeoGebra se apoyaban de dicha tecnología que tiene graves problemas para ser visualizada en cualquier navegador en la actualidad, por lo cual fue necesario reescribir la mayoría del contenido en los cursos desarrollados y cambiar a la tecnología HTML5 con la cual ya brinda GeoGebra para insertar sus aplets.

También es de recalcarse que el software Wiris Quizzes brinda una gran facilidad para desarrollar preguntas con contenidos matemáticos con la posibilidad de definir parámetros aleatorios que doten a los alumnos de diferentes planteamientos para cada uno de ellos con la desventaja de ser un software de licencias, por lo cual representa una dificultad importante conseguir su licencia.

Por otro lado cabe la posibilidad de usar el tipo de pregunta GeoGebra para Moodle que tiene grandes posibilidades para poder desarrollar los mismos materiales que Wiris Quizzes pero con una mayor dificultad para construir los cuestionarios ya que se presentan muchas dificultades técnicas que hay que comprender y superar para poder plantear preguntas utilizando dicha herramienta.

# **CONCLUSIONES**

Como conclusión puedo decir que existen una gran cantidad de herramientas con grandes posibilidades para desarrollar materiales que apoyen a los alumnos en su aprendizaje lo importante es buscar la forma de integrar todas estas herramientas como lo es en nuestro caso dentro de Moodle y aunque se presenten dificultades los alumnos se pueden adaptar fácilmente al uso de dichas.

Por otro lado siempre puede uno encontrar dificultades en la implementación que puede uno aprovechar para buscar otras herramientas equivalentes como es el caso de Wiris Quizzes y la pregunta tipo GeoGebra, y aunque la segunda tiene algunas dificultades para ser implementada ya que necesita uno tener un conocimiento profundo del uso de GeoGebra tiene ventajas en cuanto a la visualización matemática, además de que la pregunta tipo GeoGebra es software libre, lo que no es Wiris Quizzes, que es un software de licencia que es mucho más sencillo de manejar y que ya cuenta con una gran cantidad de recursos libres que pueden ser reutilizados aunque con la desventaja de que es un software de licencia.

# **REFERENCIAS BIBLIOGRÁFICAS**

Referencia técnica de Wiris Quizzes. Recuperado el 25 de Junio del 2015 en http://www.wiris.com/es/quizzes/docs

MatematicasENP proyecto INFOCAB PB100313 y PB100709. Recuperado el 25 de Junio del 2015 http://www.matematicasenp.unam.mx/

Pregunta tipo GeoGebra. Recuperado el 25 de Junio del 2015 en: https://moodle.org/plugins/view/qtype\_geogebra

Ficha técnica de pregunta tipo GeoGebra recuperado en: https://dev.geogebra.org/trac/wiki/Moodle/QuestionTypeGeoGebra

# **Importancia de la cultura en la formación del ingeniero**

# **Martha Rosa Del Moral Nieto**

Facultad de Ingeniería marmoral@unam.mx

Resumen: Los planes de estudio de las trece carreras que imparte la Facultad de Ingeniería de la UNAM, presentan como asignatura curricular la titulada "Cultura y Comunicación" en ella se establece como tema a desarrollar "La importancia de la Cultura en la formación integral del ingeniero" y en cuyo objetivo particular se establece que el alumno comentará, discutirá, y *emitirá juicios oralmente y por escrito, con relación a la cultura como valor y como elemento* para entender el mundo actual, así como sobre la responsabilidad del profesional en ingeniería. En el contenido de este tema se debe estudiar el concepto de cultura, la transformación cultural y los valores humanos, la cultura como capacidad de entender mejor a nuestros semejantes y a la sociedad, los valores de la ingeniería y por último los valores en el futuro. Para lograr los objetivos se aplica la estrategia didáctica de trabajo colaborativo en equipo con apoyo de las Tecnologías de la Información y la Comunicación. El resultado de ello ha sido el interés, motivación, compromiso, responsabilidad y aprendizaje que muestran los estudiantes en sus trabajos finales.

# **CONTEXTUALIZACIÓN DE LA SITUACIÓN DE ENSEÑANZA**

En la Facultad de Ingeniería de la UNAM se imparte la asignatura titulada: Cultura y Comunicación, en el primer semestre curricular de las 13 carreras de ingeniería. El objetivo general expresa que el alumno estará capacitado para que, mediante la lectura, el análisis, la síntesis y la interpretación de manifestaciones culturales (textos literarios, obras históricas, cine, teatro, danza, artes plásticas, música), aprenda a expresar sus impresiones, mejore su manera de transmitir su sensibilidad y enriquezca su visión de la realidad, el amor por la cultura, concientizándose que un hombre culto tiene mayor capacidad para entender los problemas personales y sociales, y que la cultura contribuye poderosamente a su éxito profesional.

Dentro del programa de la asignatura el temario presenta como tema 5: "La importancia de la cultura en la formación integral del ingeniero" y el objetivo específico es que el estudiante comente, discuta y emita juicios de forma oral y escrita, con relación a la cultura como valor y como elemento para entender el mundo actual y la responsabilidad del profesional en ingeniería. (Programa de Estudio. Cultura y Comunicación. 2008)

Dado que es el último tema que se desarrolla en la asignatura, el grupo ya ha consolidado el trabajo en equipos pequeños de 5 personas, puesto que desde el inicio de semestre se les instruye para trabajar colaborativamente en equipo, resolviendo algún problema o elaborando algún proyecto; se les ha instruido también, que en sus presentaciones frente al grupo, utilicen apoyo visual con herramientas tecnológicas como son: computadora con programas de Word, Power Point o Prezi, Internet, un buscador, CD, DVD, cañón, pantalla y un USB; de acuerdo a lo que presentan, además del pintarrón y plumones de colores del salón de clase.

En la enseñanza y el aprendizaje de la cultura se recomienda el estímulo de los diferentes canales de aprendizaje: visual, auditivo y kinestésico, por lo que el uso de la tecnología es de gran utilidad en esta temática.

# **DESCRIPCIÓN DE HERRAMIENTAS TIC INCORPORADAS A LA PLANEACIÓN DIDÁCTICA**

Además de las herramientas mencionadas anteriormente, se les indica a los alumnos que el estudio, análisis, intercambio de ideas y elaboración del trabajo final de este tema, lo deberán hacer fuera del salón de clase utilizando **internet**; cuidando la credibilidad y elección de la información; por lo que para la búsqueda eficiente de ésta, la realicen a través de la definición de palabras clave en la consulta de bibliotecas digitales institucionales y en fuentes de

información como: Colecciones de la UNAM: http://www.dgbiblio.unam.mx, Google academic: http://scholar.google.com.mx, Revistas Científicas y Arbitradas de la UNAM: http://www.journals.unam.mx

El análisis de los resultados, selección de sitios, exploración, selección y valoración de la información obtenida les ayuda a construir criterios con conocimiento para definir la credibilidad de la información. La herramienta electrónica permite a los estudiantes estar en comunicación y trabajar colaborativamente a distancia. Se ha observado que entre las habilidades que logran desarrollar está la de comunicación escrita con el uso adecuado del lenguaje, ya que al hacerlo a través del correo electrónico, chat, redes sociales (Facebook, Twiter) y/o Google Drive, se les instruye para que escriban ideas claras y coherentes por medio de palabras, frases y oraciones completas.

Los estudiantes realizan el procesamiento y presentación de información de datos con algún procesador de textos con el que crean, abren, guardan documentos, insertan texto en distintas partes del documento; seleccionan y lo modifican; buscan, reemplazan, duplican y mueven texto de un lugar a otro; borran por bloques, usan comandos, deshacen y repiten texto, tamaño y tipo de fuente, estilo de texto, color, alineación de párrafos, sangría, espaciado, numeración y viñetas.

Otra habilidad que se desarrolla con el uso de las herramientas tecnológicas es la creatividad, ya que al elaborar las presentaciones visuales deben aplicarla en su diseño e ilustración. Por los objetivos y contenidos de la asignatura los estudiantes pueden utilizar imágenes, videos, sonidos y música en la elaboración de sus trabajos o proyectos.

Además del aprendizaje que los estudiantes obtienen sobre el tema de la cultura y el uso de las TIC, aprenden a trabajar con seguridad sobre lo que comentan en los medios electrónicos y tener respeto por lo que opinan las demás personas, esto es parte del contenido de los valores que promueve la asignatura.

# **DESCRIPCIÓN DETALLADA DE LAS ACTIVIDADES**

La estrategia didáctica la componen seis sesiones de noventa minutos cada una, dentro del salón de clase y un aproximado de doce horas extra-clase de trabajo a distancia utilizando TIC.

El objetivo de la situación de enseñanza es:

Qué el estudiante comente, discuta y emita juicios de forma oral y escrita, con relación a la cultura como valor y como elemento para entender el mundo actual y la responsabilidad del profesional en ingeniería.

Actividades en el salón de clase.

Primera sesión, para desarrollar el tema y plantear el trabajo de las siguientes sesiones.

Objetivo de la primera sesión: El estudiante obtendrá la información, normas de desarrollo para el trabajo y criterios de evaluación correspondientes al tema de la importancia de la cultura en la formación integral del ingeniero que se llevarán a cabo en las próximas cinco sesiones.

**Inicio.** 

Actividad de la Profesora:

1.- La profesora saluda al grupo y hace una presentación de lo que se realizará en esta sesión. Presenta el objetivo de la clase y realiza una evaluación diagnóstica del conocimiento previo de los estudiantes sobre el concepto de "cultura", lo hace a través de preguntas orales abiertas para todo el grupo y escucha a dos o tres alumnos participantes. El tiempo de esta actividad es de diez minutos. (10'/90')

Actividad de los estudiantes.

- a) Escuchar a la profesora.
- b) Participar respondiendo a las preguntas de la profesora.
- c) Tomar nota de lo que se dice.

# **Desarrollo.**

Actividad de la Profesora:

1.- Introduce de manera expositiva el tema a tratar, la forma de trabajo que será en equipos y por medio de un trabajo colaborativo a distancia, además del objetivo que se pretende alcanzar. Indica la utilización del correo electrónico y del Facebook para estar en constante comunicación entre los estudiantes y ella. Recomienda utilizar el Google Drive para elaborar el documento que deben escribir los estudiantes y aportar contenidos al tema. Utiliza el pintarrón y los plumones de colores para escribir las indicaciones, objetivos y herramientas tecnológicas a utilizar. Además de proporcionar un documento impreso con todo lo que se menciona en clase. El tiempo de esta actividad es de quince minutos. (15'/80')

2.- La profesora presenta el concepto de "cultura" y la transformación cultural junto con el tema de los valores humanos, con apoyo de una presentación en Power Point. Menciona la utilidad de las TIC en la impartición de la asignatura. El Tiempo de esta actividad es de quince minutos. (15'/65')

3.- La profesora contesta preguntas sobre el tema. El tiempo esta actividad es de cinco minutos. (5'/50')

4.- Mientras la profesora indica que se reúnan con los equipos de trabajo y proporciona una lectura impresa sobre el concepto de cultura (3 páginas) y los valores. Los invita a leerla en equipo, hacer notas personales y comentar sobre ella para después realizar una plenaria. El tiempo de esta actividad es de veinte minutos. (25'/45')

Actividad de los estudiantes.

- a) Después de escuchar a la profesora y formar los equipos.
- b) Leerán la lectura indicada, tomarán notas y comentan sobre ella.
- c) Cuando la profesora los invite a participar, ellos expresarán su opinión sobre la cultura y los valores humanos. (dos o tres estudiantes)
- d) Entre todos elaborarán una conclusión.

### **Cierre de la primera sesión**

Actividad de la Profesora:

Antes de cerrar la sesión: la profesora indica que deben realizar la siguiente actividad extraclase: Un trabajo de investigación y conformación de un escrito, en equipo, con una presentación visual en algún programa de cómputo. De preferencia se les invita a trabajar con los equipos ya formados, siempre y cuando, por lo menos uno de los integrantes cuenten con un equipo de cómputo, con el cual puedan realizar una búsqueda de información en páginas confiables como son: organizaciones no gubernamentales, instituciones educativas, de gobierno, fuentes originales de líderes de opinión sobre el tema que eligieron, y una presentación con duración de diez minutos máximo; con apoyo de alguno de los programas como Power Point, Mind Manager Prezi o algún otro que conozcan. Además de apoyarse en bibliografía impresa. Entre los libros recomendados se encuentran: *Toda la cultura en 1001 preguntas*. De C. Blanco, *Los conflictos en la UNAM*. De C. Mendoza, *La Naturaleza Humana*. De J. Mosterín, La Historia Cultural: Autores, Obras, Lugares. De A. Pons I Pons y A. Justo y La *Cultura. D*e D. Schwanitz.

Los temas a desarrollar son los siguientes:

- 1- La cultura y la ingeniería.
- 2.- La cultura y la economía.
- 3.- La cultura y la política.
- 4.- La cultura y la UNAM

Encuentro universitario de mejores prácticas de uso de TIC en la educación 104 millonese de 104 millones (104

5.- La cultura y los valores humanos.

Nota importante: Son diez equipos de cinco integrantes cada uno y sólo dos equipos podrán elegir el mismo tema.

El trabajo debe ser entregado en forma digital a través del correo electrónico una sesión anterior a la que les toca hacer su presentación y debe contener lo siguiente:

A) Carátula con el logotipo de la institución y su encabezado, nombre del trabajo, los nombres de los integrantes del equipo y la fecha de entrega.

B) Una breve introducción del contenido del trabajo.

C) El desarrollo del trabajo: con información del tema.

D) Conclusiones.

E) La Bibliografía y mesografía (fuentes consultadas en Internet).

F) La presentación visual será de acuerdo a la creatividad de cada equipo, con ilustraciones alusivas al tema. Pueden utilizar sonido o videos si así les conviene.

Actividad de los estudiantes.

Escuchar a la profesora, tomar notas y hacer preguntas para clarificar dudas.

Esta actividad se lleva a cabo en un tiempo de quince minutos. (15'/20')

Actividad final de la profesora: Pregunta si no hay dudas, de haberlas las contestará y proporcionará nuevamente el correo electrónico y Facebook de la asignatura para estar en contacto con los estudiantes, y se despide. Esta actividad se lleva a cabo en un tiempo de cinco minutos.  $(5'/5')$ 

En las clases siguientes: No. 2, 3, 4, 5 Y 6 del tema 5, los estudiantes entregarán su trabajo y harán su presentación. El desarrollo de cada sesión será tal y como se describe en la sesión dos.

Segunda sesión del tema 5.

Objetivo de la segunda sesión:

Los estudiantes identificaran y comentarán la información correspondiente al tema de la importancia de la cultura en la formación integral del ingeniero a través de la presentación que realicen los equipos.

Actividades de la profesora:

1.- Antes de iniciar la sesión verifica que el equipo de cómputo y el cañón funcionen con los

programas que utilizarán los estudiantes. El tiempo de esta actividad es de cinco minutos. (5'/90')

### **Inicio**

Actividad de la Profesora.

Saluda al grupo y hace una presentación de lo que se realizará en esa sesión, así como los objetivos de aprendizaje que se pretenden alcanzar. El tiempo de esta actividad es de cinco minutos. (5'/85')

Actividad de los estudiantes.

Escuchar a la profesora.

Tomar nota de lo que se dice.

### **Desarrollo**

Actividad de la Profesora:

Indica que la presentación se hará por medio de una rifa, el equipo que saque el número 1 presentará primero. Presentan dos equipos por sesión. El tiempo de esta actividad es de cinco minutos. (5'/80')

Actividad de los estudiantes.

El equipo realiza la exposición. Todos los integrantes del equipo deben participar y cada uno responderá por lo menos a una pregunta planteada por los compañeros o la profesora. La presentación visual debe estar en Power Point, Mind Manager, Prezi o algún otro programa que dominen.

Los otros estudiantes del grupo al escuchar y ver las presentaciones de sus compañeros aportarán ideas para mejorar el trabajo o felicitar el resultado.

Los estudiantes que se encuentran sentados deberán estar atentos para formular preguntas a sus compañeros.

Entre la presentación de máximo diez minutos, las preguntas y respuestas en otros diez minutos y la explicación de la experiencia de trabajar colaborativamente a distancia en un tiempo máximo de diez minutos, cada equipo tendrá treinta minutos máximo de la clase. (30'/75')

Para evaluar la presentación del equipo expositor, se hace entrega de un formato (Rúbrica: instrumento de evaluación) a uno de los equipos que no presenta ese día y la debe entregar al final de la clase. Lo mismo con el siguiente equipo que debe utilizar máximo treinta minutos de

#educatic2015

la clase. (30'/45')

# **Cierre de sesión**

La profesora y estudiantes realizarán una conclusión. Se nombra a los equipos que presentarán la siguiente clase. La Profesora recomendará algunas películas, lecturas y obra de teatro que pueden aportar elementos para comprender el tema. Se despiden. (15'/15')

Actividades extra clase

La profesora: dedicará 60' diarios, como mínimo, a las siguientes actividades:

Revisará el correo electrónico y Facebook del grupo, enviará información particular a cada equipo que lo requiera y resolverá dudas personales para que logren realizar su trabajo exitosamente.

La profesora les podrá hacer recomendaciones en la búsqueda de información segura y correcta.

Actividad de los estudiantes:

1.- Los integrantes de cada equipo se pondrán de acuerdo y permanecerán comunicados con la maestra y sus compañeros por medio del correo electrónico o Facebook.

2.- Buscarán información en Internet  $y$ /o en bibliografía impresa.

3.- Con la información obtenida en internet y a través del Google Drive elaborarán un documento, entre todos, que contenga el desarrollo del tema que les tocó trabajar.

4.- Elaborarán la presentación con ayuda de herramientas como Power Point o cualquier otro programa que conozcan. Guardarán una copia en un USB. Pondrán cuidado en los diseños de las diapositivas, en los contenidos y en el tiempo que deben exponer. La revisión del trabajo final debe estar a cargo de cada uno de los integrantes.

Se considera que los equipos deben dedicar un mínimo de doce horas para lograr el desarrollo del trabajo.
# **DESCRIPCIÓN DE LA EXPERIENCIA DE APLICACIÓN**

La aplicación de la estrategia didáctica resultó muy fructífera, ya que los estudiantes alcanzaron el objetivo de aprendizaje que señala: el estudiante debe comentar, discutir y emitir juicios de forma oral y escrita, con relación a la cultura como valor y como elemento para entender el mundo actual y la responsabilidad del profesional en ingeniería. Los productos de aprendizaje se encuentran en el Facebook de la asignatura e incluso las evidencias de la presentación.

Aprendieron también a trabajar a distancia, lo cual ayudaba a los equipos cuyos integrantes habitan en las diferentes zonas conurbadas de la Ciudad de México y no se podían reunir presencialmente.

El único obstáculo que se presentó fue que no todos los estudiantes contaban con una computadora, así que los horarios en que tenían que trabajar eran los que se mantienen abiertos los centros de cómputo comerciales.

## **CONCLUSIONES**

Aplicar una estrategia didáctica con apoyo de las TIC resultó una experiencia interesante, los estudiantes mostraron un mayor compromiso, responsabilidad y motivación para realizar el trabajo escrito y la presentación visual que se les solicitó. Se dieron cuenta de la importancia de la "Cultura" en su formación como ingenieros y que por medio del Internet en páginas confiables pueden adquirir información actualizada y muy valiosa. También pudieron valorar el trabajo colaborativo a distancia rompiendo así los obstáculos de vivir lejos unos de otros y de no coincidir en los horarios. Pusieron en práctica la tolerancia, el respeto y la empatía por sus compañeros. 

Quizás lo más difícil es el tiempo que debe dedicar la profesora a las actividades extra-clase, ya que debe estar en comunicación permanente con los equipos para guiarlos y obtener un resultado exitoso.

# **REFERENCIAS BIBLIOGRÁFICAS**

Blanco, C. (2009) *Toda la cultura en 1001 preguntas*. Madrid. Espasa Calpe.

Colecciones de la UNAM: http://www.dgbiblio.unam.mx

Google academic: http://scholar.google.com.mx

Mendoza, J. (2001). Los conflictos en la UNAM. México: UNAM-Centro de Estudios sobre la Universidad- Plaza y Valdés Editores.

Mosterín, J. (2006) La Naturaleza Humana. España. S.L.U. ESPASA LIBROS.

Programa de Estudio. *Cultura y Comunicación*. Aprobado por el Consejo Técnico de la Facultad de Ingeniería en su sesión ordinaria del 2 de julio de 2008.

Pons I Pons, A. y Justo A. (2005) La Historia Cultural: Autores, Obras, Lugares. España. AKAL.

Revistas Científicas y Arbitradas de la UNAM: http://www.journals.unam.mx

Schwanitz, D. (2002). La cultura. México: Taurus.

Encuentro universitario de mejores prácticas de uso de TIC en la educación 109 milliones de 109

# Uso de las TIC en el Salón de Clase: la Experiencia del **Desarrollo y Uso de Materiales Educativos en un Curso de Transporte de Energía**

**Rafael Fernández Flores** DGTIC erreefeefe@unam.com

**Bernardo Hernández Morales** Facultad de Química bernie@unam.mx

Resumen: En otros trabajos hemos mencionado ya que no basta la infraestructura tecnológica que incluye los programas de cómputo y los dispositivos- para que el uso de la tecnología en el salón de clases resulte una experiencia exitosa. En esos trabajos (ver, por ejemplo, Fernández-Flores, 2015) hemos sobretodo insistido en la necesidad tanto de generar materiales adecuados como de capacitar a los profesores en la manera de utilizarlos en el salón de clases. Ahora describimos una experiencia de desarrollo y uso de materiales educativos (basados en TIC) que ya se probó en el salón de clase, para compartir la metodología, analizar los resultados, mencionar conclusiones preliminares y bosquejar el trabajo futuro.

# **CONTEXTUALIZACIÓN DE LA SITUACIÓN DE ENSEÑANZA**

La metodología utilizada tradicionalmente en los cursos de Fenómenos de Transporte se basa en el aprendizaje basado en la solución de problemas. Sin embargo, los problemas que se resuelven son "cerrados", es decir que hay una sola respuesta dado un conjunto de datos de entrada. Esto aleja a los estudiantes de la posibilidad de estudiar el comportamiento del sistema y reduce la experiencia a la aplicación de métodos matemáticos. Con el advenimiento de las TIC, es posible replantear esta estrategia de enseñanza para hacerla más atractiva y efectiva. Es por esto, que hemos diseñado, desarrollado y utilizado (en el salón de clase) una serie de materiales que permiten estudiar el efecto de cada una de las variables de interés mediante un problema "abierto", del tipo ¿qué sucedería si...?. Por otra parte, los estudiantes del curso tienen ahora también acceso a material "teórico" en el mismo repositorio.

El punto de partida es el Programa de Estudio de la asignatura "Transporte de Energía" de la Carrera de Ingeniería Química Metalúrgica que se imparte en la Facultad de Química (Programa de Estudios de la Asignatura "Transporte de Energía"). En el programa se señalan los temas, los tiempos asignados a su estudio y los objetivos de aprendizaje. Se trata en total de 6 horas de clase a la semana, tres de teoría y tres de problemas, durante 16 semanas. Los horarios asignados al curso se reparten en dos sesiones semanales de tres horas cada una. En el caso de la experiencia que se describe, las sesiones ocurrían los martes y los jueves. La sesión de los martes se dedicó a los aspectos teóricos y la de los jueves a la parte práctica.

La clase teórica se impartía en uno de los salones del Edifico "D" de la Facultad de Química. Estos salones están equipados con cañones que se conectan a la computadora y tienen acceso a la Red Inalámbrica Universitaria (RIU). La clase se impartía con el apoyo de presentaciones con diapositivas con la siguiente estructura: Introducción al tema estudiado, principales ecuaciones y ejemplo de uso de las ecuaciones para resolver problemas típicos. Cuando resultaba necesario, se utilizaba también el pizarrón para detallar algún cálculo, para profundizar en un tema o para explicar de manera alterna algún concepto, cuando lo mostrado en las diapositivas no resultaba suficiente. Para impartir la parte práctica del curso se solicitó el Salón Inteligente de Cómputo Académico (SICA) que se encuentra en el edificio "B" de la misma Facultad y que está equipado con 40 PC's con conexión a Internet, incluida una para el profesor (que está conectada a un cañón). Durante el desarrollo de la clase práctica el profesor supervisaba el trabajo que llevaban a cabo los estudiantes y resolvía dudas de manera personalizada a cada estudiante. Si la pregunta planteada por algún alumno era de interés general el profesor utilizaba la computadora de la que disponía y mediante el cañón compartía con todo el grupo la explicación.

# **DESCRIPCIÓN DE HERRAMIENTAS TIC INCORPORADAS A LA PLANEACIÓN DIDÁCTICA**

Para cada semana se ha desarrollado una presentación con diapositivas que cubre los temas teóricos. También se ha redactado una guía para llevar a cabo una actividad de aprendizaje interactiva, en la que se da al alumno instrucciones del trabajo que debe realizar en el SICA para esa sesión. 

Antes de la clase los materiales de la clase práctica eran puestos a disposición de los estudiantes a través de la plataforma del curso y de la Red Universitaria de Aprendizaje, RUA (RUA: Transporte de Energía). En la Figura 1 se muestra una captura de pantalla de la interfaz desde la que pueden descargarse los materiales del curso "Transporte de Energía" en la RUA. Para cada unidad temática (en este ejemplo, la Unidad 1) se tiene el ícono "Recursos para aprender" que, al seleccionarse, despliega el listado de materiales disponibles (documentos y aplicaciones); seleccionando la aplicación "Relación flujo-potencial-resistencia" se descarga en la computadora el simulador (en formato *cdf*) que ilustra estos conceptos.

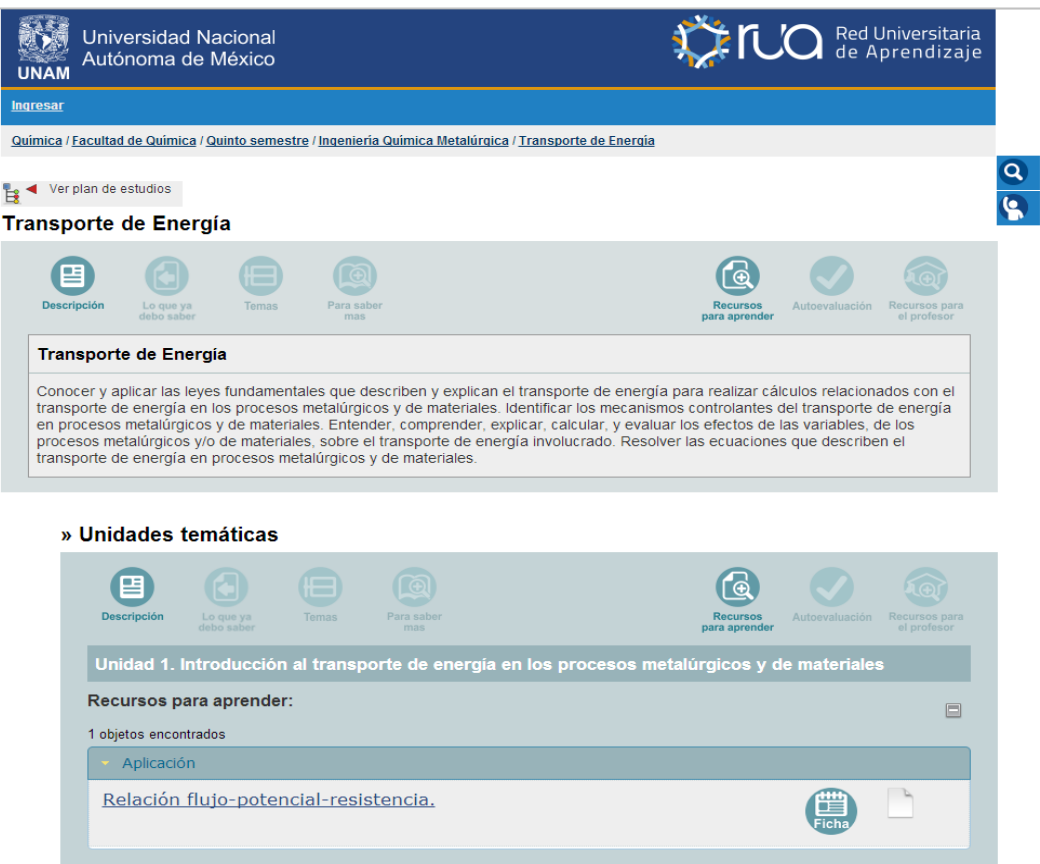

Figura 1. Captura de pantalla de la página que contiene a los materiales para el curso "Transporte de Energía" en la Red Universitaria de Aprendizaje (RUA).

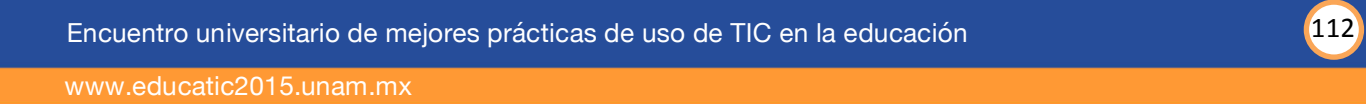

Para llevar a cabo las tareas asignadas en la guía, se desarrollaron dos tipos de herramientas basadas en TIC: 1) simuladores desarrollados con *Mathematica* (Mathematica) y 2) hojas de cálculo de Microsoft Excel

El comando *Manipulate* en *Mathematica* permite construir gráficas dinámicas para las cuáles los parámetros del sistema pueden introducirse ya sea tecleando el valor o bien desplazando un slider. Para los casos en los que aplica, se grafican: el perfil térmico, el perfil de flux de calor y el perfil de flujo de calor. En la Figura 2 se muestra una captura de pantalla del simulador para sistemas con conducción de calor en una dimensión, estado estacionario, sin generación y propiedades termofísicas constantes. Del lado izquierdo hay pestañas para seleccionar el resultado que se quiere visualizar ("Temperatura", "Flux de calor", "Flujo de calor" o "Resistencia") y una serie de *sliders* para definir los valores de las variables del sistema así como controles de ejes, para realizar *zooms*.

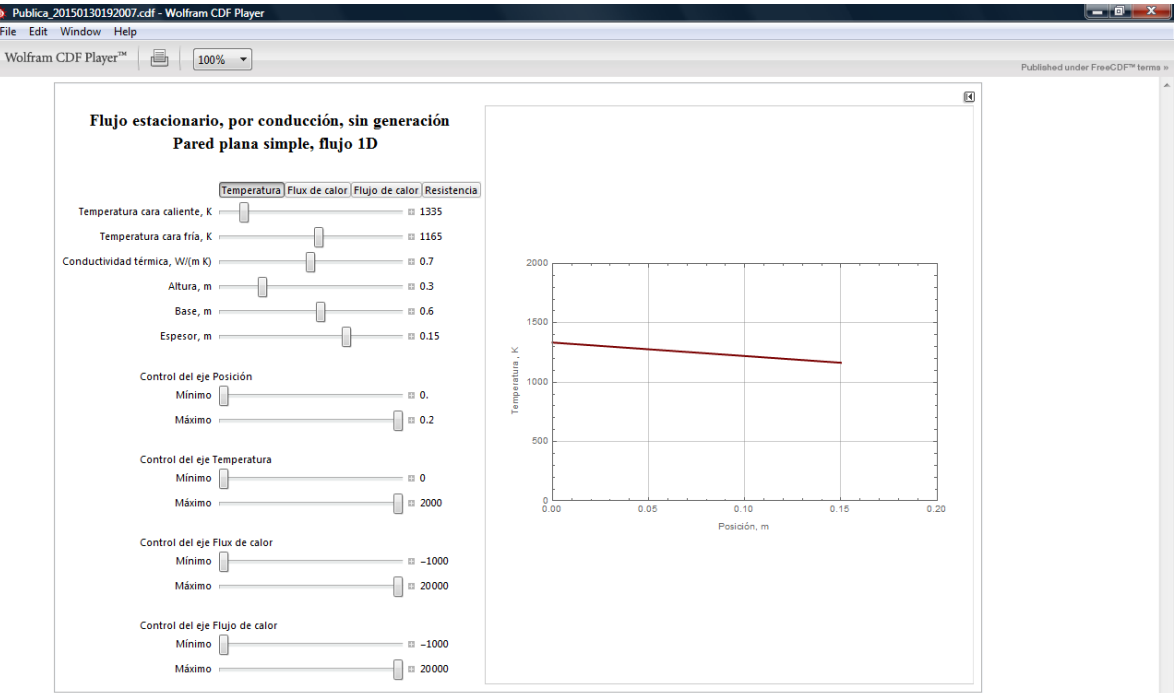

Figura 2. Captura de pantalla de un simulador para flujo de calor por conducción en estado estacionario.

El diseño de estos simuladores ha sido descrito en otros trabajos (Hernández Morales y Fernández Flores, 2015), pero vale la pena enfatizar en los beneficios que su uso brinda al proceso de enseñanza aprendizaje, al permitir a los estudiantes aprovechar el tiempo en el aula para, primero, plantear el problema de interés y luego apoyarse en el simulador para obtener gráficas y valores numéricos, minimizando la "talacha" algébrica y de cálculo.

Los simuladores, en muchos casos, le evitan al estudiante tener que recurrir a tablas y gráficos, y lo preparan de mejor manera para utilizar las herramientas tecnológicas en su actividad profesional. Por ejemplo el simulador de la solución de la ecuación de calor en estado no estacionario por el mecanismo de conducción (con gradientes térmicos) permite explorar el efecto de tomar un mayor número de términos en la solución analítica (ver Figura 3), que se expresa como una serie infinita. O, en el caso de la distribución de Planck (ver Figura 4), pueden dibujarse curvas para distintas temperaturas y: 1) observar como se desplaza el valor máximo de la curva, que está regido por la ley de Wien, o 2) realizar la integral para conocer la cantidad de energía radiada en una cierta franja del espectro. Otro tanto puede decirse del cálculo de integrales, como las que surgen del cálculo de los factores de visión en problemas de radiación entre dos cuerpos, por citar solo otro ejemplo.

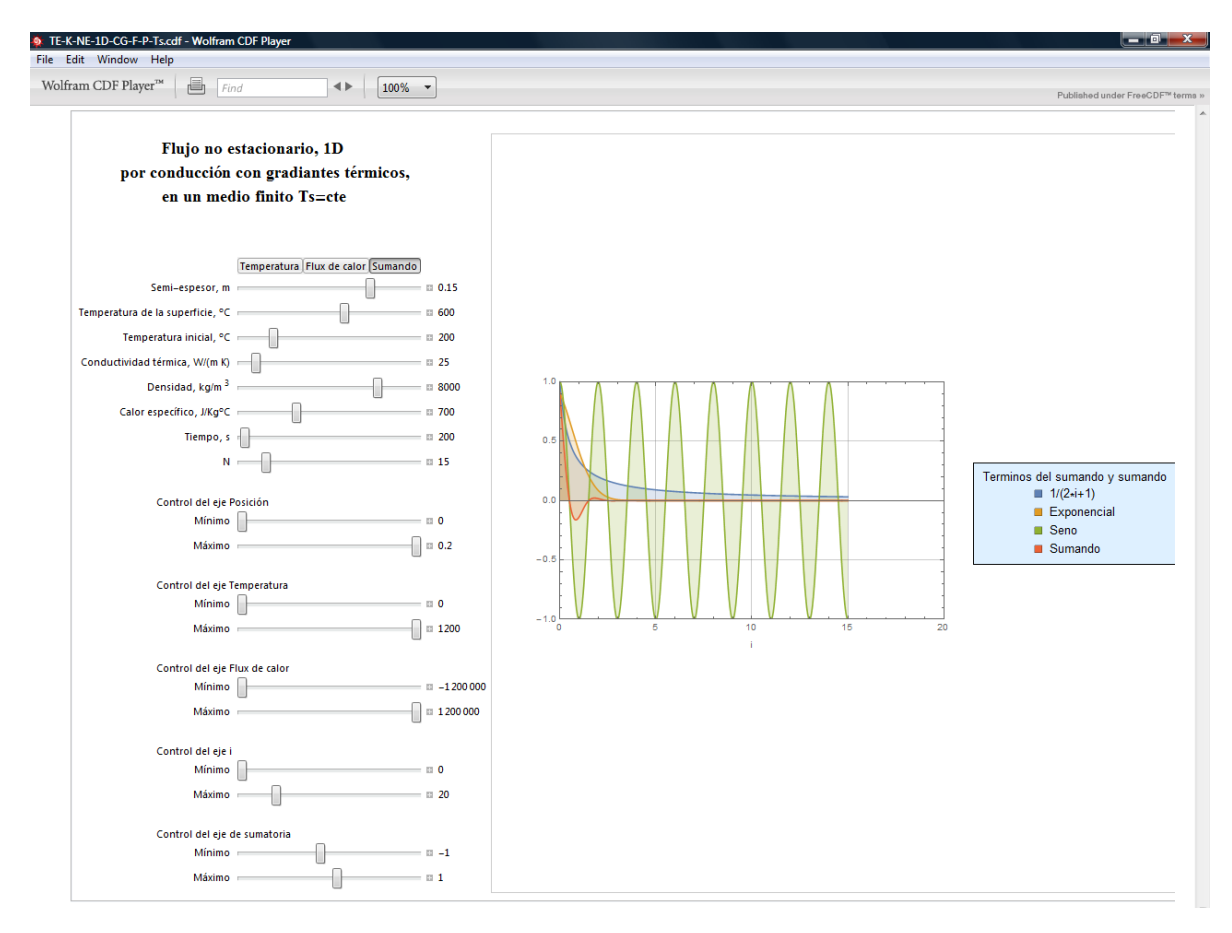

Figura 3. Captura de pantalla de un simulador para flujo de calor por conducción en estado no estacionario. Se muestra la gráfica de la pestaña "Sumando", con los primeros 15 términos de la sumatoria.

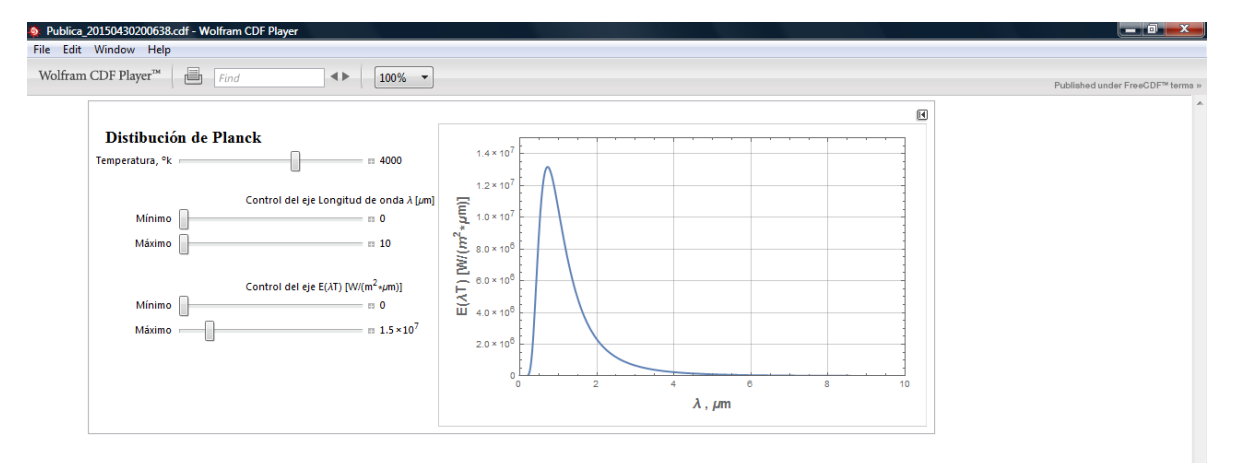

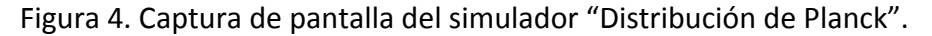

En otros casos, dependiendo de los objetivos de aprendizaje, puede resultar preferible que el alumno tenga un contacto más directo con los detalles del cálculo y que no sólo vea el resultado de una integral efectuado por un programa como *Mathematica*. En esos casos preferimos recurrir al uso de hojas de cálculo como la reportada para la solución de la ecuación de conducción de calor en estado no estacionario por Mokheimer (2000).

Aunque es posible programar Macros en los archivos de Excel, hemos preferido que los alumnos manipulen las ecuaciones, escribiendo las "fórmulas", para que ganen una mayor comprensión del significado de los distintos términos.

Para apoyar el proceso de comunicación con los estudiantes se utilizó un sitio Moodle (Moodle, 2015) administrado por uno de nosotros. La Figura 5 muestra la vista general del sitio del curso, que sigue el formato semanal descrito anteriormente. En cada semana se colocó la presentación con diapositivas de la clase teórica correspondiente, las actividades de aprendizaje, los simuladores y las hojas de cálculo, junto con algunas ligas a sitios de interés. Debe enfatizarse que cualquier profesor o estudiante de otro grupo u otra carrera o universidad podría usar los materiales, descargándolos desde la página de la RUA, sin necesidad de tener acceso al sitio Moodle de la asignatura.

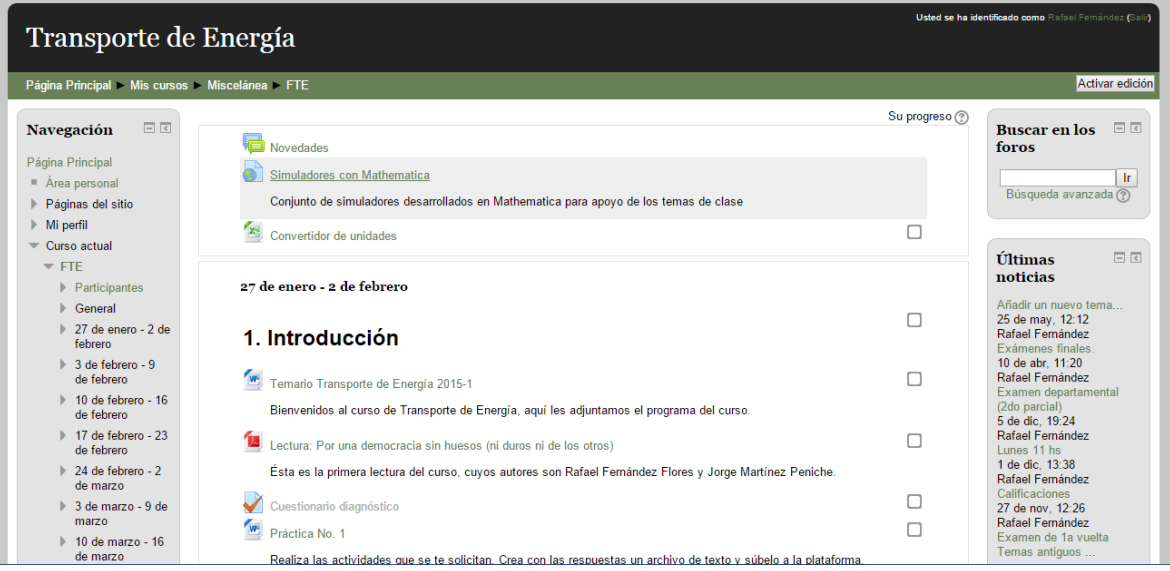

Figura 5. Captura de pantalla al ingresar al sitio del curso.

# **DESCRIPCIÓN DETALLADA DE LAS ACTIVIDADES**

Tal como se describió anteriormente, las actividades se planearon a partir del Programa de Estudios de la asignatura. Para cada actividad hay una guía de trabajo, que tiene por objetivo coadyuvar al estudiante a comprender el comportamiento de un tipo específico de fenómeno de transporte de energía. En el Anexo se presenta una tabla que resume las actividades a realizar por los estudiantes.

# **DESCRIPCIÓN DE LA EXPERIENCIA DE APLICACIÓN**

El curso se impartió, con los materiales descritos en este trabajo, durante el semestre 2015-2, por lo que apenas hemos iniciado un estudio de la experiencia docente. Los principales indicadores para el análisis que estamos considerando son: el número de estudiantes aprobados, la distribución de calificaciones, las opiniones de los alumnos sobre su aprendizaje y sobre la manera de poner a su disposición los materiales y, finalmente, establecer una correlación entre las opiniones, el cumplimiento de las tareas y la calificación final.

Número de aprobados y distribución de las calificaciones.

Aparecieron en actas 35 estudiantes, de los cuales cuatro de ellos no aprobaron el curso. Es decir que la tasa de aprobación fue del 88.6 %, que es superior a los índices históricos de aprobación en esta materia. Por supuesto, se trata sólo de una cifra indicativa, pues deriva de una sola experiencia que habría que repetir muchas veces antes de poder afirmar que la metodología descrita aumenta la tasa de aprobación.

La distribución de calificaciones de los alumnos aprobados fue: 8 seises, 11 sietes, 9 ochos y 3 nueves. No hubo dieces. Veinte de los 35 alumnos, es decir un 57 %, obtuvo una nota entre siete y ocho.

Opiniones sobre el aprendizaje y la manera de hacer accesibles los contenidos.

Como parte del reporte de las actividades prácticas se preguntaba a los estudiantes su opinión sobre el uso de los materiales en clase. A continuación se reproducen algunas de las preguntas y las respuestas (sin editar) de los estudiantes:

1) De un comentario general sobre esta actividad práctica de calcular la variación de la *conductividad térmica con la temperatura:*

*"Me parecen muy interesante las actividades que se realizan en estas sesiones prácticas, complementan muy bien lo que se ve en la clase teórica, ya que el análisis de artículos, textos o* páginas de internet que nos hablan sobre un mismo tema desde el punto de vista de diferentes autores nos da un panorama más amplio sobre los factores importantes que intervienen en cada *uno de los temas, además de que si bien no podemos hacerlo de manera experimental, el poder observar* tablas, graficas o simulaciones nos da una idea más clara de cómo se lleva a cabo el *proceso y que implicaciones tiene físicamente".*

2) Comenta sobre la actividad práctica relativa a la solución de la ecuación de calor en estado no *estacionario:*

*"Creo que de todas las practicas que hemos realizado esta ha sido la más completa ya que*  usamos diferentes programas y nos permitió tener un panorama más general"

3) Comenta sobre tu aprendizaje al resolver este problema. Opina sobre la comparación entre *tener acceso a los materiales desde Moodle o desde la RUA* 

*"Personalmente me guasta más la plataforma que hemos estado usando ya que en una sola página tienes todos los enlaces y archivos que requieres para la resolución de los problemas, mientras que en la RUA tienes que abrir un enlace distinto para cada archivo".* 

### **CONCLUSIONES**

Aunque parezca evidente, no está por demás decir como una primera conclusión que un paso importante para poder usar las tecnologías en el aula es tener claro el temario y los objetivos de aprendizaje. Sugerimos antes de introducir ningún elemento tecnológico en cualquier curso, construir una tabla como la que se muestra en el anexo.

Como hemos comentado líneas antes, al hablar de los simuladores hechos en *Mathematica* y las hojas de cálculo, ninguno recurso es superior a otro en abstracto; cuál se desempeña mejor depende del objetivo de aprendizaje que se persiga.

Dado que el curso se evalúa a partir de actividades que el alumno realiza frente a una computadora conectada a Internet, tanto al realizar las prácticas como al resolver los exámenes, es necesario diseñar actividades de evaluación "realistas" y no de libro de texto. En esta dirección hay todavía mucho por avanzar.

En el caso de las notas obtenidas en este curso vemos que la tasa de aprobación es buena, pero esa información no garantiza que sea resultado directo de la incorporación de las TIC.

La opinión acerca de que se prefiere el acceso a los materiales desde *Moodle* tiene más que ver con el hecho de que en un principio estos no eran accesibles desde la RUA directamente, sino a través de ligas que había que proporcionar a los estudiantes.

Hay varias direcciones en las cuales continuar el presente trabajo.

- $\triangleright$  La mejora continua y la evaluación de los materiales tanto para la enseñanza teórica como la práctica
- $\triangleright$  Desarrollo de materiales para la evaluación de los estudiantes.
- $\triangleright$  Realizar una evaluación más sistemática de la experiencia del estudiante y del profesor al usar estos materiales. Convendría por ejemplo que un profesor, diferente a quienes han desarrollado los materiales y la metodología, impartiera el curso valiéndose de ellos
- $\triangleright$  Continuar desarrollando los materiales con vistas a convertirlos en un material totalmente de autoestudio, en que el estudiante pueda tener acceso a versiones con audio de las presentaciones y a algún otro tipo de soporte adicional para solventar eventuales problemas de aprendizaje.

### **Agradecimientos**

Agradecemos el apoyo del estudiante de la Carrera de Ingeniería Química Metalúrgica José Roberto Ríos Rivero por su participación en el desarrollo de algunas partes de los simuladores y para registrar los materiales como recursos en la RUA, y a las diseñadoras Karen Reyes Resendiz y Miriam Lorenzo de la Rosa por la elaboración de material gráfico para las presentaciones.

## **REFERENCIAS BIBLIOGRÁFICAS**

Fernández-Flores, R. (2015). Physics to go. Aceptado para publicación En *Proceedings of Edulearn15.* IATED.

Hernández Morales, B. y Fernández Flores, R (2015). Simuladores interactivos para la enseñanza de la transferencia de calor. En *Memorias del XXXVI Encuentro Nacional de la AMIDIQ* (pp. 3529-3534). México: AMIDIQ.

Mathematica. Recuperado el 19 de junio de 2015, de http://www.wolfram.com/mathematica/

Mokheimer, E.M.A. y M. A. Antar, M.A (2000). On the use of spreadsheets in heat conduction analysis. Int. J. of Mechanical Engineering Education, 29(2), pp. 113-139.

Moodle. Recuperado el 18 de junio de 2015, de https://moodle.org/

RUA: Transporte de Energía. Recuperado el 18 de junio de 2015, de http://www.rua.unam.mx/mapa-temas/11895

Programa de Estudios de la Asignatura "Transporte de Energía". Recuperado el 17 de junio de 2015, de total de la contradiction de la contradiction de la contradiction de la contradiction de la contradiction de la contradiction de la contradiction de la contradiction de la contradiction de la contradiction de la c

http://www.quimica.unam.mx/materias.php?id\_rubrique=299&id\_article=&color=227AB9&rub 2=299

## **Anexo**

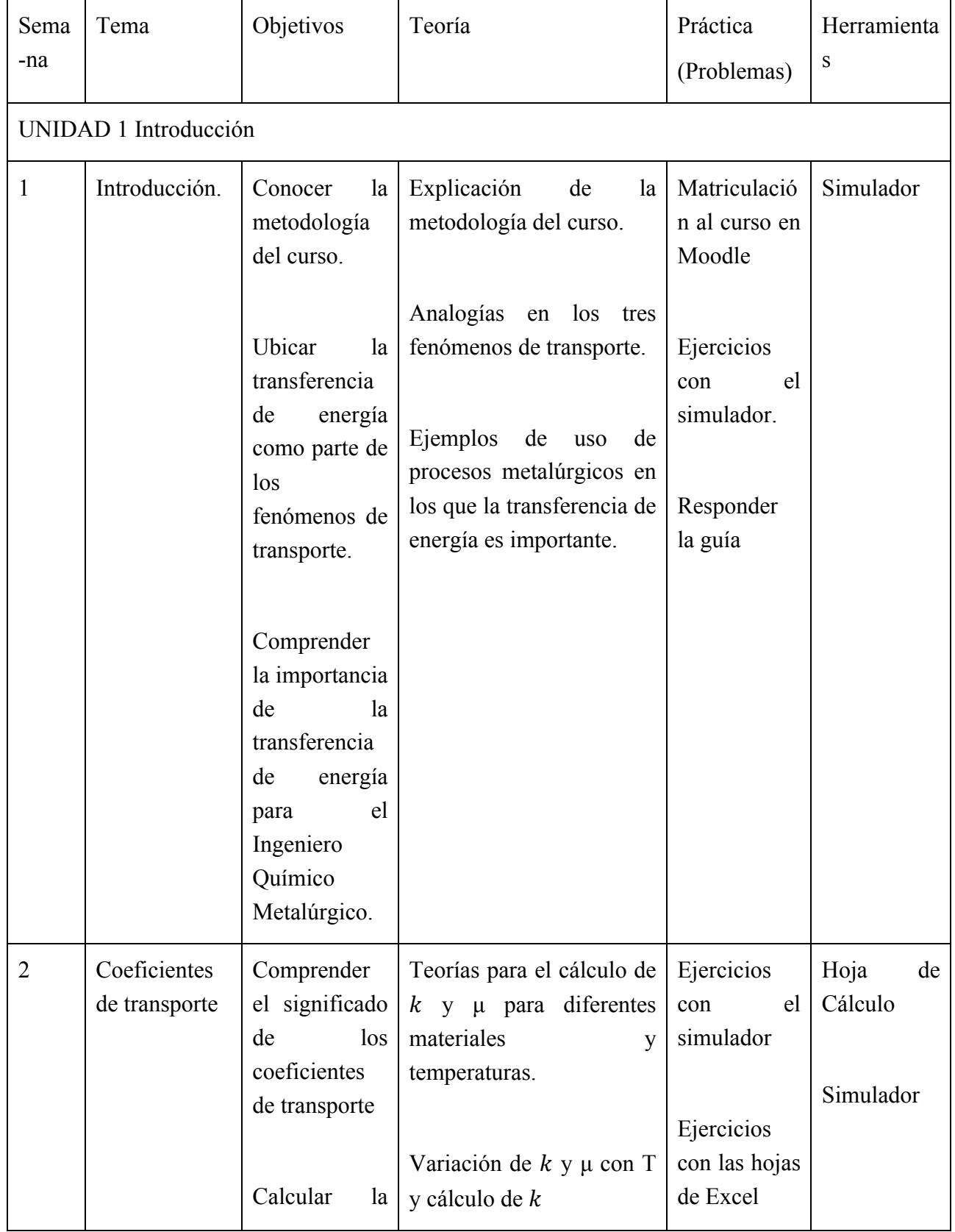

Encuentro universitario de mejores prácticas de uso de TIC en la educación 120 milloneses (120 milloneses 120

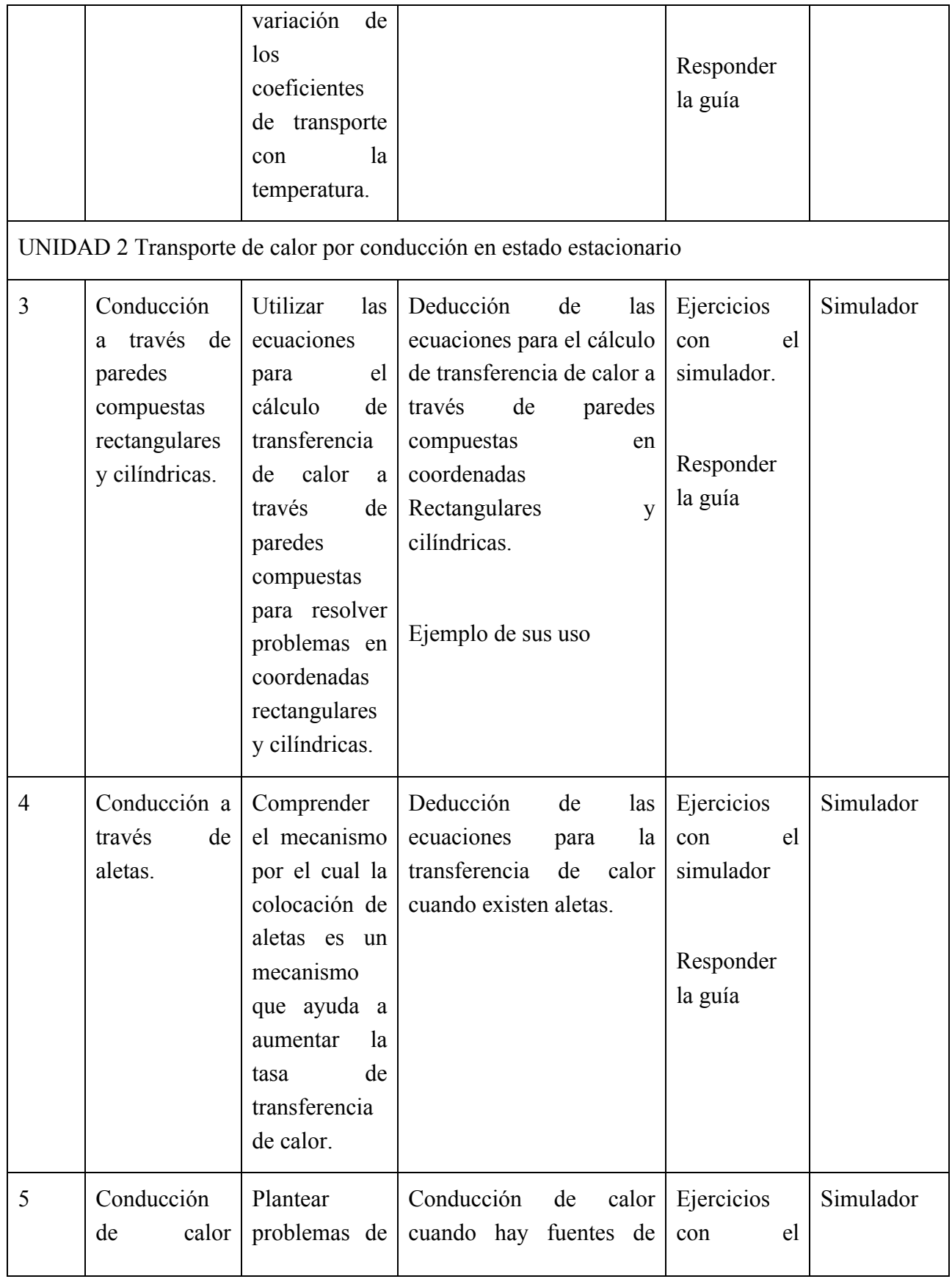

Encuentro universitario de mejores prácticas de uso de TIC en la educación 121 milliones (121)

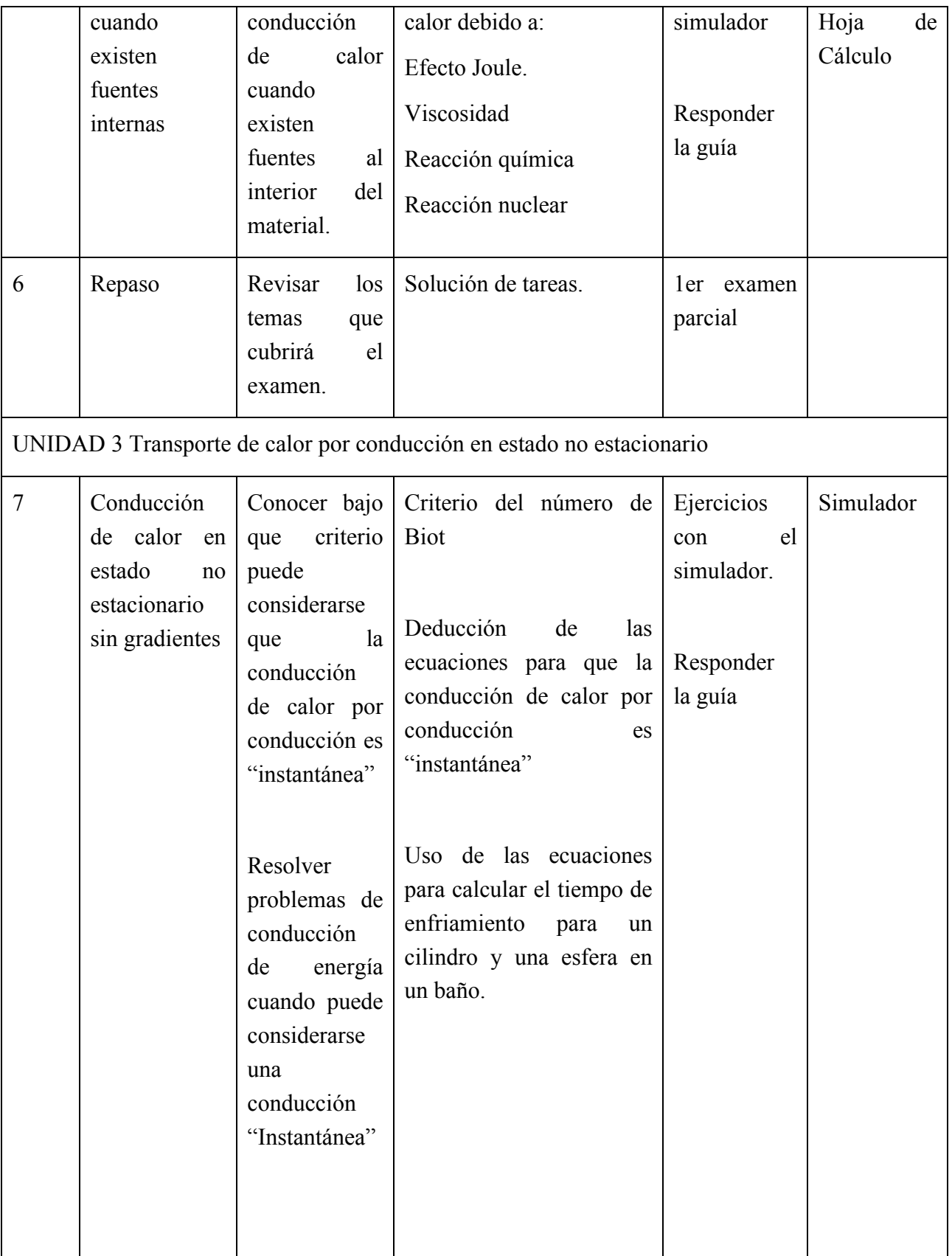

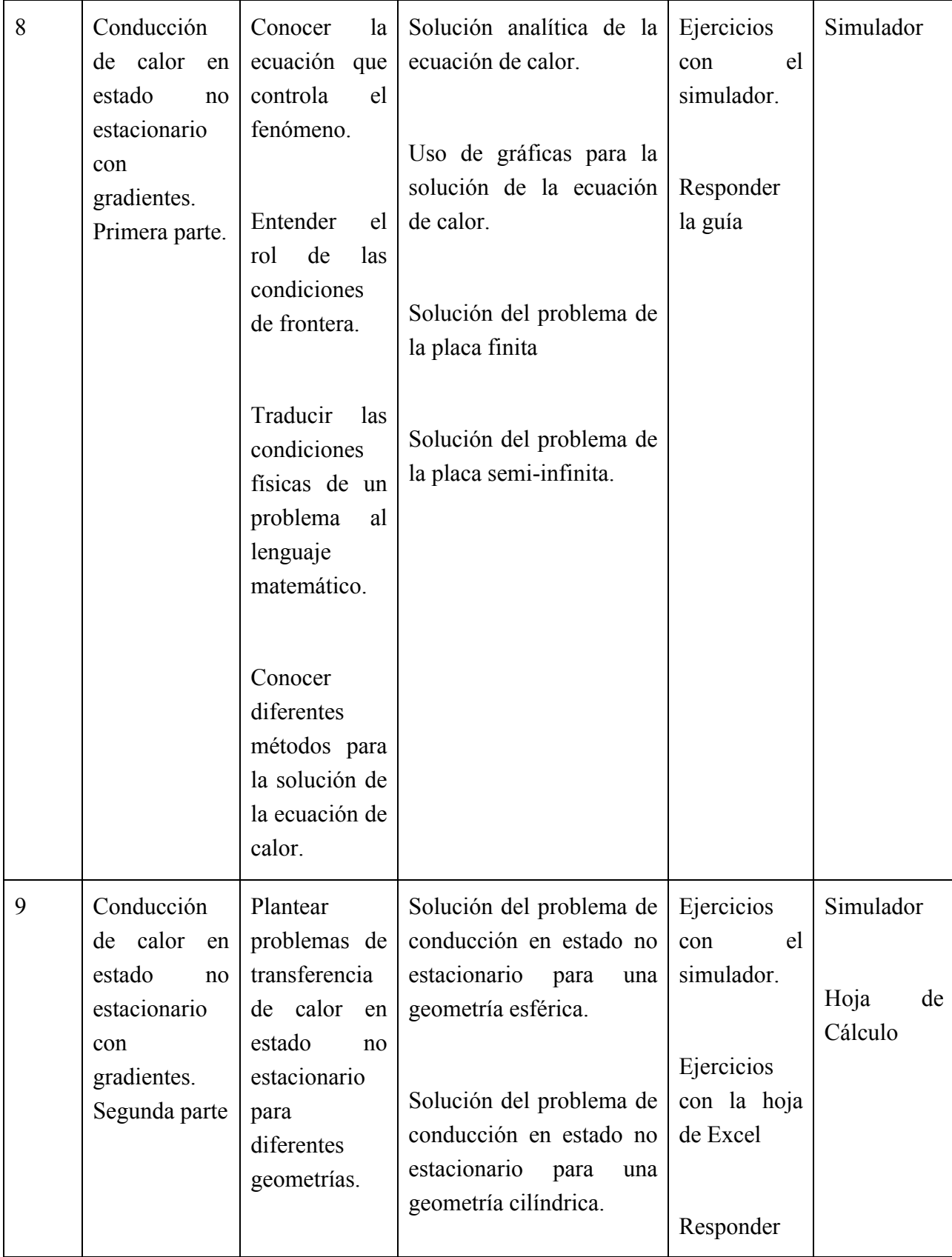

Encuentro universitario de mejores prácticas de uso de TIC en la educación 123

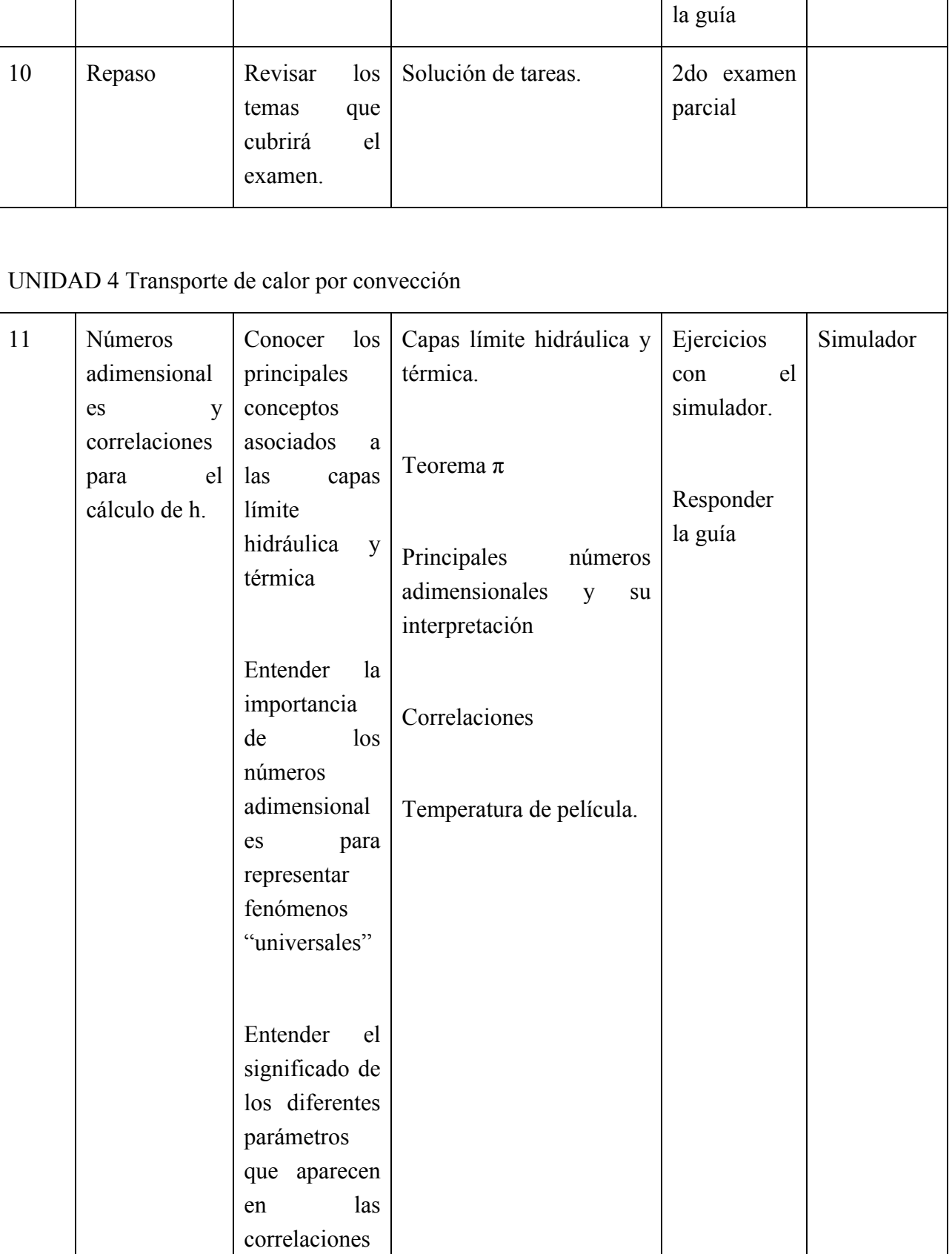

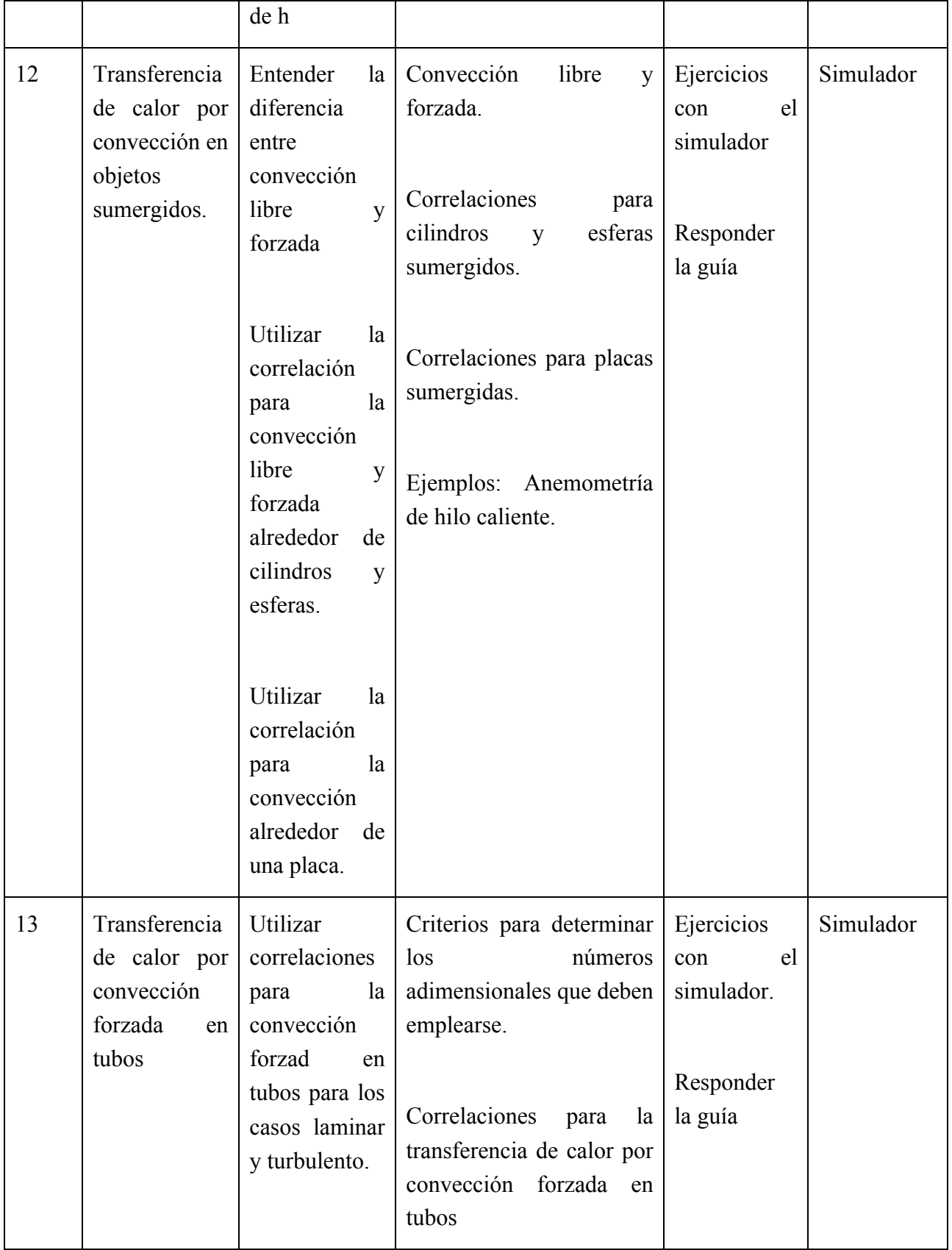

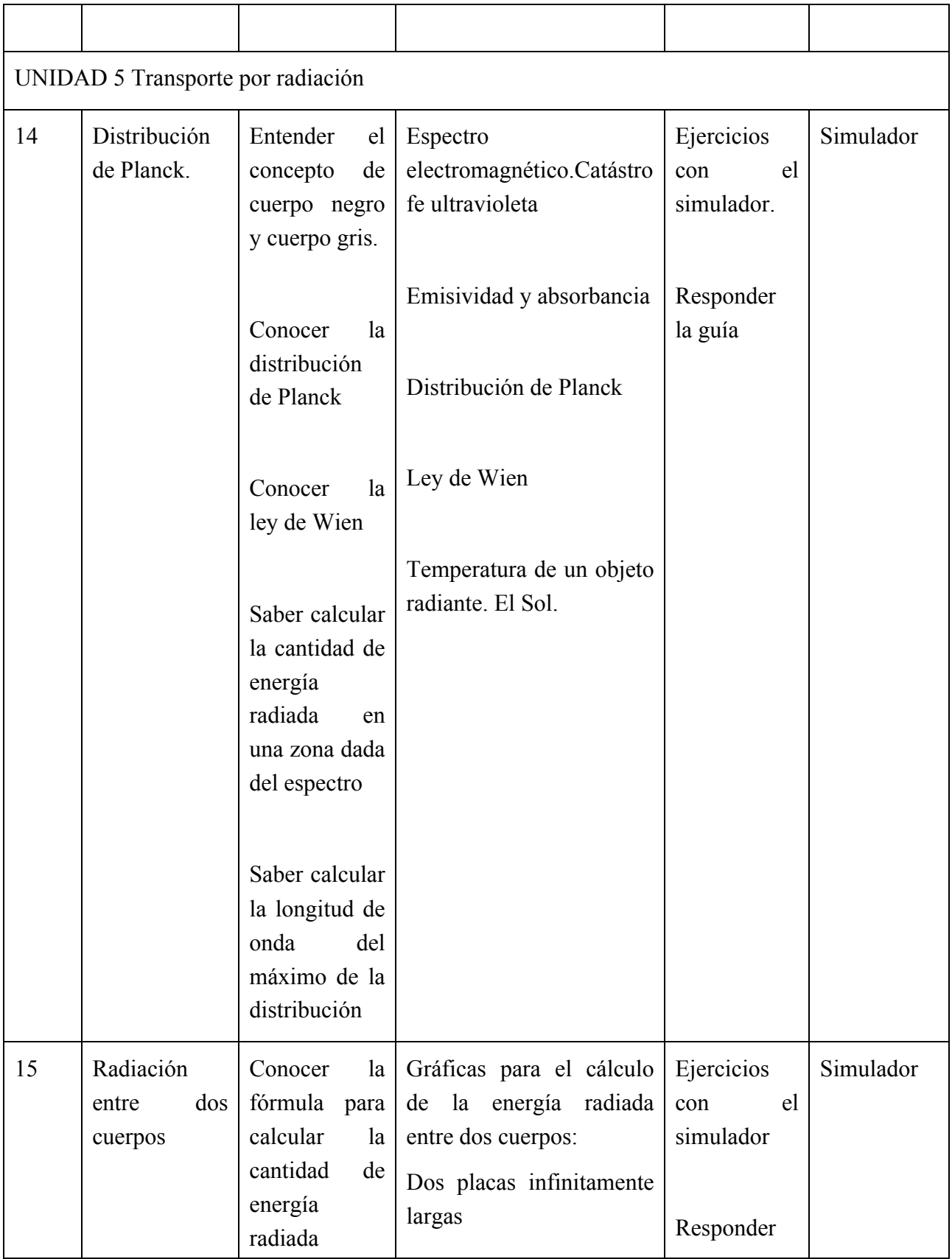

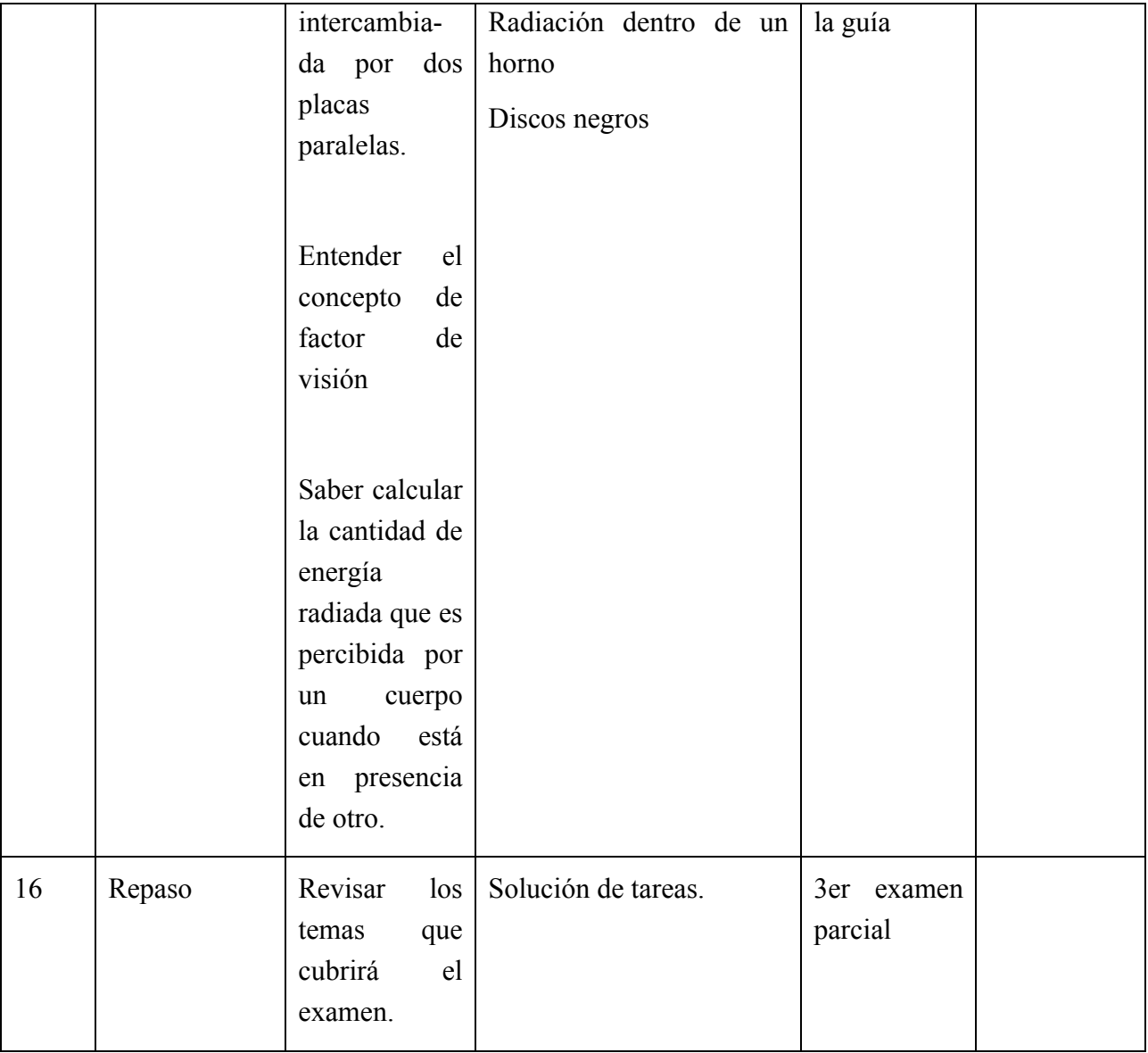

# El uso del aula virtual en la carrera de Arquitectura. Una **experiencia docente**

**García Zamora Heriberto** FES Aragón hgarcia\_zamora@hotmail.com

**Resumen:** Este documento contiene la descripción de algunas de las experiencias mas importantes adquiridas durante la utilización del aula virtual en la asignatura de "sociología del Hábitat" que se imparte en el 4º semestre de la carrera de Arquitectura en la Facultad de Estudios Superiores Aragón. El propósito es hacer una primera evaluación de los resultados obtenidos en el uso de las TIC en una asignatura que no tiene antecedentes en la aplicación de estas herramientas como recursos didácticos. Para su elaboración se revisaron todos los registros y seguimientos que los profesores realizaron en cada semestre que se ha utilizado el aula virtual, incluyendo el último semestre en que no se utilizó este recurso. Se realizaron comparativas básicas de aspectos tales como alumnos inscritos, actividades programadas y cumplimiento de las actividades programadas. Las cifras usadas corresponden a cantidades absolutas. Finalmente, se tomaron como válidos los resultados de la evaluación final que los alumnos realizaron al término del curso en el último semestre en que se utilizó el aula virtual.

# **CONTEXTUALIZACIÓN DE LA SITUACIÓN DE ENSEÑANZA**

El curso de Sociología del Hábitat es apoyado por el aula virtual proporcionada por la DGTIC para desarrollar durante todo el curso diversas situaciones de enseñanza propuestas para cumplir con el Plan de Estudios de la Carrera de Arquitectura en la FES Aragón-UNAM.

Propósitos del Plan de Estudios:

- El alumno distinguirá las implicaciones que tiene el estudio del hábitat con el Diseño Urbano y el Diseño Arquitectónico como un proceso imprescindible y coherente.
- El alumno realizará estudios de diagnóstico urbano que le permitirán distinguir las características del hábitat.

Las unidades temáticas y contenidos que se abordan durante el semestre son los siguientes.

Los grupos sociales

Los grupos básicos de la sociedad:

La familia.

El Estado.

La estructura interna de la sociedad:

Pirámides de población por edad y sexo.

Estructura de población.

Elementos de la estructura social.

Estratificación.

Dinámica de población.

Tendencias de crecimiento

Tamaño promedio de la familia

Los movimientos sociales:

Migración.

Inmigración.

Emigración.

Proceso de urbanización / industrialización;

Antecedentes históricos y socioculturales;

Las estrategias didácticas empleadas son:

- 1. Para el caso del trabajo final que los alumnos desarrollan durante todo el semestre, se utiliza el **Aprendizaje Basado en Investigación** (ABI), con el cual se propone incorporar parcial o totalmente al estudiante en una investigación basada en una metodología aprobada en el campo laboral, bajo la supervisión del profesor. Así, los estudiantes requieren hacer conexiones intelectuales y prácticas entre el contenido y habilidades desarrollados en el curso.
- 2. El método de casos es utilizado para que los alumnos construyan su aprendizaje a partir del análisis y discusión de experiencias y situaciones de la vida real. Así, se da a los alumnos la oportunidad de relacionar los conocimientos teóricos del curso con ambientes de aplicación práctica, mediante las búsquedas de información que realizan y el análisis del material disponible en el Aula virtual conforme a los temas que se detallan arriba, el alumno construye el análisis de su entorno apoyado en los elementos teóricos y prácticos dispuestos durante el curso. Esto se constituye en una oportunidad para que los estudiantes pongan en práctica habilidades analíticas, toma de decisiones, observación, escucha, diagnóstico y participación en procesos grupales orientados a la colaboración.
- 3. **Aprendizaje Colaborativo**, que se organiza mediante equipos de trabajo para obtener los mejores resultados de aprendizaje. Dentro de cada equipo los estudiantes intercambian información y trabajan en una actividad hasta concluirla, aprendiendo a través de la colaboración. Esta estrategia promueve en el alumno su capacidad de análisis y síntesis, habilidades de comunicación, actitud colaborativa, disposición a escuchar, tolerancia, respeto y orden entre otras.

# **DESCRIPCIÓN DE HERRAMIENTAS TIC INCORPORADAS A LA PLANEACIÓN DIDÁCTICA**

Al inicio del curso, se pone a disposición de los alumnos del curso el espacio del aula virtual del Profesor Heriberto García Zamora, y se les proporciona la dirección electrónica y las claves de acceso, interactuando así con la plataforma educativa en los niveles básico y avanzado.

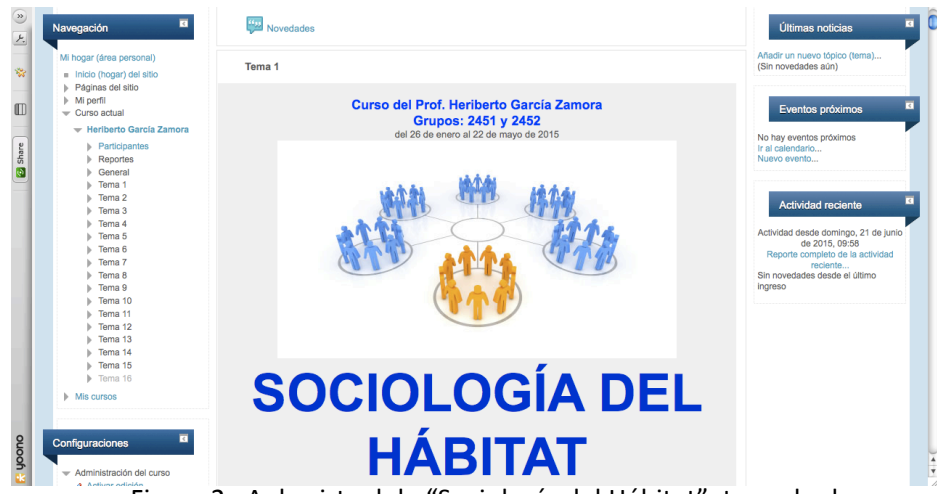

Figura 2. Aula virtual de "Sociología del Hábitat", tomado de http://tuaulavirtual.educatic.unam.mx/course/view.php?id=1797 el 23 de junio de 2015.

Asimismo, se cuenta con el blog denominado "bauraum" disponible en http://bauraum.blogspot.mx/ en el que pueden encontrar el acceso directo al aula virtual, además del material básico para iniciar el curso, como es el programa de la materia y el cronograma.

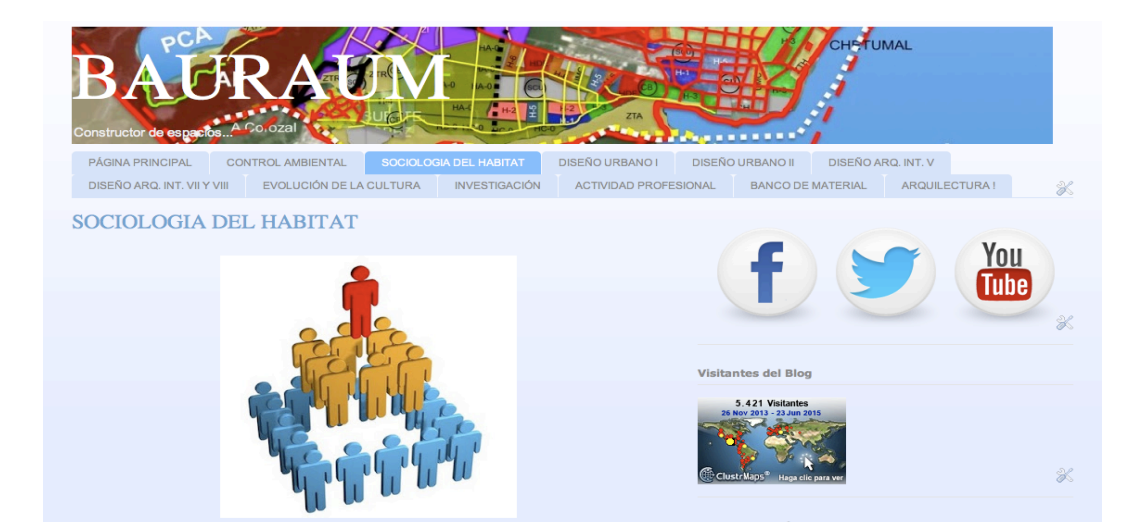

Figura 3. Blog "bauraum", sección de Sociología del hábitat, tomado de http://bauraum.blogspot.mx/ el 23 de junio de 2015.

Encuentro universitario de mejores prácticas de uso de TIC en la educación 131 milliones (131)

Así, se fomenta en el alumno el uso del internet como fuente de información y recursos, como medio de comunicación y como medio de creación de contenidos; el uso seguro de las TIC tanto en sus equipos como en su actividad personal; la presentación de información y procesamiento de datos en procesadores de palabras, hojas de cálculo y presentadores, así como la organización y administración de información y el uso de periféricos en los niveles básico y avanzado y en algunos casos en nivel experto. Asimismo se fomenta el manejo de medios (imagen y video) en los niveles básico y avanzado.

De esta forma, se promueve en los alumnos las habilidades en el uso de las TIC's, necesarias para desarrollar las actividades propuestas, conforme a las estrategias didácticas empleadas durante el curso.

Otros recursos necesarios para realizar su trabajo son los siguientes:

#### **Instalaciones:**

Área de trabajo

Mesas de trabajo y silla;

#### **Papelería:**

Cuaderno para apuntes;

Hojas blancas;

CD vírgen para guardar su trabajo;

Memoria USB;

Lápices, borradores, bolígrafos;

#### **Equipo:**

Equipo de cómputo con conexión a internet;

Cámara digital o teléfono celular con cámara digital;

Cañón y Lap Top para exposición en el salón de clase;

Impresora láser o de inyección de tinta;

Plotter para impresión de los planos.

#### **Recursos informáticos:**

Conexión a internet:

Software de Office para Windows o Mac, para trabajar en procesador de textos, hoja de cálculo

Encuentro universitario de mejores prácticas de uso de TIC en la educación 132 milliones (132)

y presentador multimedia;

Blog del grupo.

## **DESCRIPCIÓN DETALLADA DE LAS ACTIVIDADES**

Las actividades están propuestas para que el alumno las realice en su casa o en un café internet, en sus horas de trabajo fuera del aula escolar.

En general, las actividades, propósitos y productos esperados son los siguientes:

- 1. Nombre de la actividad:
- 2. Investiga y aprende!
- 3. Herramienta Moodle seleccionada:
- 4. Componer una página web
- 5. Propósito de la herramienta:
- 6. Dar acceso al alumno a diversos enlaces recomendados para obtener información confiable.

Habilidades digitales apromover en los alumnos:

Habilidad: Contenido. Localizar, descargar y utilizar recursos y materiales.

**Justificación**: El alumno accederá la página web que contiene las instrucciones a seguir para realizar la actividad.

**Habilidad:** Uso de Internet como fuente de información y recursos.

Búsqueda eficiente de información en Internet como complemento a una investigación en medios impresos. Definición de palabras clave para la búsqueda. Selección de sitios con información confiable. Exploración, selección, análisis y procesamiento de la información obtenida.

**Justificación**: El alumno buscará información de fuentes fidedignas mediante el acceso a internet. Recurrirá a fuentes de información confiable recomendadas por el profesor y reconocidas en el ámbito académico. Se definirán palabras clave como primer paso sólido hacia una búsqueda eficiente. Se explicará la importancia de contar con información fidedigna para realizar el análisis sociodemográfico del área de estudio. La información a obtener será la relativa a los Censos de Población 2010.

**Habilidad**: Construcción de criterios para definir la credibilidad de la información obtenida.

**Justificación**: Se sugerirá al alumno realizar la búsqueda en sitios oficiales tales como http://www.inegi.org.mx/default.aspx y en http://www.seduvi.df.gob.mx/portal/ para obtener información histórica. En complemento, realizarán una búsqueda libre tanto en documentos impresos como en internet, seleccionando sitios confiables. Se enfatizará en el uso de fuentes oficiales como fuentes primarias para la obtención de información confiable. Con base en lo anterior, el alumno definirá criterios que seguirá para discriminar y seleccionar la información obtenida, con la orientación del profesor.

**Habilidad**: Consulta de bibliotecas digitales.

**Justificación**: Se orientará al alumno en la búsqueda de información confiable recurriendo a sitios que cuentan con prestigio y reconocimiento por la seriedad de sus contenidos. Se sugerirán varias bibliotecas y buscadores utilizados en el ámbito académico.

- 1. Evidencias de aprendizaje del alumno:
	- Respuestas a las preguntas planteadas por el profesor durante la sesión presencial posterior a la realización de la actividad por parte de los alumnos.
	- El alumno elaborará en su cuaderno de clase un informe de las actividades realizadas.
- 1. Nombre de la actividad:

Haz la tarea

2. Herramienta Moodle seleccionada:

Tarea: subir un solo archivo

3. Propósito de la herramienta:

Permitir que el alumno realice la actividad de búsqueda de información y presente los resultados de esta actividad por equipo.

4. Habilidades digitales a promover en los alumnos:

Habilidad: Comunicación. Participar en las diferentes herramientas comunicativas con su profesor.

**Justificación**: Los alumnos organizados en equipo subirán un solo formato de Estrategias de Búsqueda de Información.

**Habilidad**: Organización y administración de la información. Descarga y subida de archivos a una plataforma.

**Justificación**: El alumno subirá la liga de su formato de estrategia de búsqueda de información en el Blog.

5. Evidencias de aprendizaje del alumno:

- Formato de estrategias de búsqueda completamente resuelto. En él se deberá señalar claramente lo siguiente: propósito claro de la búsqueda (10%); fuentes de información seleccionadas (al menos 5, incluyendo las 2 sugeridas por el profesor) (10%); definición de al menos 4 palabras clave (20%); hallazgos relevantes (al menos 5 documentos, referenciando su autor, título, año de publicación, lugar de publicación y dirección electrónica (50%).
- Publicación en la plataforma Moodle de su formato de estrategias de búsqueda, en tiempo y forma (10%).
- 1. Nombre de la actividad: Comparte tus experiencias
- 2. Herramienta Moodle seleccionada:

#### Foro. Para uso general.

- 3. Propósito de la herramienta: Proporcionar un espacio para que el alumno exprese sus experiencias y dudas acerca de la actividad realizada.
- 4. Habilidades digitales apromover en los alumnos:

Habilidad: Actividades y Tareas. Envío de Archivos y Recepción de comentarios por parte del profesor (Tareas y Base de Datos)

**Justificación**: Los expresarán sus experiencias en la búsqueda de información confiable en internet. Al experimentar nuevas fórmas de búsqueda, tendrán dudas y comentarios que podrán expresar al profesor en este espacio.

- 5. Evidencias de aprendizaje del alumno:
	- Participaciones en el Foro de Discusión

### **DESCRIPCIÓN DE LA EXPERIENCIA DE APLICACIÓN**

Al concluir el Diplomado de Tecnologías de la información y comunicación en la Enseñanza impartido porla DGTIC en 2011, me propuse construir un aula virtual que apoyara en el desarrollo del curso de Sociología del Hábitat, la cual es una asignatura obligatoria en la carrera de Arquitectura. Es una materia teórico-práctica que se cursa en el 4º semestre y para la que hasta ese momento no existía experiencia alguna en el empleo de las TIC's para su impartición.

El diseño del Aula Virtual para la asignatura de sociología del Hábitat estuvo listo para su puesta

en marcha al inicio del semestre escolar 2013-2, con una inscripción de 18 alumnos para los que se prepararon 11 actividades. Para el semestre siguiente (2014-1) tuvo una inscripción de 38 alumnos con las mismas 11 actividades. En 2014-2 tuvo 60 alumnos inscritos que desarrollaron 15 actividades. Esto se incrementó para el 2015-1 con una inscripción de 44 alumnos quienes realizaron 17 actividades y para el semestre 2015-2 contó con 48 alumnos que ejecutaron 15 actividades.

Lo anterior muestra que en el transcurso del tiempo el aula virtual se ha ido complementando con nuevas actividades y la eliminación de algunas otras, así como con la incorporación de una encuesta final con la que se pretende obtener la retroalimentación necesaria para la mejora continua de este recurso.

Así, el **Aprendizaje Basado en Investigación y el método de casos,** estrategias de aprendizaje que se ejecutaban anteriormente en esta asignatura sin el apoyo de las tecnologías de la información, ahora son recursos que, apoyados en el aprendizaje colaborativo, permiten la participación de los alumnos en actividades que son revisadas y evaluadas por el profesor en el aula virtual y retroalimentadas de manera presencial en el salón de clase. Esto ha permitido mantener mayor contacto profesor-alumno en diversos momentos y circunstancias del proceso de enseñanza-aprendizaje, con lo que esta asignatura antes difícil para el alumno, ahora les resulta por demás interesante y está arrojando buenos resultados.

La aplicación de la encuesta en el último curso realizado revela que el 81% de los alumnos consideró útil el auxilio del aula virtual para el curso de Sociología del Hábitat:

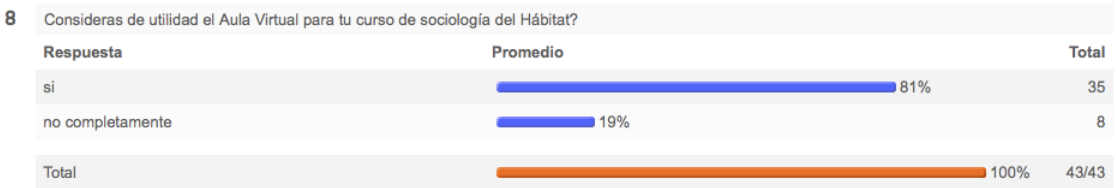

Figura 4. Pregunta No. 8 de la evaluación final del curso, tomado de

http://tuaulavirtual.educatic.unam.mx/mod/questionnaire/report.php?instance=418&sid=378&action=v all el 23 de junio de 2015.

Con el aula virtual se ha logrado captar el interés de los alumnos, convirtiendo la temática un tanto árida para el común de los participantes en algo atractivo de aprender. Así, el 93% de los alumnos consideraron que las actividades desarrolladas en el aula virtual les ayudaron a mejorar la comprensión de los temas abordados.

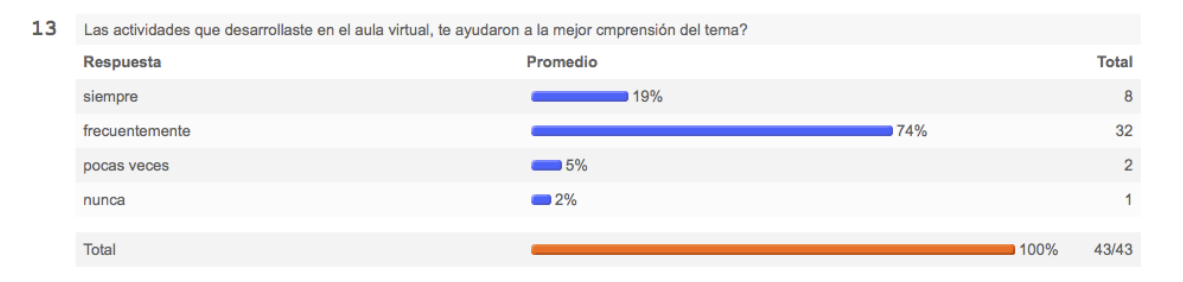

#### Figura 5. Pregunta No. 13 de la evaluación final del curso, tomado de

http://tuaulavirtual.educatic.unam.mx/mod/questionnaire/report.php?instance=418&sid=378&action=v all el 23 de junio de 2015.

Lo anterior se evidencia además con el incremento ya señalado en las actividades que deben desarrollar dentro del aula escolar, así como en el nivel de cumplimiento de las mismas. Así, tenemos que en el semestre inmediato aterior (2013-1) a la puesta en marcha del aula virtual, fueron 4 las actividades programadas, registrándose un nivel de cumplimiento del 47.3%. Para el semestre recién concluido, las actividades se incrementaron en un 375% con respecto al semestre 2013-1 y el nivel de cumplimiento registrado fue del 57.5%, lo que es superior al considerado en el semestre base. Cabe señalar que en todos los semestres en los que se ha utilizado el aula virtual como apoyo a las actividades académicas, el nivel de cumplimiento en las actividades ha sido superior al registrado en el semestre 2013-1.

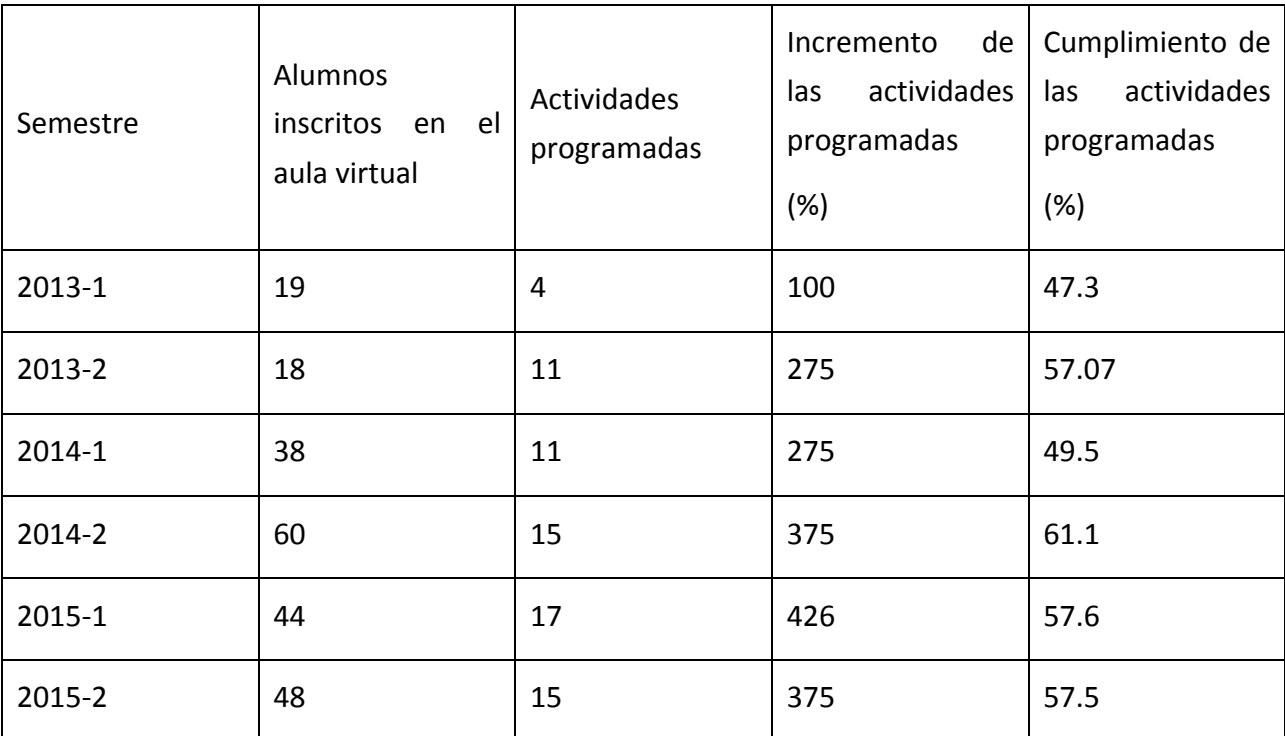

Tabla 1. Actividades programadas y nivel de cumplimiento semestral.

Fuente: elaboración propia con base en los seguimientos semestrates.

Encuentro universitario de mejores prácticas de uso de TIC en la educación 137 milliones de 137

El interés que muestra el alumno por el aula virtual se evidencia con los accesos que muchos de ellos realizan después del cierre de la última actividad en el aula virtual e incluso en el período de vacaciones administrativas, para cuando se abre todo el curso permitiendo que naveguen por él y que vuelvan a consultar el material puesto a su disposición durante el semestre. Ésta ha sido una experiencia registrada desde la primera ocasión en que se utilizó el aula virtual. Así, para el semestre recién concluido, se programó realizar la última actividad el día 23 de abril del presente, por lo que Para el día 23 de junio, se observó que 30 alumnos (el 70%) habían realizado al menos un acceso al aula virtual, en donde 7 de ellos (16%) habían entrado en los últimos quince días.

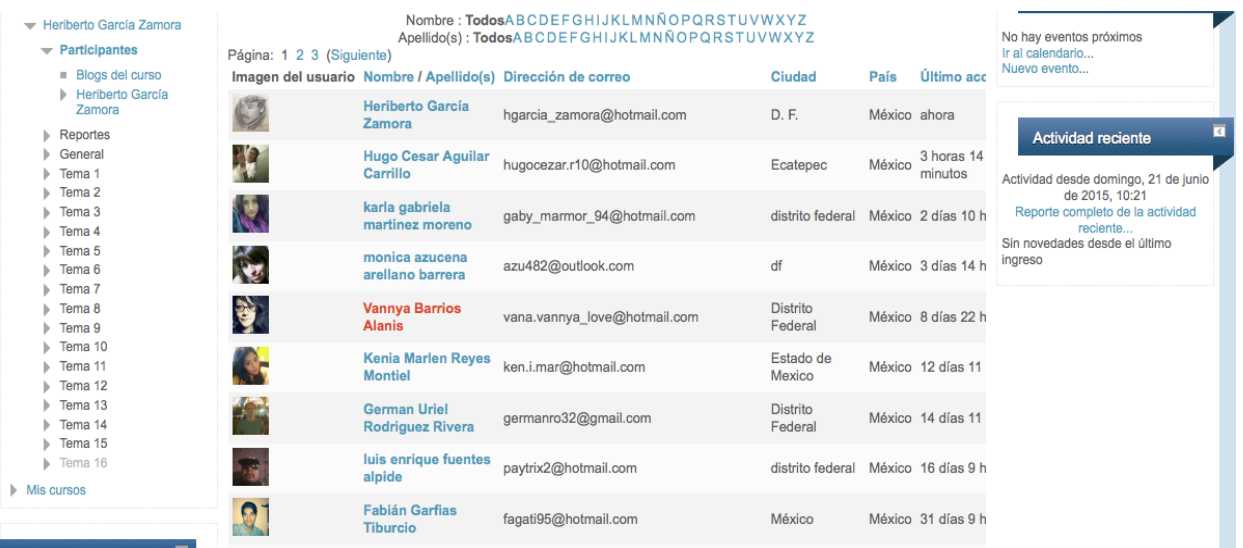

Figura 6. Accesos al aula virtual en período extraclase, tomado de http://tuaulavirtual.educatic.unam.mx/user/index.php?id=1797 el 23 de junio de 2015.

Sin embargo, aspectos que no se han podido corregir son los relacionados con 1. el tiempo de utilización de los recursos y 2. con la ética académica:

- 1. El tiempo de utilización de los recursos, se refiere a tiempo previo para consultar los materiales puestos a su disposición así como para realizar las actividades definidas en el aula virtual. En este sentido, ha sido notorio que la mayoría de los alumnos acceden a los recursos en las horas previas a la entrega de las actividades. Muchos alumnos estan subiendo sus actividades en los minutos previos al cierre del espacio correspondiente. También ha sido notorio que algunos alumnos revisan muy poco material e incluso de forma incompleta.
- 2. La ética académica del alumno, debido a que algunos bajan tareas del diversos sitios de la red, algunos otros se comparten los archivos y con sólo cambiar el formato de la tarea

pretenden personalizarlo y hacerlo válido (cuestiones que se aclaran como no permitidas desde el inicio del curso). Quiero señalar que en buena medida el plagio de trabajos académicos es fomentado por nosotros los profesores cuando no les enseñamos ni les exigimos referenciar las fuentes de información utilizadas.

La evaluación incorporada durante los dos últimos semestres, muestran que los alumnos en general se refieren a lo positivo que les resulta el empleo de las tecnologías de la información, particularmente el aula virtual, por las facilidades que brinda tanto para la consulta y estudio del material que se revisará en clase, como para la entrega de las actividades correspondientes. De esta forma, el 91% de los alumnos que cursaron el semestre recién concluido otorgaron al aula virtual una calificación superio a 8.

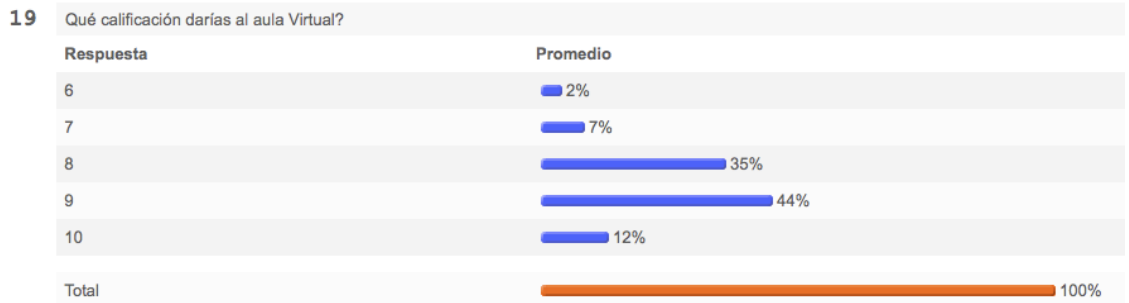

Figura 7. Pregunta No. 19 de la evaluación final del curso, tomado de http://tuaulavirtual.educatic.unam.mx/mod/questionnaire/report.php?instance=418&sid=378&action=v all el 23 de junio de 2015.

### **CONCLUSIONES**

La aplicación de las TIC en el aula representa varios retos:

- 1. Abre un campo de actividad docente poco explorado en la carrera de Arquitectura en la FES Aragón, por el empleo de recursos novedosos, por lo que muchos profesores no están preparados para utilizarlos;
- 2. Enfrenta al alumno y al docente a situaciones de aprendizaje novedosas;
- 3. Se hacen necesarios conocimientos nuevos en campos como la informática, la ética académica, la pedagogía, etc. complementarios para el ejercicio docente;
- 4. Exige la participación comprometida de los profesores responsables del grupo (y eso es un obstáculo difícil de superar);
- 5. Amplía las posibilidades para la innovación y la experimentación de estrategias didácticas aplicadas a situaciones de enseñanza específicas;
- 6. Exige la evaluación permanente de nuestro ejercicio profesional y docente;
- 7. Exige la actualización continua de los programas de las asignaturas y de los materiales y recursos empleados en su enseñanza;
- 8. Exige la actualización honesta y comprometida de los planes de estudio, incorporanto los nuevos conocimientos, empleando los recursos mas modernos y promoviendo la actualización continua de los profesores, tanto en el campo profesional como en el campo académico;

## **REFERENCIAS BIBLIOGRÁFICAS**

Almazán, L. (2002). Utilización de recursos y medios en los procesos de enseñanza-aprendizaje. *Enseñanza, profesores y centros educativos*, Jaén: Universidad de Jaén.

Henao, O. (2002). *La enseñanza virtual en la educación superior*. Colombia: Instituto Colombiano para el Fomento de la Educación Superior.

Palacios, R. (2008). *La tutoría: una perspectiva desde comunicación y educación*. Colombia: Universidad Diego Portales. Recuperado el 13 de agosto de 2012, de http://www.buenaspracticas-elearning.com/indice-buenas-practicas-e-learning.html.

Vila Merino, Eduardo S. (2010). Aprendizaje de competencias docentes en entornos virtuales: reflexiones desde la formación permanente del profesorado. *Innovación Educativa*, vol. 10, núm. 52, julio-septiembre, 2010, pp. 5-11. México: Instituto Politécnico Nacional.

Universidad Nacional Autónoma de México, Escuela Nacional de Estudios Profesionales Aragón (2006): Arquitectura. Plan de Estudios. Tomos I y II. México.

# **Enseñando Ciencia con el Quijote de la Mancha**

**L. Piña Diana Verónica L. Salinas David Quilántan María del Carmen** ENP Plantel 7 ENP Plantel 7 ENP Plantel 7 dianaveronica1@hotmail.com davidleon71@hotmail.com angelquilantan@hotmail.com

Resumen: Este trabajo presenta una propuesta con el uso del iPad que tiene como propósito enlazar conceptos de física con ejemplos concretos que el alumno va estructurando conforme el profesor se los presenta en el salón de clase, los analiza en un texto y aplica en un experimento. Para lograrlo se trabajó en equipos de 4 alumnos del 4° año del bachillerato de la ENP, que utilizaron el iPad, videos de YouTube, la aplicación iBooks y el tomo 1 del Quijote de la Mancha de Miguel de Cervantes Saavedra.

Lo que se obtuvo fue una Tabla de conceptos de Física analizados de acuerdo al capítulo correspondiente y un experimento en dónde ejemplifican el concepto de Física.

# **CONTEXTUALIZACIÓN DE LA SITUACIÓN DE ENSEÑANZA**

La situación de enseñanza se desarrolla al abordar la siguiente Unidad del Programa de Física III de 4°año de bachillerato:

Unidad 2 Interacciones mecánicas fuerza y movimiento

**2.1** Interacciones. Tercera Ley de Newton.

- **2.2** El concepto de Fuerza. El carácter Vectorial de la fuerza. Equilibrio de fuerzas
- **2.3** Concepto de velocidad media, Movimiento rectilíneo uniforme.
- **2.5** Primera Ley de Newton.
- **2.6** Segunda Ley de Newton

El propósito de la actividad de enseñanza es que el alumno pueda aplicar los conceptos vistos en clase en una lectura clásica de la Literatura, es decir en un contexto diferente a la Física. Y que lo motive a que en otras obras literarias encuentre conceptos de la Física y los entienda.

Es una actividad de desarrollo y cierre de los contenidos de la unidad.

## **DESCRIPCIÓN DE HERRAMIENTAS TÍC INCORPORADAS A LA PLANEACIÓN DIDÁCTICA**

En los planteles  $6 \vee 7$  se ha iniciado un programa piloto en donde a todos los profesores  $\vee$  a los alumnos de 4° año del bachillerato se nos han proporcionado un iPad, así que para esta actividad se utilizó este dispositivo, así como la aplicación iBooks, el tomo 1 del Quijote de la Mancha de Miguel de Cervantes Saavedra y videos de You Tube.

# **DESCRIPCIÓN DETALLADA DE LAS ACTIVIDADES**

El objetivo de esta actividad es que el alumno empleando las TIC (iPad), Google Docs y YouTube comprenda los siguientes conceptos de la Física: Leyes de Newton, movimiento circular uniforme, fuerzas, caída libre, movimiento rectilíneo uniformemente acelerado y Principio de Arquímedes a través de su identificación, desde el punto de vista de la física, en algunos capítulos del Quijote de la Mancha de Miguel de Cervantes Saavedra.

### **Desarrollo**

- 1. Se forman equipos de 4 alumnos
- 2. Se revisa cada concepto físico, en el contexto de la ciencia, en el salón de clase
- 3. Se analizan dos videos de YouTube para el Principio de Arquímedes que va a servir de ejemplo para la actividad; uno que está relacionado con el punto de vista de la física http://www.youtube.com/watch?v=2SCfgi-pYsA&sns=em y el otro con el capítulo del Quijote http://www.youtube.com/watch?v=T7VzIH2X1Ko&sns=em
- 4. Se les solicita entrar a iBooks en su iPad y descargar el tomo 1 del Quijote de la Mancha de Miguel de Cervantes Saavedra.

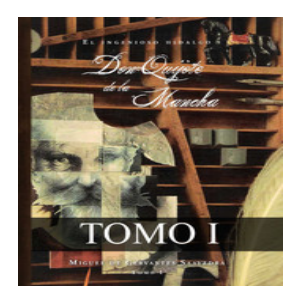

- 5. Figura 8. Aplicación digital en iBooks.
- 6. Se les explica que iBooks es una aplicación gratuita de software de Apple Inc, que pueden bajar desde App store, así mismo se les menciona también que la descarga del Tomo 1 del Quijote de la Mancha no tiene costo.
- **7.** Después se les pide que realicen la lectura de los 6 capítulos del libro del Quijote de la Mancha que se muestran en la siguiente tabla e identifiquen en alguno de los párrafos los conceptos físicos que se muestran en ella, el tiempo que se les da para esta actividad es de una semana.

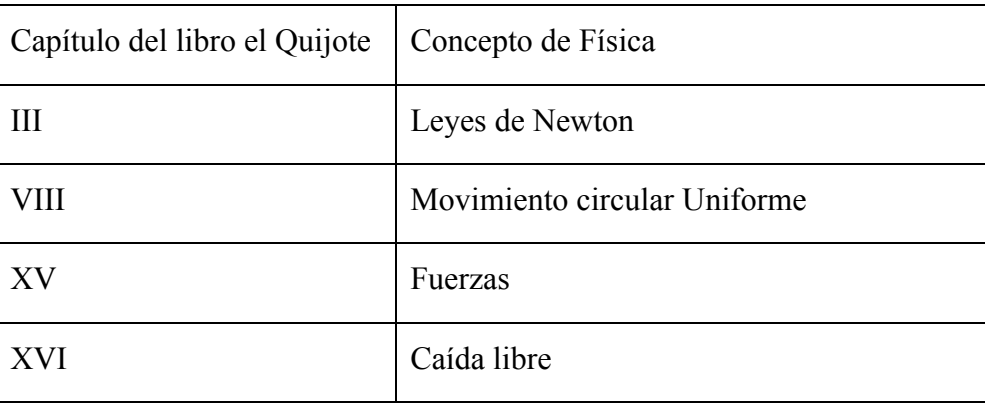

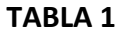
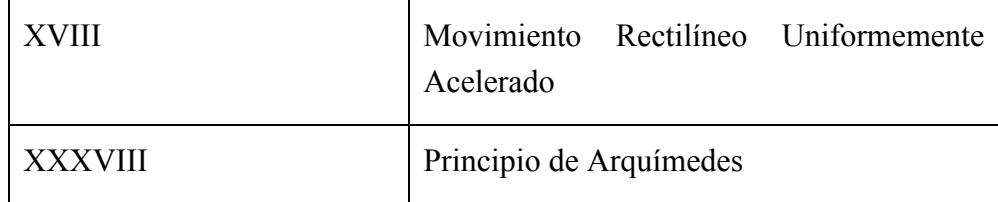

1. A continuación se les indica que deben buscar dos videos en YouTube para cada concepto como se les mostró en clase, uno relacionado con el concepto físico y otro con la lectura correspondiente.

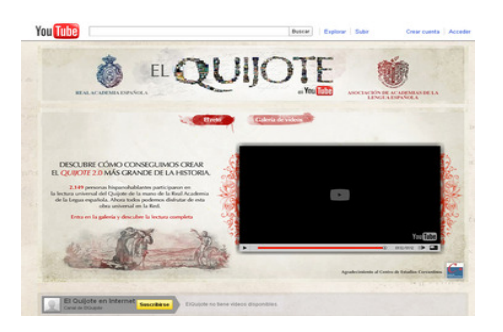

Figura 2. Video en YouTube.

2. Con base en los videos y de acuerdo al siguiente ejemplo para cada uno de los conceptos, por equipo deberán elaborar una tabla semejante en donde identifiquen en el capítulo correspondiente, el concepto físico con su significado, la cita textual de la lectura en dónde localizaron el concepto y cómo lo interpretan, para lo cual se les da el siguiente ejemplo del capítulo XXXVII:

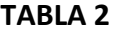

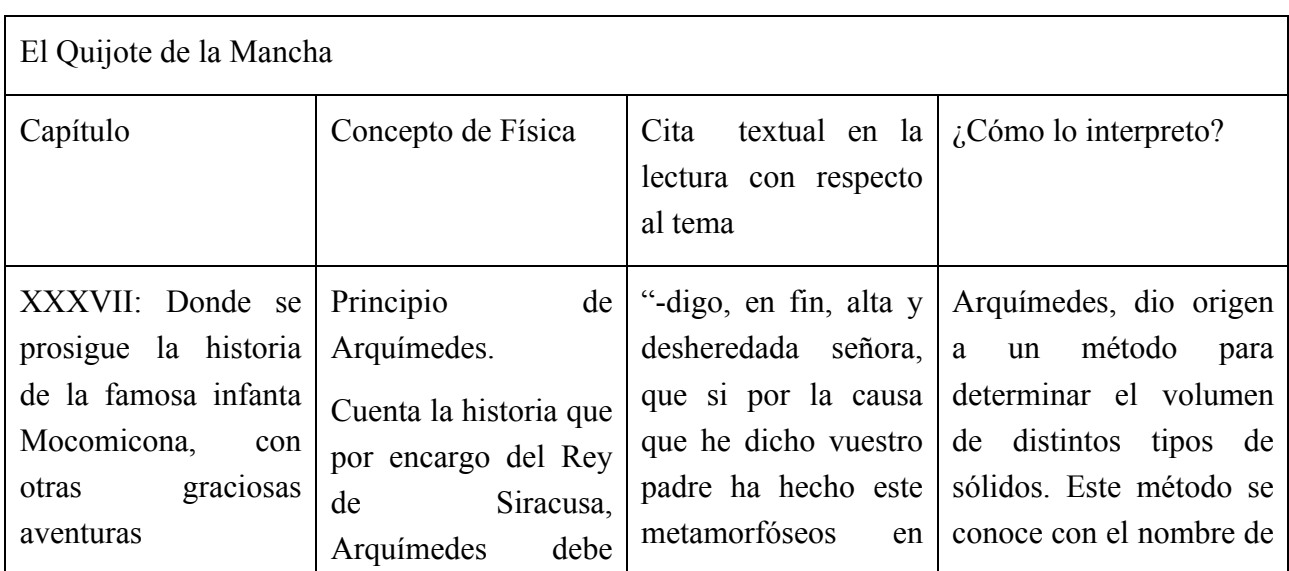

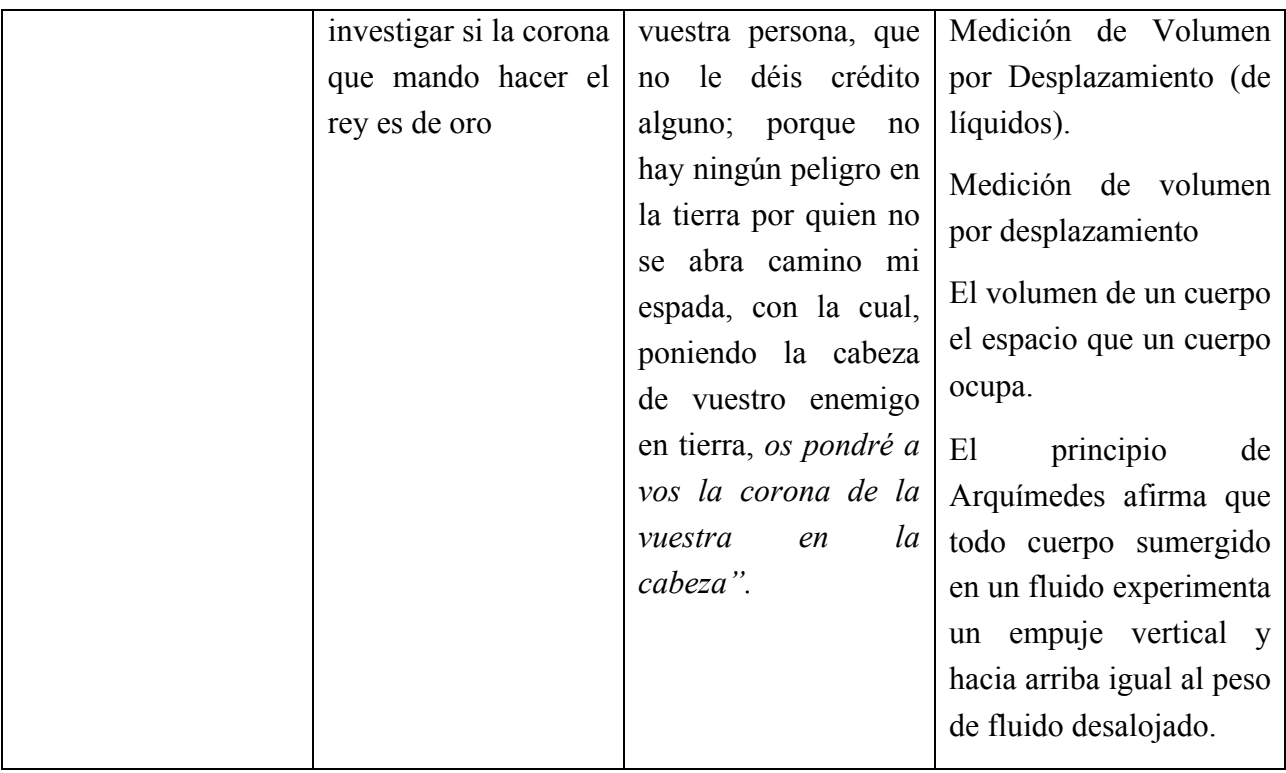

- 3. Cada equipo debe escoger uno de los conceptos físicos y proponer un experimento para explicarlo en clase, se les dará 10 minutos por equipo para su exposición.
- 4. Resolución de problemas apoyándose en la lectura.
- 5. Cada equipo envía por Google Docs las actividades propuestas de fin de capítulo (el experimento y la tabla que elaboraron como la que se muestra de ejemplo), para que el profesor a través de este mismo medio les dé el visto bueno a su experimento y califique la tabla.

# **DESCRIPCIÓN DE LA EXPERIENCIA DE APLICACIÓN**

Los alumnos lograron responder problemas de física apoyándose a través de la lectura en casos como se muestra en el siguiente ejemplo:

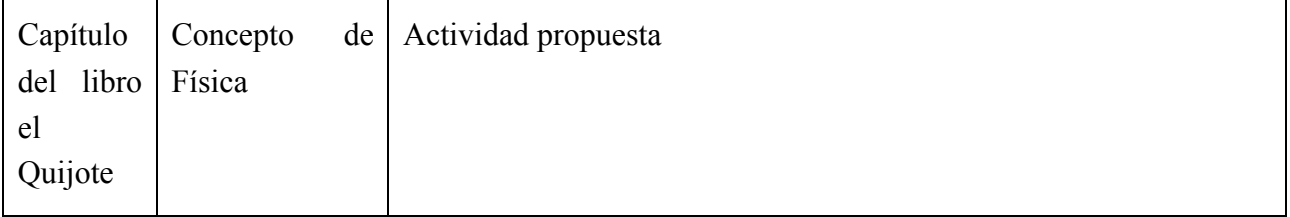

Tabla 3. Actividades de fin de capítulo

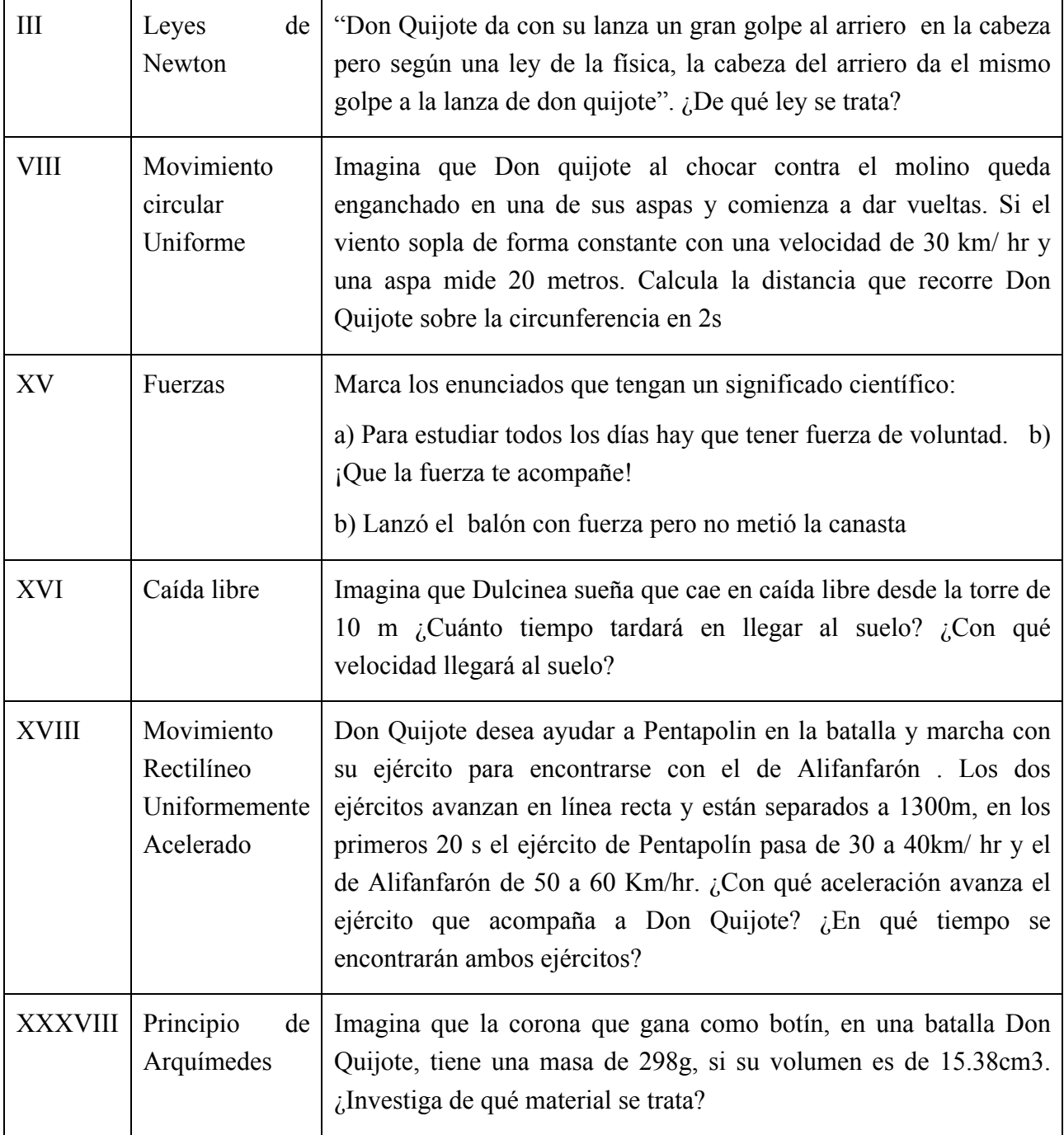

Cabe mencionar que para analizar el capítulo VIII, se les indica a los alumnos, descargar la aplicación "Cinematica" en el Apple store que es gratuita, con la cual ellos pueden resolver de otra manera el problema de fin de capítulo planteado.

Los obstáculos que se presentaron fueron mínimos, como dudas sobre la elaboración de la tabla y la exposición del experimento, pero en cuanto a la integración de las TIC no se presentó

ningún problema.

La propuesta les pareció interesante a pesar de que al principio no les agradaba leer lo relacionado con el Quijote de la Mancha, ya que al utilizar el español antiguo en esta versión, era necesario buscar el significado de algunas palabras y así entender el contexto de lo que se había leído.

Por ejemplo, cuando se conoce un concepto de física, la tercera ley de Newton en su contexto de la ciencia, los alumnos lograron extrapolarlo al contexto de la lectura del capítulo III en donde se cuenta la historia de cómo fue que Don Quijote decidió hacerse caballero e ir a luchar contra las injusticias y una de sus primeras luchas ganadas es justamente cuando aplica la tercera ley de Newton sobre un arriero que le quiere robar sus pertenencias; los alumnos a partir de este capítulo logran entender que es necesario saber el concepto y la ecuación para poder analizarlo y calcular la fuerza aplicada sobre la cabeza del arriero y hablar de los parámetros que marca la ciencia en esa situación.

En algunos casos fueron más allá de lo que se les solicitó y realizaron algunos mapas donde se muestran las relaciones entre los conceptos, como el que se muestra a continuación:

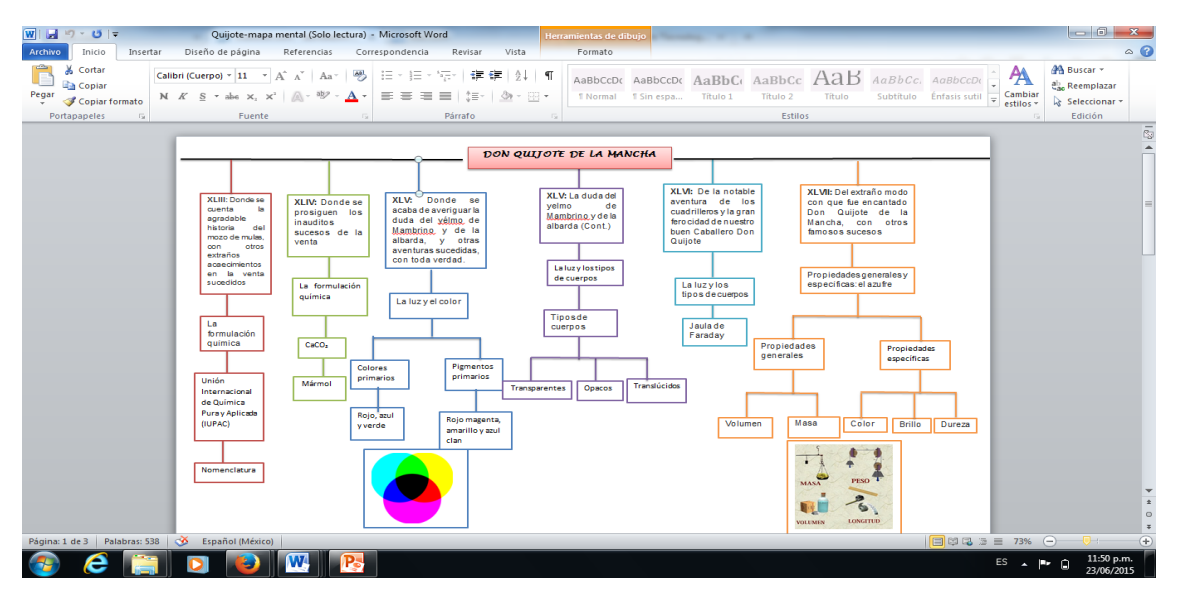

Así mismo es importante mencionar que los alumnos lograron resolver con la aplicación Cinematica el problema VIII de fin de capítulo en donde se encontraron con los siguientes resultados:

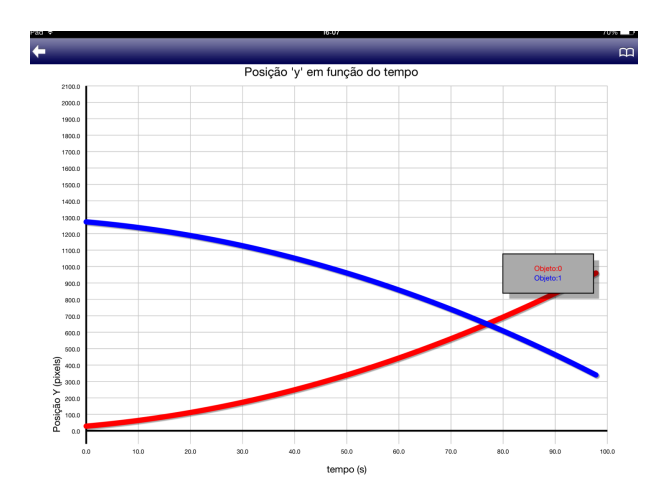

Figura 3 .Don Quijote desea ayudar a Pentapolin en la batalla y marcha con su ejército para encontrarse con el de Alifanfarón. Los dos ejércitos avanzan en línea recta y están separados a 1300m, en los primeros 20 s el ejército de Pentapolín pasa de 30 a 40km/ hr y el de Alifanfarón de 50 a 60 Km/hr. ¿Con qué aceleración avanza el ejército que acompaña a Don Quijote? ¿En qué tiempo se encontrarán ambos ejércitos?

Con la aplicación logran resolver el problema, ya que pueden graficar.

### **Evaluación**

- 1. Solución de problemas numéricos en cada capítulo (10%)
- 2. Tabla de conceptos de física analizados de acuerdo al capítulo correspondiente (60%)
- 3. Exposición del experimento (30%)

### Reflexión sobre la integración de TIC como apoyo para la enseñanza.

Las TIC son una herramienta que hay que emplear después de que el alumno logra asimilar el concepto de ciencia y después apoyarse en ellas para que él logre expresarlo con sus propias palabras; es un puente necesario entre la enseñanza y el aprendizaje en este caso de algunos conceptos de ciencia a través de la lectura de algunos capítulos del Quijote de la Mancha de Miguel de Cervantes Saavedra.

# **CONCLUSIONES**

Se observó que el alumno logra comprender el concepto físico cuando lo analiza en un video y después lo puede relacionar en un hecho en la lectura realizada.

Al realizar el experimento el alumno aplica el concepto físico que comprendió a través de la explicación del profesor, la revisión de los videos y la relación que encontró con la lectura.

Fue muy satisfactorio el empleo de esta secuencia didáctica ya que se observó que varios alumnos después de realizar las actividades se mostraron interesados en buscar en diferentes lecturas conceptos de física.

# **REFERENCIAS BIBLIOGRÁFICAS**

Hewitt, P. (2011). *Física conceptual*. México: Prentice Hall

Franco A, J. (2007). *Enseñando Física y química con ideas quijotescas.* Madrid: Ministerio de educación y ciencia

Giancoli, D.G. (2011). Física para universitarios. México: Prentice Hall.

Miguel de Cervantes Saavedra, Preparación Florencio Sevilla (2010), *El Ingenioso Hidalgo Don* Quijote de la Mancha, Edición Guanajuato, Museo Iconográfico del Quijote.

Rincón de los Libros Literatura. (2014, Agosto 16). Don Quijote Aventuras Drama Comedia 2000 (Película completa). Recuperado de https://www.youtube.com/watch?v=hjR5g3mbkcw

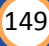

# El video: Como estrategia de cierre para el curso de **Matemáticas II**

# **Zaira Eréndira Rojas García**  CCH Plantel Oriente matematicaszerg@gmail.com

Resumen: En ésta situación de enseñanza El video: Como estrategia de cierre para el curso de Matemáticas II, es una estrategia de cierre del curso de Matemáticas II del CCH; cuyo objetivo es elaborar un video, por parte de los alumnos de un tema del curso de Matemáticas II, mediante Audacity y Movie Maker. La situación consiste en que los alumnos individualmente o en equipo (clase extra clase), realicen un video de un tema del curso de Matemáticas II. Se llevó a cabo la situación de enseñanza en el grupo 229 turno matutino de CCH Oriente, en el ciclo 2015-2.

# **CONTEXTUALIZACIÓN DE LA SITUACIÓN DE ENSEÑANZA**

La situación de enseñanza "El video: Como estrategia de cierre del curso de Matemáticas II", se desarrolla para finalizar el curso de Matemáticas II en el CCH.

Los aprendizajes esperados de la situación es reafirmar sus conocimientos de los temas de Matemáticas II, en particular:

- Encuentrar el significado del papel que juega los parámetros de la función cuadrática en el comportamiento de su gráfica. (Unidad 1. Función cuadrática)
- Explicar en forma verbal los trazos que siguió para realizar una construcción geométrica dada. (Unidad 2. Construcciones y elementos geométricos básicos)
- Comprender que la actividad de "medir" en geometría, una longitud, área o volumen, involucra contar cuántas veces cabe una unidad de medida en el objeto que se quiere medir. (Unidad 4. Perímetros, áreas y volúmenes)
- Valorar a la trigonometría con una herramienta de gran utilidad en la solución de una diversidad de problemas. (Unidad 5 Elementos de trigonométrica)

# **DESCRIPCIÓN DE HERRAMIENTAS TÍC INCORPORADAS A LA PLANEACIÓN DIDÁCTICA**

Cuenta de correo gmail por parte de los alumnos y el profesor para compartir carpeta de dropbox

Dropbox, para almacenar los materiales de apoyo para realizar el video y enviar el video finalizado.

Programa de Audacity, para que los alumnos graben la voz, incluyan la música de fondo para su video.

Programa Movie Maker, para que el alumno realice el video de un tema de Matemáticas II.

### **DESCRIPCIÓN DETALLADA DE LAS ACTIVIDADES**

**Actividad de Apertura (1 hora),** cuyo **objetivo** es dar a conocer los materiales de apoyo en dropbox para realizar su video

**Desarrollo:** Desde el inicio del curso alumnos y el profesor, cuentan con un correo de gmail.

Los alumnos abren una cuenta en dropbox, usando su correo de gmail. El profesor solicita que

los alumnos manden un correo, para poder compartir la carpeta de dropbox.

Los alumnos abren la carpeta compartida "Medios y EntornosDigitales"; cada alumno, crea su propia carpeta, con su nombre, para subir los avances de su trabajo final. A continuación cada alumno, abre el archivo **OMaterial,** que contiene 6 carpetas: 0 Audacity, 1 Bibliografía Audio, 2 Práctica Audacity, 3 Efectos, 4 Jazz, 5 Video, material que ocuparan para el trabajo final.

Enseguida abren el primer archivo 0 Audacity, que contiene los materiales para empezar el guión de trabajo. El primer archivo es el software Audacity, dicho archivo lo guardan y lo instalan en su computadora. El segundo archivo escaleta, es la base para realizar el video. Finalmente revisan el abren la carpeta 4 Jazz, son melodías para incluirlas en su proyecto final, como música de fondo.

Para finalizar la actividad, cada alumno elige el tema para realizar el video.

Actividad de desarrollo (extra clase 2 semanas), cuyo objetivo es elaborar el guión y el video del tema que eligieron para su trabajo final.

Desarrollo: El profesor revisa el documento de planeación de su video y da retroalimentación dentro del archivo de Dropbox. Aclara las dudas que tengan los alumnos por medio del correo. Revisa el video de cada alumno, y hace comentarios.

Cada alumno revisa la liga de los tips para elaborar una presentación animada disponible en https://www.moovly.com/gallery/user/84f79210-1f4f-431a

El responsable del equipo, abre el documento google drive del formato de planeación del video y realiza una copia con el siguiente nombre Planeacion-Tema y lo comparte el archivo con la profesora con el privilegio de hacer comentarios (esto con el fin de que la profesora de retroalimentación al trabajo) y a sus compañeros de equipo con los privilegios de edición (para trabajar en forma colaborativa el video).

En equipo los alumnos realizan la el guión de su video de acuerdo al formato que se encuentra en Dropbox.

Cada alumno busca en internet las imágenes que llevará su presentación animada para insertarlas en su archivo de planeación.

Los integrantes de cada equipo, realizan las modificaciones pertinentes que hace la profesora de su guión de su video en Dropbox.

Cada alumno consulta los criterios de evaluación de su video en Dropbox, para que auto evalúen su propio guión. Elaboran en equipo, el video usando Audacity y Movie marker, de acuerdo a los criterios de evaluación: Título, Objetivo, Tipografía matemática adecuada,

imágenes realizadas por ellos mismos y de internet, incluyendo voz  $y/o$  música de fondo, escriben las fuentes consultadas y los créditos.

Un integrante del equipo, sube el video en Dropbox

El **producto** esperado es un documento en Word, que incluye el guión para su video y el video en formato .wmv de algún tema del curso de Matemáticas II, ambos lo suben en la carpeta de dropbox

# **DESCRIPCIÓN DE LA EXPERIENCIA DE APLICACIÓN**

La estrategia didáctica que se aplicó para finalizar la asignatura de Matemáticas II, se realizó en el CCH-Oriente, con los alumnos de segundo semestre, grupo 229A del ciclo 2015-2; se pudo verificar la congruencia entre los aprendizajes del programa de estudio de matemáticas II, y los objetivos de la situación didáctica El video: Como estrategia de cierre del curso de Matemáticas II, expuesta en éste trabajo.

Algunos ejemplos de video realizados por los alumnos:

• Isidro Gil Pablo Alan, presenta el tema Estudio gráfico y analítico de la Función cuadráticas, de la unidad 1 Funciones cuadráticas, relacionado con el aprendizaje Encuentra el significado del papel que juega los parámetros de la función cuadrática en el comportamiento de su gráfica (ver figura 1).

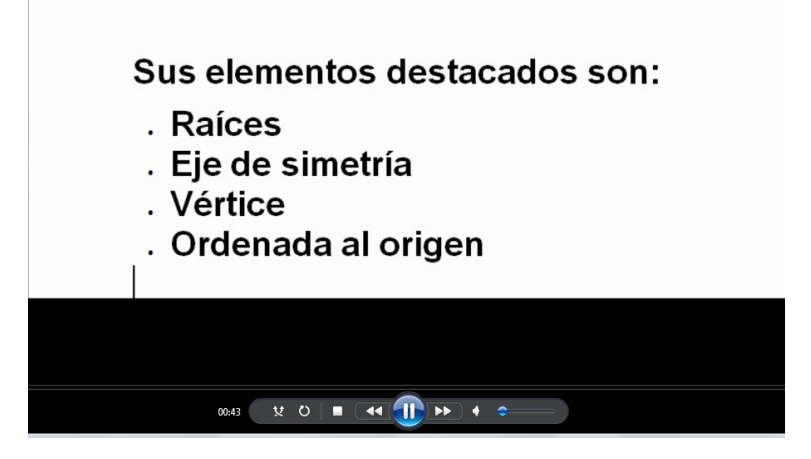

Figura 1. Elementos de la función cuadrática.

• Almaguer Meza Claudia Marina, presenta el tema Rectas notables en el triángulo: mediatriz, bisectriz, mediana y altura, de la unidad 2 Construcciones y elementos geométricos básicos, relacionado con el aprendizaje, Explica en forma verbal los trazos que siguió para realizar una construcción geométrica dada (ver figura 2).

Encuentro universitario de mejores prácticas de uso de TIC en la educación 153 milliones de 153 milliones (153

www.educatic2015.unam.mx

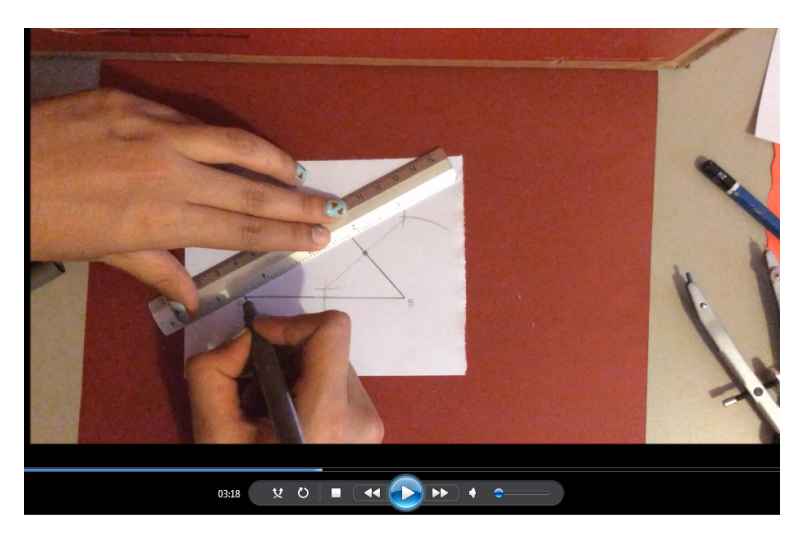

Figura 2. Construcción de rectas notables del triángulo.

• Caporal Montes de Oca Luis Fernando, presenta el tema Medida en geometría de la unidad 4 Perímetros, área y volúmenes, relacionado con el aprendizaje Comprende que la actividad de "medir" en geometría, una longitud, área o volumen, involucra contar cuántas veces cabe una unidad de medida en el objeto que se quiere medir (ver figura 3).

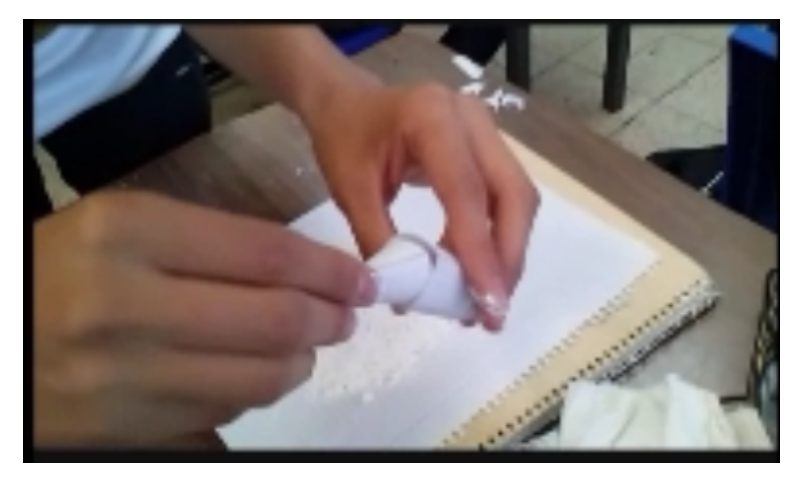

Figura 3. Volumen de un cono y cilindro

• Flores Ángulo Jeel, presenta el tema Resolución de triángulos oblicuángulos: Ley de senos y cosenos, de la unidad 5 Elementos de trigonométrica, relacionado con el aprendizaje Valore a la trigonometría con una herramienta de gran utilidad en la solución de una diversidad de problemas (ver figura 4).

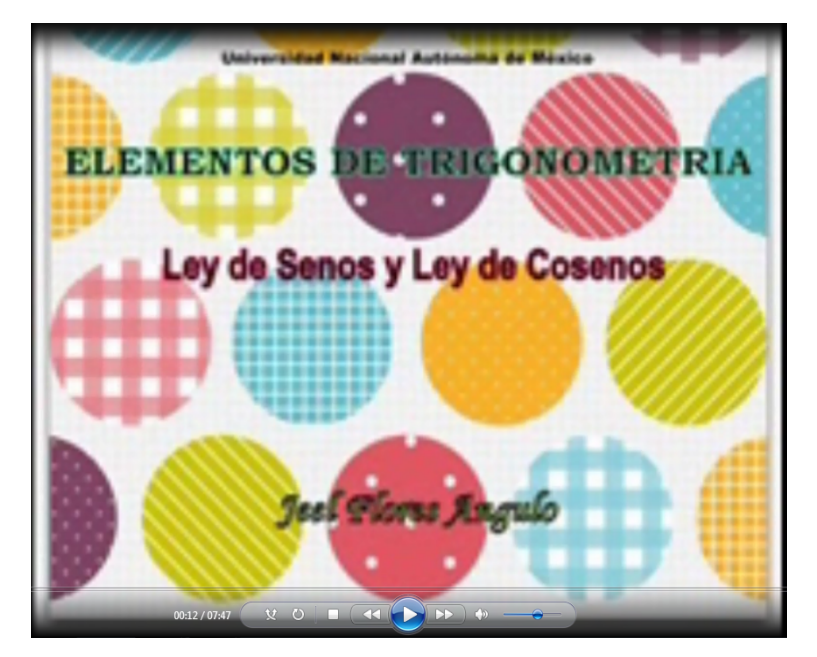

Figura 4. Ley de senos y ley de cosenos.

Se rescata que mediante la aplicación de ésta situación didáctica, los alumnos comprendieron la mayoría los temas de la asignatura de Matemáticas II, esto se pudo observar, mediante la exposición de sus videos ante un auditorio del CCH.

Entre los obstáculos fue que la falta de micrófonos para grabar su voz e incluir la música de fondo.

# **CONCLUSIONES**

A medida en que los avances tecnológicos sigan penetrando a ritmo acelerados en nuestra vida; es necesario planificar nuestras clases utilizando los recursos que brindan las TIC en el aula, como apoyo.

Y por ende habrá que seguir diseñando y aplicando estrategias con materiales y recursos de vanguardia que apoyen a nuestra práctica docente, teniendo siempre en mente nuestros propósitos y aprendizajes que marca el programa de estudio.

### **REFERENCIAS BIBLIOGRÁFICAS**

CCH, Programa de Estudios de Matemáticas II, UNAM. Sin fecha. Consultado en http://www.cch.unam.mx/sites/default/files/plan\_estudio/mapa\_estadistica.pdf

CCH. Guía para el profesor de Matemáticas II. (2009) Subprograma de mejoramiento de la enseñanza de las matemáticas. 

Galindo, Robles et al. (2006). Geometría y trigonometría. México. Editorial Umbral.

Gómez, Carranza, Pantaleón et al. (2014). Matemáticas II, México: CCH-Oriente.

"Contenidos y Recursos digitales-CCH", diplomado "TIC para el desarrollo de habilidades digitales en el aula Matemáticas y Taller de cómputo", disponible en la página http://formacion.educatic.unam.mx/dticenelaula/pluginfile.php/1474/mod\_page/content/19/A ct4\_Formato\_planeacion\_presentaciones.docx consultada el 24 de marzo de 2015.

Rúbricas de evaluación: Criterios de Evaluación. Planeación de presentación animada del módulo 2 "Contenidos y Recursos digitales-CCH", del diplomado "TIC para el desarrollo de habilidades digitales en el aula Matemáticas y Taller de cómputo", disponible en https://docs.google.com/document/d/1-l2KSs5WJK5vJel6LKWvv5e2-Fw9FIrPzv-

IqwJHAfk/edit?usp=sharing consultada el 24 de marzo de 2015

Rúbricas de evaluación: Criterios de Evaluación. Elaboración y publicación de la presentación animada del módulo 2 "Contenidos y Recursos digitales-CCH", del diplomado "TIC para el desarrollo de habilidades digitales en el aula Matemáticas y Taller de cómputo", disponible en https://docs.google.com/document/d/1vbmPXRbkspakElyp0-ERECnAIOiHApXbe--\_K6C3mM/edit?usp=sharing consultada el 25 de marzo de 2015.

Tips para crear una presentación animada disponible en https://www.moovly.com/gallery/user/84f79210-1f4f-431a consultada el 25 de marzo de 2015.

# Situación de enseñanza: Construcción de cónicas como **envolvente de una familia de rectas**

**Zaira Eréndira Rojas García** CCH Plantel Oriente matematicaszerg@gmail.com

**Víctor Francisco Rodríguez Pérez** ENP Plantel 9 ivicrp@unam.mx

Resumen: En esta situación de enseñanza "Construcción de cónicas, como una familia de rectas", es de apertura de la unidad II "Sistema de coordenadas y lugares geométricos" de matemáticas III del CCH, así como de la unidad VII Ecuación general de segundo grado, del programa de Matemáticas V del ENP; cuyo objetivo es construir la cónicas parábola, hipérbola y la elipse, reconocer los tipos de simetría que tiene cada una de ellas y obtener la definición de cada cónica como lugar geométrico. La situación consiste en que los alumnos individualmente (clase presencial), realicen las construcciones de las cónicas usando GeoGebra, únicamente necesitan una circunferencia, un punto (adentro, afuera y sobre la circunferencia) y mediatrices; para finalizar la situación de enseñanza, los alumnos en equipo realizan un documento en word, que les servirá como guía para su exposición.

# **CONTEXTUALIZACIÓN DE LA SITUACIÓN DE ENSEÑANZA**

La situación de enseñanza "Construcción de cónicas, como una familia de rectas", se desarrolla al inicio de la unidad II "Sistema de coordenadas y lugares geométricos" de matemáticas III del CCH, así como de la unidad VII Ecuación general de segundo grado, del programa de Matemáticas V del ENP

Los aprendizajes esperados de la situación son:

- Construir las cónicas: Parábola, Elipse y Hipérbola con GeoGebra.
- Reconocer los tipos de simetría de esta curva.
- Obtener la definición de cada cónica como lugar geométrico.

# **DESCRIPCIÓN DE HERRAMIENTAS TIC INCORPORADAS A LA PLANEACIÓN DIDÁCTICA**

Software de Geometría dinámica: Geogebra, el cual los alumnos utilizarán para realizar las construcciones de las cónicas

# **DESCRIPCIÓN DETALLADA DE LAS ACTIVIDADES**

Todas la actividades se desarrollan en la clase presencial (60 min):

**Actividad de Apertura (10 min)**, cuyo **objetivo** es conocer la historia de las cónicas

**Desarrollo:** El profesor inicia con una presentación, que contienen, un panorama general de la historia de las cónicas, esto con el fin de ubicar a los alumnos en los momentos históricos y tengan bases de donde surgen la parábola, hipérbola y la elipse.

### Actividades de desarrollo (30 min).

**Construcción 1, cuyo objetivo** es construir la elipse, a partir de una circunferencia y un punto interior a la circunferencia.

**Desarrollo.** Los alumnos abren el software de GeoGebra y siguen las instrucciones que el profesor proporcionó para realizar las construcciones de geogebra.

### Construcción 1.

Trazar una circunferencia, con centro en un punto A; elige un punto C adentro de la circunferencia, excepto el centro. A continuación selecciona varios puntos sobre la 

### circunferencia

Con la herramienta mediatriz, trazar rectas **mediatriz de punto C y cada punto N** sobre la circunferencia, y se obtiene la figura 1.

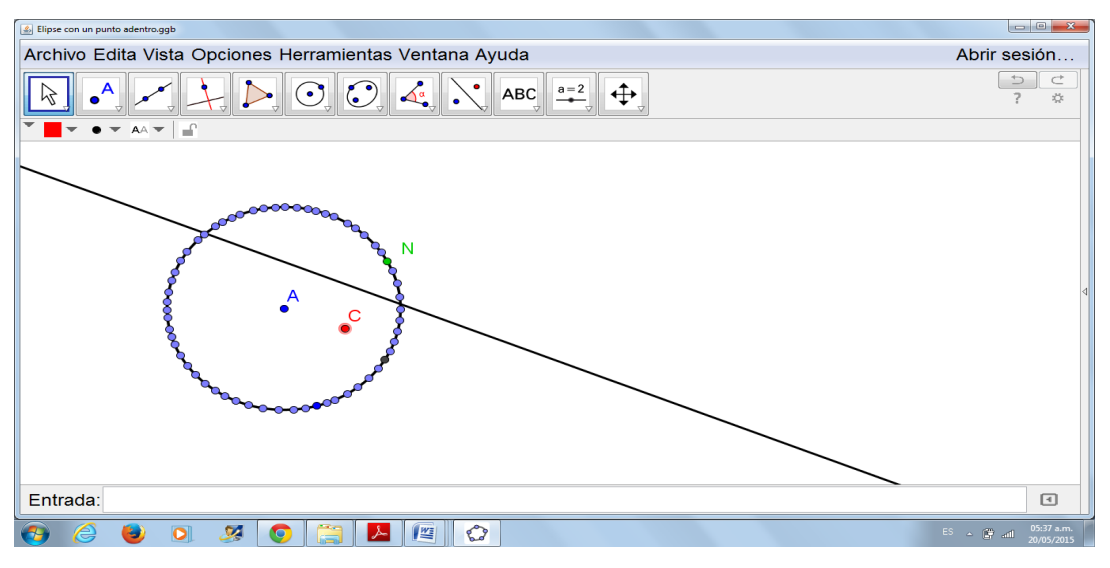

Figura 1. Mediatriz y el punto C adentro de la circunferencia.

Después los alumnos dan respuesta a las siguientes preguntas:

¿Qué cónica se forma?, ¿Cuáles serían los focos?, ¿Cuál sería el centro?

El producto es un archivo de GeoGebra con la construcción de la elipse.

**Construcción 2,** cuyo **objetivo** es construir la hipérbola, a partir de una circunferencia y un punto exterior a la circunferencia.

Desarrollo. Los alumnos abren el software de GeoGebra y siguen las instrucciones que el profesor proporcionó para realizar las construcciones de geogebra

### **Construcción 2.**

Trazar una circunferencia, con centro en un punto A; con la herramienta punto, elige un punto C fuera de la circunferencia A continuación selecciona varios puntos C sobre la circunferencia

Con la herramienta mediatriz, trazar rectas mediatriz de punto C y cada punto N sobre la circunferencia, se obtiene la figura 2.

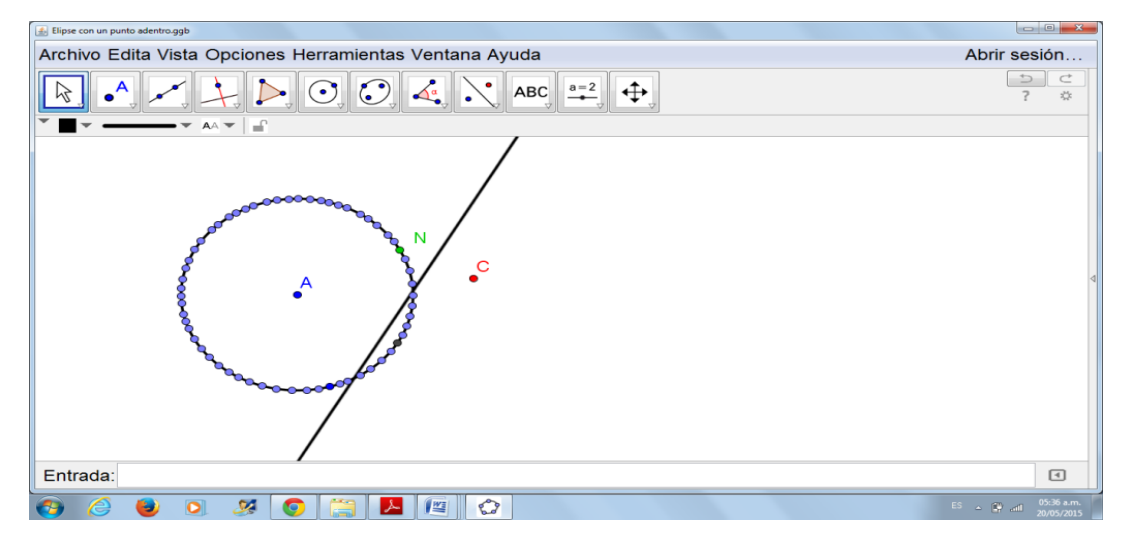

Figura 2. Mediatriz y el punto C afuera de la circunferencia.

Después los alumnos dan respuesta a las siguientes preguntas:

¿Qué cónica se forma?, ¿Cuáles serían los focos?,

El producto es un archivo de GeoGebra con la construcción de la hipérbola.

**Construcción 3,** cuyo **objetivo** es construir la parábola, a partir de recta y un punto que no pertenece a la recta.

**Desarrollo.** Los alumnos abren el software de GeoGebra y siguen las instrucciones que el profesor proporcionó para realizar las construcciones de geogebra

### **Construcción 3.**

Con la herramienta recta que pasa por dos puntos, traza una recta y elige un punto C que no pertenezca la recta. A continuación, con la herramienta puntos, selecciona varios puntos N sobre la recta.

Con la herramienta mediatriz, trazar rectas mediatriz de punto C y cada punto N sobre la circunferencia; tal como se muestra en la figura 3.

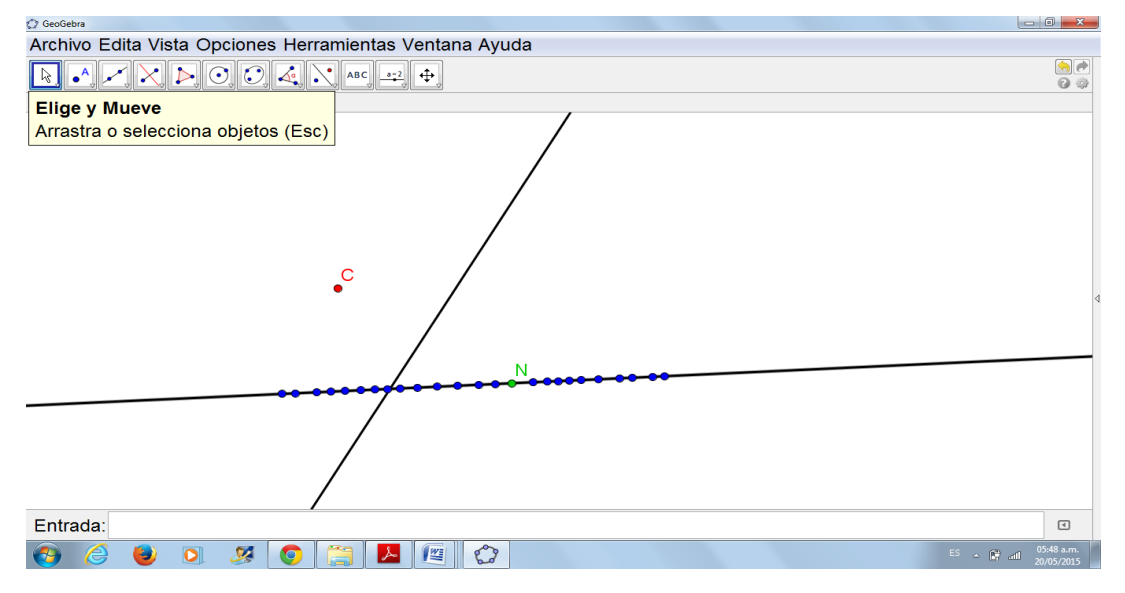

Figura 3. Mediatriz y el punto que no pertenezca a la recta.

Después los alumnos dan respuesta a las siguientes preguntas:

¿Qué cónica se forma?, ¿Cuáles serían los focos?,

El **producto** es un archivo de GeoGebra con la construcción de la parábola.

**Actividad de Cierre: (20 min),** cuyo **objetivo** es presentar los trabajos de Geogebra ante el grupo

**Desarrollo:** El alumno expone en plenaria sus construcciones y las propiedades ópticas de la cónicas, 

El **producto** esperado es un trabajo de Word con las construcciones de las cónicas y las propiedades ópticas de ellas.

## **DESCRIPCIÓN DE LA EXPERIENCIA DE APLICACIÓN**

La situación de enseñanza "Construcción de cónicas, como una familia de rectas", se llevo a cabo para introducir la unidad 2 "Sistema de coordenadas y lugares geométricos" de Matemáticas III, en CCH-Oriente, con los alumnos de tercer semestre, de los grupo 320A y 310A del ciclo 2015-1; se pudo verificar la congruencia entre los aprendizajes del programa de estudio de matemáticas III, unidad 2 y los objetivos de la situación de enseñanza expuesta en éste trabajo.

A continuación se muestra algunos ejemplos de los trabajos de los alumnos (Figura 4., Figura 5.

# y Figura 6.)

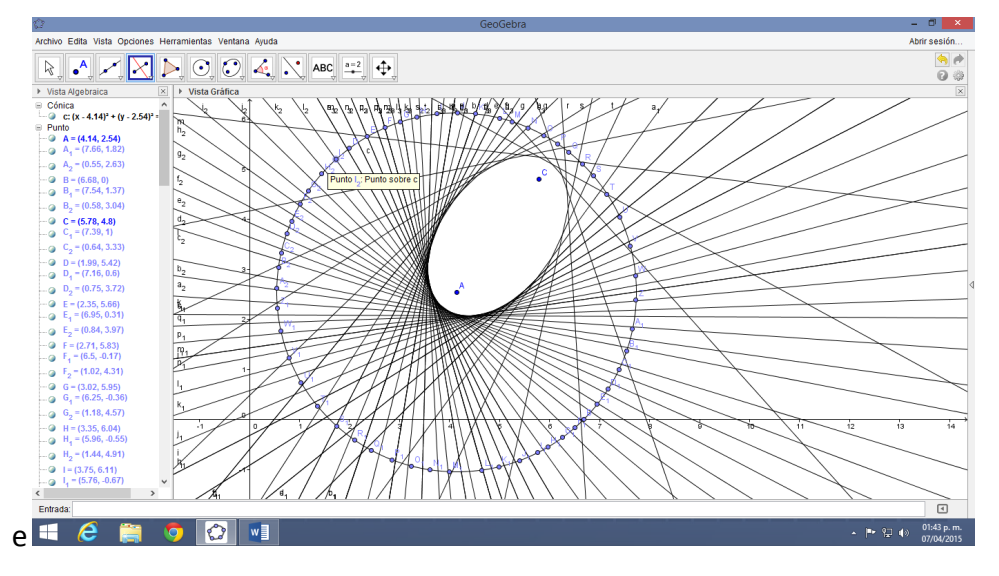

Figura 4. Elipse

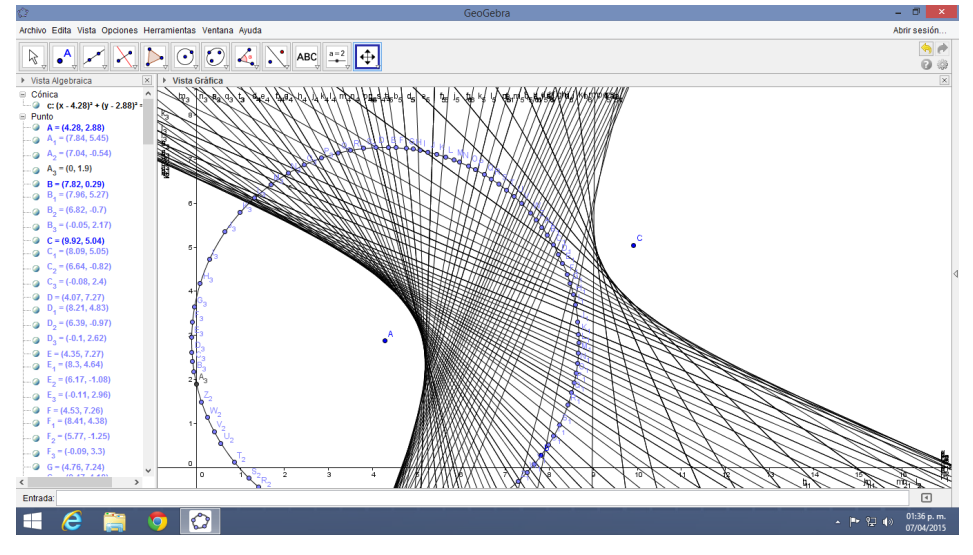

Figura 5. Hipérbola

Encuentro universitario de mejores prácticas de uso de TIC en la educación 162 militaria (162)

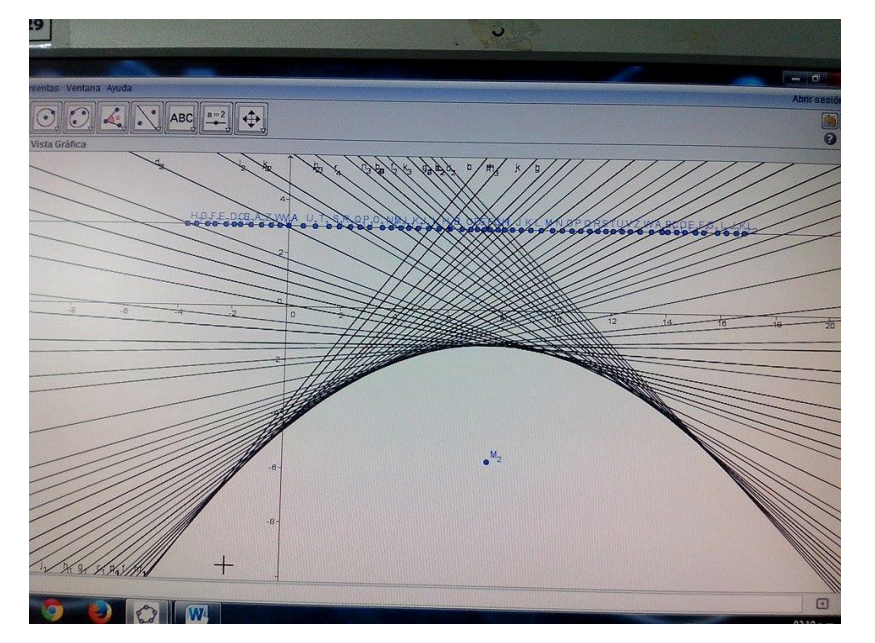

Figura 5. Parábola.

Finalmente se logró que los alumnos comprendieran las construcciones de las cónicas como envolventes de una familia de rectas (mediatrices), haciendo uso de la herramienta tecnológica (Geogebra)

Entre los obstáculos fue que en algunas computadoras no tenían instalado el programa de Geogebra, eran lentas y en otras se pasmaban, por lo que los alumnos tuvieron que cambiarse de máquina para poder continuar con sus actividades.

# **CONCLUSIONES**

A medida en que los avances tecnológicos sigan penetrando a ritmo acelerados en nuestra vida; es necesario planificar nuestras clases utilizando los recursos tecnologías de la información y comunicación en el aula, como apoyo; esto es mediar y cuantificar las experiencias de aprendizaje respecto a los métodos tradicionales de enseñanza vinculando las nuevas tecnologías, como es el caso de GeoGebra, para apoyar a los alumnos a entender, conjeturar y comprender con mayor facilidad los temas de matemáticas, como es el caso de esta situación de enseñanza "Construcción de cónicas como envolvente de una familia de rectas".

Y por ende habrá que seguir diseñando y aplicando estrategias con materiales y recursos de vanguardia que apoyen a nuestra práctica docente, teniendo siempre en mente nuestros propósitos y aprendizajes que marca el programa de estudio.

# **REFERENCIAS BIBLIOGRÁFICAS**

CCH, Programa de Estudios de Matemáticas III, UNAM. Sin fecha. Consultado en http://www.cch.unam.mx/sites/default/files/plan\_estudio/mapa\_estadistica.pdf

CCH. Guía para el profesor de Matemáticas III. Subprograma de mejoramiento de la enseñanza de las matemáticas. 2009

Galindo, Robles et al. (2006). Geometría y trigonometría. México. Editorial Umbral.

Gómez, Carranza, Pantaleón et al. (2010). Capítulo 2 Sistema de coordenadas y lugares geométricos. En *Matemáticas III,* México: CCH-Oriente.

# **Elementos Geométricos Básicos**

## **Zaira Eréndira Rojas García** CCH Plantel Oriente

matematicaszerg@gmail.com

Resumen: Consiste en un conjunto de estrategias para cubrir el tema "Elementos Geométricos Básicos", en cual forma parte de la unidad II Construcciones y Elementos básicos de Matemáticas II del CCH; cuyo propósito es mediante GeoGebra, el alumno exploré propiedades de las figuras y algunos conceptos de la Geometría Euclidiana y reconozca patrones de comportamiento geométrico que permitan plantear conjeturas para proceder su validación empírica. Los contenidos se abordarán desde la perspectiva activa de aprendizaje, mediante el desarrollo de diversas actividades en modalidad b-learning, tales como reflexión de lecturas, envío de tareas, participación en foros y examen de autoevaluación. Los participantes contarán de manera permanente con el apoyo de la profesora, a quién podrá contactar ya sea en el salón de clase, foro de dudas en la plataforma o mediante mensajería desde la plataforma para aclarar dudas, inquietudes o realizar comentarios. La forma de trabajo es individual y en equipo; van a utilizar los foros para retroalimentar a sus compañeros de equipo.

# **CONTEXTUALIZACIÓN DE LA SITUACIÓN DE ENSEÑANZA**

La situación de enseñanza "Elementos geométricos básicos", se desarrolla al inicio de la unidad II Construcciones y Elementos Geométricos Básicos de Matemáticas II del CCH.

Aprendizajes de la situación:

- 1. Explorar que conocimientos previos saben los alumnos, mediante imágenes que contengan diversos elementos geométricos.
- 2. Los alumnos tendrán una perspectiva de la génesis de la Geometría Euclidiana, su metodología y los términos no definidos de la Geometría
- 3. Realizar las construcciones de punto, línea recta, semirrecta y segmento; para que de esta manera obtenga las nociones de recta y segmento y lo exprese en forma oral y escrita**.**
- 4. Reconocer los elementos de una figura: punto, punto de intersección, línea recta, segmento, semirrecta, circunferencia y arco en una teselación.
- 5. Identificar los elementos mínimos que se requieren para trazar un segmento de recta.
- 6. Identificar y construir segmentos congruentes.
- 7. Realizar las construcciones de punto medio, mediatriz, recta perpendicular y rectas paralelas.
- 8. Obtener de dichas construcciones las nociones de punto medio, mediatriz, recta perpendicular, rectas paralelas y la distancia de un punto a una recta; y lo expresa en forma oral y escrita.
- 9. Recordar la clasificación de ángulos por su apertura y su posición**,** mediante la realización de un organizador gráfico.
- 10. Reconocer los diferentes tipos de ángulos en las figuras que los contengan.
- 11. Identificar y construir los ángulos congruentes.
- 12. Conocer la definición y construir de bisectriz de un ángulo dado.

# **DESCRIPCIÓN DE HERRAMIENTAS TIC INCORPORADAS A LA PLANEACIÓN DIDÁCTICA**

Plataforma moodle disponible en http://132.247.128.60/moodle/course/view.php?id=145, para las actividades en clase presencial y extra clase (en línea) de la situación de enseñanza "Elementos geométricos básicos", de la unidad II Construcciones y elementos básicos de geometría, que forma parte de Matemáticas II.

Software de Geometría Dinámica gratuito: GeoGebra, http://www.geogebra.org/download, para que el alumno realice las construcciones de la situación "Elementos geométricos básicos": punto, segmento, ángulos, recta perpendicular, recta paralela y bisectriz de un ángulo, que forman parte de la situación Elementos geométricos básicos.

Página sobre clasificación de ángulos:

http://www.geometriadescriptiva.com/teoria/aperez/cap\_01a-conceptos\_geometricos/03 angulo.htm, documento que contiene la definición de ángulo y clasificación de ángulos, que servirá para realizar la actividad 9 "Tarea Mapa mental sobre la definición y clasificación de ángulos", del tema 5 Ángulos de la situación "Elementos geométricos básicos".

Video sobre congruencia de ángulos y opuestos por el vértice, cuya liga es: https://www.youtube.com/watch?feature=player\_embedded&v=ks4Qobdf1uo, es para realizar la actividad la actividad 6. "Congruencia de ángulos", del tema 5 Ángulos de la situación Elementos geométricos básicos

## **DESCRIPCIÓN DETALLADA DE LAS ACTIVIDADES**

### **Actividad inicial.**

Tema 1.Conocimientos previos. Clase presencial (1hora): En la sala Telmex, el alumno entra a la plataforma http://132.247.128.60/moodle/course/view.php?id=145 y se registran como usuario para crear su cuenta; luego escriben su usuario y contraseña para entrar al curso Matemáticas II. 

Se realiza la actividad 1 (ver figura 1) Activar los conocimientos previos, cuyo objetivo es conocer es explorar que conocimientos previos saben los alumnos, mediante imágenes que contengan diversos elementos previos.

#### Tema 2.1 Conocimientos previos

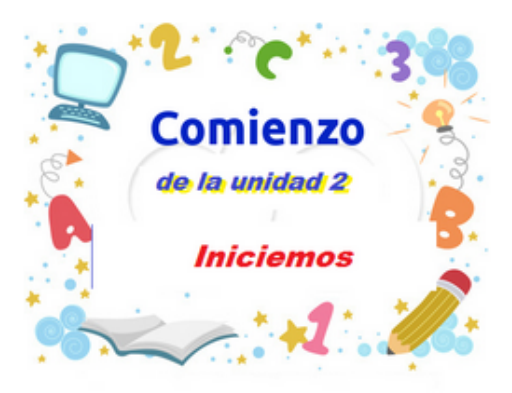

#### Sesión presencial (1 hora)

Propósito: Explorar que conocimientos previos saben los alumnos, mediante imágenes que contengan diversos elementos geométricos.

Actividad 1: Activar los conocimientos previos.

Figura 1. Plataforma moodle.

### **Descripción**

El alumno observa las imágenes y contesta ¿Qué figuras geométricas observas?, ¿Existe algún objeto geométrico a tu alrededor?, ¿Qué importancia tiene para ti la Geometría en las actividades cotidianas?

El producto a entregar es un documento en Word con la respuesta a las preguntas.

### **Actividades de desarrollo.**

Tema 2. Visión histórica de la Geometría Euclidiana. En extra clase (2 horas): Los alumnos realizan la actividad 2; "Foro Génesis de la Geometría Euclidiana, cuyo objetivo es tener una perspectiva del origen histórico de la Geometría Euclidiana, su metodología y los términos no definidos de la Geometría (ver figura 2).

# Tema 2.2 Visión histórica de la

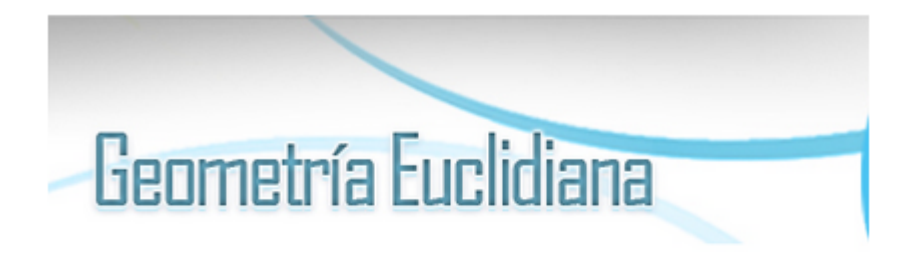

# Trabajo en línea.

Propósito: Los alumnos tendrán una perspectiva de génesis de la Geometría Euclidiana, la su metodología y los términos no definidos de la Geometría.

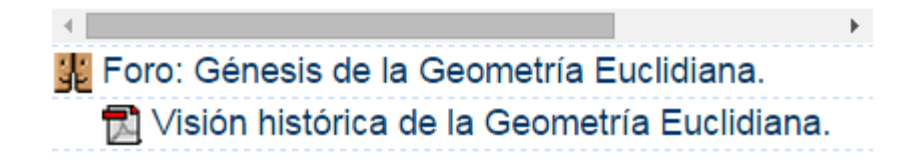

Figura 2. Visión histórica de la Geometría.

### **Descripción:**

El alumno lee la lectura Visión histórica de la Geometría Euclidiana, que se encuentra en la plataforma y participan en forma individual en el foro dando respuesta a las preguntas ¿Qué es la Geometría? y ¿Qué es la Geometría Euclidiana? Y retroalimenta a dos participaciones de dos diferentes compañeros.

El **producto** a entregar es un documento en Word con la respuesta a las preguntas

Tema 3. Definición y construcción de elementos básicos de la geometría. En **clase presencial** (2) horas), realizan la **actividad 3** "Foro Conceptos de Geometría Euclidiana"; cuyo **objetivo** es realizar las construcciones de punto, línea recta, semirrecta y segmento; para que de esta manera obtenga las nociones de recta y segmento; expresar en forma oral y escrita; reconocer los elementos de una figura: punto, punto de intersección, línea recta, segmento, semirrecta, circunferencia y arco en una teselación; identificar los elementos mínimos que se requieren 

para trazar un segmento de recta y construir segmentos congruentes (ver figura 3).

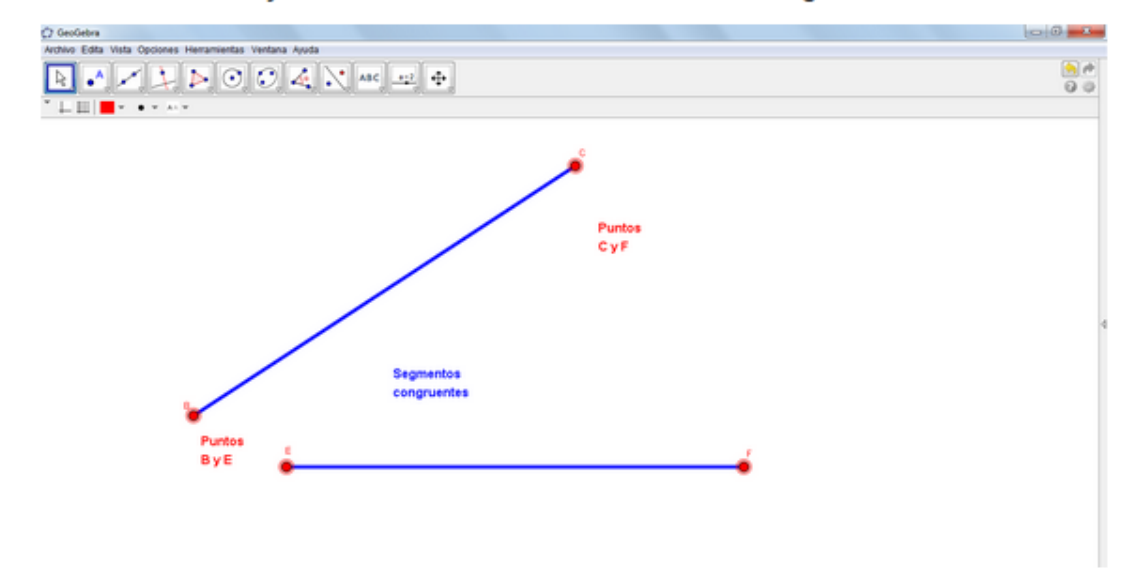

Tema 2.3 Definición y construcción de elementos básicos de la geometría.

#### Sesión presencial (2 horas) y trabajo en línea.

Propósito:

- Realizar las construcciones de punto, línea recta, semirrecta y segmento; para que de esta manera obtenga las nociones de recta y segmento y lo exprese en forma oral y escrita.
- · Reconocer los elementos de una figura: punto, punto de intersección, línea recta, segmento, semirrecta, circunferencia y arco en una teselación.
- · Identificar los elementos mínimos que se requieren para trazar un segmento de recta.
- · Identificar y construir segmentos congruentes.

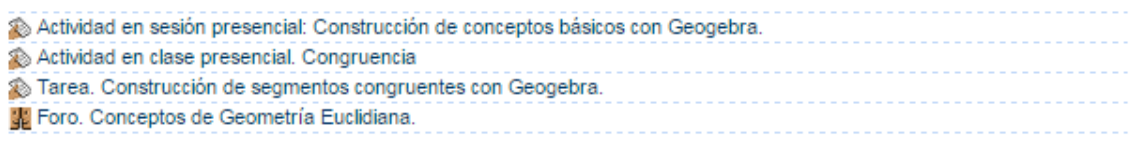

Figura 3. Construcción de elementos básicos de geometría

### **Descripción:**

En sala Telmex, el alumno entra a la plataforma, en forma individual, participa en el foro "Conceptos de la Geometría Euclidiana", con la definición de dos conceptos de Geometría Euclidiana diferentes a la de sus demás compañeros. A continuación realizan la **actividad 4** "Tarea. Construcción de conceptos básicos con GeoGebra"; cada alumno abre GeoGebra realizan la construcción de conceptos definidos en el foro.

El producto a entregar en la plataforma, es un archivo en Word, con las imágenes creadas en Geogebra.

Tema 4. Relación entre puntos, rectas y segmentos. En extra clase (2 horas), realizan la actividad 5 "Tarea. Relación entre puntos, rectas y segmentos con regla y compás", cuyo **objetivo** es comprender el concepto de perpendicularidad entre rectas y construir en Geogebra la recta perpendicular y la mediatriz de un segmento (ver figura 4).

Tema 2.4 Relación entre puntos, rectas y segmentos.

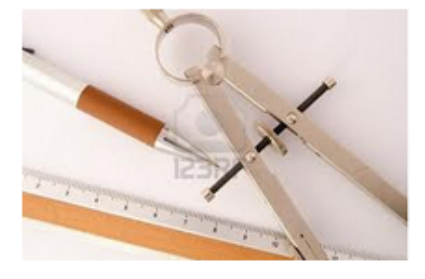

Trabajo en línea.

#### Propósito:

- Realizar las construcciones de punto medio, mediatriz, recta perpendicular y rectas paralelas.

. Obtener de dichas construcciones las nociones de punto medio, mediatriz, recta perpendicular, rectas paralelas y la distancia de un punto a una recta; y lo expresa en forma oral y escrita.

Tarea. Relación entre puntos, rectas y segmentos con regla y compás. El Lectura: Relación entre puntos, rectas y segmentos con regla y compás.

Figura 4. Relación entre puntos, rectas y segmentos

### **Descripción:**

El alumno en forma individual entran a la plataforma realizan la actividad 5, que consisten en leer la lectura "Relación entre puntos, rectas y segmentos". A continuación abren Geogebra y construyen un segmento AB, de cualquier longitud, traza su mediatriz; luego traza una recta L, localiza un punto P que no pertenezca a la recta L, traza una recta perpendicular al segmento CD y que pase por P y finalmente traza otra recta M y un punto Q que no pertenezca a la recta M y traza una recta paralela a la recta M y que pase por Q. Una vez que terminado guardar el archivo con el siguiente nombre TareaPuntoRectaSegmento-Apellido.ggb y luego súbelo a la plataforma.

El **producto** a entregar a la plataforma, es un archivo en Geogebra con las construcciones de mediatriz, recta perpendicular y recta paralela.

Tema 5. Ángulos. En **clase presencial** (2 horas), realizar la **actividad 6.** "Congruencia de ángulos"; cuyo **objetivo** es conocer la definición de congruencia de ángulos (ver figura 5)

#### Tema 2.5 Angulos

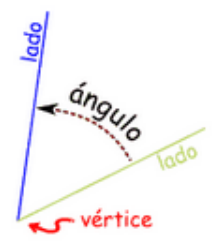

#### Trabajo en línea y clase presencial (2 horas)

#### Propósitos:

- Recordar la clasificación de ángulos por su apertura y su posición, mediante la realización de un organizador gráfico.
- Reconocerán los diferentes tipos de ángulos en las figuras que los contengan.
- · Identificar y construir los ángulos congruentes.
- Conocer la definición y construir de bisectriz de un ángulo dado

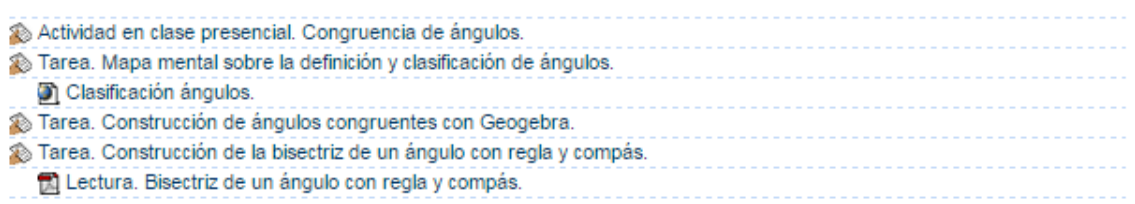

Figura 5. Ángulos

### **Descripción.**

El alumno revisa el video "ángulos congruentes y opuestos por el vértice, que está disponible en la liga: https://www.youtube.com/watch?feature=player\_embedded&v=ks4Qobdf1uo al terminar entra a la plataforma para realizar la tarea, que consiste en contestar la pregunta ¿Qué es un ángulo congruente?

El producto a entregar es un documento en Word con la respuesta a la pregunta.

A continuación el profesor da las instrucciones para realizar la **Actividad 7.** "Tarea Construcción de ángulos congruentes con GeoGebra", cuyo **objetivo** es construir en geogebra ángulos congruentes (ver figura 5).

#### **Descripción.**

Los alumnos abren Geogebra realiza la construcción de ángulos congruentes, de acuerdo a las instrucciones del profesor; verifica que los ángulos son congruentes; escribe la etiqueta: El ángulo BAC es congruente al ángulo RES y una vez terminando copia la pantalla, y la pegan en el paint para guárdala como imagen .jpg Una vez concluida su actividad, suben su archivo en la plataforma

El **producto** a entregar es una imagen .jpg, con la construcción de ángulo congruente.

Para finalizar el profesor da la definición de bisectriz de un ángulo y los alumnos realizan la **actividad 8,** "Tarea. Construcción de la bisectriz de un ángulo con regla y compás"; cuyo **objetivo** es construir la bisectriz de un ángulo (ver figura 5).

### **Descripción.**

Los alumno leen la lectura "Bisectriz de un ángulo con regla y compás", disponible en la plataforma y realiza la tarea Construcción de la bisectriz de un ángulo con regla y compás, que consiste en realiza la construcción de la bisectriz, utilizando tu cuaderno, regla y compás, tal como lo describe la lectura, al terminar tómale una foto y lo envía el trabajo (la foto) a la plataforma.

El producto es una imagen de la construcción con regla y compas de la bisectriz de un ángulo.

En extra clase (4 horas), los alumnos realizan la actividad 9 "Tarea Mapa mental sobre la definición y clasificación de ángulos", cuyo **objetivo** es conocer los diferentes tipos de ángulos y realizar un mapa mental de la clasificación de los ángulos (ver figura 5).

### **Descripción.**

Los alumno entran a la plataforma, primero revisan la lectura "Clasificación ángulos" disponible en http://www.geometriadescriptiva.com/teoria/aperez/cap 01a-conceptos geometricos/03angulo.htm y luego en equipo realizan el mapa mental sobre la definición y clasificación de ángulo, al terminar lo guardan con el siguiente nombre MapaMentalAngulos-Apellido.docx y lo suben a la plataforma.

El **producto** es un documento de Word con el mapa mental de la clasificación de los ángulos.

### **Actividad de cierre.**

Tema 6 Autoevaluación, en extra clase (1 hora), realizan la **actividad 10** Autoevaluación, cuyo **objetivo** es verificar los aprendizajes alcanzados sobre la situación de enseñanza Elementos Geométricos Básicos (ver figura 6)

#### Tema 2.6 Autoevaluación

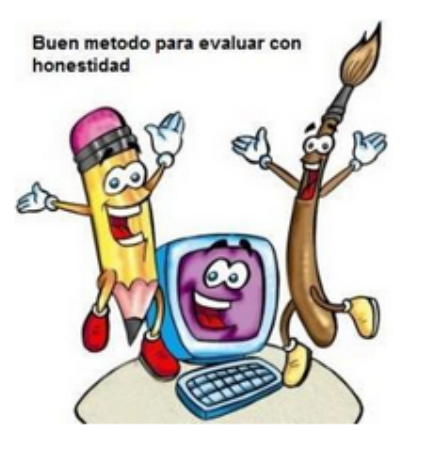

Trabajo en línea.

#### Propósitos:

· Verificar los aprendizajes alcanzados sobre el tema de manera individual.

- Realizar un examen de los que aprendió

√ Examen de autoevaluación. Construcción y elementos geométricos básicos.

#### Figura 6. Autoevaluación.

### Descripción:

En la sala Telmex, el alumno entra a la plataforma y contesta el examen de autoevaluación, tienen dos intentos para responder el examen, consiste en tres reactivos de emparejamiento, uno de opción múltiple con varias respuestas correctas y uno de falso-verdadero. Al finalizar el alumno obtiene retroalimentación para cada una de las preguntas del examen de autoevaluación.

En su caso, descripción de la experiencia de aplicación

En el siguiente ciclo escolar 2016-2, se aplicará la situación didáctica con alumnos de matemáticas II del CCH Oriente.

### **CONCLUSIONES**

El trabajo en un aula moodle, hace que el profesor pase de ser la fuente del conocimiento a un orientador y animador el proceso formativo de los estudiantes. Por supuesto moodle no determina éste estilo de enseñanza-aprendizaje, pero es una vía para llegar. El rol del profesor en un entorno virtual es el de catalizador de los procesos educativos. No sólo por sus funciones en el diseño del currículum, en la elaboración de materiales o en el acceso a recursos de aprendizaje, sino por su función de favorecedor de las actividades de aprendizaje de los estudiantes.

La experiencia de uso de moodle en la formación de alumnos, me ha hecho reflexionar sobre los procesos fundamentales de la educación y considerarlos en su aplicación a la formación virtual, reconociendo que los retos en este ámbito no son prioritaria o exclusivamente tecnológicos, sino esencialmente pedagógicos.

Por lo cual para que Moodle se convierta en una herramienta que pueda integrarse en las aulas del CCH, es necesaria una previa formación de los profesores en cuanto a los conocimientos técnicos que favorecen su uso y aprovechamiento en las asignaturas. De la misma forma, antes de la implantación de Moodle en los curso de Matemáticas, las actividades han de estar diseñadas, planeadas previamente y han de contar con un diseño propio para el desarrollo de los aprendizajes en los estudiantes

# **REFERENCIAS BIBLIOGRÁFICAS**

CCH, Programa de Estudios de Matemáticas Semestres I al IV, UNAM. Sin fecha.

Fleming, Walter y Varberg, Dale. (2010). Álgebra y trigonometría con Geometría Analítica. Prentice Hall, México,

Hernández Mario, Ángulos congruentes y opuestos por el vértice. Recuperado el 10 de diciembre de de 2014 de https://www.youtube.com/watch?feature=player\_embedded&v=ks4Qobdf1uo, 

Padrón Iván. Ángulos. Recuperado el 6 de diciembre de 2014 de http://www.geometriadescriptiva.com/teoria/aperez/cap\_01a-conceptos\_geometricos/03 angulo.htm

Software de Geometría Dinámica. GeoGebra, Recuperado el 5 de agosto de 2014 http://www.geogebra.org/download

# **Aprendiendo con Infografías**

# **Rosangela Zaragoza Pérez** CCH Plantel Sur rousszp@hotmail.com

### **Resumen**

El propósito de este trabajo es mostrar la eficiencia del uso de las infografías en los aprendizajes de los alumnos de materia de Taller de cómputo, para saber qué tan adecuada son las infografías, además que se utilizan las herramientas tecnológicas en todo momento y esto favorece el aprendizaje en los alumnos. Además de presentar los resultados obtenidos al aplicar la estrategia frente a grupo durante tres semestres en el CCH, Plantel Sur.

# **CONTEXTUALIZACIÓN DE LA SITUACIÓN DE ENSEÑANZA**

En la materia de Taller de Cómputo las primeras unidades son teóricas y con muy poca práctica por falta de herramientas adecuadas para ser implementados los temas o en su caso, se hace referencia que algunas unidades son abordas con mayor profundidad en opciones técnicas, por lo que el poder enganchar a los jóvenes en la historia de la materia y que lo acepten como un hecho, pero sin aprenderlo de forma práctica, siendo Computación, a los alumnos se les hace algo aburrido esta parte teórica.

Además, considerando que las primeras cinco unidades de Taller de computo son teóricas de un 100% a un 80% y solo se les da entre 2 o 3 sesiones por tema y cada sesión es de dos horas. Por lo que los temas no se asimilan de una forma adecuada y el aprendizaje de los alumnos es mínima o en su caso nula.

El poder interesar a los alumnos en las cuestiones teóricas no es tarea fácil para los docentes y tenemos que hacer uso de las herramientas con las que contamos, por esta razón y siendo la materia de Computo se ven inmersas las TIC en todo momento, solo hay que dar un enfoque adecuado y educativo para que el aprendizaje de los alumnos sea autónomo y significativo.

En la búsqueda de las mejores técnicas didácticas utilizadas, encontré las infografías que si no es del todo nueva, considero que no tienen la difusión necesaria como estrategia de aprendizaje o herramienta de aprendizaje. Las infografías son utilizadas en los periódicos, revistas, libros, enciclopedias y carteles que son difundidos al público en general. En resumen, con todo lo anteriormente planteado, considere que usar las infografías como una técnica didáctica ya que son una buena opción para que los alumnos comprendieran los temas teóricos de una manera fácil y sencillas.

### **Infografías**

Las infografías son representaciones gráficas donde los alumnos pueden analizar y sintetizar algún tema. Estas facilitan la compresión y propician la retención de conocimientos complejos por parte de los alumnos (Minervini)

Las herramientas que utilizan los alumnos para la creación de las infografías son aplicaciones de acceso gratuito para su construcción en línea, (aun cuando las herramientas sea limitadas), **Mejía** (2012), considera el siguiente listado de sitios web para crear infografías (ver Tabla 1). Después de revisarlas previamente se les proporciona la tabla a los alumnos desde el inicio del semestre para que los alumnos exploren y elijan que programa o aplicación se les hace más sencilla de utilizar para ellos.

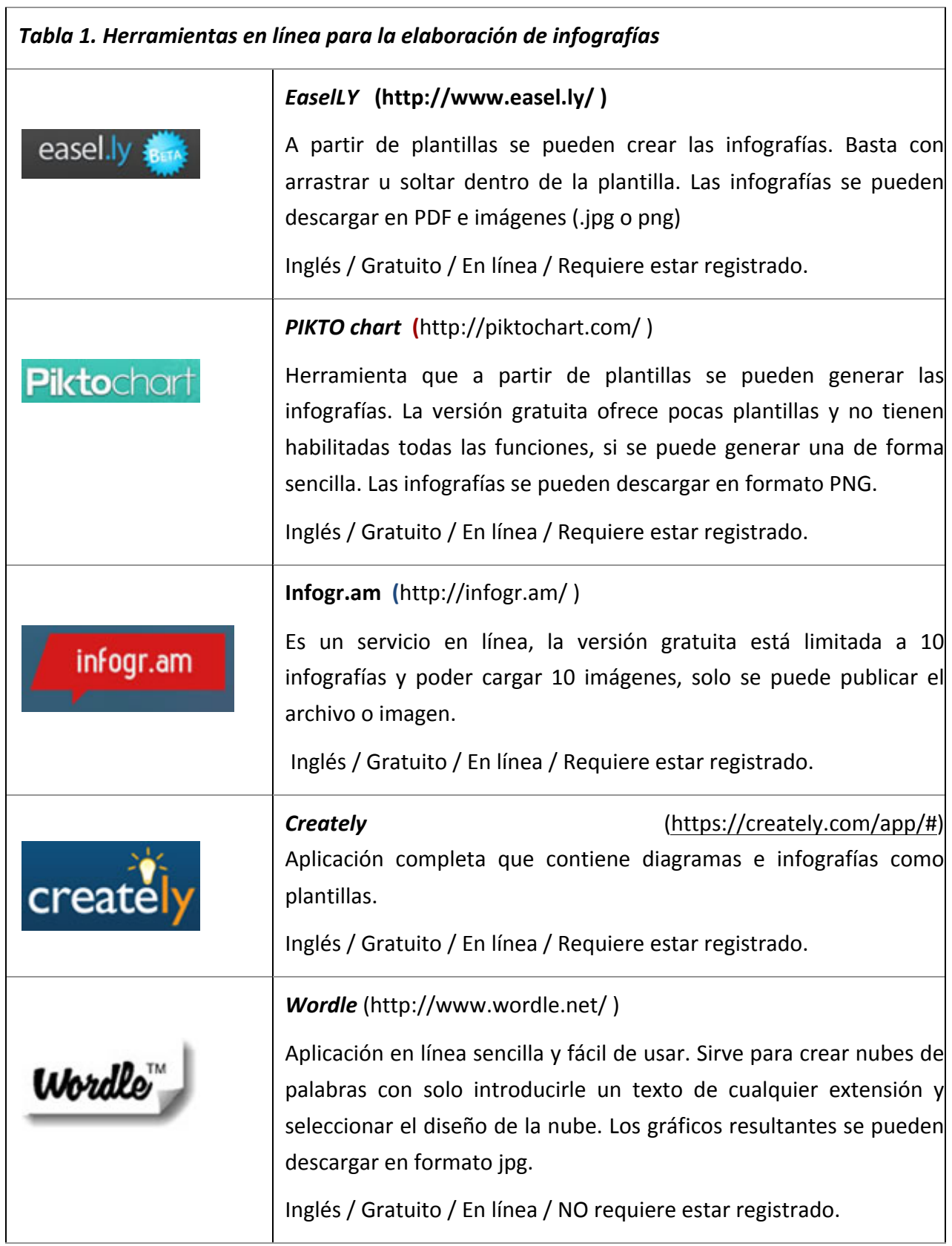

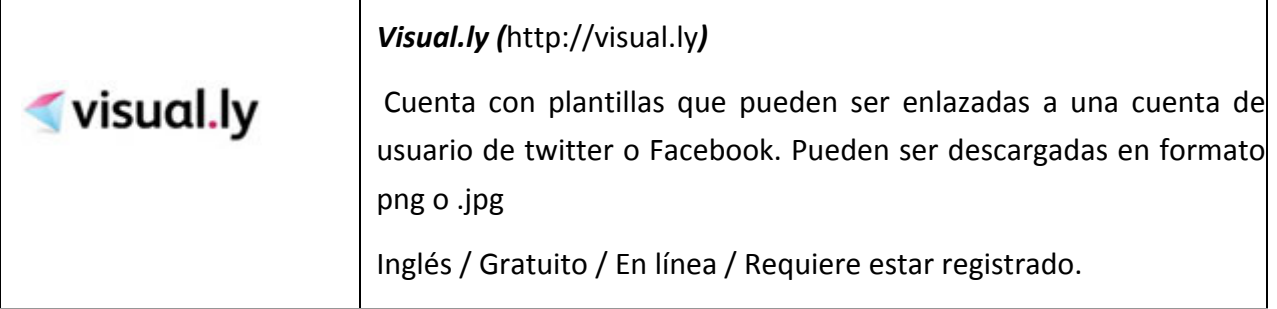

Fuente: Mejía, "Guía y herramientas para diseñar las infografías"

En general los alumnos, para la creación de las infografías, de la tabla proporcionada, seleccionan *Picktochart y Creately* las cuales son fáciles ya que cuentan con plantillas disponibles de forma gratuita. Además de estas los alumnos utilizan *PowerPoint, Word*, etc.

Además de contar con un dispositivo con acceso a Internet, tener conocimientos mínimos del uso de herramientas básicas como:

- Correo electrónico
- Búsqueda en Internet
- Presentaciones
- Compromiso para acatar el reglamento básico de convivencia y trabajo

La Figura 1 muestra la selección de herramientas para la creación de las infografías y recursos adicionales que el alumno necesita para apropiarse de su aprendizaje.

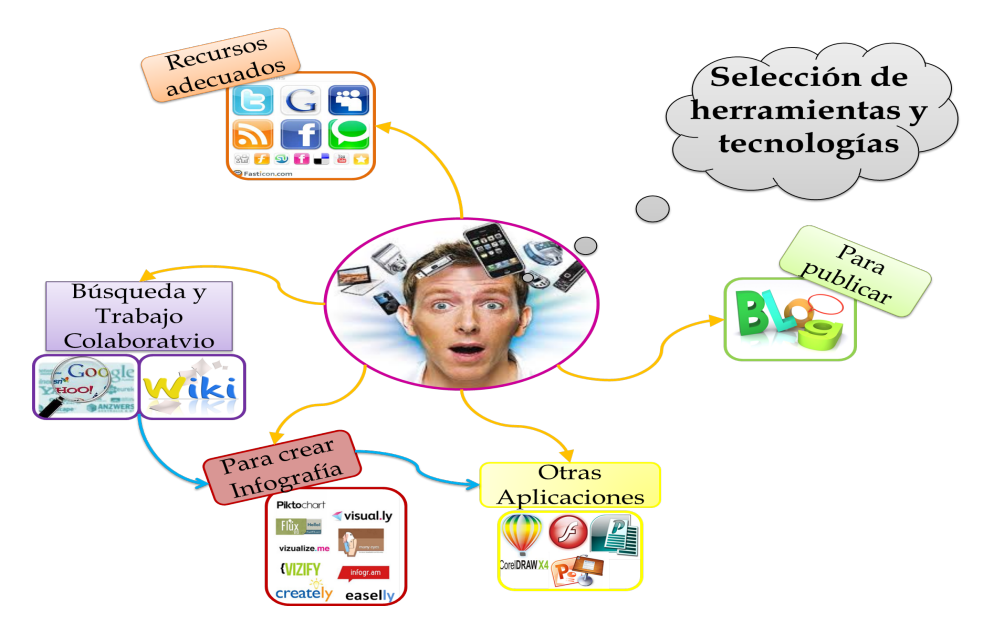

*Figura 1. Herramientas tecnológicas*

Encuentro universitario de mejores prácticas de uso de TIC en la educación 179 minutos de 179
#### **DESARROLLO**

Al inicio del semestre se revisa el programa operativo de la materia, además de realizar una pequeña evaluación diagnostica para situarnos en los aprendizajes previos de los alumnos referentes a los temas descriptos en el programa.

Se crea un grupo en Facebook de forma cerrada, solo los alumnos y el profesor tienen acceso a este, donde se publicaran los trabajos o actividades a realizar, manuales y videos. Además de tener una comunicación constante con los alumnos y poder resolver dudas.

En clase se revisan los temas previamente investigados por los alumnos (extraclase), se discuten mediante lluvia de ideas y preguntas dirigidas para generalizar los temas y tener en consenso en los conceptos y contenidos de la unidad y de esta manera generalizarlos, con lo anterior se genera un documento colaborativo con el resumen de la unidad temática, el cual es publicado en Facebook para que los alumnos crean su propia infografía.

Los alumnos crean, también un blog donde deben de publicar las infografías y que aprendieron en cada uno de los temas. Al término del semestre se entregan las infografías de cada una de las unidades vistas. La figura 2 muestra un resumen general de la dinámica de trabajo en clase.

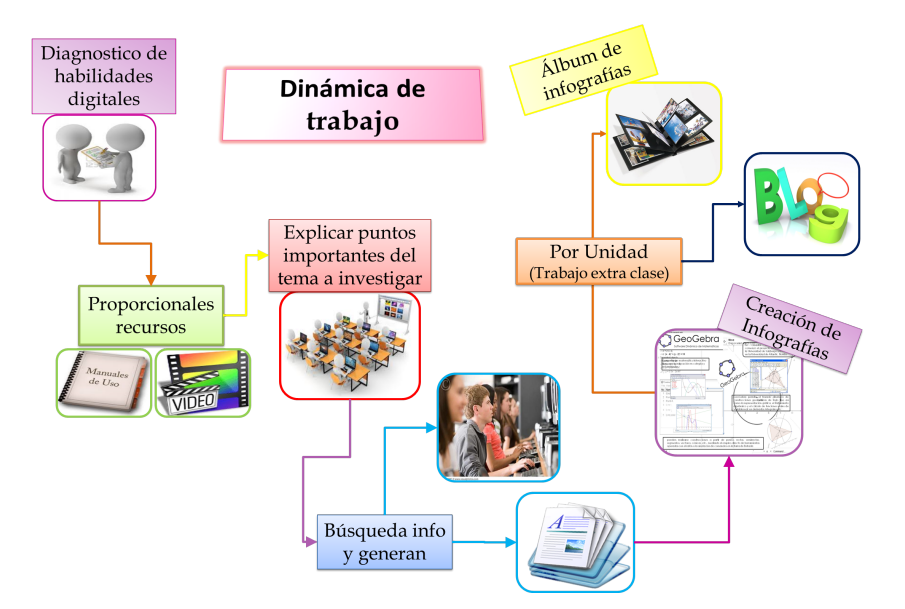

#### Figura 2. Dinámica de Trabajo

Los alumnos crean una infografía por unidad con los recursos proporcionados por el profesor y el documento colaborativo generado en el grupo de cada tema, al principio se utilizó el correo (mail), el problema fue que los alumnos no lo revisan constantemente y por lo cual no se enteran de las actividades a realizar, por ello se optó en usar las redes sociales, en este caso

Facebook y la creación de un Blogg (el cual es opcional) para poder publicar sus infografías.

## **Resultados**

A continuación se presenta de forma general los resultados obtenidos en las evaluaciones de los alumnos con la estrategia utilizada a lo largo del semestre. Considerando primero el promedio por unidad de cada uno de los periodos que he impartido la materia de Taller de Computo. En la tabla 2 refleja el promedio general por unidad y el periodo o semestres en los que fue implementada y la gráfica correspondiente a estos promedios (ver figura 3).

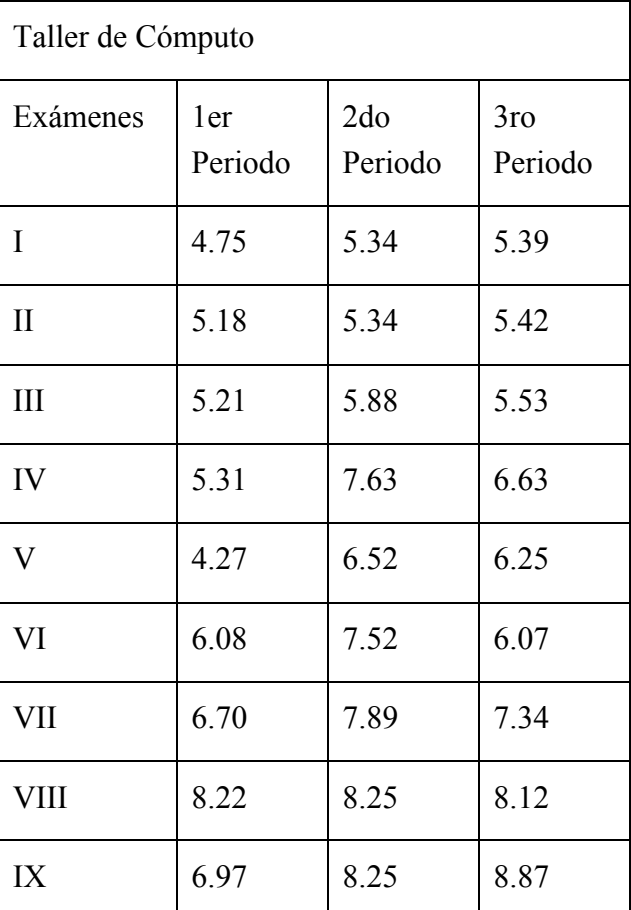

Tabla 2. Periodo 2013 – 2014

Encuentro universitario de mejores prácticas de uso de TIC en la educación 181 militaria 181

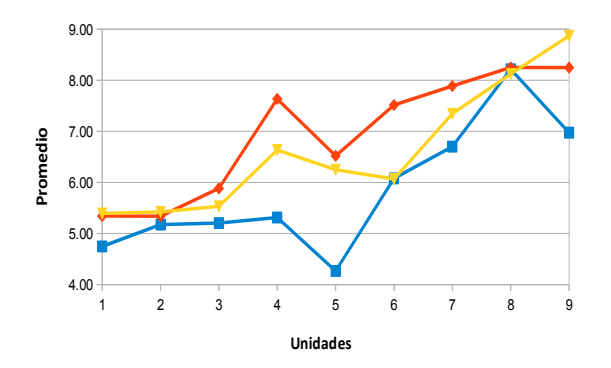

*Figura 3. Promedios por unidad*

En el primer periodo se observa que los promedios son bajos ya que la estrategia aun no era entendida del todo por los alumnos y el poderla utilizar como herramienta de estudio, en los demás periodos se observa una mejoría con respecto al primer periodo de aplicación.

En la tabla. Se observa los promedios finales por periodo de Taller de computo así como su grafica.

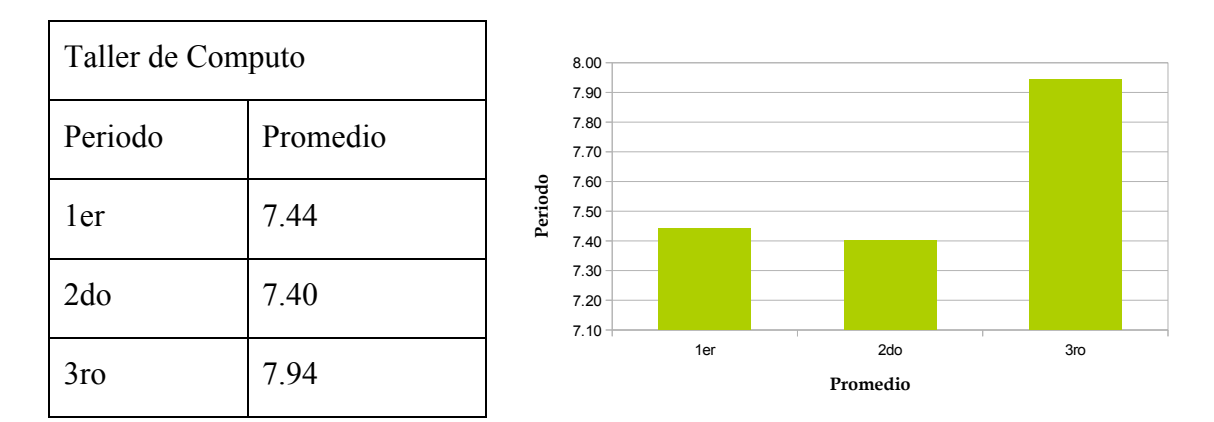

Se nota un crecimiento en las evaluaciones por grupo, considerando también que no todos los jóvenes asistían a clase. Estos resultados son el reflejo del uso de infografías en clase para la materia de Taller de Cómputo.

Cabe mencionar que esta herramientas también fue utilizada en matemáticas, con la diferencia que en este caso, los alumnos no hicieron uso de las tecnologías, prefirieron desarrollarlas con los recursos con lo que contaban de forma manual. Aun así se reflejó en algunos casos los avances de estos en la materia con el uso de las infografías.

# **CONCLUSIONES**

Las TIC sirven por que promueven la creatividad e induce a los alumnos a generar su propio aprendizaje, pero no superan su apatía en alguno de los casos. Las herramientas tecnológicas son un gran recurso que se muestra de forma libre para los alumnos, solo, es necesario que los docentes, seleccionamos las más adecuadas para que cada uno de los jóvenes, la utilicen y empiecen a crear, como es el caso de las infografías

Es importante señalar que aun cuando las infografías no son una herramienta nueva, es un buen recurso para poder abarcar en clase los temas teóricos y fdificiles, en algunos casos los alumnos vuelven a buscarme para poder pulir su destreza con este tipo de recurso para que la apliquen en otra materia. 

Los resultados en el *aprendizaje* dentro del aula fueron representativos aun cuando hay factores externos como diversidad de alumnos dentro de cada uno de los grupos que influyen, considerando estos factores externos e internos los alumnos que se comprometieron obtuvieron resultados inesperados en su evaluación y aprendizaje en la materia.

## **REFERENCIAS BIBLIOGRÁFICAS**

Mejía J.C. (2012). Cómo hacer una infografía: guías y herramientas gratis para diseñarla. 2014, de COPYRIGHT Sitio web: http://bit.ly/NsJTBY

Minervini, M. A (2005), "La infografía como recurso didáctico" en Revista Latina de Comunicación Social, número 59, de enero-junio de 2005, La Laguna (Tenerife), en la siguiente dirección telemática (URL): http://www.ull.es/publicaciones/latina/200506minervini.pdf

Villamizar, E. M (2012), " Brief la revista, La dirección de arte en las nuevas tecnologías", UP, Facultad de diseño y comunicación, Pag.26

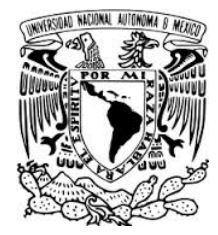

Universidad Nacional Autónoma de México Secretaria de Desarrollo Institucional Dirección General de Cómputo y de Tecnologías de Información y Comunicación Coordinación de Tecnologías para la Educación - h@bitat puma